# Σχεδίαση και Υλοποίηση Εφαρμογής για τη Δημιουργία και Επεξεργασία Φιγούρας και Σκηνικών Ελληνικού Θεάτρου Σκιών

# Μωραΐτη Αργυρώ

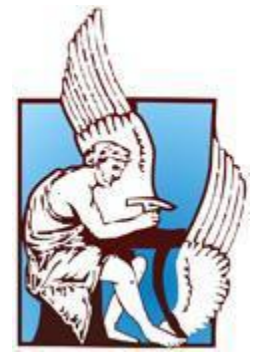

Μια εργασία που παρουσιάστηκε στο Πολυτεχνείο Κρήτης για την εκπλήρωση των απαιτήσεων απόκτησης Διπλώματος στο τμήμα Ηλεκτρονικών Μηχανικών και Μηχανικών Υπολογιστών Χανιά, 14/3/2013

# Πίνακας περιεχομένων

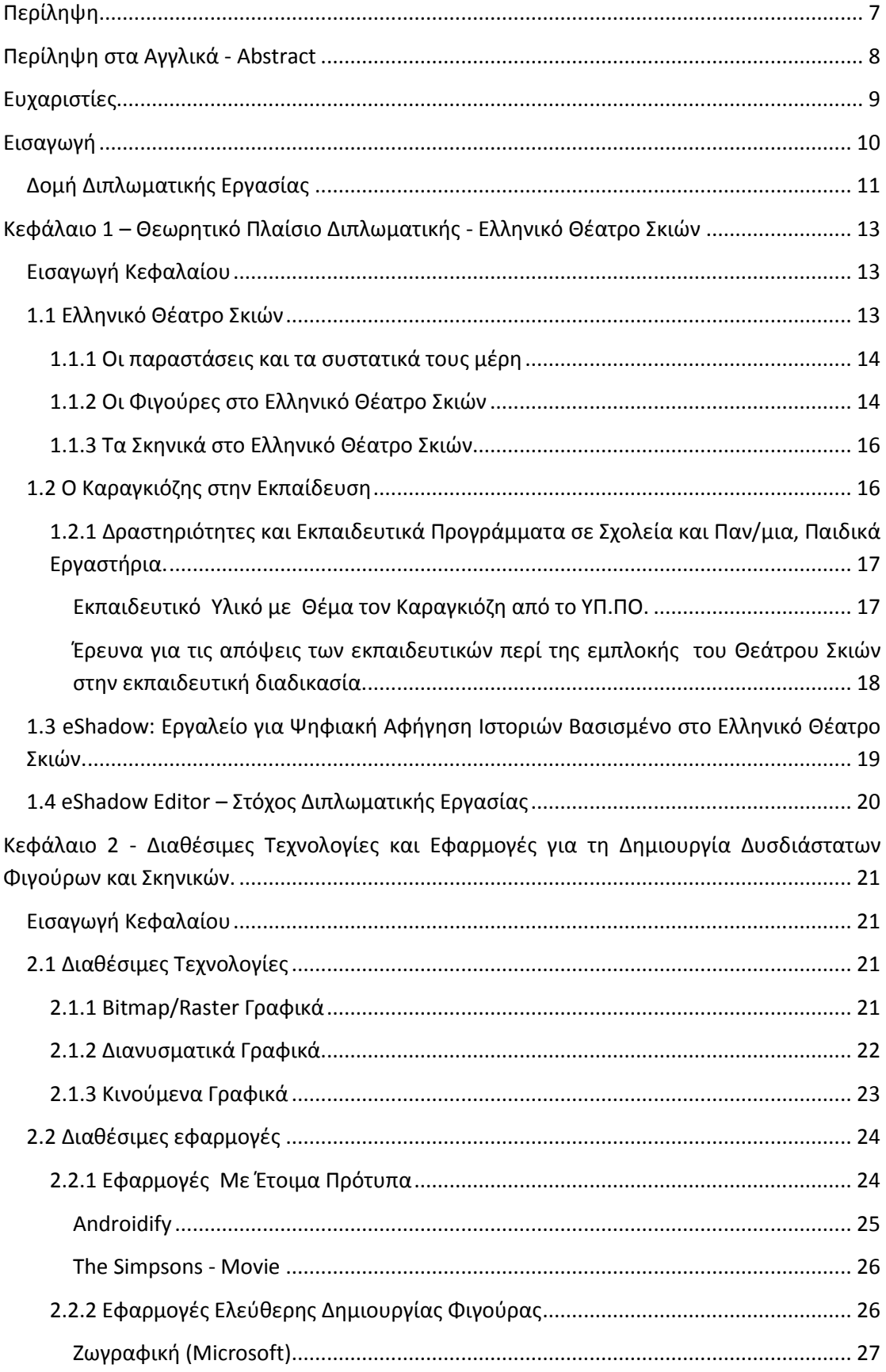

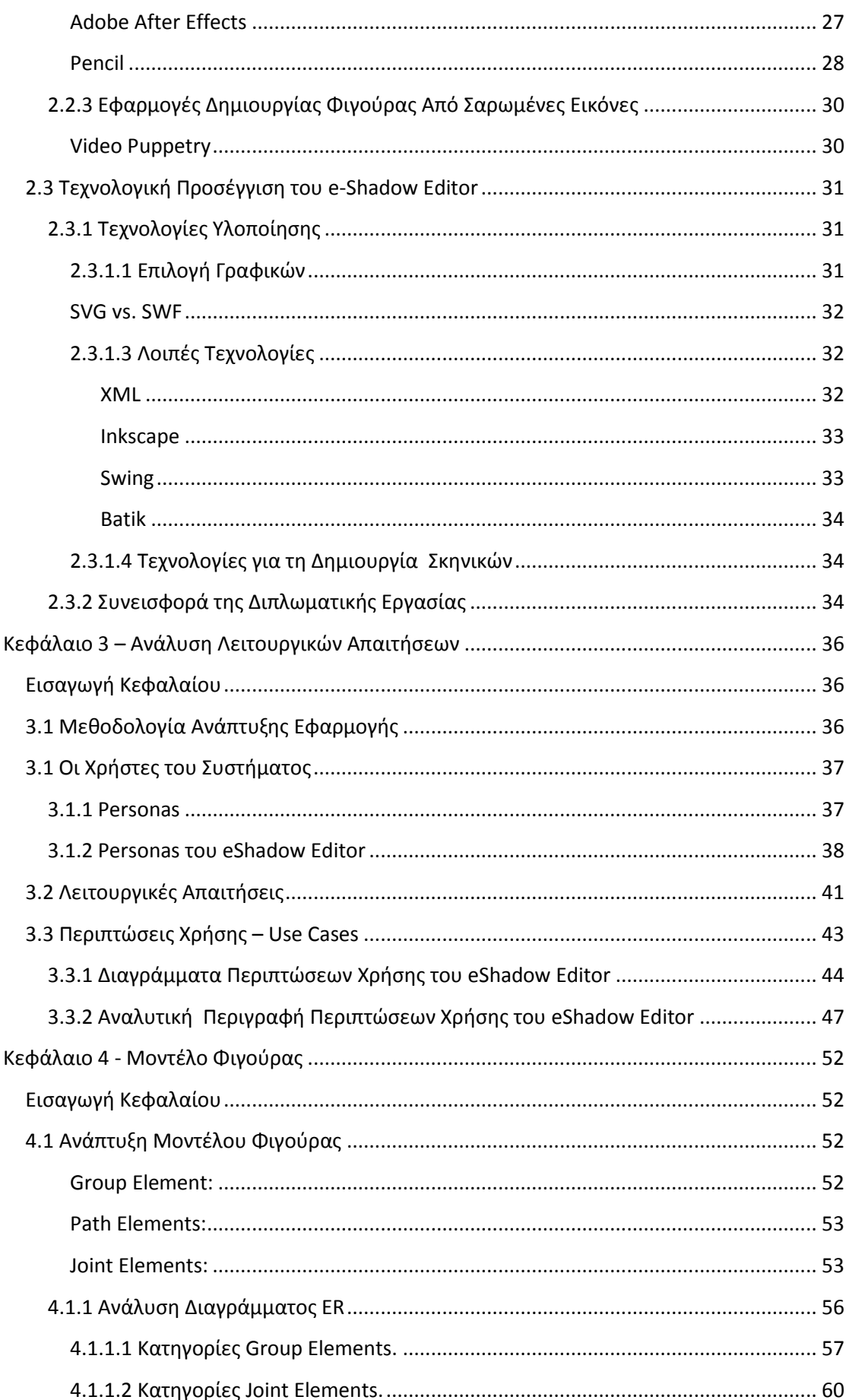

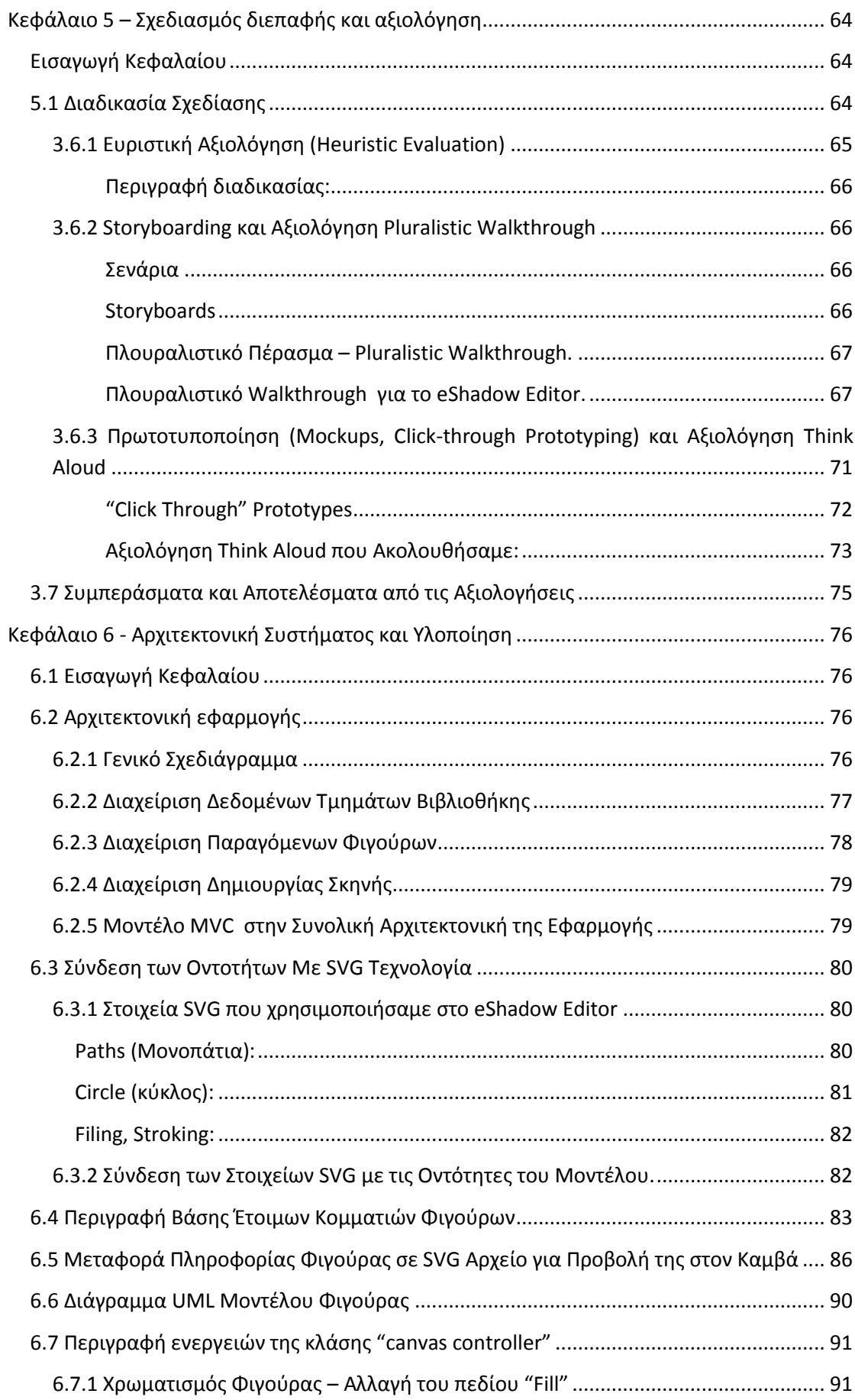

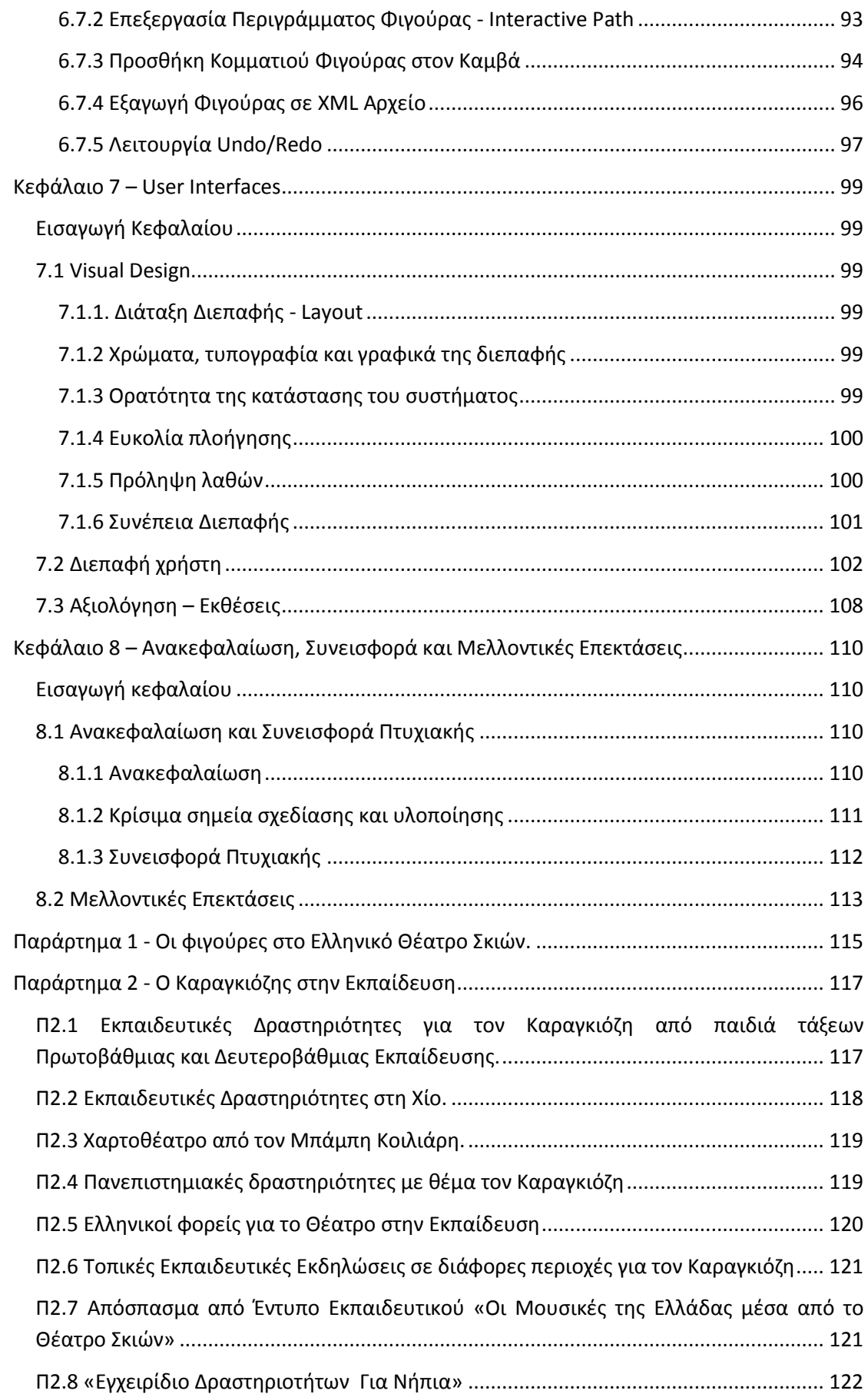

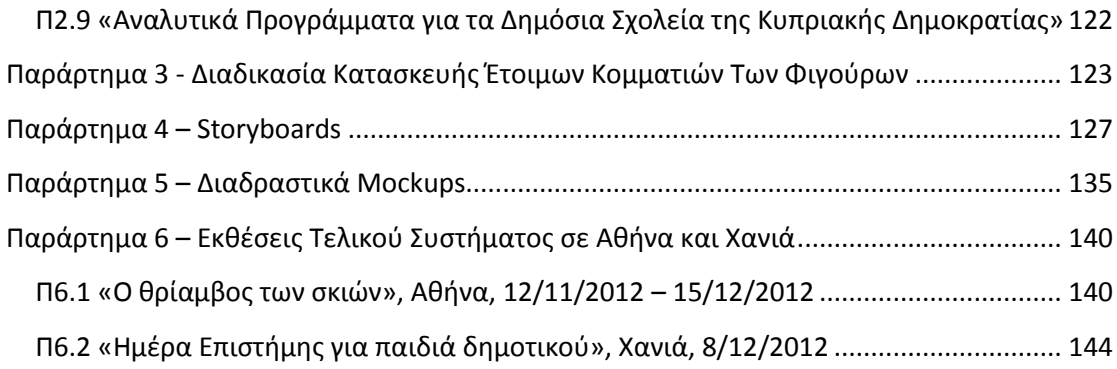

# <span id="page-6-0"></span>**Περίληψη**

Όλες οι πτυχές της καθημερινής μας ζωής επηρεάζονται και εμπλουτίζονται, σε αυξανόμενο ποσοστό τα τελευταία 20 χρόνια, από τεχνολογικά επιτεύγματα που βελτιώνουν την ποιότητα ζωής μας. Αυτές οι τεχνολογικές πρωτοπορίες, όμως πολλές φορές επισκιάζουν παραδοσιακούς και προσωπικούς τρόπους εκπαιδευτικής επικοινωνίας, όπως είναι η αφήγηση (storytelling). Έτσι λοιπόν ψάχνοντας τρόπο να εξελίξει αυτές τις μεθόδους επικοινωνίας δημιουργεί ακόμα πιο ισχυρά εργαλεία όπως η ψηφιακή αφήγηση, η οποία αποδεδειγμένα αποτελεί ένα πολύ χρήσιμο εργαλείο στα χέρια των εκπαιδευτικών για την παροχή ερεθισμάτων στου μαθητές.

Σε αυτή τη διπλωματική εργασία παρουσιάζουμε το σχεδιασμό, την υλοποίηση και την αξιολόγηση μιας desktop εφαρμογής που δημιουργήθηκε για την υποστήριξη τη ψηφιακής αφήγησης βασισμένης στην παράδοση του Ελληνικού Θεάτρου Σκιών. Η εφαρμογή μας ονομάζεται eShadow Editor και σκοπός της είναι να επιτρέπει τη δημιουργία και επεξεργασία ψηφιακών δισδιάστατων φιγούρων και σκηνικών βασισμένα στην παραδοσιακή δομή του Ελληνικού Θεάτρου Σκιών. Μαζί με την υπάρχουσα εφαρμογή eShadow, η οποία επίσης έχει αναπτυχθεί στο εργαστήριο MUSIC, ο χρήστης μπορεί να δημιουργήσει απ' το μηδέν και να παίξει αφηγηματικές παραστάσεις ψηφιακού Θεάτρου Σκιών.

Χάρη στη σχεδίαση και τις τεχνολογίες υλοποίησης το eShadow Editor συνδυάζει την παραδοσιακή δομή μιας φιγούρας χωρίς να περιορίζει τις δημιουργικές επιλογές του χρήστη. Δηλαδή, ο χρήστης μπορεί να δημιουργήσει μία φιγούρα χρησιμοποιώντας μία πλειάδα έτοιμων τμημάτων φιγούρας, να τα συνδυάσει και να τα επεξεργαστεί με διάφορου τρόπους (π.χ. χρωματισμό, επεξεργασία περιγράμματος). Επίσης μέσω του eShadow Editor είναι δυνατή η δημιουργία σκηνικών παρόμοιων των παραδοσιακών, εισάγοντας έτοιμες εικόνες η δημιουργώντας καινούργιες χρησιμοποιώντας την εφαρμογή Paint της Microsoft, της οποίας η κλήση έχει ενσωματωθεί στη δική μας.

Στο πλαίσιο αυτής της διπλωματικής σχεδιάσαμε ένα ευέλικτο και επεκτάσιμο μοντέλο που περιγράφει πλήρως τη παραδοσιακή μορφή των φιγούρων του Ελληνικού Θεάτρου σκιών. Σχεδιάσαμε και υλοποιήσαμε μία desktop εφαρμογή, με τη χρήση της γλώσσας Java, που περιλαμβάνει ένα εύχρηστο Γραφικό Περιβάλλον Χρήστη μέσω του οποίου είναι δυνατή η δημιουργία παραδοσιακών φιγούρων με διανυσματικά γραφικά (SVG) και σκηνικά με raster γραφικά. Παρουσιάζουμε την αξιολόγηση όλης της διαδικασίας σχεδίασης καθώς και κάποια ενδιαφέροντα αποτελέσματα και συμπεράσματα που εξήχθηκαν από τις αντιδράσεις μικρής σε ηλικία χρηστών που δοκίμασαν την εφαρμογή μας σε διάφορες εκθέσεις. Τα συμπεράσματα αυτά είναι πολύ χρήσιμα καθώς αναδεικνύουν τη σημαντικότητα της δουλείας μας όσον αφορά την ανάπτυξη της δημιουργικότητας και της συνεργατικότητας των χρηστών. Τέλος παραθέτουμε κάποιες απ' τις δυνατότητες επέκτασης του eShadow Editor, όπως το γεγονός ότι η υλοποίηση του μοντέλου δημιουργεί XML αρχεία που περιγράφουν τα διάφορα κομμάτια της φιγούρας. Η μεθοδολογία αυτή έχει τη δυνατότητα να χρησιμοποιηθεί και μέσω διαδικτύου, δηλαδή να επιτρέπει την κατασκευή και τροποποίηση κομματιών φιγούρας από ανεξάρτητους χρήστες. Έτσι μπορούν οι χρήστες να συνθέτουν κοινές παραστάσεις συνεργαζόμενοι σαν ομάδα.

# <span id="page-7-0"></span>**Περίληψη στα Αγγλικά - Abstract**

All aspects of our everyday life have been enhanced and enriched, more and more increasingly over the last 20 years, by technological achievements that improve our quality of life. These technological advents overpower many times traditional ways educative communication, such as storytelling. Especially digital storytelling has been proven to be a very useful tool in terms of stimulating ideas of young students.

This Diploma Thesis presents the design, the implementation and the evaluation of a desktop application which was built to support digital storytelling based on traditional Greek shadow theater. Our application is called eShadow Editor and its purpose is to create and edit digital 2D figures and scenes based on the traditional form of Greek shadow theater. Along with the already existing application eShadow built in the MUSIC lab of Technical University of Crete, the user can create from scratch and perform digital storytelling shadow theater shows.

Due to its design and implementation technologies, eShadow Editor combines the traditional figure structure with very few user creativity limitations. Meaning that the user can create a figure through a wide variety of pre-design parts, combine them and then edit them in various ways (e.g. color filling, outline editing). Also through eShadow Editor, it is possible to create scenes that they resemble the traditional ones by importing pictures or creating ones using Microsoft Paint.

In the context of this Diploma Thesis a flexible and expandable model was built in order to fully represent the traditional structure of a Greek shadow theater figure. A desktop (Java) application was designed and implemented with an easy to use Graphical User Interface (GUI) that allows the user to create its own traditional figures with vector graphics (SVG) and raster graphics scenes. The evaluation of the whole design process is presented as well as, some interesting results and feedbacks from young users at several expositions, which show the creative and co-operative importance of our work.

<span id="page-8-0"></span>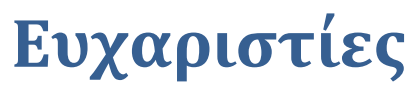

Θα ήθελα να ευχαριστήσω ..

# <span id="page-9-0"></span>**Εισαγωγή**

Η Ψηφιακή Αφήγηση είναι ένα ισχυρό εκπαιδευτικό εργαλείο για τους μαθητές και τους εκπαιδευτικούς. Βασίζεται σε πολυμεσικές εφαρμογές και προσφέρει τη δυνατότητα στους μαθητές να συμμετέχουν στο σχεδιασμό, τη δημιουργία και την παρουσίαση δικών τους ιστοριών. Ο μαθητής αναπτύσσει μια σειρά από διαφορετικές δεξιότητες, συμπεριλαμβανομένου του γραπτού λόγου, της παρουσίασης, της οργάνωσης, της έρευνας, καθώς και διαπροσωπικές και τεχνολογικές δεξιότητες.

Χαρακτηριστικό είδος παρουσίασης ιστοριών είναι το θέατρο σκιών. Στην Ελλάδα το θέατρο σκιών είναι ταυτισμένο με τον Καραγκιόζη. Η διείσδυση του Καραγκιόζη στην εκπαίδευση είναι έντονη και έχει αποδεδειγμένα παιδαγωγικά αποτελέσματα.

Με στόχο να εμπλουτίσει την χρήση του Καραγκιόζη στην εκπαιδευτική διαδικασία, το εργαστήριο Διανεμημένων Πληροφοριακών Συστημάτων και Εφαρμογών Πολυμέσων ("MUSIC"), του τμήματος Ηλεκτρονικών Μηχανικών και Μηχανικών Υπολογιστών, του Πολυτεχνείου Κρήτης, αναπτύσσει μια εφαρμογή Ψηφιακής Αφήγησης εμπνευσμένη από το Ελληνικό Θέατρο σκιών. Το eShadow είναι η εφαρμογή που δίνει τη δυνατότητα στον χρήστη να δημιουργήσει και να καταγράψει την δική του παράσταση ψηφιακού θεάτρου σκιών.

Ορμώμενοι απ' την εφαρμογή eShadow προήλθε η αναγκαιότητα της εφαρμογής δημιουργίας φιγούρων και σκηνικών του Ελληνικού Θεάτρου Σκιών, το eShadow Editor. Θέσαμε ως γενικό στόχο αυτής της διπλωματικής εργασίας την ανάπτυξη μιας εφαρμογής υπολογιστή (desktop application) σχεδίασης δισδιάστατων γραφικών που θα μπορεί να χρησιμοποιηθεί σαν προέκταση του eShadow για την παροχή στο χρήστη μιας πλήρης δημιουργικής διαδικασίας κατασκευής φιγούρων και γενικότερα παραστάσεων Ελληνικού Θεάτρου Σκιών. Δημιουργήσαμε ένα μοντέλο των φιγούρων του Ελληνικού Θεάτρου Σκιών που έχει τη δυνατότητα να περιγράψει τα ανεξάρτητα κομμάτια των φιγούρων και τους τρόπους που αυτά μπορούν να ενωθούν, καθώς και ποια χαρακτηριστικά μπορούν να τροποποιηθούν ή να αντικατασταθούν για να φτιάξουν οι χρήστες προσωποποιημένες φιγούρες.

Η κατασκευή των φιγούρων χρησιμοποιεί την SVG τεχνολογία και δημιουργεί τελικά XML αρχεία που υπακούν σε ένα XML Σχήμα (βασισμένο σε αυτό το μοντέλο). Έτσι η δημιουργία των φιγούρων, για μια θεατρική παράσταση μπορεί να γίνει με κατανεμημένο τρόπο, από διαφορετικούς /διάφορους χρήστες.

Οι περισσότεροι στόχοι που αφορούν την υλοποίηση της εφαρμογής περιγράφονται αναλυτικά απ' τις λειτουργικές απαιτήσεις στο Κεφάλαιο 3. Το σημείο όμως που θα πρέπει να υπογραμμίσουμε είναι πως είχαμε ως στόχο να φτιάξουμε μία εύχρηστη εφαρμογή που σέβεται την παράδοση του Ελληνικού Θεάτρου Σκιών και αφήνει δημιουργική ελευθερία στον χρήστη, στα πλαίσια της παράδοσης αυτής. Θεωρήσαμε πως η εφαρμογή θα πρέπει να απευθύνεται σε ένα ευρύ κοινό, χωρίς να απαιτείται προηγούμενη εμπειρία δημιουργίας φιγούρων ή χρήσης λογισμικών σχεδίασης γραφικών.

Η διπλωματική εργασία παρουσιάστηκε και αξιολογήθηκε στις εκθέσεις «Ο θρίαμβος των σκιών», Αθήνα 12/11/2012 – 15/12/2012 [1], και «Ημέρα Επιστήμης για παιδιά δημοτικού», Χανιά, 8/12/2012 [2]. Η αλληλεπίδραση των παιδιών (Δημοτικού και Γυμνασίου) με την εφαρμογή eShadow Editor, ανέδειξε την προσφορά της, στην ανάπτυξη ομαδικότητας των παιδιών, στην κατανόηση σύνθεσης και δημιουργίας μιας εικόνας, στον χρωματισμό εικόνας, στην τοποθέτηση μιας εικόνας σε χώρο, καθώς και στην ανάπτυξη τεχνολογικών δεξιοτήτων (κυρίως στις πρώτες τάξεις Δημοτικού).

# <span id="page-10-0"></span>**Δομή Διπλωματικής Εργασίας**

Η παρούσα διπλωματική εργασία δομείται ως εξής:

Στο Κεφάλαιο 1 παρουσιάζεται το Θέατρο Σκιών στην Ελλάδα και η συνεισφορά του στην εκπαιδευτική διαδικασία. Επιπλέον περιγράφουμε την εφαρμογή eShadow (Εργαλείο για ψηφιακή αφήγηση ιστοριών, βασισμένο στο Ελληνικό Θέατρο Σκιών), και παρουσιάζουμε την εφαρμογή eShadow Editor (εφαρμογή Δημιουργίας και Επεξεργασίας Φιγούρων και Σκηνικών Ελληνικού Θεάτρου Σκιών) που αποτελεί το θέμα της διπλωματικής εργασίας.

Στο κεφάλαιο 2 αναλύουμε οι βασικές τεχνολογίες δισδιάστατων γραφικών, περιγράφουμε οι εφαρμογές που χρησιμοποιούνται για δημιουργία δισδιάστατων χαρακτήρων και σκηνικών, και αναλύουμε πως οι παραπάνω γνώσεις μας οδήγησαν στην επιλογή τεχνολογίας γραφικών που χρησιμοποιήσαμε. Τέλος παρουσιάζουμε τη συνεισφορά της διπλωματικής εργασίας στο χώρο δημιουργίας δισδιάστατων φιγούρων και σκηνικών.

Στο κεφάλαιο 3 περιγράφουμε τη διαδικασία καθορισμού απαιτήσεων. Τα εργαλεία που χρησιμοποιήσαμε κατά τη διαδικασία είναι ο καθορισμός χρηστών με Personas και οι Περιπτώσεις Χρήσης (Use Cases).

Στο κεφάλαιο 4 αναλύουμε πως προσεγγίσαμε την δημιουργία φιγούρας δηλαδή, την ανάπτυξη του μοντέλου δημιουργίας φιγούρας, τις οντότητες από τις οποίες αποτελείται καθώς και τις σχέσεις των οντοτήτων.

Στο κεφάλαιο 5 παρουσιάζουμε τη διαδικασία πρωτοτυποποίησης που ακολουθήσαμε για τον σχεδιασμό της εφαρμογής στα αρχικά στάδια ανάπτυξης, καθώς και τις αξιολογήσεις των διαδικασιών σχεδίασης από χρήστες του συστήματος. Για κάθε διαδικασία και αξιολόγηση αναλύουμε τον τρόπο εκτέλεσης της, στη συνέχεια περιγράφουμε την δική μας εκτέλεση σχεδίασης και παραθέτουμε υλικό και τα αποτελέσματα που προέκυψαν.

Στο κεφάλαιο 6 παρουσιάζουμε αρχικά την αρχιτεκτονική της εφαρμογής με ένα γενικό διάγραμμα και πώς διαχειρίζεται τα δεδομένα της. Στη συνέχεια, παρουσιάζουμε κάποια τεχνικά ζητήματα υλοποίησης της εφαρμογής όπως τον τρόπο με τον οποίο εκμεταλλευόμαστε τα στοιχεία της SVG για την υλοποίηση μίας φιγούρας, τον τρόπο με τον οποίο κατασκευάσαμε τη βάση έτοιμων τμημάτων φιγούρων καθώς και το πώς όλη η πληροφορία της SVG μεταφέρεται και προβάλλεται στον καμβά. Τέλος, αφού παρουσιάσουμε τη συνολική διάταξη των κλάσεων που υλοποιούν μία φιγούρα (6.6), αναλύουμε τις κύριες ενέργειες της κλάσης ελέγχου λειτουργίας Canvas Controller .

Στο κεφάλαιο 7 παρουσιάζουμε τα User Interfaces της τελικής εφαρμογής και τις αξιολογήσεις στο τελικό στάδιο της ανάπτυξης που πραγματοποιήθηκε σε δύο εκθέσεις που συμμετείχαν σχολεία Δημοτικού και Γυμνασίου.

Στο κεφάλαιο 8 συνοψίζεται η διπλωματική εργασία και παρουσιάζονται μελλοντικές επεκτάσεις που μπορούν να προκύψουν από αυτή.

Στο Παράρτημα 1 περιγράφουμε τους κλασσικούς χαρακτήρες των φιγούρων του Ελληνικού Θέατρο Σκιών.

Στο Παράρτημα 2 παραθέτουμε υλικό από έρευνα που πραγματοποιήσαμε για την συνεισφορά του Καραγκιόζη στην εκπαιδευτική διαδικασία. Παραθέτουμε υλικό για τις Εκπαιδευτικές Δραστηριότητες για τον Καραγκιόζη από παιδιά τάξεων Πρωτοβάθμιας και Δευτεροβάθμιας Εκπαίδευσης, Πανεπιστημιακές δραστηριότητες με θέμα τον Καραγκιόζ, Ελληνικοί φορείς για το Θέατρο στην Εκπαίδευση, Εκπαιδευτικές Εκδηλώσεις σε διάφορες περιοχές για τον Καραγκιόζη, καθώς και αποσπάσματα από Έντυπα Εκπαιδευτικού με θέματολογία για το Ελληνικό Θέατρο Σκιών.

Στο Παράρτημα 3 περιγράφουμε τη διαδικασία κατασκευής έτοιμων κομματιών των φιγούρων.

Στο Παράρτημα 4 παρουσιάζουμε υλικό από τα storyboards που σχεδιάσαμε.

Στο Παράρτημα 5 παρουσιάζουμε υλικό από τα διαδραστικά mockups που σχεδιάσαμε.

Παράρτημα 6 παρουσιάζουμε υλικό από τις εκθέσεις που έλαβε μέρος στα τελικά στάδια ανάπτυξης η εγαρμογή.

# <span id="page-12-0"></span>**Κεφάλαιο 1 – Θεωρητικό Πλαίσιο Διπλωματικής - Ελληνικό Θέατρο Σκιών**

## <span id="page-12-1"></span>**Εισαγωγή Κεφαλαίου**

Σε αυτό το κεφάλαιο θα παρουσιάσουμε το Θέατρο Σκιών στην Ελλάδα, καθώς και στη συνεισφορά του στην εκπαιδευτική διαδικασία, που αποτέλεσε και κίνητρο της διπλωματικής εργασίας. Επιπλέον περιγράφουμε την εφαρμογή eShadow (Εργαλείο για ψηφιακή αφήγηση ιστοριών, βασισμένο στο Ελληνικό Θέατρο Σκιών), από την οποία δημιουργήθηκε η ανάγκη ανάπτυξης της εφαρμογής μας. Τέλος παρουσιάζουμε την εφαρμογή eShadow Editor (εφαρμογή Δημιουργίας και Επεξεργασίας Φιγούρων και Σκηνικών Ελληνικού Θεάτρου Σκιών) που αποτελεί το θέμα της διπλωματικής εργασίας.

## <span id="page-12-2"></span>**1.1 Ελληνικό Θέατρο Σκιών**

Οι ποικίλες δυνατότητες που παρέχει η σκιά (παιχνίδι σκιάς με τα δάχτυλα των χεριών) εντυπωσίασαν τον άνθρωπο από την αρχή της ιστορίας του. Το θέατρο σκιών είναι είδος του λαϊκού θεάτρου. Το συναντούμε στις χώρες της Ασίας, της Μέσης Ανατολής, της Βόρειας Αφρικής και των Βαλκανίων.

Στην Ελλάδα το θέατρο σκιών, ταυτισμένο με τον Καραγκιόζη, γίνεται ιδιαίτερα δημοφιλές σαν είδος ψυχαγωγίας. Αποτελεί λαϊκή καλλιτεχνική έκφραση, απευθύνεται στην πλατιά μάζα και εκφράζει τις απόψεις του λαού. Ο Καραγκιόζης είναι ο κεντρικός χαρακτήρας του παραδοσιακού ελληνικού Θεάτρου Σκιών, γι' αυτό σε πολλές περιπτώσεις αποκαλείται με το όνομα του πρωταγωνιστή του. Για την προέλευση του Καραγκιόζη υπάρχουν σήμερα αρκετές πληροφορίες, ερευνητές υποστηρίζουν ότι η προέλευσή του βρίσκεται στην αρχαία Ελλάδα: τα Ελευσίνια Μυστήρια, τη λατρεία του Διονύσου και τη κωμωδία του Αριστοφάνη. Ανεξάρτητα από πού και πως ξεκίνησε ο Καραγκιόζης, είναι μια αυθεντική λαϊκή τέχνη που αποτελεί μέσο έκφρασης των προβλημάτων της καθημερινής κοινωνικής ζωής .

Σήμερα, ο Καραγκιόζης έχει να προσφέρει για το κοινό του πολλαπλή λειτουργικότητα: αναφορά παραδοσιακών θεμάτων του λαϊκού πολιτισμού, επιβεβαίωση παραδοσιακών αξιών, πολιτική σάτιρα, ψυχαγωγία, κοινωνική κριτική, ενημέρωση για επίκαιρα θέματα, ευαισθητοποίηση σε θέματα κοινωνικού χαρακτήρα. Για πολλούς από τους παραπάνω λόγους ο καραγκιόζης παίζεται στα σχολεία με μια παιδαγωγική στοχοθεσία.

Η παράσταση του Καραγκιόζη είναι αποτέλεσμα της αμοιβαίας και άμεσης επικοινωνίας του Καραγκιοζοπαίχτη και των θεατών. Το κοινό είναι κατά κάποιο τρόπο συν-δημιουργός της παράστασης, και ο καραγκιοζοπαίχτης εκτελεστικό όργανο της συλλογικής βούλησης: οι θεατές επεμβαίνουν στο θέαμα, εκφράζουν τη γνώμη τους κι επιβάλλουν τη θέλησή τους.

Αυτός ο μηχανισμός ενεργοποίησης των θεατών χαρακτηριστικός των λαϊκών θεαμάτων λείπει τόσο από τον κινηματογράφο όσο και από το αστικό θέατρο. Στον εικοστό πρώτο αιώνα η θεατρική πρωτοπορία προσπαθεί με ποικίλους τρόπους να φτάσει αυτό που στην παραδοσιακή παράσταση του Καραγκιόζη είναι καθημερινή πρακτική.

### <span id="page-13-0"></span>**1.1.1 Οι παραστάσεις και τα συστατικά τους μέρη**

Στο θέατρο σκιών ο Καραγκιοζοπαίχτης είναι συγγραφέας, ηθοποιός, σκηνογράφος, ζωγράφος, μουσικός, τραγουδιστής, μίμος και σκαρφίζεται τρόπους και διάφορα οπτικοακουστικά μέσα. Σαν ηθοποιός καλείται να ερμηνεύσει όλους τους ρόλους, τις κάθε φιγούρας - Ήρωα, αλλάζοντας παράλληλα τη φωνή του για κάθε Ήρωα ξεχωριστά. Έτσι το μοναδικό εκφραστικό μέσο του καραγκιοζοπαίχτη είναι η φωνή του και ο προφορικός του λόγος. Παράλληλα τις περισσότερες φορές κατασκευάζει ο ίδιος τις φιγούρες, τα σκηνικά και τη σκηνή (το λεγόμενο μπερντέ).

Οι παραστάσεις ανάλογα με το χώρο παρουσιάζονται και με την ανάλογη σκηνή (τελάρο) που έχει συνήθως 4-6 μέτρα πλάτος και 2-2,5 μέτρα ύψος. *Σε μικρή αίθουσα εκδηλώσεων χρησιμοποιείτε σκηνή των 3-4 μέτρων. Σε εξωτερικούς χώρους ( πχ πλατείες, ανάλογα με τις διαστάσεις του παταριού που θα φιλοξενηθεί η σκηνή ) και μεγάλες αίθουσες(κινηματογράφοι-θέατρα) χρησιμοποιείται η σκηνή των 5,5 μέτρων.* Το πανί της σκηνής (ή αλλιώς του μπερντέ) πρέπει να είναι καλά τεντωμένο για να φαίνονται και τα πιο λεπτά χαρακτηριστικά της φιγούρας. Πίσω από αυτήν υπάρχουν δυο ράφια όπου βάζει ο καραγκιοζοπαίχτης τις φιγούρες που θα παίξουν στο έργο. Τα φώτα της σκηνής ακουμπάνε σε ένα ξύλο καρφωμένο στο κάτω μέρος του τελάρου. Δέκα πόντους πίσω από τα φώτα ο καραγκιοζοπαίχτης και οι βοηθοί του μπορούν να κάνουν όποια κίνηση θέλουν χωρίς φόβο να φανεί η σκιά τους .Όλες οι παραστάσεις καλύπτονται από ηχητική εγκατάσταση.

Επίσης την παράσταση την παίζει όλη ο ίδιος ο καραγκιοζοπαίχτης και όχι, όπως πιστεύουν πολλοί ότι τις φωνές τις κάνουν δυο και τρεις άνθρωποι. Έτσι δεν γίνεται παράσταση. Οι βοηθοί του κρατούν τις φιγούρες, βαράνε παλαμάκια για να ακουστεί η σφαλιάρα κλπ.

## <span id="page-13-1"></span>**1.1.2 Οι Φιγούρες στο Ελληνικό Θέατρο Σκιών**

Στο θέατρο σκιών ο καλλιτέχνης δίνει κίνηση στις φιγούρες με την τεχνική των χεριών του και δανείζει σ' αυτές τη φωνή του. Είναι απαραίτητο να διαθέτει μεγάλες υποκριτικές δυνατότητες, αφού πρέπει να "μεταμορφώνει" τη φωνή του συνεχώς, προσφέροντάς την στη φιγούρα που μιλάει κάθε φορά.

Πολλοί καραγκιοζοπαίχτες ήταν σπουδαίοι λαϊκοί ζωγράφοι όπως ο Μίμαρος, ο Χρήστος Χαρίδημος, ο Κούζαρος, ο Καράμπαλης, ο Αντωνάκος, ο Μάνος, ο Γαζέπης, κ. α. που κατασκεύαζαν σκηνικά και φιγούρες αληθινά έργα παραδοσιακής λαϊκής τέχνης. Καταξιωμένοι ζωγράφοι όπως ο Ν. Χατζηκυριάκος - Γκίκας, ο Γιάννης Τσαρούχης, ο Μίνως Αργυράκης και πολλοί άλλοι στάθηκαν με απεριόριστο σεβασμό και αγάπη μπροστά σ' αυτή την παραδοσιακή ζωγραφική του θεάτρου σκιών και πήραν πολλά στοιχεία.

Μέχρι το 1916 οι πρώτες φιγούρες στην Ελλάδα κατασκευάζονταν από λαμαρίνα ή χοντρό ντενεκέ. Τα κομμάτια τα δένανε με σπάγκο. Οι φιγούρες δεν είχανε πολλά σκαλίσματα, παρά μόνο ένα στο πρόσωπο για μάτι. Επίσης κάθε βράδυ πριν την παράσταση ο

Καραγκιοζοπαίχτης έδενε ξανά τις φιγούρες με σπάγκο γιατί η λαμαρίνα τον έκοβε. Όπως είναι γνωστό μια φιγούρα στο θέατρο σκιών αποτελείται από κομμάτια και κάθε κομμάτι συνδέεται με άλλα κομμάτια χρησιμοποιώντας συνδέσμους. Έτσι αποκτά την ιδιαίτερη κίνηση η φιγούρα. Το υλικό που αντικατέστησε το μέταλλο ήταν το χοντρό χαρτόνι, το οποίο προσέφερε περισσότερες δυνατότητες. Το χαρτόνι είναι πιο διαφανές στο πανί και ήταν κατάλληλο για σκάλισμα και κοπίδιασμα. Επίσης είναι εύκολο υλικό για να το επεξεργαστεί κανείς, να το σχεδιάσει και να ζωγραφίσει επάνω του λεπτομέρειες των φιγούρων. Οι καραγκιοζοπαίχτες πρόσθεσαν στα σκαλισμένα κομμάτια έγχρωμο πανί. Έτσι οι φιγούρες ήταν πολύ εντυπωσιακές. Πολλοί καραγκιοζοπαίχτες σήμερα έχουν τις φιγούρες που χρειάζονται για ειδικές παραστάσεις με αυτό το υλικό, μόνο που αντί για κομμάτια πανιού χρησιμοποιούν πλαστικό ή ένα είδος λαδόχαρτου.

Από το 1923 οι καραγκιοζοπαίχτες άρχισαν να φτιάχνουν τις φιγούρες από δέρμα. Αυτές οι φιγούρες είχανε καλή απόδοση στο πανί γιατί φαίνονταν και τα παραμικρά χαρακτηριστικά. Το δέρμα ήταν συνήθως από μικρό μοσχάρι και το χρώμα του έπρεπε να είναι άσπρο. Θα πρέπει πρώτα να ξετριγωθεί και να τεζαριστεί σε ξύλινο τελάρο. Αφού στεγνώσει ο καραγκιοζοπαίχτης είναι έτοιμος να κόψει τη φιγούρα του. Πρέπει πρώτα να την ξύσει με τζάμι, και αν το δέρμα είναι χοντρό μπορεί να το ξύνει και όλη τη μέρα. Με ειδική επεξεργασία το δέρμα διαμορφώνεται σε φιγούρες οι οποίες ζωγραφίζονται με σινική μελάνη. Υπάρχουν φιγούρες που συνδυάζουν χαρτόνι και δέρμα.

Τέλος μπορεί να χρησιμοποιηθούν για την κατασκευή φιγούρων του Θεάτρου Σκιών και φύλλα πλαστικού (ζελατίνας). Η εισαγωγή αυτού του υλικού ήρθε στην Ελλάδα από την Αμερική από τον καραγκιοζοπαίχτη Ντίνο Θεοδωρόπουλο. Οι φιγούρες από πλαστικό(ζελατίνα) χρωματίζονται από τα ίδια χρώματα με τις χαρτονένιες και τις δερμάτινες, ενώ για ευκολία μπορούν να χρησιμοποιηθούν οι μαρκαδόροι. Τόσο το χαρτόνι όσο και το πλαστικό(ζελατίνα) φαίνονται διαφανή στο πανί του μπερντέ.

Οι μορφές των φιγούρων έχουν μια άκρα λιτότητα. Οι γραμμές που υποδηλώνουν τις λεπτομέρειες είναι μόνο οι απαραίτητες. Οι διάφοροι τύποι ξεχωρίζουν απόλυτα ο ένας από τον άλλο. Είναι προφίλ η στάση σώματος και οι περισσότερες φιγούρες αποτελούνται από δύο ξεχωριστά κομμάτια (Το πάνω μέρος από το κεφάλι της φιγούρας έως την μέση, και το κάτω μέρος από την μέση έως τα πέλματα). Υπάρχουν και φιγούρες με τέσσερα κομμάτια (το κάτω μέρος σπάει σε μέση και δύο πόδια), ή και με πέντε κομμάτια (εδώ το πέμπτο κομμάτι είναι το χέρι της φιγούρας που κοιτάει το κοινό). Τα κομμάτια ενώνονται μεταξύ τους στις εγκοπές που δημιουργούν οι καραγκιοζοπαίχτες.

Οι Φιγούρες που έχουν επικρατήσει είναι αυτές που έχουν επιδοκιμαστεί από το κοινό. Η τέχνη του θεάτρου σκιών είναι τέχνη προφορική, ο καραγκιοζοπαίχτης παρατηρεί την ευχαρίστηση του κοινού από την οποία εξαρτάται η επιτυχία της παράστασης και καταργεί τις φιγούρες που δεν γοητεύουν τους θεατές. Έτσι οι κυριότερες φιγούρες που άντεξαν στο πέρασμα του χρόνου κάνοντας επιτυχία είναι οι ακόλουθες: Καραγκιόζης, Χατζηαβάτης, Αγλαϊα, Βεζυροπούλα, ο Σιόρ Διονύσιος ή Νιόνιος, ο Μορφονιός, ο Μπαρμπα Γιώργος, ο Σταύρακας, ο Πασάς, ο Βεληγκέκας ή αλλιώς Δερβέναγας, ο Εβραίος και τα κολλητήρια.

## <span id="page-15-0"></span>**1.1.3 Τα Σκηνικά στο Ελληνικό Θέατρο Σκιών**

Ο χώρος του θεάτρου σκιών είναι ένα τεντωμένο άσπρο πανί που διαιρείται - οπτικά και ιδεολογικά - σε δύο μέρη. Δεξιά ως προς το θεατή είναι το σεράι που κατοικεί ο ανώτατος άρχοντας του τόπου (πασάς, βεζίρης). Στην άλλη άκρη βρίσκεται η καλύβα του φτωχού και πιο αδύναμου κοινωνικά πολίτη, του Καραγκιόζη. Ο θεατρικός χώρος αντιπροσωπεύει αόριστα μια πόλη. Οι αποστάσεις είναι ελαστικές κι όταν η παράσταση το απαιτεί καλύπτονται με δυο διασκελισμούς, ενώ με ένα κάλεσμα εμφανίζεται ξαφνικά ο ένας ή ο άλλος ήρωας .

Ο Μίμαρος ήταν αυτός που έφτιαξε τα σκηνικά του Θεάτρου Σκιών όπως τα γνωρίζουμε σήμερα. Έφτιαξε την καλύβα, το σεράι του Πασά, βουνά, δέντρα, σπηλιά, καράβι, φάρο και πολλά άλλα. Μεγάλοι σχεδιαστές του Θεάτρου Σκιών ήταν ο Γιάννης Διπλάρης ή Βυζανιάρης και ο Μήτσος Κουτσούρης. Σήμερα οι περισσότεροι καραγκιοζοπαίχτες φτιάχνουν οι ίδιοι τα εργαλεία που τους χρειάζονται. Τα πιο γνωστά σκηνικά στο σύγχρονο Ελληνικό Θέατρο Σκιών είναι η παράγκα του Καραγκιόζη και το σαράι του .

## <span id="page-15-1"></span>**1.2 Ο Καραγκιόζης στην Εκπαίδευση**

Βασικό κριτήριο για την επιλογή του θέματος, είναι η επίδραση του Καραγκιόζη στα παιδιά, που μας οδηγεί να δούμε τον Καραγκιόζη , όχι μόνο ως θέαμα – ψυχαγωγία, αλλά και ως εργαλείο μάθησης μέσα από ένα διαφορετικό «παιχνίδι». Ο Καραγκιόζης έχει τη δυνατότητα να ενεργοποιεί τα παιδιά και να προωθεί τη δημιουργικότητά τους: το παιδί βρίσκει τους δικούς τρόπους μίμησης, δημιουργεί αυθόρμητους διαλόγους, εμπνέεται και μεταδίδει τα δικά του μηνύματα, σκηνοθετεί, γίνεται σκηνογράφος και ηθοποιός, ζωγραφίζει, τραγουδάει, αυτο-επιβεβαιώνεται δίνοντας ζωή με την κίνηση του στις φιγούρες του, αυτοσχεδιάζει και δημιουργεί τις δικές του ιστορίες. Με αυτόν τον τρόπο τα παιδιά ασκούνται ψυχαγωγικά στη δημιουργία γραπτού κειμένου και καλλιεργούν τον προφορικό λόγο. Επιπλέον τα παιδιά εξοικειώνονται με τη διαδικασία έρευνας και άντλησης στοιχείων και πληροφοριών, καθώς και με τον τρόπο αξιοποίησης αυτών. Εκφράζονται μέσα από εικαστικές δραστηριότητες, ζωγραφική, σχεδίαση, κατασκευές, κόψιμο φιγούρων. Τους δίνεται η ευκαιρία να γνωρίσουν μουσικά μοτίβα από διάφορες περιοχές της Ελλάδας. Όλα τα παραπάνω τονώνουν την αυτοπεποίθηση και δεξιότητες των συμμετεχόντων.

Επίσης μέσω της ενεργητικής συμμετοχής στη ομαδική δημιουργία ενός πρωτότυπου σεναρίου, το παιδί ενισχύει τη ενεργητικότητα , τη συλλογικότητα και την κοινή δράση. Μέσω συνεργασίας το παιδί μαθαίνει να σέβεται τη διαφορετικότητα, και να σκέφτεται συλλογικά. Δίνεται λοιπόν η ευκαιρία για ομαδική και βιωματική μάθηση, που στοχεύει στη σύσφιξη σχέσεων ανάμεσα στους μαθητές.

Η παρακολούθηση παράστασης Καραγκιόζη αγγίζει μικρούς και μεγάλους. Είναι μια ψυχαγωγία που προβληματίζει και ευαισθητοποιεί. Συγκινεί με το πνεύμα του, τη σάτιρα, τη φαντασία, το χιούμορ. Διάφορα γνωστά έργα έχουν εκπαιδευτικό χαρακτήρα, αισθητοποιούν σε θέματα για την ισότητα (ταξική, ισότητα φύλων) , την προστασία περιβάλλοντος, τα άτομα με αναπηρίες και πολλά κοινωνικού χαρακτήρα σημαντικά θέματα.

## <span id="page-16-0"></span>**1.2.1 Δραστηριότητες και Εκπαιδευτικά Προγράμματα σε Σχολεία και Παν/μια, Παιδικά Εργαστήρια.**

Η διείσδυση του Καραγκιόζη στην εκπαίδευση είναι έντονη και έχει αποδεδειγμένα παιδαγωγικά αποτελέσματα. Ας καταγράψουμε μερικές περιπτώσεις Καραγκιόζη στην εκπαιδευτική διαδικασία: [3]

Στη μέση εκπαίδευση υπάρχουν αρκετές εργασίες που οφείλονται στην ενασχόληση ορισμένων εκπαιδευτικών (βλ. Παράρτημα 2.1). Αρκετά συστηματική δουλειά έχει γίνει στη Χίο (βλ. Παράρτημα 2.2). Ενδιαφέρουσα είναι και η δουλειά του Μπάμπη Κοιλιάρη με το Χαρτοθέατρο, επίσης στη Χίο (βλ. Παράρτημα 2.3).

Με το Θέατρο Σκιών ασχολείται σχεδόν το σύνολο των ΑΕΙ που έχουν παιδαγωγικά τμήματα (όπως το Πανεπιστήμιο Κρήτης, Σχολή Επιστημών της Αγωγής, Παιδαγωγικό Τμήμα Δημοτικής Εκπαίδευσης, Διδάσκων: Η. Καρασαββίδης: Διοργάνωση θεατρικού με τίτλο «Ο μεταλλαγμένος Καραγκιόζης»). (βλ. Παράρτημα 2.4).

Επίσης υπάρχουν διάφοροι φορείς όπως το "Πανελλήνιο ΔΙΚΤΥΟ για ο ΘΕΑΤΡΟ στην ΕΚΠΑΙΔΕΥΣΗ" [4] , το Ελληνικό Κέντρο Κουκλοθεάτρου, το Ινστιτούτο Παιδαγωγικού Θεάτρου Θεάματος - "ΘΕΑΤΡΟΜΑΘΕΙΑ", ενώ ειδική μουσειοσκευή προς ενοικίαση έχει το Παιδικό Μουσείο (βλ. Παράστημα 2.5).

Βέβαια, στην εκπαιδευτική διαδικασία ξεχωρίζει η ύπαρξη, με πρωτοβουλία του Δήμου Αμαρουσίου, από το Γενάρη του 1996, στο νεοκλασικό κτίριο της πλατείας Κασταλίας του Σπαθάρειου Μουσείου Θεάτρου Σκιών. Υπάρχουν και άλλα μικρότερα τοπικά μουσεία σχετικά με τον Καραγκιόζη.

Υπάρχει σημαντικό ενδιαφέρον από το εξωτερικό για το Ελληνικό Θέατρο Σκιών. Το 1969 απεσταλμένοι από το Πανεπιστήμιο Harvard ήρθαν και μαγνητοφώνησαν παραστάσεις του Ευάγγελου Κορφιάτη (Βάγγος) και πήραν πολλές φωτογραφίες. δημιουργώντας υλικό για έρευνα στο ομώνυμο Πανεπιστήμιο. [5]

Σποραδικά εμφανίζονται τοπικές εκπαιδευτικές εκδηλώσεις σε διάφορες περιοχές για τον Καραγκιόζη (βλ. Παραρτημα 2.6)

Υπάρχει επίσης μικρός αριθμός από Παιδικά Εργαστήρια όπου νέοι καλλιτέχνες και/ή παιδαγωγοί ασχολούνται με τον Καραγκιόζη.

#### <span id="page-16-1"></span>**Εκπαιδευτικό Υλικό με Θέμα τον Καραγκιόζη από το ΥΠ.ΠΟ.**

Οι παραπάνω δραστηριότητες παρακινούνται και από το Υπουργείο Πολιτισμού και το Υπουργείο Παιδείας.

Η Διεύθυνση Νεώτερης Πολιτιστικής Κληρονομιάς του Υπουργείο Πολιτισμού. σε συνεργασία με το Μουσείο Ελληνικών Λαϊκών Οργάνων Φοίβου Ανωγειανάκη, το Πελοποννησιακό Λαογραφικό Ίδρυμα και το Ευρωπαϊκό Πρόγραμμα «Μουσικοί Διάλογοι» σχεδίασε και υλοποίησε το εκπαιδευτικό υλικό με τίτλο «Οι Μουσικές της Ελλάδας μέσα από το Θέατρο Σκιών». Πρόκειται για μια μουσειοσκευή με θέμα την ελληνική παραδοσιακή μουσική στο Θέατρο Σκιών.[6]

Το εκπαιδευτικό υλικό είναι διαθέσιμο σε ηλεκτρονική μορφή [6] και αποτελείται από:

- Παρουσίαση της Μουσειοσκευής [Οι Μουσικές της Ελλάδας μέσα από το Θέατρο](http://www.musicaldialogues.gr/karagiozis/Mousikes_Ellados.pdf)  [Σκιών](http://www.musicaldialogues.gr/karagiozis/Mousikes_Ellados.pdf)
- Έντυπο [εκπαιδευτικού](http://www.musicaldialogues.gr/karagiozis/1_Entupo_Ekpaideutikou.pdf)
- Έντυπο με [κείμενα για το Θέατρο Σκιών και την Ελληνική Λαϊκή Μουσική](http://www.musicaldialogues.gr/karagiozis/2_Keimena_gia_to_theatro_skiwn.pdf)
- Έντυπο με [Κείμενα για το πρόγραμμα προβολής για το παγκόσμιο και ελληνικό](http://www.musicaldialogues.gr/karagiozis/3_Keimena_gia_proboli_mousikwn_organwn.pdf)  [Θέατρο Σκιών και των](http://www.musicaldialogues.gr/karagiozis/3_Keimena_gia_proboli_mousikwn_organwn.pdf) μουσικών όργανων
- [Πρόγραμμα προβολής για το Παγκόσμιο και ελληνικό Θέατρο Σκιών](http://www.musicaldialogues.gr/karagiozis/Theatro_Skiwn.pdf)
- [Πρόγραμμα προβολής για τα μουσικά όργανα](http://www.musicaldialogues.gr/karagiozis/Programma_probolis_mousika_organa.pdf)
- Έντυπο με το [Σενάριο για παράσταση Θεάτρου Σκιών](http://www.musicaldialogues.gr/karagiozis/4_Senario_gia_parastasi.pdf)
- [Περιγράμματα φιγουρών του Θεάτρου Σκιών του Ιάσονα Μελισσηνού](http://www.musicaldialogues.gr/karagiozis/5_Perigrammata_figourwn.pdf)

Συγκεκριμένα στο εκπαιδευτικό υλικό με τίτλο [Οι Μουσικές της Ελλάδας μέσα από το](http://www.musicaldialogues.gr/karagiozis/Mousikes_Ellados.pdf)  [Θέατρο Σκιών](http://www.musicaldialogues.gr/karagiozis/Mousikes_Ellados.pdf) αναφέρονται σε εκπαιδευτικές δραστηριότητες για την ώρα της Θεατρικής Αγωγής του Δημοτικού Σχολείου σε συνεργασία με το αντίστοιχο μάθημα Εικαστικών και Μουσικής. Προτείνεται η προετοιμασία σεναρίου από σχολεία Πρωτοβάθμιας και Δευτεροβάθμιας Εκπαίδευσης (Γυμνάσια), για παράσταση Θεάτρου Σκιών στην τάξη. (Στο Παραστημα 2.7 παραθέτεται απόσπασμα από το έντυπο, που ενθαρρύνει και προτείνει δραστηριότητες με θέμα το Θέατρο Σκιών.)

Τέλος αξίζει να αναφέρουμε την ένταξη του Θεάτρου Σκιών στα παρακάτω εγχειρίδια εκπαιδευτικής διαδικασίας:

- «Εγχειρίδιο Δραστηριοτήτων Για Νήπια» (βλ. Παράστημα 2.8) από το Υπουργείο Εθνικής Παιδείας Και Θρησκευμάτων [7].
- «Αναλυτικά Προγράμματα για τα Δημόσια Σχολεία της Κυπριακής Δημοκρατίας», από Το Παιδαγωγικό Ινστιτούτο Κύπρου Υπηρεσία Ανάπτυξης Προγραμμάτων [8] (βλ. Παράρτημα 2.9)
- «Ανθολόγιο Λογοτεχνικών Κειμένων», «Το δελφίνι» της Α΄ & Β΄ Δημοτικού από το Υπουργείο Εθνικής Παιδείας Και Θρησκευμάτων. [9]
- «ΓΛΩΣΣΑ Α΄ ΔΗΜΟΤΙΚΟΥ», από το Υπουργείο Εθνικής Παιδείας Και Θρησκευμάτων Παιδαγωγικό Ινστιτούτο.[10]

### <span id="page-17-0"></span>**Έρευνα για τις απόψεις των εκπαιδευτικών περί της εμπλοκής του Θεάτρου Σκιών στην εκπαιδευτική διαδικασία.**

Οι απόψεις των εκπαιδευτικών διατυπώνονται στο Επιστημονικό Βήμα,( Σεπτέμβριος 2011), μέσα από το έντυπο « Οι απόψεις των εκπαιδευτικών πρωτοβάθμιας εκπαίδευσης (κλάδου ΠΕ70) για τη θέση του Καραγκιόζη στο Σχολείο », από τον Χρίστο Γ. Πατσάλη, (Dr., M.A., Σχολικός Σύμβουλος ΠΕ70 - ΣΕΠ του ΕΑΠ). [11]

Στο έντυπο παραθέτεται η έρευνα που πραγματοποιήθηκε με σκοπό να διερευνηθεί τη σχέση των αναφερθέντων εκπαιδευτικών με το Θέατρο Σκιών, τις απόψεις τους γι' αυτό, τη γνώμη τους για τις ομοιότητες μεταξύ αυτού και του κουκλοθέατρου, και τη συνεισφορά του στην εκπαίδευση.

Η πλειονότητα των συμμετεχόντων της έρευνας (95%) όταν κλήθηκαν να εκφράσουν την άποψη τους, για το αν πιστεύουν πως το Θέατρο Σκιών μπορεί να χρησιμοποιηθεί στην εκπαίδευση, απάντησαν θετικά. Μόνο το 5% απαντά αρνητικά, ενώ δεν υπήρχαν κάποια άτομα που να δηλώνουν ότι δεν γνωρίζουν ή που δεν απάντησαν. Τα αναλυτικά αποτελέσματα και συμπεράσματα παρουσιάζουν σημαντικό ενδιαφέρον.

# <span id="page-18-0"></span>**1.3 eShadow: Εργαλείο για Ψηφιακή Αφήγηση Ιστοριών Βασισμένο στο Ελληνικό Θέατρο Σκιών.**

To eShadow [12] είναι μια πρωτοποριακή εφαρμογή εμπνευσμένη από το παραδοσιακό Ελληνικό θέατρο σκιών, αναπτύσσεται από το εργαστήριο Διανεμημένων Πληροφοριακών Συστημάτων και Εφαρμογών Πολυμέσων ("MUSIC"), του τμήματος Ηλεκτρονικών Μηχανικών και Μηχανικών Υπολογιστών, του Πολυτεχνείου Κρήτης. Πάνω στο θέμα αυτό εξελίσσονται διπλωματικές και μεταπτυχιακές εργασίες, όπως για παράδειγμα οι μεταπτυχιακές εργασίες των φοιτητών Μάριου Χριστουλάκη και Ανδρέα Πιτσιλαδή. Στο eShadow δίνεται η δυνατότητα στον χρήστη να δημιουργήσει την δική του παράσταση ψηφιακού θεάτρου σκιών, επιλέγοντας τις φιγούρες και τα σκηνικά που επιθυμεί. Επιπλέον ο χρήστης έχει την δυνατότητα να καταγράψει την παράσταση του, να την μοιραστεί αλλά και να δει παραστάσεις που έχουν δημιουργηθεί από κάποιον άλλο. Τέλος δίνεται η δυνατότητα να δημιουργήσει την παράσταση σε συνεργασία με κάποιον φίλο του χρησιμοποιώντας ένα χειριστήριο αναγνώρισης κίνησης.

Αναλυτικότερα ο χειρισμός της εφαρμογής γίνεται με ποντίκι του ηλεκτρονικού υπολογιστή και μέσω χειριστηρίου αναγνώρισης κίνησης (wiimote). Έχει δοθεί ιδιαίτερη σημασία στην απόδοση ρεαλιστικών κινήσεων των φιγούρων. Στόχος της εφαρμογής είναι η διατήρηση και προώθηση της παραδοσιακής τέχνης του θεάτρου σκιών και η δημιουργία ενός εκπαιδευτικού εργαλείου που θα μπορεί να χρησιμοποιείται από παιδιά και ενήλικες. Η ιδέα για το eShadow προήλθε από τον Νεκτάριο Μουμουτζή, τον Μάιο του 2010, ο οποίος παρατήρησε ότι δεν υπήρχε κανένα πρόγραμμα, είτε ελεύθερο είτε εμπορικό, που να ασχολείται με τον Καραγκιόζη και το Ελληνικό θέατρο σκιών.

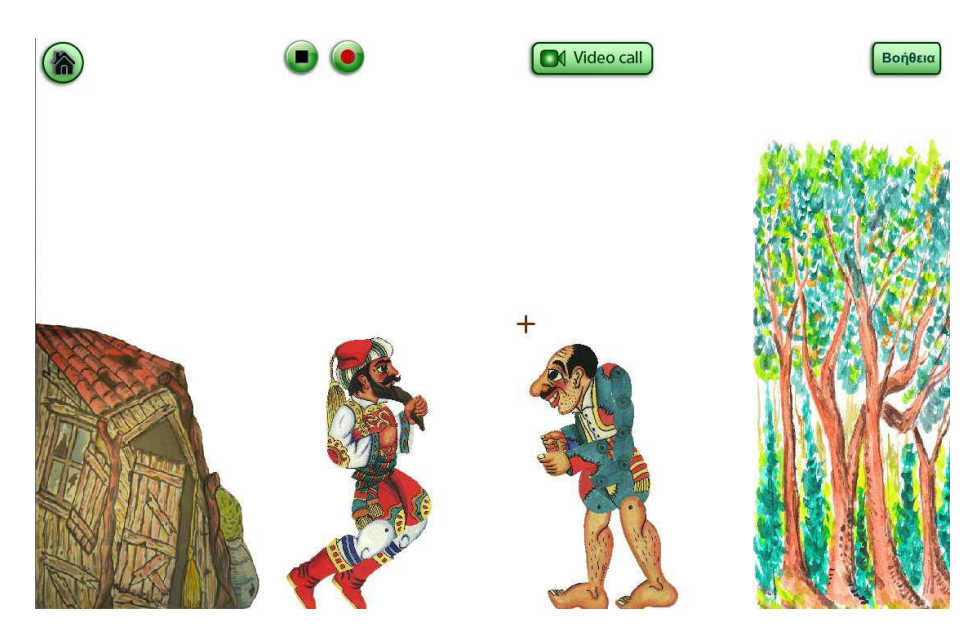

**Εικόνα 1. Στιγμιότυπο από την εφαρμογή eShadow**

## <span id="page-19-0"></span>**1.4 eShadow Editor – Στόχος Διπλωματικής Εργασίας**

Ορμώμενοι απ' την εφαρμογή eShadow προήλθε η αναγκαιότητα της εφαρμογής δημιουργίας φιγούρων και σκηνικών του Ελληνικού Θεάτρου Σκιών eShadow Editor.

Θέσαμε ως γενικό στόχο αυτής της διπλωματικής εργασίας την ανάπτυξη μιας εφαρμογής υπολογιστή (desktop application) σχεδίασης δισδιάστατων γραφικών που θα μπορεί να χρησιμοποιηθεί σαν προέκταση του eShadow για την παροχή στο χρήστη μιας πλήρης δημιουργικής διαδικασίας κατασκευής φιγούρων και γενικότερα παραστάσεων Ελληνικού Θεάτρου Σκιών. Τα μοντέλα που αναπτύξαμε, καθώς και η εφαρμογή που σχεδιάσαμε και υλοποιήσαμε μπορούν να χρησιμοποιηθούν και ανεξάρτητα απ' το eShadow.

Οι περισσότεροι στόχοι που αφορούν την υλοποίηση της εφαρμογής περιγράφονται αναλυτικά απ' τις λειτουργικές απαιτήσεις στο Κεφάλαιο 3. Το σημείο όμως που θα πρέπει να υπογραμμίσουμε είναι πως είχαμε ως στόχο να φτιάξουμε μία εύχρηστη εφαρμογή που σέβεται την παράδοση του Ελληνικού Θεάτρου Σκιών και αφήνει δημιουργική ελευθερία στον χρήστη στα πλαίσια της παράδοσης αυτής. Θεωρήσαμε πως η εφαρμογή θα πρέπει να απευθύνεται σε ένα ευρύ κοινό, χωρίς να απαιτείται προηγούμενη εμπειρία δημιουργίας φιγούρων ή χρήσης λογισμικών σχεδίασης γραφικών.

# <span id="page-20-0"></span>**Κεφάλαιο 2 - Διαθέσιμες Τεχνολογίες και Εφαρμογές για τη Δημιουργία Δυσδιάστατων Φιγούρων και Σκηνικών.**

## <span id="page-20-1"></span>**Εισαγωγή Κεφαλαίου**

Σε αυτό το κεφάλαιο θα αναλύσουμε τις βασικές τεχνολογίες δισδιάστατων γραφικών, θα περιγράψουμε εφαρμογές που χρησιμοποιούνται για δημιουργία δισδιάστατων χαρακτήρων και σκηνικών, και θα αναλύσουμε πως οι παραπάνω γνώσεις μας οδήγησαν στην επιλογή τεχνολογίας γραφικών που χρησιμοποιήσαμε. Τέλος παρουσιάζουμε τη συνεισφορά της διπλωματικής εργασίας στο χώρο δημιουργίας δισδιάστατων φιγούρων και σκηνικών.

# <span id="page-20-2"></span>**2.1 Διαθέσιμες Τεχνολογίες**

Στη παράγραφο αυτή παρουσιάζουμε και αναλύουμε τις βασικές τεχνολογίες δισδιάστατων γραφικών που χρησιμοποιούνται σε μεγάλο εύρος εφαρμογών. Αρχικά παρουσιάζουμε τις δύο βασικές κατηγορίες στις οποίες μπορούν να χωριστούν τα δισδιάστατα γραφικά, σε bitmap/raster γραφικά και διανυσματικά γραφικά. Στη συνέχεια παρουσιάζουμε κάποιες βασικές αρχές των κινούμενων γραφικών (animation) καθώς αυτά ασφαλώς αποτελούν μία εντελώς ξεχωριστή κατηγορία.

## <span id="page-20-3"></span>**2.1.1 Bitmap/Raster Γραφικά**

**.** 

Μία εικόνα περιγράφεται/παρουσιάζεται μέσω υπολογιστή με bitmap<sup>1</sup> γραφικά όταν χωρίζεται σε ένα χάρτη από μοναδιαία στοιχεία εικόνας (pixels) που στο καθένα από αυτά ορίζεται μία τιμή που αφορά το χρώμα του. Με τον τρόπο αυτό καταλαβαίνουμε πως η ανάλυση και ευκρίνεια της εικόνας επαφίεται αποκλειστικά στο μέγεθος και τον αριθμό των pixels που αφιερώνονται στην παρουσίαση της κάθε εικόνας. Ένα παράδειγμα bitmap εικόνας με χαμηλή ανάλυση παρουσιάζεται παρακάτω.

 $^{\text{1}}$ Η ισοδύναμη ορολογία raster προέρχεται απ' την λατινική λέξη rastrum που σημαίνει τσουγκράνα. Η ορολογία αυτή αποτελεί αναφορά στη μέθοδο διαμόρφωσης μιας εικόνας μέσω σάρωσης που χρησιμοποιούσαν οι οθόνες καθοδικού σωλήνα.

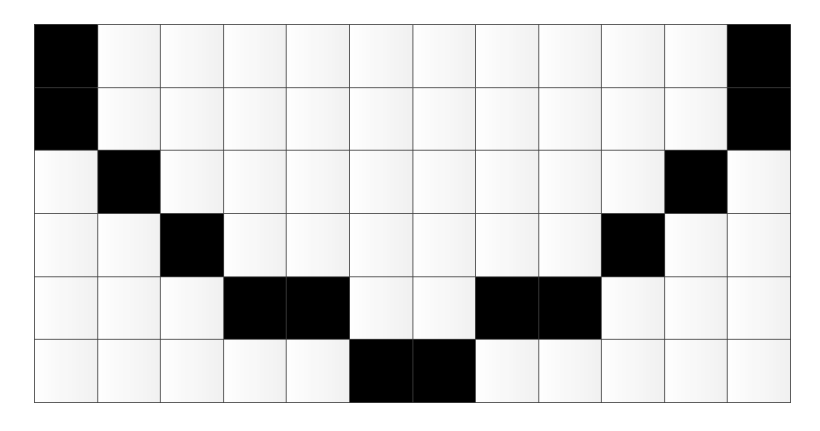

**Εικόνα 2. Παράδειγμα bitmap εικόνας που περιγράφει μία καμπύλη**

Μπορούμε λοιπόν εύκολα να αντιληφθούμε πώς η επεξεργασία εικόνων bitmap, όπως μεγέθυνση ενός τμήματος, είναι κάτι που οδηγεί σε απώλεια πληροφορίας της εικόνας καθώς μειώνουμε τον αριθμό των pixels που αντιπροσωπεύουν το επεξεργασμένο τμήμα της και έτσι μειώνουμε την ανάλυσή της.

Το πλεονέκτημα όμως που παρουσιάζουν οι bitmap αναπαραστάσεις εικόνων είναι ότι η μόνη απαίτηση που έχουν είναι αυτή της μνήμης για την αποθήκευση τους. Δεν απαιτείται καμία πολύπλοκη υπολογιστική ενέργεια για την παρουσίαση τους σε οθόνη ή την τυχόν επεξεργασία τους. Αυτό σημαίνει ότι για μεγάλου μεγέθους εικόνες (μεγάλο αριθμός pixels) τα bitmap γραφικά είναι βολικά καθώς η ανάλυση τους είναι μεγάλη και η παρουσίαση τους είναι κάτι που δεν βαραίνει υπολογιστικά το σύστημα.

Χαρακτηριστικοί τύποι αρχείων bitmap γραφικών είναι οι:

- Bitmap (.bmp)
- $\bullet$  JPEG (.jpg)
- Portable Network Graphics (.png)
- Graphics Interchange Format (.gif)

### <span id="page-21-0"></span>**2.1.2 Διανυσματικά Γραφικά**

Η δεύτερη βασική κατηγορία δισδιάστατων γραφικών είναι αυτή των διανυσματικών γραφικών (vector graphics). Μία εικόνα περιγράφεται μέσω διανυσματικών γραφικών όταν κάθε στοιχείο της περιγράφεται από μαθηματική εξίσωση. Η εξίσωση αυτή περιγράφει ευθείες, καμπύλες γραμμές και πολύγωνα συναρτήσει δεδομένων σημείων. Χαρακτηριστικό παράδειγμα τέτοιων εξισώσεων είναι οι Bézier [13], οι οποίες χρησιμοποιούνται για τον ορισμό καμπυλών συναρτήσει σημείων που υποδηλώνουν και τη μέθοδο παρεμβολής δημιουργίας των γραμμών αυτών. Παράδειγμα μιας καμπύλης που περιγράφεται μέσω διανυσματικών γραφικών παρουσιάζεται παρακάτω.

Είναι φανερό πως καταφέρνοντας να περιγράφουμε εικόνες με εξισώσεις και όχι με χάρτες από pixels αποκτούμε ένα μεγαλύτερο βαθμό ελευθερίας όσον αφορά την επεξεργασία της εικόνας. Με άλλα λόγια μπορούμε να διατηρούμε την ανάλυση και την ευκρίνεια μιας εικόνας ανεξάρτητα απ' το μέγεθος των pixels που έχουμε στη διάθεση μας. Μπορούμε επίσης να την μεγεθύνουμε χωρίς να χάνουμε πληροφορία αφού η παρουσίαση της εικόνας υπολογίζεται κάθε φορά εκ νέου ανάλογα με τη διαθέσιμη επιφάνεια παρουσίασης.

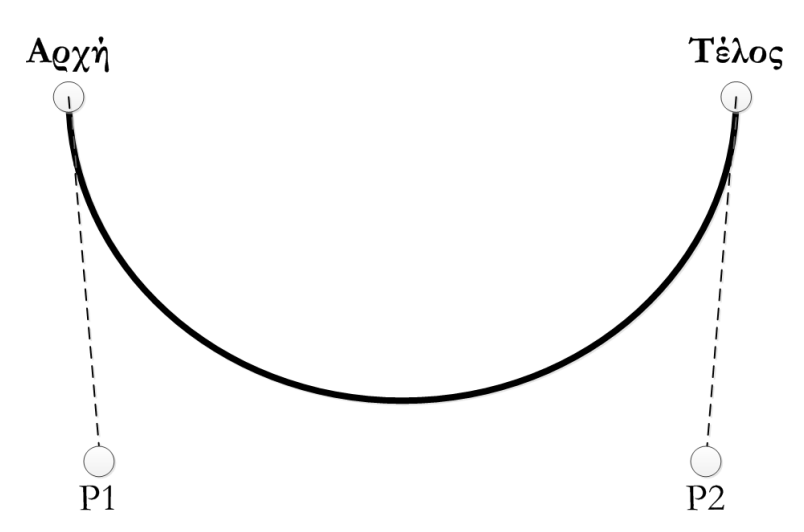

**Εικόνα 3. Παράδειγμα διανυσματικών γραφικών που περιγράφουν μία καμπύλη**

Συγκρίνοντας το συγκεκριμένο γράφημα με το αντίστοιχο της bitmap εικόνας τα πλεονεκτήματα των διανυσματικών γραφικών είναι ευδιάκριτα. Όμως δεν πρέπει να ξεχνάμε πως το διανυσματικά γραφικά για κάθε επεξεργασία (μεγέθυνση, μετακίνηση κ.τ.λ.) απαιτούν και τον υπολογισμό της νέας εικόνας που θα παρουσιάζεται. Επομένως όσο πιο περίπλοκη (με περισσότερα στοιχεία) είναι η εικόνα τόσο πιο κοστοβόρα υπολογιστικά είναι και η διαχείρισή της αν περιγράφεται με διανυσματικά γραφικά. Ο διαχωρισμός αυτός της πολυπλοκότητας της εικόνας δεν ισχύει στα bitmap γραφικά. Συνεπώς ο σχεδιαστής θα πρέπει να επιλέξει με βάση της απαιτήσεις και τη λειτουργικότητα κάθε συστήματος γραφικών ποια απ' τις δύο μορφές θα επιλέξει.

Χαρακτηριστικοί τύποι αρχείων διανυσματικών γραφικών είναι οι:

- Scalable Vector Graphics (.svg)
- Computer Graphics Metafile (.cgm)
- RS-274X (used for PCB designs)
- CDR (CorelDraw)

#### <span id="page-22-0"></span>**2.1.3 Κινούμενα Γραφικά**

Μια άλλη ευρεία κατηγορία γραφικών που συνδυάζει κατά κάποιο τρόπο τις δύο παραπάνω τεχνολογίες είναι αυτή των κινούμενων γραφικών (animation) που περιγράφεται σ' αυτή την παράγραφο.

Αρχικά πρέπει να ορίσουμε πως τα κινούμενα μπορούν να δημιουργηθούν χρησιμοποιώντας σειρά bitmap είτε διανυσματικών γραφικών είτε συνδυασμό των δύο. Το βασικό σημείο στον τομέα των κινούμενων γραφικών δεν είναι η μέθοδος με την οποία περιγράφεται η εικόνα αλλά η διαχείριση των διαδοχικών εικόνων στον άξονα του χρόνου. Για την κατανόηση των δυνατοτήτων των κινούμενων γραφικών επιβάλλεται να περιγράψουμε εν συντομία τις βασικές αρχές που διέπουν τη σχεδίαση και δημιουργία τους.

Κατά την σχεδίαση δισδιάστατων κινούμενων γραφικών το στοιχείο που υπαγορεύει την κίνηση των σχεδιασμένων εικόνων είναι αυτό του άξονα χρόνου (timeline). Ο σχεδιαστής τοποθετεί και μετακινεί της εικόνες σε διαφορετικά σημεία/θέσεις πάνω στην timeline ώστε να ορίζει τη σειρά με την οποία εμφανίζονται. Κάθε πιθανή θέση της timeline αποτελεί ένα πλαίσιο (frame). Κάθε frame στο οποίο υπάρχει αλλαγή στις ιδιότητες ενός γραφικού αντικειμένου (σχήμα, χρώμα κ.τ.λ.) ή εμφανίζεται ένα νέο γραφικό αντικείμενο/εικόνα ονομάζεται πλαίσιο-κλειδί (keyframe).

Έχοντας λοιπόν στα χέρια του μία ευρεία γκάμα ενεργειών που περιλαμβάνουν τον ειδικό χρονισμό γραφικών αντικειμένων καθώς και την επικαλυπτόμενη χρήση bitmap και διανυσματικών γραφικών, ο σχεδιαστής μπορεί να δημιουργήσει πολύπλοκες εφαρμογές που υποστηρίζουν επεξεργασία και κίνηση χαρακτήρων ή φιγούρων. Όμως η δημιουργική αυτή ελευθερία (όπως αναλύεται και παρακάτω – 2.2) απαιτεί σχεδιαστική δεξιότητα καθώς και γνώσεις σχεδίασης animation.

Χαρακτηριστικοί τύποι αρχείων που περιλαμβάνουν δισδιάστατα κινούμενα γραφικά είναι οι:

- Small Web Format (Flash) (.swf)
- Animated Portable Network Graphics (.png)
- Multi-Image Network Graphics (.mng)

## <span id="page-23-0"></span>**2.2 Διαθέσιμες εφαρμογές**

Οι Εφαρμογές Δημιουργίας και Επεξεργασίας δυσδιάστατων φιγούρων και σκηνικών χρησιμοποιούν μια ή παραπάνω από τις παραπάνω τεχνολογίες (βλ. 2.1) για να ικανοποιήσουν τις απαιτήσεις λειτουργικότητάς τους. Με βάση την λειτουργικότητα αυτή χωρίσαμε τις εφαρμογές στις τρεις γενικές κατηγορίες: Εφαρμογές Με Έτοιμα Πρότυπα, Εφαρμογές Σύνθεσης Φιγούρας, Εφαρμογές Ελεύθερης Δημιουργίας Φιγούρας. Οι κατηγορίες αυτές αναλύονται στις επόμενες παραγράφους όπου παρουσιάζονται και χαρακτηριστικά παραδείγματα από εφαρμογές για την κάθε μία.

### <span id="page-23-1"></span>**2.2.1 Εφαρμογές Με Έτοιμα Πρότυπα**

Το κύριο χαρακτηριστικό των εφαρμογών αυτής της κατηγορίας είναι η σύνθεση φιγούρας από έτοιμα κομμάτια που τα επιλέγει ο χρήστης από μια βιβλιοθήκη. Αυτού του είδος η λειτουργικότητα συναντάται συχνά σε 2D – παιχνίδια που προσφέρουν την δυνατότητα στον χρήστη να προσαρμόζει τον χαρακτήρα του παιχνιδιού. Επίσης η λειτουργικότητα αυτή χρησιμοποιείται για την δημιουργία avatar. O όρος αυτός χρησιμοποιείται συνήθως για να περιγράψει τη γραφική αναπαράσταση του χρήστη ή τον χαρακτήρα με τον οποίο ταυτίζεται ο χρήστης. Το συναντάμε σαν πρωταγωνιστικό χαρακτήρα σε παιχνίδια ή ως ένα τον χαρακτήρα (persona) στο προφίλ χρηστών διαδικτυακών κοινοτήτων και παιχνιδιών [14].

Πιο συγκεκριμένα η λειτουργικότητα που προσφέρεται στον χρήστη είναι η επιλογή από ένα σύνολο έτοιμων πρότυπων χαρακτηριστικών, όπως το φύλο (αρσενικό, θηλυκό), ο σωματότυπος, η ενδυμασία και τα χαρακτηριστικά προσώπου. Σε πολλές εφαρμογές δίνετε η λειτουργικότητα επιπλέον επεξεργασίας των επιμέρους χαρακτηριστικών ως προς το χρώμα και το μέγεθος αυτών. Επίσης σε πολλά παιχνίδια μπορεί ο χρήστης να προσαρμόσει τις τυχόν κινήσεις του χαρακτήρα και να τις συνδυάσει/συγχρονίσει με τα χειριστήρια του παιχνιδιού. Τέλος, μερικές εφαρμογές επιτρέπουν και την επιλογή εκφράσεων προσώπου (θυμός, λύπη, έκπληξη κ.τ.λ.) για προσαρμογή προσωπικότητας του χαρακτήρα.

Η στρατηγική υλοποίησης των εφαρμογών που ανήκουν σ' αυτή την κατηγορία εφαρμόζεται όταν οι φιγούρες της εκάστοτε εφαρμογής πρέπει να ακολουθούν ένα πολύ συγκριμένο μοντέλο, ώστε να υποστηρίζετε η εύκολη χρήση και διαχείριση τους από το σύστημα λογισμικού της εφαρμογής. Ένα πλεονέκτημα της στρατηγικής αυτής είναι εύκολη (καθοδηγούμενη) δημιουργία και χειρισμός των φιγούρων, ο χρήστης δεν είναι αναγκαίο να κατέχει κάποια δεξιότητα, έτσι δεν αποθαρρύνεται. Συνεπώς η χρήση των εφαρμογών αυτών καθίσταται δυνατή για ένα πολύ μεγάλο ηλικιακό φάσμα χρηστών. Επίσης ένα πλεονέκτημα που παρουσιάζουν οι εφαρμογές αυτής της κατηγορίας είναι ότι η δημιουργία φιγούρων δεν είναι διαδικασία μακράς διάρκειας και έτσι ο χρήστης μπορεί να δημιουργήσει πολλές φιγούρες σε μικρό χρονικό διάστημα, χωρίς ιδιαίτερο κόπο. Ακόμη μπορεί να ανακατασκευάσει την φιγούρα του οποιαδήποτε στιγμή αλλάζοντας γρήγορα τα χαρακτηριστικά της, και αν δεν του είναι ικανοποιημένος με το αποτέλεσμα να την επαναφέρει σε προηγούμενη μορφή, χωρίς να χρειάζεται να ξεκινήσει τη διαδικασία απ' το μηδέν.

Το βασικό μειονέκτημα αυτής της προσέγγισης δημιουργίας φιγούρας, είναι ότι θυσιάζει την ελευθερία και δημιουργικότητα του χρήστη, περιορίζοντας την με συγκεκριμένες επιλογές. Αυτό μία αναγκαία θυσία καθώς είναι υπολογιστικά πολύπλοκο και κοστοβόρο να υλοποιηθεί ένα λογισμικό που έχει τη δυνατότητα να αναγνωρίζει και να επεξεργάζεται οποιαδήποτε γραφική δημιουργία του χρήστη σαν φιγούρα. Σε κάποιες περιπτώσεις η θυσία της ελευθερίας του χρήστη γίνεται μόνο γιατί το τελικό αποτέλεσμα (φιγούρα) πρέπει να έχει κάποιο συγκεκριμένο σκελετό/μορφή. Μερικά χαρακτηριστικά παραδείγματα είναι τα παρακάτω:

#### <span id="page-24-0"></span>**Androidify**

Η εφαρμογή Androidify [15], διατίθεται δωρεάν από το Android Market, και επιτρέπει στο χρήστη να προσαρμόσει το μικρό πράσινο Android "ρομποτάκι" (λογότυπο της Android). Ο χρήστης μπορεί να μετατρέψει το ύψος και το βάρος του, μπορεί να επιλέξει χρώμα δέρματος, ενδυμασία και άλλα επιπρόσθετα χαρακτηριστικά (accessories).

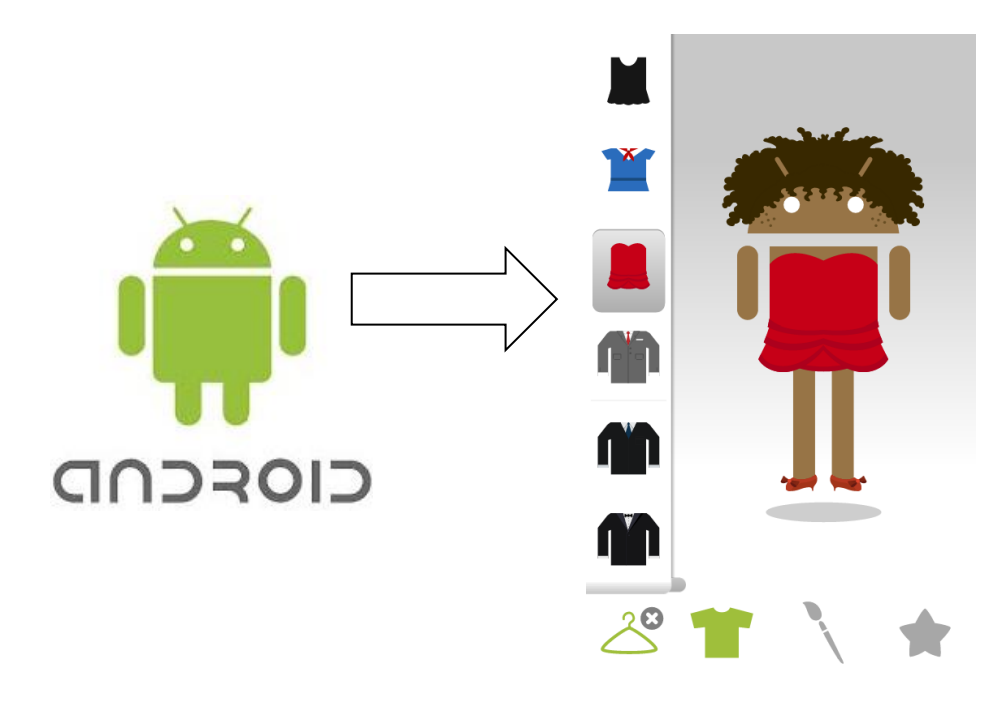

**Εικόνα 4. Δείγμα λειτουργικότητας της εφαμογής Adroidify**

#### <span id="page-25-0"></span>**The Simpsons - Movie**

Η εφαρμογή αυτή [16] δίνει τη δυνατότητα στον χρήστη να δημιουργήσει ένα δικό του χαρακτήρα τύπου The Simpsons και να τον διαμορφώσει όπως αυτός επιθυμεί. Έχει τη δυνατότητα να επιλέξει το σωματότυπο, μαλλιά, χαρακτηριστικά προσώπου, ενδυμασία, χρώμα μαλλιών, και χρώμα ρούχων.

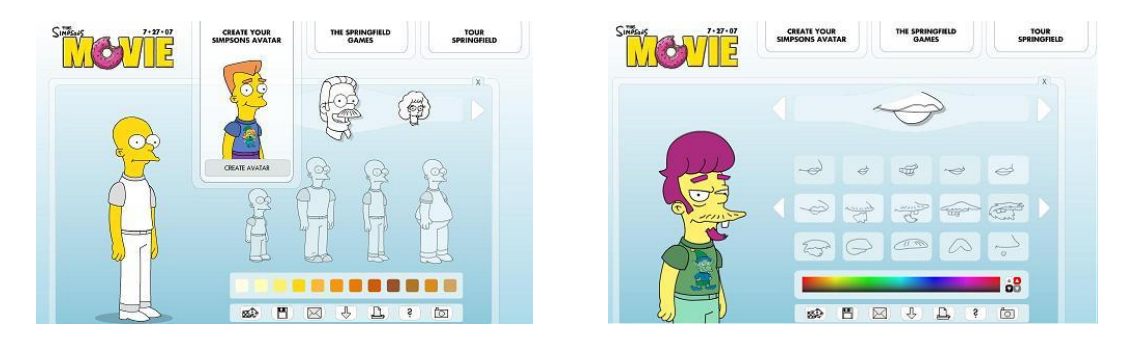

**Εικόνα 5. Δείγμα λειτουργικότητας της εφαμογής The Simpsons - Movie**

Η προαναφερθείσα εφαρμογή (The Simpsons) χρησιμοποιεί τεχνολογία Flash και άρα τον τύπο SWF. Το Androidify χρησιμοποιεί διανυσματικά γραφικά SVG, μέσω της βιβλιοθήκης svg-android [17].

### <span id="page-25-1"></span>**2.2.2 Εφαρμογές Ελεύθερης Δημιουργίας Φιγούρας**

Οι εφαρμογές αυτής της κατηγορίας δίνουν τη δυνατότητα στο χρήστη να δημιουργήσει χειρόγραφα σχέδια (hand drawn cartoons) χρησιμοποιώντας bitmap ή vector graphics, ή και τα δύο. Πιο συγκεκριμένα στην κατηγορία εφαρμογών ελεύθερης δημιουργίας φιγούρων μπορούμε να εντάξουμε εφαρμογές με παρόμοια λειτουργικότητα με αυτής της κλασικής ζωγραφικής (Paint από την Microsoft), του Adobe Effect, ή του Pencil. Οι παραπάνω

εφαρμογές έχουν διαδεδομένη χρήση και διαφέρουν μεταξύ τους στο είδος των γραφικών (raster, vector, swf) που χρησιμοποιούν. Παρουσιάζουν επίσης μεγάλη απόκλιση στο επίπεδο δυσκολίας χειρισμού.

#### <span id="page-26-0"></span>**Ζωγραφική (Microsoft)**

Η Ζωγραφική επιτρέπει στον χρήστη με μια μικρή εργαλειοθήκη και έναν αυξομειούμενο μέγεθος καμβά να σχεδιάσει με το ποντίκι raster γραφικά. Οι δυνατότητες της εργαλειοθήκης είναι κυρίως η βούρτσα πινέλο, η σβηστά, το μολυβί, το γέμισμα με χρώμα, τα βασικά σχήματα σαν τετράγωνο και κύκλο, rotate και resize του καμβά, επιλογή μέρους του καμβά, εισαγωγή εικόνας.

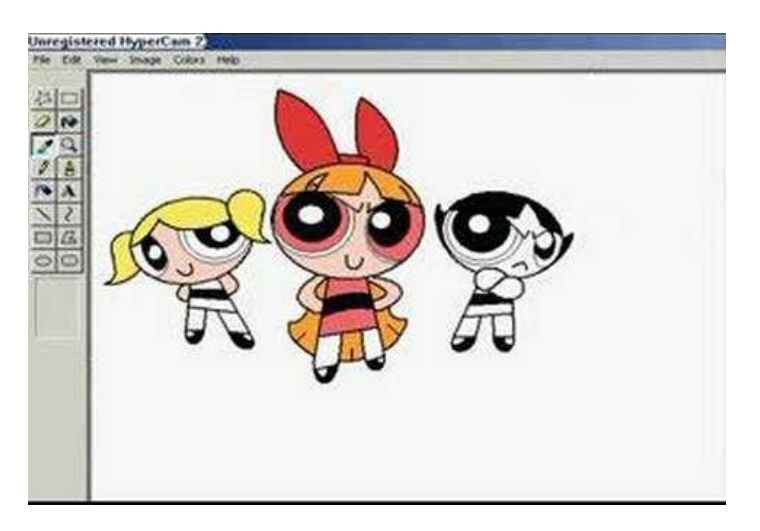

**ΕικΟνα 6. Δείγμα διεπαφής Microsoft Paint (Windows 2005)**

#### <span id="page-26-1"></span>**Adobe After Effects**

Το εργαλείο της Adobe, "After Effects" είναι το βασικό εργαλείο που παρέχει η εταιρεία για κινούμενα γραφικά (motion graphics) και οπτικά εφέ (visual effects). O χρήστης μπορεί να δημιουργήσει πρωτότυπα οπτικά εφέ για stand-alone χρήση ή για ενσωμάτωση σε γραφικά που δημιουργούνται και επεξεργάζονται σε άλλα πιο πολύπλοκα λογισμικά όπως το Final Cut Pro και το Premiere. Η λειτουργικότητα που προσφέρει περιλαμβάνει την τη δημιουργία αλλά και την εισαγωγή συνθέσεων γραφικών (create/import compositions) και το animation για την δημιουργία κυρίως, κινουμένων γραφικών (motion graphics), κινουμένου κειμένου, τίτλων και οπτικών εφέ (visual effects) στον κινηματογράφο και στο διαδίκτυο. Με την χρήση αυτού του λογισμικού γίνεται σύνθεση διαφόρων επιπέδων (φωτογραφία, σχέδιο, βίντεο, κειμένου, λογοτύπου, γραφικών) με ποικίλους τρόπους. Στα επίπεδα αυτά εφαρμόζονται και συνδυάζονται οπτικά και ηχητικά εφέ, με δυνατότητα κίνησης (animation) και στα δύο, επίπεδο και εφέ.

To Adobe After Effects είναι μια προηγμένη compositing εφαρμογή. Για να εργαστεί ο χρήστης στο After Effects αποτελεσματικά, θα πρέπει πρώτα να εξοικειωθεί με την διάταξη των βασικών παράθυρων εργασίας, όπως επίσης και με τις βασικές τεχνικές σχεδίασης animations που χρησιμοποιεί ( εργασία σε Layers, προσθήκη στοιχείων στηνTimeline, Δημιουργία animation από πρότυπα ή animation με keyframes, συνδυασμός με Adobe Illustrator). [18] Ο χρήστης μπορεί να εισάγει raster και vector αρχεία, έτσι ο animator μπορεί να χρησιμοποιεί στο μέγιστο την δημιουργικότητα του.

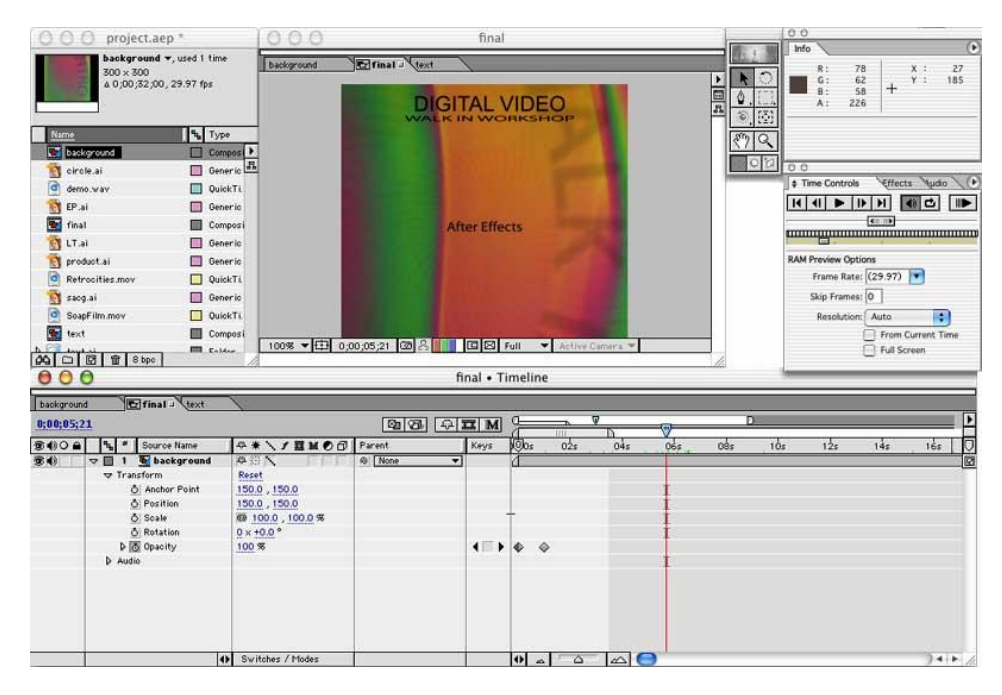

**Εικόνα 7. Δείγμα διεπαφής Adobe After Effects**

Τέλος υπάρχουν εφαρμογές που συνδυάζουν λειτουργικότητα των παραπάνω εφαρμογών. Ένα χαρακτηριστικό παράδειγμα τέτοιου εργαλείου είναι το Pencil.

#### <span id="page-27-0"></span>**Pencil**

Βασίζεται σε τεχνικές δημιουργίας χειρόγραφων κινούμενων γραφικών (hand-drawn animation) οι οποίες επιτρέπουν τέσσερεις τύπους από επίπεδα (layers): bitmap εικόνα, vector εικόνα, ήχο, και κάμερα. Τα animation δημιουργούνται με καθορισμό των keyframes ένα κάθε επίπεδο και την οργάνωση της επικάλυψης των διαφόρων επιπέδων. Ο χρήστης συνήθως σκιαγραφεί ψηφιακά τους χαρακτήρες σε μορφή bitmap χρησιμοποιώντας το εργαλείο μολύβι, και τα χρησιμοποιεί καθοδηγητικά καθώς προχωράει σε προσθήκη στρωμάτων vector γραφικών. Οι βασικοί κανόνες σχεδίασης και της διεπαφής του Pencil είναι πιο απλή απ' ότι του Adobe After Effects. [19]

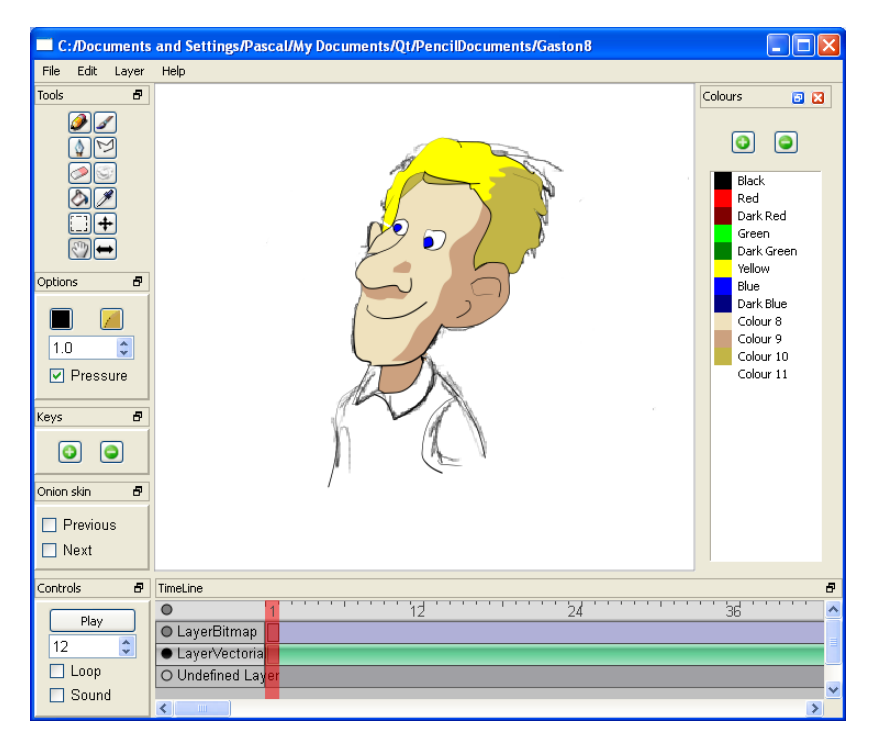

**Εικόνα 8. Δείγμα διεπαφής του Pencil**

Οι εφαρμογές αυτής της κατηγορίας προσφέρουν πολλά είναι τα πλεονεκτήματα, αφού παρέχουν πληθώρα επιλογών και λίγους περιορισμούς στη σχεδίαση. Πρέπει να υπογραμμίζουμε όμως ότι οι εφαρμογές όπως το After Effects και το Pencil είναι εργαλεία σχεδίασης δισδιάστατων κινούμενων γραφικών (2D animation design). Αυτά εστιάζουν στην συνολική παραγωγή κινουμένων σχεδίων βασισμένα σε επίπεδα (layers) και timeline και απευθύνονται σε φιλόδοξους αρχάριους και επαγγελματίες σχεδιαστές animation. Επίσης προσφέρουν ευελιξία στην εξαγωγή αρχείων (xml, jpeg, swf, svg, εξαγωγή των animations σαν διαδοχική σειρά από png εικόνες, pdf, jx, post-script, Flash movie, QuickTime movie κ.α.). Μέσω των εργαλείων αυτών ο χρήστης μαθαίνει αποτελεσματικά τους βασικούς κανόνες σχεδίασης animations.

Βασικά μειονεκτήματα των εφαρμογών αυτών είναι ότι απαιτούν χρόνο εξοικείωσης αλλά και σχεδιαστικές δεξιότητες. Αρχικά, απαιτείται χρόνος εξοικείωσης με τις τεχνικές και τη διεπαφή του εργαλείου, ο οποίος είναι σίγουρα περισσότερος χρόνος απ' αυτόν που χρειάζεται ένας χρήστης για τη δημιουργία και επεξεργασία χαρακτήρα σε εφαρμογές με έτοιμα πρότυπα όπως περιγράψαμε στην προηγούμενη ενότητα. Επιπλέον, τo βασικότερο μειονέκτημα που παρουσιάζουν οι εφαρμογές αυτής της κατηγορίας είναι ότι απευθύνονται σε χρήστες με σχεδιαστικές δεξιότητες. Ανάλογα με το επίπεδο δυσκολίας της εφαρμογής απαιτούνται και ανάλογες γνώσεις για την παράγωγη και επεξεργασία βασικών σχεδίων animation.

## <span id="page-29-0"></span>**2.2.3 Εφαρμογές Δημιουργίας Φιγούρας Από Σαρωμένες Εικόνες**

Σε αυτήν τη κατηγορία κατατάσσουμε εφαρμογές που βασίζουν την δημιουργία του ψηφιακού χαρακτήρα σε σάρωση χειροποίητα σχεδιασμένης φιγούρας στο χαρτί. Οι χειροποίητες φιγούρες μπορούν να σαρώνονται με εκτυπωτή και να χρησιμοποιούνται ως εικόνα. Μπορούν επίσης να εισάγονται στο σύστημα μέσω κάμερας, και να χρησιμοποιούνται ως video (ακόμη και real time). Έτσι ο χαρακτήρας μπορεί να αποκτήσει και κίνηση στο χρόνο.

#### <span id="page-29-1"></span>**Video Puppetry**

Χαρακτηριστικό παράδειγμα αυτής της κατηγορίας είναι η εφαρμογή Video Puppetry που δημοσιεύτηκε το 2008 [20]. Είναι μια video – based εφαρμογή που επιτρέπει σε χρήστες, κάθε επιπέδου σχεδιαστικών δεξιοτήτων να δημιουργήσουν γρήγορα κινούμενα σχέδια (cut-out style animation) εκτελώντας με τα χέρια τις κινήσεις του χαρακτήρα. Ο φιγουροπαίκτης δημιουργεί πρώτα το σύνολο των «ηρώων» (cast) από φυσικές μαριονέτες/φιγούρες που κατασκευάζει ο ίδιος χρησιμοποιώντας χαρτί, μαρκαδόρους και ψαλίδια. Στην συνέχεια για να ζωντανέψει η ιστορία του, κινεί τις χάρτινες μαριονέτες/φιγούρες με το χέρι. Χρησιμοποιώντας μια χαμηλού κόστους φωτογραφική κάμερα, το σύστημα Video Puppetry ακολουθεί τις κινήσεις των χάρτινων φιγούρων, και τις αναπαριστά ψηφιακά σε ένα νέο πλαίσιο, όπου τα χέρια του χρήστη αφαιρούνται. Το σύστημα λειτουργεί σε πραγματικό χρόνο στα 30 fps, έτσι ο φιγουρο-παίκτης και το κοινό του μπορούν να παρακολουθήσουν απευθείας την κίνηση που δημιουργείται.

Το σύστημα υποστηρίζει επίσης αρθρωτούς χαρακτήρες, multi-track animation, αλλαγές σκηνών, τους διάφορους ελέγχους φωτογραφικής μηχανής, 2 ½ -D εικονικά περιβάλλοντα, σκιές, και animations cycles. Από τη αξιολόγηση του συστήματος αποδεικνύεται ότι οι χρήστες που χρησιμοποιούν την εφαρμογή για πρώτη φορά, συμπεριλαμβανομένων των εντεκάχρονων παιδιών, μπορούν να χρησιμοποιήσουν το σύστημά με ευκολία, δημιουργώντας γρήγορα μια πρωτότυπη ιδέα σε ιστορία μια κινούμενη εικόνα. [20]

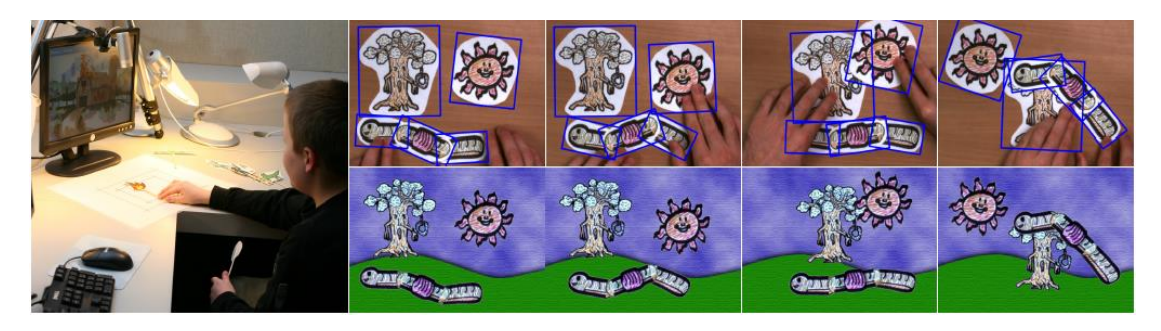

**Εικόνα 9. Ο φιγουρο-παίκτης (αριστερά) χειρίζεται τις κομμένες χάρτινες φιγούρες, και η κίνηση τους καταγράφεται σε πραγματικό χρόνο (στις επόμενες εικόνες), έτσι ελέγχεται το animation στις κάτω εικόνες.**

Η δημιουργία ψηφιακών κινουμένων σχεδίων μπορεί να θεωρηθεί δύσκολη. Ενώ με την δημιουργία ψηφιακά χειροποίητων κινουμένων σχεδίων σε εφαρμογές όπως το After Effect, προσφέρεται ευρεία εκφραστική ελευθερία, απαιτείται εμπειρία στις τεχνικές σύνθεσης (compositions) και χρονοδιαγράμματος (timing), αφού ο σχεδιαστής θα πρέπει να επεξεργαστεί μια ακολουθία πλαισίων (frames) για να μεταφέρει την κίνηση. Έτσι το παραδοσιακό computer-based animation είναι προσβάσιμο σε ειδικούς ή άτομα με ιδιαίτερες σχεδιαστικές δεξιότητες.

Αντίθετα όμως το κουκλοθέατρο είναι μια δραστηριότητα που αποτελεί δυναμική μορφή αφήγησης που απευθύνεται σε χρήστες όλων των ηλικιών και όλων των επιπέδων δεξιοτήτων. Οι φιγούρες αποτελούνται από συνήθη αντικείμενα ( κούκλες, χαρτί-εγκοπές, αυτοκίνητα-παιχνίδι κλπ.) και μικρά παιδιά μπορούν να αναλάβουν το χειρισμό τους καθώς και τη δημιουργία και διήγηση ιστοριών.

Επομένως το σημαντικότερο πλεονέκτημα αυτών των εφαρμογών είναι φυσικά η γρήγορη εξοικείωση χρηστών, κάθε επιπέδου σχεδιαστικών ικανοτήτων. Συγκεκριμένα για την δημιουργία φιγούρας, ο χρήστης λειτουργεί με τον παραδοσιακό τρόπο, δηλαδή ζωγραφίσει τις φιγούρες στο χαρτί, και τις κόβει με ψαλίδι. Κάτι που όλοι οι χρήστες είναι εξοικειωμένοι να κάνουν σε κάποιο βαθμό. Με τον τρόπο αυτό δεν περιορίζεται η δημιουργικότητα του χρήστη. Επιπλέον στην εφαρμογή Video Puppetry δίνετε η επιλογή για σύνθεση αρθρωτών χαρακτήρων, κάτι που διευρύνει τις δυνατότητες του χρήστη όσον αφορά την κατασκευή φιγούρων και άρα διευρύνει την αφηγηματική δυνατότητα της ίδιας της εφαρμογής.

Οι εφαρμογές αυτής της κατηγορίας παρέχουν τη δυνατότητα σε παιδιά μικρής ηλικίας να δημιουργήσουν ψηφιακές ιστορίες χρησιμοποιώντας έναν εύκολο και οικείο τρόπο δημιουργίας των φιγούρων και σκηνικών. Ωστόσο, (σχεδόν μοιραία) οι εφαρμογές αυτές υστερούν σε ανάλυση, και επαγγελματισμό.

# <span id="page-30-0"></span>**2.3 Τεχνολογική Προσέγγιση του e-Shadow Editor**

Σε αυτό το υποκεφάλαιο αναλύουμε πως χρησιμοποιήσαμε τις γνώσεις που προέκυψαν απ' την έρευνα για τις διαθέσιμες τεχνολογίες και εφαρμογές σχεδίασης γραφικών στην υλοποίηση της εφαρμογής e-Shadow Editor.

## <span id="page-30-1"></span>**2.3.1 Τεχνολογίες Υλοποίησης**

Μία απ' τις πιο κύριες αποφάσεις που έπρεπε να λάβουμε για την υλοποίηση της εφαρμογής ήταν η επιλογή της τεχνολογίας γραφικών για τη σχεδίαση της φιγούρας. Η απόφαση αυτή όπως και αρκετές άλλες για την υλοποίηση αναλύονται παρακάτω.

### <span id="page-30-2"></span>**2.3.1.1 Επιλογή Γραφικών**

Η επιλογή της τεχνολογίας γραφικών έγινε μέσα απ' αυτές που παρατέθηκαν στο 2.1. Για τη συγκεκριμένη εφαρμογή κρίναμε πως τα διανυσματικά γραφικά είναι αυτά που καλύπτουν πολλές (αν όχι όλες) τις ανάγκες λειτουργικότητας. Βασικό πλεονέκτημα αυτών, όπως προαναφέρθηκε στο 2.1.2 είναι η δυνατότητα κλιμάκωσης και επεξεργασίας χωρίς χάσιμο πληροφορίας.

Κάθε σύνολο των γραμμών σε ένα αρχείο διανυσματικών γραφικών αντιπροσωπεύει ξεχωριστά και διακριτά αντικείμενα. Επομένως σε κάθε αντικείμενο μπορεί να γίνει μία νέα επεξεργασία ανά πάσα στιγμή, υπολογίζοντας εκ νέου τις συντεταγμένες των σημείων και ρυθμίζοντας τις σταθερές στις εξισώσεις διανυσμάτων. Τα διανυσματικά γραφικά επιτρέπουν αλλαγές σε συντεταγμένες γραμμών και σχημάτων, ομαδοποίηση γραμμών και επεξεργασία τους σαν σύνολο, αλλαγή χρώματος και γέμισμα γραμμής, εισαγωγή κειμένου. Μπορούν επίσης να συνεργαστούν και με κομμάτια κώδικα (scripts) επομένως είναι δυνατές οι αυτοματοποιημένες και δυναμικές αλλαγές πάνω στα γραφικά αντικείμενα. Με τη χρήση διανυσματικών γραφικών μπορούμε να εξασφαλίσουμε την ευελιξία στις αλλαγές περιεχομένου κάθε αρχείου. Αρκεί να φτιάξουμε εντολές αλλαγής εξισώσεων ώστε με ένα πάτημα κουμπιού ο χρήστης να ανακατασκευάζεται η μορφή.

Τέλος, πρέπει να σημειώσουμε ότι ένα σημαντικό πλεονέκτημα των διανυσματικών γραφικών έναντι των υπόλοιπων τεχνολογιών είναι ότι έχουν πολύ μικρότερο μέγεθος αρχείου σε μνήμη.

#### <span id="page-31-0"></span>**SVG vs. SWF**

Οι δύο πιο συνηθισμένοι τύποι αρχείων που μπορούν να περιγράψουν τα επιλεγμένα διανυσματικά γραφικά είναι ο τύπος SVG και ο τύπος κινούμενων γραφικών SWF. Αυτοί οι δύο τύποι έχουν ορισμένα κοινά πλεονεκτήματα που καλύπτουν κάποιες απ' τις ανάγκες της υλοποίησης μας. Ωστόσο ο τύπος SVG προτιμήθηκε κυρίως γιατί ευελιξία που προσφέρει στην διαχείρισή του μέσω κώδικα σε αντίθεση με τον τύπο SWF που είναι μεν συνεργάσιμος με κώδικα αλλά αυτός δεν μπορεί παρά να είναι Actionscript. Τα χαρακτηριστικά των δύο τύπων μπορούν να συγκριθούν συνοπτικά στον παρακάτω πίνακα.

| Ιδιότητα                               | <b>SVG</b> | SWF |
|----------------------------------------|------------|-----|
| Ελεύθερο πρότυπο                       | v          | x   |
| Δυνατότητα κίνησης (animation)         | v          | V   |
| Δυνατότητα εισαγωγής ήχου              | v          | v   |
| Lossless κλιμάκωση                     | v          | v   |
| Εφέ φίλτρων εικόνας                    | v          | x   |
| Συνεργασία με script                   | v          | v   |
| Cross-platform                         | v          | x   |
| Επεξεργασία<br>μορφή<br>σε<br>κειμένου | v          | ×   |

**Πίνακας 1. Σύγκριση τύπων SVG και SWF**

Επομένως κυρίως για να κρατήσουμε ανοικτές τις επιλογές μας όσον αφορά την γλώσσα υλοποίησης, αλλά και για να χειριστούμε ένα πρότυπο που είναι ελεύθερο και χωρίς περιορισμούς χρήσης καταλήξαμε στον τύπο SVG.

### <span id="page-31-1"></span>**2.3.1.3 Λοιπές Τεχνολογίες**

Οι πιο σημαντικές τεχνολογίες που χρησιμοποιήθηκαν στην έκταση αυτής της διπλωματικής εργασίας αναλύονται παρακάτω.

#### <span id="page-31-2"></span>**XML**

#### **Ετυμολογία:** E**X**tensible **M**arkup **L**anguage

Η XML είναι μία γλώσσα σήμανσης που ορίζει αντίστοιχους κανόνες έτσι ώστε σ' ένα αρχείο να διαχωρίζεται συντακτικά η πληροφορία απ' τον τύπο της. Με τον τρόπο αυτό το αρχείο καθίσταται κατανοητό τόσο στην ανθρώπινη αντίληψη, όσο και στην λογική επεξεργασίας ενός υπολογιστικού συστήματος [21,22]. Οι σχεδιαστικοί στόχοι της XML είναι μεταξύ άλλων η ευκολία στη δημιουργία και προγραμματιστική διαχείριση αρχείων, η ευθεία χρήση της μέσω internet καθώς και η συμβατότητα της με πληθώρα εφαρμογών [23].

Η δημιουργία και διάδοση της XML ξεκίνησε μέσα από την ανάγκη της εξέλιξης του ίδιου του internet και του τρόπου με τον οποίο η πληροφορία περιγράφονταν μέσω της HTML (Hypertext Markup Language). Υπήρχε η ανάγκη αναπαράστασης όχι μόνο πληροφορίας που αφορά την εμφάνιση μίας ιστοσελίδας αλλά και πληροφορίας για το περιεχόμενο και της σημασίας του. Η XML έδωσε αυτή τη δυνατότητα και έτσι ξεκίνησε η ανάπτυξη του Semantics Web [24], όπου μαζί με τα δεδομένα μιας ιστοσελίδας περιγράφεται (άρα μπορούν και να επεξεργαστεί) και η σημασιολογία τους.

Η γλώσσα SVG που περιγράφεται παραπάνω και έχει χρησιμοποιηθεί εκτενώς στα πλαίσια αυτής της διπλωματικής είναι μια γλώσσα περιγραφής που βασίζεται στην XML γι' αυτό και μία περιγραφή της έχριζε κατάλληλη/απαραίτητη.

#### <span id="page-32-0"></span>**Inkscape**

**Ετυμολογία:** συνθετικό παράγωγο των Ink και Landscape.

Το Inkscape αποτελεί μία ελεύθερη εφαρμογή σχεδίασης γραφικών της μορφής SVG. Η εφαρμογή έχει ως στόχο να είναι πλήρως συμβατή με της γλώσσες XML, SVG και CSS έτσι ώστε τα παραγόμενα γραφικά να μπορούν εύκολα να ενσωματωθούν σε πληθώρα εφαρμογών [25]. Το Inkscape παρέχει μεγάλη ελευθερία στη δημιουργία SVG γραφικών καθώς και μία εύκολη στην εκμάθηση και χρήση διεπαφή χρήστη.

Η εφαρμογή αυτή χρησιμοποιήθηκε εκτενώς στα πλαίσια αυτής της διπλωματικής εργασίας για τη δημιουργία των τμημάτων φιγούρων που αποτελούν τη βιβλιοθήκη επιλογής του χρήστη για τη δημιουργία της δικής του φιγούρας.

#### <span id="page-32-1"></span>**Swing**

**Ετυμολογία:** (Η πιο ενδιαφέρουσα)**:** Είδος της τζαζ μουσικής που έγινε αυτόνομο και αναγνωρίσιμο στυλ κατά τη δεκαετία του 1930 στις Η.Π.Α.

Η Swing είναι η βασική βιβλιοθήκη γραφικών στοιχείων για τη δημιουργία γραφικών διεπαφών χρήστη (GUI widget toolkit) της γλώσσας Java. Η βιβλιοθήκη αυτή δημιουργήθηκε και εισήχθηκε στην Java περίπου το 1997 (δύο χρόνια μετά την εισαγωγή της Java στον προγραμματιστικό κόσμο) για να καλύψει τα κενά του Abstract Window Toolkit (AWT) το οποίο ήταν η έμφυτη βιβλιοθήκη γραφικών διεπαφών [26].

Στην πραγματικότητα όμως η Swing δεν λειτουργεί σαν αντικαταστάτης του AWT αλλά περισσότερο σαν επέκταση. Η Swing παρέχει τον ορισμό κλάσεων πολύ πιο ευέλικτων και ανεξάρτητων πλατφόρμας, για τη δημιουργία διεπαφών [27]. Πιο αναλυτικά οι σχεδιαστικοί στόχοι και επομένως η παροχές της Swing μεταξύ άλλων είναι [28]:

- Σύνολο επεκτάσιμων γραφικών στοιχείων που επιτρέπουν τη γρήγορη δημιουργία ευέλικτων και ισχυρών γραικών διεπαφής Java
- Συμβατότητα με όλες τις πλατφόρμες που υποστηρίζουν Java (cross-platform compatibility)
- Δυνατότητα χρήσης πολλών look-and-feel της γραφικής διεπαφής μέσω μόνο μιας διεπαφής προγραμματισμού εφαρμογών (Application Programming Interface – API)
- Πλήρη συμβατότητα με την προϋπάρχουσα AWT, έτσι να μ δημιουργούνται προβλήματα με τυχόν επικαλύψεις

#### <span id="page-33-0"></span>**Batik**

**Ετυμολογία:** Τεχνική κατασκευής και χρωματισμού υφασμάτων και μαντηλιών που προέρχεται απ' την Ινδονησία και πιο συγκεκριμένα το νησί της Ιάβα (Java) [29].

Η Batik είναι μία εργαλειοθήκη/βιβλιοθήκη (toolkit) βασισμένη στη γλώσσα Java, η οποία έχει σκοπό να παρέχει τη δυνατότητα σε εφαρμογές Java να χρησιμοποιούν εικόνες και γραφικά τύπου SVG. Μάλιστα η βιβλιοθήκη αυτή παρέχει μεγάλο έλεγχο πάνω στα αντικείμενα SVG καθώς γίνεται δυνατή όχι μόνο η παρουσίαση τέτοιων εικόνων αλλά και η δημιουργία και επεξεργασία αυτών [30].

Η βιβλιοθήκη αυτή είναι μέρος του project της Apache, « Apache™ XML Graphics Project», το οποίο αποτελεί μία διαδικτυακή κίνηση ανάπτυξης ελεύθερου λογισμικού που παρέχει τη δυνατότητα εύκολης και εύρωστης μετατροπής αρχείων XML σε γραφική έξοδο συστημάτων λογισμικού [31]. Μιας και όπως προαναφέρθηκε η SVG χρησιμοποίει XML για την ιεράρχηση της πληροφορίας, έτσι η βιβλιοθήκη Batik είναι ένα εργαλείο που εμπίπτει κατευθείαν στο εύρος της κίνησης αυτής.

#### <span id="page-33-1"></span>**2.3.1.4 Τεχνολογίες για τη Δημιουργία Σκηνικών**

Για το τμήμα της εφαρμογής που είναι αφιερωμένο στη δημιουργία σκηνικών για παράσταση Καραγκιόζη, υπάρχει μεγαλύτερη ελευθερία όσον αφορά την τελική μορφή του παραγόμενου σκηνικού. Για το λόγο αυτό δίνεται και μεγαλύτερη ελευθερία στο χρήστη στη σχεδίαση τους μέσα απ' την απευθείας σχεδίαση bitmap εικόνων (χωρίς την απαραίτητη χρήση έτοιμων κομματιών). Η ελεύθερη αυτή σχεδίαση γίνεται μέσω της λειτουργικότητας της Ζωγραφικής (Paint) του λειτουργικού συστήματος, η οποία ανοίγει εύκολα μέσω της διεπαφής του e-Shadow Editor.

### <span id="page-33-2"></span>**2.3.2 Συνεισφορά της Διπλωματικής Εργασίας**

Για την δημιουργία ψηφιακής φιγούρας, που αποτελεί και το τεχνικά πολύπλοκο κομμάτι της διπλωματικής τείνουμε προς το να βρούμε το βέλτιστο σημείο ισορροπίας ανάμεσα στην ελευθερία δημιουργίας του χρήστη και στην παραγωγή φιγούρας με συγκεκριμένο πρότυπο και μορφή.

Η κάθε φιγούρα όπως περιγράψαμε παραπάνω αποτελείται από κομμάτια, καθένα από τα οποία έχουν μηδέν ή περισσότερους συνδέσμους που το ενώνουν με άλλα κομμάτια. Στην εργασία αυτή έχουμε καταφέρει να σχεδιάσουμε μια δομή που χειρίζεται το περιεχόμενο όλων των γνωστών κομματιών του Ελληνικού παραδοσιακού θεάτρου σκιών. Προσφέρουμε λοιπόν, μια βιβλιοθήκη με τα κομμάτια των γνωστών φιγούρων, καθοδηγούμε την σύνθεση τους, και επιτρέπουμε αρκετές αλλαγές στο περιεχόμενο του κάθε κομματιού με δημιουργικό και γρήγορο τρόπο.

Οι επιλογές του χρήστη στην αλλαγή περιεχομένου των κομματιών είναι το βάψιμο των κομματιών, η τοποθέτηση αντικείμενων στο χέρι της φιγούρας, η αναπροσαρμογή οποιασδήποτε γραμμής των κομματιών με διαδραστικό τρόπο και τέλος επιλογή διαφόρων χαρακτηριστικών προσώπου (μάτια, μουστάκι , φρύδι και καπέλο). Επίσης ο χρήστης μπορεί να αποθηκεύσει τις φιγούρες του στο σύστημα και να τις επεξεργαστεί οποιαδήποτε άλλη στιγμή. Η δομή του μοντέλου έχει σχεδιαστεί έτσι ώστε να επιτρέπει πολλές ακόμα αλλαγές σε ένα κομμάτι φιγούρας, που είναι και η μελλοντική συνέχεια της διπλωματικής.

Επιπλέον με την χρήση τεχνολογίας SVG και το σωστό σχεδιασμό των φιγουρών επιτρέπουμε αρκετές αλλαγές στο περιεχόμενο του κάθε κομματιού με δημιουργικό και γρήγορο τρόπο.

Οι επιλογές του χρήστη στην αλλαγή περιεχομένου των κομματιών είναι το βάψιμο των κομματιών, η τοποθέτηση αντικείμενων στο χέρι της φιγούρας, η αναπροσαρμογή οποιασδήποτε γραμμής των κομματιών με διαδραστικό τρόπο και τέλος επιλογή διαφόρων χαρακτηριστικών προσώπου (μάτια, μουστάκι , φρύδι και καπέλο). Επίσης ο χρήστης μπορεί να αποθηκεύσει τις φιγούρες του στο σύστημα και να τις επεξεργαστεί οποιαδήποτε άλλη στιγμή.

Η σχεδίαση των κομματιών φιγούρας στο Inkscape έπαιξε καθοριστικό ρόλο στην ευελιξία του μοντέλου (η διαδικασία σχεδίασης ακλουθεί κανόνες δημιουργίας 2d animations [43]). Με τον σωστό διαχωρισμό και τον σωστό καθορισμό layering των γραφικών χαρακτηριστικών της φιγούρας επιτρέπουμε τη δυνατότητα αντικατάστασης πολλών χαρακτηριστικών σε μια φιγούρα (πέραν του ματιού, μουστάκι, καπέλο και φρύδι)σε μελλοντική επέκταση.

Με την επιλογή τεχνολογίας SVG διευκολύνουμε την διασύνδεση της εφαρμογής με το e-Shadow, μέσω XML αρχείου. Η πληροφορία που χρειάζεται να μεταφέρουμε στο e-Shadow πέραν των ξεχωριστών κομματιών που συνθέτουν την φιγούρα (αυτά είναι .svg αρχεία), είναι και οι συντεταγμένες των συνδέσμων των κομματιών, και τα ονόματα των κομματιών που συνδέουν, καθώς και η ιεραρχία των κομματιών.

Για την δημιουργία ψηφιακών σκηνικών, χάρη στην μη περιοριστική κατασκευή των σκηνικών, αντιμετωπίσαμε πολύ λιγότερες τεχνικές δυσκολίες/πολυπλοκότητα. Δανειζόμαστε την ευρέως χρησιμοποιούμενη και διαδεδομένη εφαρμογή της Ζωγραφικής, του εκάστοτε λειτουργικού συστήματος της συσκευής που εκτελεί την εφαρμογή, επιτρέποντας την εισαγωγή των εξαγόμενων αρχείων της (εικόνες bitmap) με εύκολο και καθοδηγητικό τρόπο. Επίσης, ο χρήστης μπορεί ακόμα να επιλέξει να εισάγει έτοιμες εικόνες με γνωστή επέκταση (.png .jpeg .bmp και άλλα διαδεδομένα format εικόνων). Μέσω του συστήματος μας, ο χρήστης μπορεί να τοποθετήσει και να κλιμακώσει μέχρι και δύο σκηνικά της επιλογής του, σε μια προσομοίωση της σκηνής του e-Shadow. Με τον τρόπο αυτό ο χρήστης μπορεί να οπτικοποιεί στο χώρο το σκηνικό που έφτιαξε.

Τέλος η εφαρμογή που σχεδιάσαμε και αναπτύξαμε συνεισφέρει στην εκπαίδευση μέσω της ανάπτυξης ομαδικότητας των παιδιών, της κατανόηση σύνθεσης και δημιουργίας μιας εικόνας, του χρωματισμού εικόνας, της τοποθέτηση μιας εικόνας σε χώρο, καθώς και στην ανάπτυξη τεχνολογικών δεξιοτήτων (κυρίως στις πρώτες τάξεις Δημοτικού σχολείου).

# <span id="page-35-0"></span>**Κεφάλαιο 3 – Ανάλυση Λειτουργικών Απαιτήσεων**

# <span id="page-35-1"></span>**Εισαγωγή Κεφαλαίου**

Σε αυτό το κεφάλαιο περιγράφουμε τη διαδικασία καθορισμού απαιτήσεων. Τα εργαλεία που χρησιμοποιήσαμε κατά τη διαδικασία είναι ο καθορισμός χρηστών με Personas και οι Περιπτώσεις Χρήσης (Use Cases).

# <span id="page-35-2"></span>**3.1 Μεθοδολογία Ανάπτυξης Εφαρμογής**

Η ανάπτυξη λογισμικού απαιτεί τη συνεργασία της ομάδας σχεδιασμού και ανάπτυξης λογισμικού μέσα από μια σειρά βημάτων. Η ακολουθία των βημάτων αυτών εξασφαλίζουν ότι, όταν ολοκληρωθεί το υπό ανάπτυξη προϊόν, θα ικανοποιεί τις ανάγκες των χρηστών, με ένα αισθητικό interface. Εξασφαλίζουν επίσης το χρόνο και τον περιορισμό των πόρων που προγραμματιστήκαν να διατεθούν για την ολοκλήρωση του συστήματος.

Μια απλοποιημένη θεώρηση τεσσάρων βασικών φάσεων και ενός βρόγχου επανάληψης, γα τη διαδικασία ανάπτυξης λογισμικού, εστιάζοντας στην σχεδίαση της διόρασης, παρουσιάζεται στο παρακάτω σχήμα: [32]

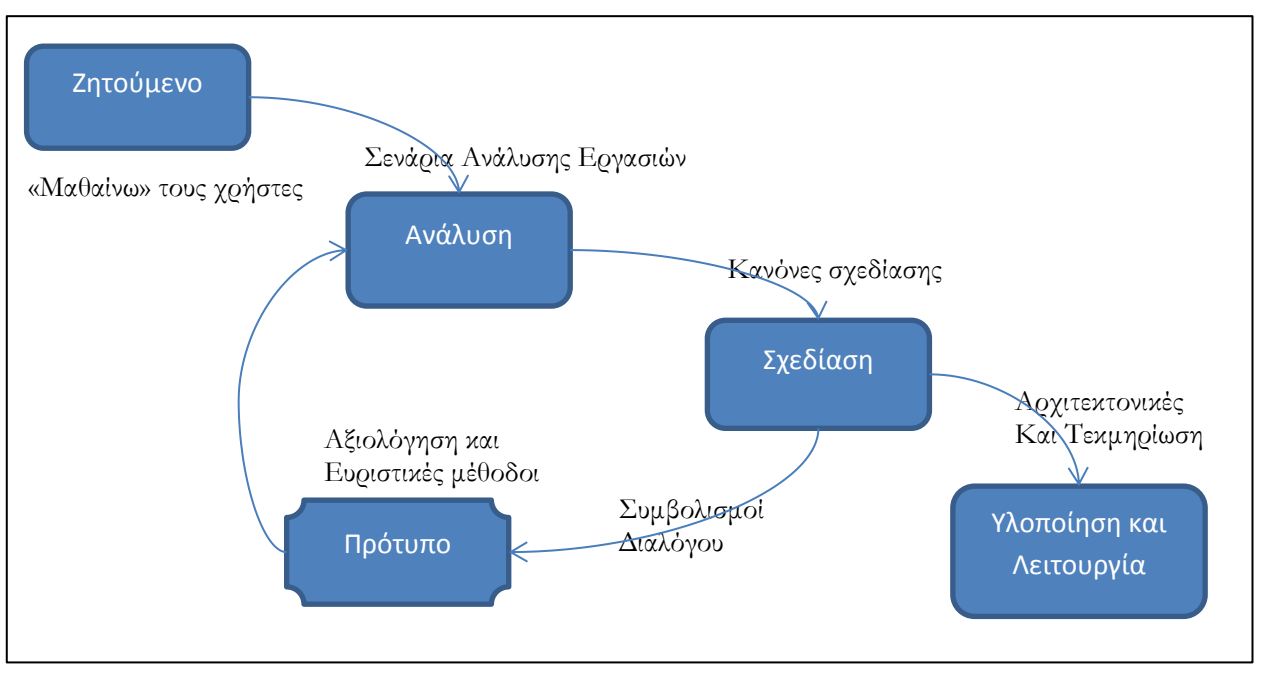

**Εικόνα 10. Η διαδικασία σχεδίασης της διόρασης. [1]**

των απαιτήσεων (requirements specification). Σε αυτή τη φάση γίνεται εντοπισμός του προβλήματος και προσδιορισμός του στόχου. Ο σχεδιαστής προσπαθεί να δημιουργήσει μια περιγραφή του «τι» αναμένεται να παρέχει το υπό ανάπτυξη σύστημα. Αυτό διαφέρει από τον προσδιορισμό του «πως» θα παρέχει τις αναμενόμενες υπηρεσίες το σύστημα, κάτι το οποίο αποτελεί θέμα μεταγενέστερων δραστηριοτήτων.
Στη συνέχεια ο σχεδιαστής ερευνά και συγκεντρώνει πληροφορίες για τις ανάγκες των χρηστών. Η έρευνα γίνεται για να εντοπιστούν από τον σχεδιαστή οι προοπτικές του προϊόντος που θα σχεδιάσει, να εντοπιστεί και να μελετηθεί το αγοραστικό κοινό και το περιβάλλον του προϊόντος. Συγκεκριμένα πρέπει να εντοπιστούν οι ανάγκες, οι στόχοι και οι επιθυμίες του χρήστη ώστε να σχεδιαστεί ένα προϊόν που να ικανοποιεί αυτούς τους παράγοντες. Φυσικά έχει προηγηθεί η συλλογή πληροφοριών για όμοια προϊόντα (state of the art).

Μόλις ορίζονται οι ομάδες των χρηστών και οι ανάγκες τους, καθορίζεται ένα σύνολο απαιτήσεων και στόχων. Σε αυτή τη φάση οι σχεδιαστές γνωρίζουν πλέον τις απαιτήσεις του προϊόντος, αυτά που προσφέρει και σε ποιους απευθύνεται, και αρχίζουν τον σχεδιασμό των διαπαλών. Μετά από επαναλήψεις των αξιολογήσεων και επάνω σχεδιασμού, ο σχεδιασμός της διεπαφής είναι έτοιμος, η λογική της εφαρμογής έχει αποφασιστεί, και οι προγραμματιστές μπορούν να πλέον να υλοποιήσουν την εφαρμογή. Οι συχνές και σταθερές αξιολογήσεις καθ' όλη τη διαδικασία ανάπτυξης είναι απαραίτητες. Όσο περισσότερες αξιολογήσεις εκτελεστούν στα πρώτα στάδια του σχεδιασμού και της ανάπτυξης, τόσο μειώνονται τα δαπανηρά προβλήματα που αντιμετωπίζονται στη συνέχεια, και τόσο αυξάνεται η ευελιξία του συστήματος, επιτρέποντας μελλοντικές επεκτάσεις.

# **3.1 Οι Χρήστες του Συστήματος**

Το σημείο εκκίνησης οποιασδήποτε διαδικασίας της διάδρασης ενός συστήματος πρέπει να είναι ο τελικός χρήστης (ή χρήστες του συστήματος). Αυτό διατυπώνεται συνήθως ως «μάθετε τους χρήστες σας». Μια τεχνική ανάλυσης των χρηστών που βοηθά τον σχεδιαστή δίνοντάς του μία πιο συγκεκριμένη εικόνα για το απευθυνόμενο κοινό είναι οι personas. Με τη περιγραφή των personas ο σχεδιαστής κατανοεί τις ανάγκες των χρηστών του συστήματος, και εξάγει τους στόχους που θα πρέπει να επιτευχθούν για την κάλυψη αυτών.

#### **3.1.1 Personas**

Με τον όρο Personas αναφερόμαστε σε ένα σύνολο πρότυπων προσωπικοτήτων που πρόκειται να χρησιμοποιήσουν το προϊόν. Ο σχεδιαστής πρέπει να δημιουργήσει τις personas κατόπιν συζήτησης και παρατήρησης των χρηστών. Συνήθως αποτελούν ανάμιξη διαφορετικών ατόμων που έχουν κοινούς στόχους, κίνητρα και συμπεριφορές, και το κυριότερο κοινές απαιτήσεις από το το σύστημα.[33]

Το αρχείο μιας personas συνήθως περιλαμβάνει μια φωτογραφία του χρήστη και ένα αντιπροσωπευτικό όνομα. Επίσης χαρακτηριστικά που θα μπορούσαν να επηρεάσουν την συμπεριφορά του και από τα οποία γίνονται εμφανείς οι στόχοι του χρήστη. Τα χαρακτηριστικά των ανθρώπων που σχετίζονται με τον σχεδιασμό ποικίλουν. Οι πιθανότητες επιτυχίας του σχεδιασμού αυξάνονται όταν έχει ληφθεί υπόψη όλο το εύρος του απευθυνόμενου κοινού, από τις συνήθεις μέχρι και τις ακραίες περιπτώσεις. Χαρακτηριστικά που μελετούν οι σχεδιαστές για την εξαγωγή των personas περιλαμβάνουν συνήθως πληροφορίες για :

Εκπαίδευση, ικανότητες, απόψεις, περιγραφή εργασίας.

- Τους στόχους της ομάδας χρηστών (τι θέλουν να πετύχουν οι χρήστες).
- Τις συνήθειες τους.
- Την προσωπικότητα τους.
- Το επίπεδο ικανοτήτων και γνώσεων για την τεχνολογία.
- Οικογενειακή κατάσταση.
- Χρήση παρεμφερών προϊόντων καθώς και η σημαντικότητα του συγκεκριμένου χρήστη για τον σχεδιασμό (πως το σύστημα/προϊόν συμβάλει στην βελτίωση της ζωής).
- Ίσως δημογραφικά στοιχεία που θα κάνουν την persona πιο αληθινή.

Τα χαρακτηριστικά των ανθρώπων που σχετίζονται με τον σχεδιασμό ποικίλουν. Οι πιθανότητες επιτυχίας του σχεδιασμού αυξάνονται όταν έχει ληφθεί υπόψη όλο το εύρος του απευθυνόμενου κοινού, από τις συνήθεις μέχρι και τις ακραίες περιπτώσεις.

### **3.1.2 Personas του eShadow Editor**

Κατά τη διαδικασία της δημιουργίας personas ερευνήσαμε πολλούς τύπους των υποψήφιων χρηστών της εφαρμογής και τι θα ήθελαν να κάνουν με αυτό. Η εφαρμογή είναι επέκταση της εφαρμογής eShadow, γι' αυτό η έρευνα αφορά και τους χρήστες που θα χρησιμοποιήσουν το eShadow. Όπως αναλύσαμε και στο πρώτο κεφάλαιο, η εφαρμογή E-Shadow με την βοήθεια του E-Shadow Editor μπορεί να συνεισφέρει στην εκπαιδευτική διαδικασία πρωτοβάθμιας και δευτεροβάθμιας εκπαίδευσης. Ακόμα αναφέραμε τον διαγενεακό χαρακτήρα της εφαρμογής. Συμφώνα λοιπόν με τα παραπάνω, θεωρούμε ότι οι χρήστες που σχετίζονται με την εφαρμογή μας, από τις συνήθεις έως τις ακραίες περιπτώσεις, περιγράφονται με τα παρακάτω personas:

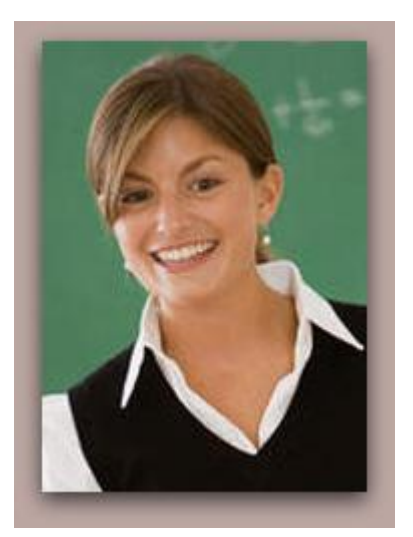

#### **Persona 1**

#### **Ευγενία Χατζηβασιλείου, 35 ετών**

Δασκάλα Εικαστικών Δημοτικού. Είναι δραστήρια στο επάγγελμα της, της αρέσει να εφαρμόζει σύγχρονη διδασκαλία και να εμπλουτίζει το μάθημα της με τη χρήση διάφορων λογισμικών που απευθύνονται σε παιδιά. Χρησιμοποιεί desktop υπολογιστή στο σπίτι και στο γραφείο, για να κρατάει αρχείο με τις εργασίες των μαθητών και για να προετοιμάζει εργασίες για τους μαθητές της. Είναι εξοικειωμένη με τη χρήση του λειτουργικού συστήματος: Windows. Είναι εξοικιωμένη με τη χρήση εφαρμογών δημιουργίας φιγούρων από έτοιμα πρότυπα, αλλά όχι με εφαρμογές επαγγελματικής σχεδίασης animation.

#### Χρησιμοποιεί το σύστημα για να:

- Για να κατασκευάσει στην τάξη μαζί με τους μαθητές, ηλεκτρονικές φιγούρες Καραγκιόζη, και μετά από να τις εκτυπώσει για να στολίσουνε την αίθουσα.
- Για να κατασκευάσει στην τάξη μαζί με τους μαθητές, κατάλληλες φιγούρες και σκηνικά, για την παράσταση Καραγκιόζη που ετοιμάζουν τα παιδιά για τη σχολική γιορτή.
- Για να διδάξει της έννοιες των χρωμάτων και των συνδυασμών των χρωμάτων.
- Για να διδάξει σύνθεση εικόνων.
- Για να γνωρίσει στα παιδιά το Ελληνικό Θέατρο Σκιών μέσα από την κατασκευή φιγούρων να με δημιουργικό τρόπο.

#### Απαιτήσεις για Λειτουργικότητα:

- Θέλει να κρατάει αρχείο φακέλους με τις δημιουργίες των μαθητών για κάθε παράσταση που ετοιμάζουν. Επίσης το αρχείο αυτό να προσπελάσιμο από το σύστημα ώστε να μπορούν οποιαδήποτε στιγμή να ξανά μορφοποιήσουν τις φιγούρες.
- Θέλει να μπορεί εξάγει τις εικόνες από το σύστημα για να τις εκτυπώσει και να «στολίσει» την αίθουσα.
- Θέλει από την εφαρμογή να δίνει τη δυνατότητα χρωματισμού της κάθε φιγούρας, για να μπορεί να διδάξει τις έννοιες του χρώματος και των συνδυασμό χρωμάτων
- Θέλει ένα αρχείο με τις πρωτότυπες φιγούρες του Καραγκιόζη για να δείχνει στα παιδιά τις κλασσικές φιγούρες του Ελληνικού Θεάτρου Σκιών.
- Θέλει από το σύστημα να δίνει τη δυνατότητα σύνθεσης εικόνων, ώστε να διδάξει περί του θέματος.
- Θέλει από την εφαρμογή να μπορεί να χρησιμοποιηθεί στα πλαίσια εκπαιδευτικής διδασκαλίας σε τάξεις Δημοτικού. Δηλαδή να μπορεί να διδαχτεί η χρήση της εύκολα και γρήγορα σε μια τάξη με πολλά παιδιά μικρής ηλικίας. Περιμένει από την εφαρμογή ένα πολύ φιλικό Interface, που θα καθοδηγεί τους χρήστες που δεν έχουν background στην δημιουργία ψηφιακών φιγούρων, έτσι ώστε να διευκολύνεται η διδασκαλία της.

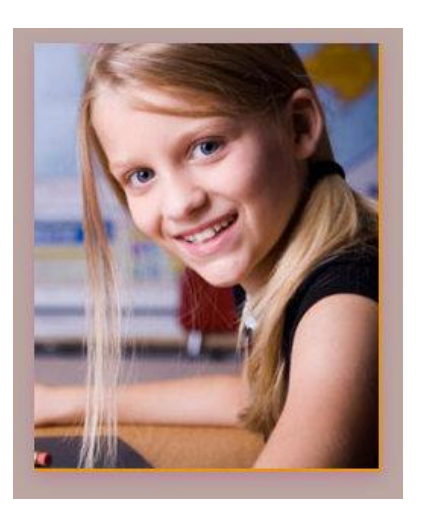

#### **Persona 2**

#### **Βασιλική Γεωργιάδου, 9 ετών**

Μαθήτρια Δ' Δημοτικού. Ενθουσιάζεται με καλλιτεχνικές δραστηριότητες, και της αρέσει να ζωγραφίσει στο χαρτί. Χρησιμοποιεί τον οικογενειακό desktop υπολογιστή στο σπίτι της, κυρίως τα Σαββατοκύριακα. Είναι εξοικειωμένη με τα βασικές λειτουργίες των Windows. Από σχεδιαστικά προγράμματα έχει χρησιμοποιήσει τη Ζωγραφική των Windows. Από προγράμματα δημιουργίας φιγούρων έχε χρησιμοποιήσει flash games με δημιουργία φιγούρων από έτοιμα πρότυπα. Είναι εξοικειωμένη με την σύνθεση φιγούρας από έτοιμα κομμάτια.

#### Χρησιμοποιεί το σύστημα για να:

- Για να κατασκευάσει ηλεκτρονικές φιγούρες Καραγκιόζη και να στολίσει την αίθουσα και το δωμάτιο της.
- Για να δημιουργήσει παραστάσεις σε συνεργασία με συμμαθητές της. Συνεργάζονται για να κατασκευάσουνε τις κατάλληλες φιγούρες και σκηνικά για την παράστασή τους.

#### Απαιτήσεις για Λειτουργικότητα:

Θέλει να συνθέτει τη φιγούρα από έτοιμα κομμάτια.

- Θέλει να μπορεί να βλέπει τις αλλαγές που κάνει στη φιγούρα.
- Θέλει να μπορεί αλλάξει κάποια χαρακτηριστικά πάνω σε μια φιγούρα.
- Θέλει να μπορεί να πλοηγηθεί εύκολα και γρήγορα στις κατηγορίες κομματιών.
- Θέλει να μπορεί να χρωματίσει η ίδια την φιγούρα.
- Θέλει να μπορεί να σχεδιάσει μόνη της τα σκηνικά για παράσταση, με λειτουργικότητα όμοια της γνωστής Ζωγραφικής των Windows.
- Επιπλέον θέλει να καθορίζει το μέγεθος του σκηνικού που έφτιαξε σε σχέση με τη σκηνή, όπως και τη θέση του σκηνικού στη σκηνή.

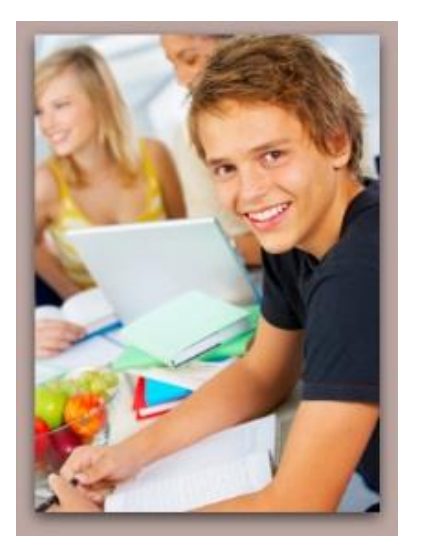

#### **Persona 3**

#### **Πέτρος Κουρκούτας, 12 ετών**

Μαθητής Α' Γυμνασίου. Ενθουσιάζεται με καινούργιες εφαρμογές και προγράμματα του ηλεκτρονικού υπολογιστή. Είναι αρχάριος ερασιτέχνης ζωγράφος και αντιλαμβάνεται διαισθητικά κανόνες προοπτικής. Χρησιμοποιεί τον οικογενειακό desktop υπολογιστή σε καθημερινή βάση για ψυχαγωγία. Δεν αντιμετωπίζει καμία δυσκολία στη χρήση λειτουργικού συστήματος Windows. Από σχεδιαστικά προγράμματα έχει χρησιμοποιήσει τη Ζωγραφική των Windows.

#### Χρησιμοποιεί το σύστημα για να:

 Για να προετοιμάσει σε συνεργασία με μια ομάδα συμμαθητών του, παραστάσεις καραγκιόζη με θέμα παράστασης βασισμένο στην επικαιρότητα.

#### Απαιτήσεις για Λειτουργικότητα:

- Θέλει να συνθέτει τη φιγούρα από έτοιμα κομμάτια.
- Θέλει να του δίνεται η δυνατότητα επεξεργασίας των έτοιμων κομματιών.
- Θέλει να μπορεί να βλέπει τις αλλαγές που κάνει στη φιγούρα.
- Θέλει να μπορεί να χρωματίζει ο ίδιος την φιγούρα.
- Θέλει να μπορεί να χρησιμοποιήσει τις λειτουργικές δυνατότητες της Ζωγραφικής για σχεδίαση των σκηνικών.
- Θέλει να του δίνεται η δυνατότητα προβολής της σκηνής, και παράλληλα να έχει άμεση πρόσβαση σε μια λίστα με τα διαθέσιμα σκηνικά του, ώστε να μπορεί να αποφασίσει εύκολα για τα σκηνικά της κάθε σκηνής της παράστασής του.

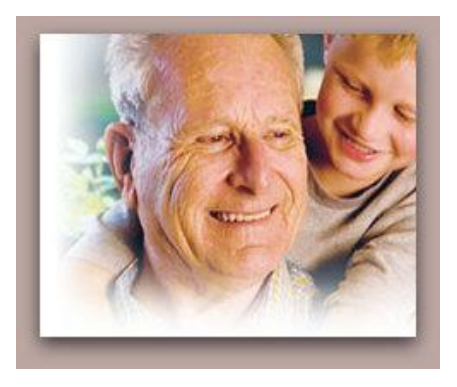

### **Persona 4 Ιωάννης Βασιλόπουλος, 75 ετών**

Έχει τρία εγγόνια, ηλικίας τριών, οκτώ και δέκα ετών. Είναι δια βίου μαθητής, δείχνει ενδιαφέρον για την τεχνολογία. Γνωρίζει και τον ενδιαφέρει η παράδοση του Ελληνικού Θεάτρου Σκιών. Έχει στενή σχέση με την οικογένεια του και τα εγγόνια του. Του αρέσει να εξιστορεί με παραστατικό τρόπο γεγονότα της εποχής του. Για τεχνικές δυσκολίες που αντιμετωπίζει με την χρήση της τεχνολογίας, συμβουλεύεται τα εγγόνια του.

Αντιμετωπίζει δυσκολίες στο να διαβάσει μικρό μέγεθος γραμμάτων. Τον βοηθάνε στο διάβασμα τα φωτεινά χρώματα. Έχει desktop ηλεκτρονικό υπολογιστή στο σπίτι του με λειτουργικό σύστημα Windows. Χρησιμοποιεί τον υπολογιστή για να πλοηγείται σε ιστοσελίδες ενημερωτικού περιεχομένου.

#### Χρησιμοποιεί το σύστημα για να:

 Για να εξιστορήσει παραστάσεις και πληροφορίες για το Ελληνικού Θεάτρου Σκιών, με σκοπό να μεταφέρει την παράδοση.

### Απαιτήσεις για Λειτουργικότητα:

- Θέλει κατάλληλα χρώματα και γράμματα που βοηθάνε στο διάβασμα.
- Θέλει να μπορεί να πλοηγείται εύκολα στις κατηγορίες της σύνθεσης.
- Θέλει ένα φιλικό interface που θα μπορεί να εύκολα θυμάται πώς να το χρησιμοποιεί και χωρίς την καθοδήγηση των νεότερων.
- Θέλει να του δίνεται η δυνατότητα να περιηγηθεί στις αυθεντικές φιγούρες., και να μπορεί να τις επεξεργαστεί. Οι φιγούρες αυτές έχουν την σύνθεση και τα χρώματα όπως τις ζωγράφισε ο κατασκευαστής, έτσι με λίγες γρήγορες αλλαγές έχει αποτέλεσμα.

# **3.2 Λειτουργικές Απαιτήσεις**

Η εφαρμογή που αναπτύσσουμε έχει ως στόχο να προσθέσει ευελιξία στη δημιουργία παραστάσεων του εργαλείου e-Shadow, με την επιλογή δημιουργίας φιγούρων και σκηνικών. Η εφαρμογή e-Shadow είναι desktop εφαρμογή και οι φιγούρες και τα σκηνικά που χρησιμοποιούν έχουν ως στόχο να προσομοιώνουν τις παραδοσιακές τους μορφές.

Η εφαρμογή e-Shadow Editor απευθύνεται σε χρήστες όλων των ηλικιών, με ιδιαίτερη έμφαση τα παιδιά. Ο λόγος είναι η σημαντική συνεισφορά, που περιγράψαμε στο πρώτο κεφάλαιο, του Storytelling στην εκπαίδευση. Φυσικά απευθύνεται και στους μεγάλης ηλικίας χρήστες, οι εμπειρίες των οποίων συνδέονται με τον παραδοσιακό Καραγκιόζη (όλα τα personas έχουν μεγάλη ηλικιακή διαφορά και το θέατρο σκιών. Λόγω της ηλικιακής ποικιλίας της ομάδας που στοχεύει η εφαρμογή , δεν θα πρέπει η χρήση της να απαιτεί από τον χρήστη ιδιαίτερες σχεδιαστικές ικανότητες, ούτε φυσικά και γνώσεις στις τεχνικές σύνθεσης (compositions) και animation για να επεξεργαστούν τον ψηφιακό χαρακτήρα. Συγκεκριμλενα κανένα personas δεν κατέχει τις παραπάνω γνώσεις.

Τα σκηνικά στο Θέατρο Σκιών δείχνουν που διαδραματίζεται η παράσταση και οι φιγούρες είναι η οπτική αναπαράσταση των χαρακτήρων του έργου. Η δημιουργία των φιγούρων βασίζεται στην προσωπικότητα και τα χαρακτηριστικά που θέλει να δώσει ο σεναριογράφος στην παράσταση του. Επομένως το εργαλείο που καλούμαστε να σχεδιάσουμε και να υλοποιήσουμε θα πρέπει να επιτρέπει στους χρήστες, να δώσουν ιδιαίτερα/ξεχωριστά χαρακτηριστικά στις φιγούρες τους, αλλά παράλληλα να τους καθοδηγεί στο να δημιουργήσουν φιγούρες με βάση τη μορφή των παραδοσιακών φιγούρων του Καραγκιόζη. Παράλληλα θα πρέπει να μπορεί να συνεργαστεί με την εφαρμογή eShadow.

Πιο αναλυτικά οι λειτουργικές απαιτήσεις και στόχοι της εφαρμογής είναι:

- Η διεπαφή της εφαρμογής θα πρέπει να είναι ευκατανόητη και καθοδηγητική ως προς τη δημιουργία φιγούρας και σκηνικών.
- Η εφαρμογή θα πρέπει να είναι εύκολη στη χρήση χωρίς να υποχρεώνει το χρήστη να είναι εξοικειωμένος με δημιουργία δισδιάστατων γραφικών.
- Δημιουργία φιγούρων παρόμοιων με τις παραδοσιακές φιγούρες Καραγκιόζη, χωρίς όμως να περιορίζονται η δημιουργικές επιλογές του χρήστη.
- Δημιουργία σκηνικών με σωστή τοποθέτηση τους στο χώρο της σκηνής.
- Η παραγόμενη φιγούρα θα πρέπει να είναι σε προφίλ (και διαστάσεων 2D) και να αποτελείται από επιμέρους κομμάτια που ενώνονται μεταξύ τους, έτσι ώστε να ακολουθεί τη παραδοσιακή μορφή των φιγούρων. Η παραδοσιακή μορφή των φιγούρων είναι και αυτή που χρησιμοποιεί το eShadow. Οι περιορισμοί και ο τρόπος που προσεγγίζεται η παραδοσιακή μορφή φιγούρων περιγράφεται αναλυτικά στο 5<sup>°</sup> Κεφάλαιο.
- Ο ρεαλισμός της παραγόμενης φιγούρας θα πρέπει να διασφαλίζεται μέσω ιεραρχίας των επιμέρους τμημάτων και αρθρωτής σύνδεσής τους.
- Το μοντέλο δημιουργίας φιγούρας θα πρέπει να επιτρέπει όσες περισσότερες δυνατές αλλαγές έτσι ώστε να υπάρχει μεγάλος βαθμός ελευθερίας στην επεξεργασία τους απ' τον χρήστη.
- Η διαδικασία δημιουργίας φιγούρας θα πρέπει να είναι εύκολο να επαναληφθεί, ώστε ο χρήστης να δημιουργεί πολλές φιγούρες σε μικρό χρονικό διάστημα. Επίσης θα πρέπει η διαδικασία να είναι αναστρέψιμη σε περίπτωση που ο χρήστης επιθυμεί ακύρωση κάποιων αλλαγών (ύπαρξη Undo/Redo).
- Θα πρέπει ο χρήστης να μπορεί να αποθηκεύσει τις φιγούρες του σε φάκελο της επιλογής του. Οι φάκελοι θα βρίσκονται μέσα στο σύστημα, για να μπορούν να διαβαστούν. Έτσι ο χρήστης θα μπορεί να κρατάει συλλογές από τις φιγούρες που φτιάχνει.
- Θα πρέπει να δίνουμε την δυνατότητα στον χρήστη να μπορεί να επεξεργάζεται ξανά τις αποθηκευμένες φιγούρες του. Μπορεί μια φιγούρα να μην την έχει ολοκληρώσει ή απλά να θέλει να αλλάξει κάτι σε μια αποθηκευμένη φιγούρα.
- Θα πρέπει οι φιγούρες και τα σκηνικά που φτιάχνουμε να μπορούν να εξαχθούν από το σύστημα, είτε για χρήση του από το eShadow Editor, είτε για τις χρησιμοποιήσει ο χρήστης όπως θέλει.

 Θα πρέπει να διατηρούνται κάπου στο σύστημα αποθηκευμένες οι αυθεντικές μορφές των φιγούρων (με την κλασσική τους σύνθεση, χρώματα κ.τ.λ. όπως τις σχεδίασε ο κατασκευαστής τους). Αυτό θα βοηθήσει αν θέλουμε να χρησιμοποιήσουμε τις κλασσικές φιγούρες, και ίσως να τους κάνουμε ελάχιστες αλλαγές. Να υπάρχει μια έτοιμη βάση με τις κλασσικές φιγούρες.

Με βάση τα παραπάνω θέσαμε τους στόχους που περιγράφουμε στο επόμενο υποκεφάλαιο.

# **3.3 Περιπτώσεις Χρήσης – Use Cases**

Μέχρι το σημείο αυτό έχει γίνει εκτενής ανάλυση απαιτήσεων του συστήματος μας. Περιγράφηκαν οι χρήστες του συστήματος καθώς και όλες οι λειτουργίες που θέλουμε να υποστηρίζονται από το σύστημα μας. Στην συνέχεια θα αναλύσουμε τη λειτουργικότητα με τη μέθοδο των Περιπτώσεων Χρήσης (Use Cases). [34]

Μια περίπτωση χρήσης λαμβάνει μια σύμβαση μεταξύ των ενδιαφερομένων μερών σχετικά με τη συμπεριφορά του συστήματος. Η περίπτωση χρήσης περιγράφει τη συμπεριφορά του συστήματος κάτω από διαφορετικές συνθήκες, δεδομένου ότι ανταποκρίνεται σε κάποιο αίτημα ενός από τα συμβαλλόμενα μέρη, το οποίο ονομάζεται πρωταρχικός παράγοντας. Ο πρωταρχικός παράγοντας ξεκινάει μια αλληλεπίδραση με το σύστημα προκειμένου να ολοκληρωθεί κάποιος στόχος. Το σύστημα ανταποκρίνεται ικανοποιώντας τις προσδοκίες των συμβαλλόμενων μερών. Μπορούν να ακολουθηθούν διαφορετικές εκδοχές της συμπεριφοράς των σεναρίων, ανάλογα με τα αιτήματα και τις συνθήκες που τα περιβάλλουν.

Οι περιπτώσεις χρήσης είναι κατά βάση μια μορφή κειμένου, παρότι μπορούν να αναπαρασταθούν χρησιμοποιώντας διάφορα διαγράμματα, δίκτυα ή γλώσσες προγραμματισμού. Υπό κανονικές συνθήκες, χρησιμεύουν για την επικοινωνία με τους υπόλοιπους χρήστες του συστήματος, συνήθως με άτομα που δεν έχουν ειδική εκπαίδευση. Τις περισσότερες φορές το απλό κείμενο αποτελεί την καλύτερη επιλογή.

Οι στόχοι τους είναι:

- Να καθορίσουν και να περιγράψουν τις *λειτουργικές απαιτήσεις* του συστήματος.
- Να δώσουν μια σαφή και συνεπή περιγραφή για το *τι θα πρέπει να κάνει* το σύστημα.
- Να παρέχουν την κατάλληλη βάση για να γίνονται έλεγχοι για επαλήθευση του συστήματος.
- Να παρέχουν την ικανότητα να εντοπίζονται οι λειτουργικές απαιτήσεις μέσα.

## **3.3.1 Διαγράμματα Περιπτώσεων Χρήσης του eShadow Editor**

Ακολουθούν Διαγράμματα Περιπτώσεων Χρήσης για :

- Τη λειτουργικότητα των Φιγούρων.
- Τη λειτουργικότητα της Δημιουργίας ή Επεξεργασία Φιγούρων αναλυτικά.
- Τη λειτουργικότητα των Σκηνικών-Σκηνής.

Θα πρέπει πρώτα να σημειώσυμε τον διαχωρισμό που υλοποιήσαμε στους φακέλους των αποθηκευμένων φιγούρων:

- **«Δικοί μου» Φάκελοι (Φάκελοι που δημιούργησα εγώ).**
	- Πλοήγηση στους Φακέλους με τις Αποθηκευμένες Φιγούρες και Προβολή Περιεχομένου.
	- Επεξεργασία Φιγούρας και αποθήκευση αλλαγών σε Δικό μου Φάκελο.
	- Διαγραφή Φακέλου.
- **Έτοιμοι Φάκελοι (Φάκελοι από το σύστημα).**
	- Πλοήγηση στους Φακέλους και Προβολή Λεπτομερειών Φιγούρων.
	- Επεξεργασία Φιγούρας και αποθήκευση αλλαγών σε Δικό μου Φάκελο. Η φιγούρα πρότυπο δεν αλλάζει τοποθεσία, ούτε εφαρμόζονται οι αλλαγές επεξεργασίας.

Ο παραπάνω διαχωρισμός προέκυψε μετά από συζήτηση με τους υποψήφιους χρήστες της εφαρμογής. Ο λόγος είναι για να προστατεύεται η πληροφορία με τις έτοιμες φιγούρες, που είναι οι κλασσικές φιγούρες του Ελληνικού Θεάτρου Σκιών. Θεωρήθηκε χρήσιμο να μπορεί ο χρήστης να ανατρέξει οποιαδήποτε στιγμή σε αυτές, και να τις επεξεργαστεί, αφού είναι πολύ χρήσιμες σε μια παράσταση Καραγκιόζη. Μετά την επεξεργασία τους δεν μπορεί να γίνει αποθήκευση αλλαγών, για να διατηρηθούν οι φάκελοι του συστήματος στην αρχική – χρήσιμη μορφή τους. Εναλλακτικά ο χρήστης μπορεί να εκτελέσει αποθήκευση της επεξεργασμένης φιγούρας σε έναν δικό του φάκελο.

Στο παρακάτω διάγραμμα περιπτώσεων χρήσης φαίνονται οι ενέργειες για τις Φιγούρες.

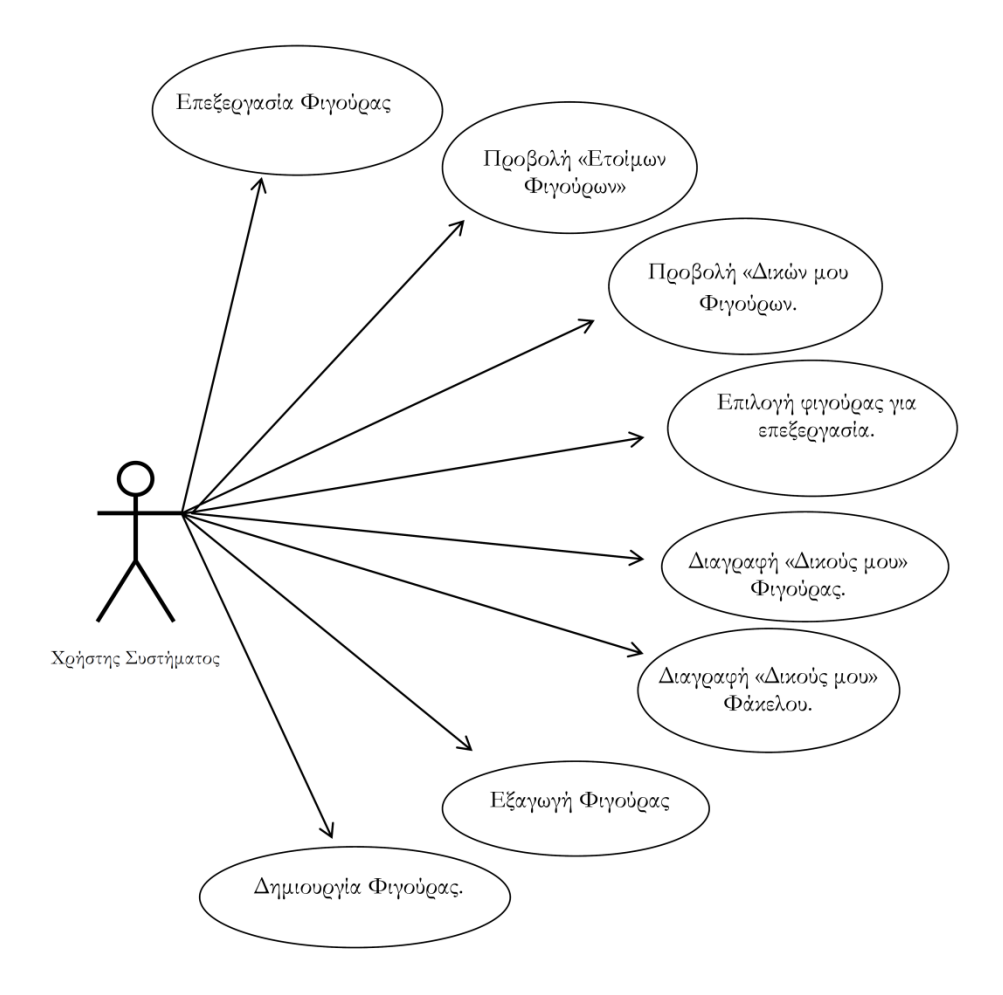

**Εικόνα 11. Λειτουργικότητα Φιγούρας**

Στο παρακάτω διάγραμμα περιπτώσεων χρήσης φαίνονται οι ενέργειες που μπορείς να πραγματοποιήσεις αν επιλέξεις να εξεργαστείς μια αποθηκευμένη φιγούρα ή να δημιουργήσεις μια καινούργια.

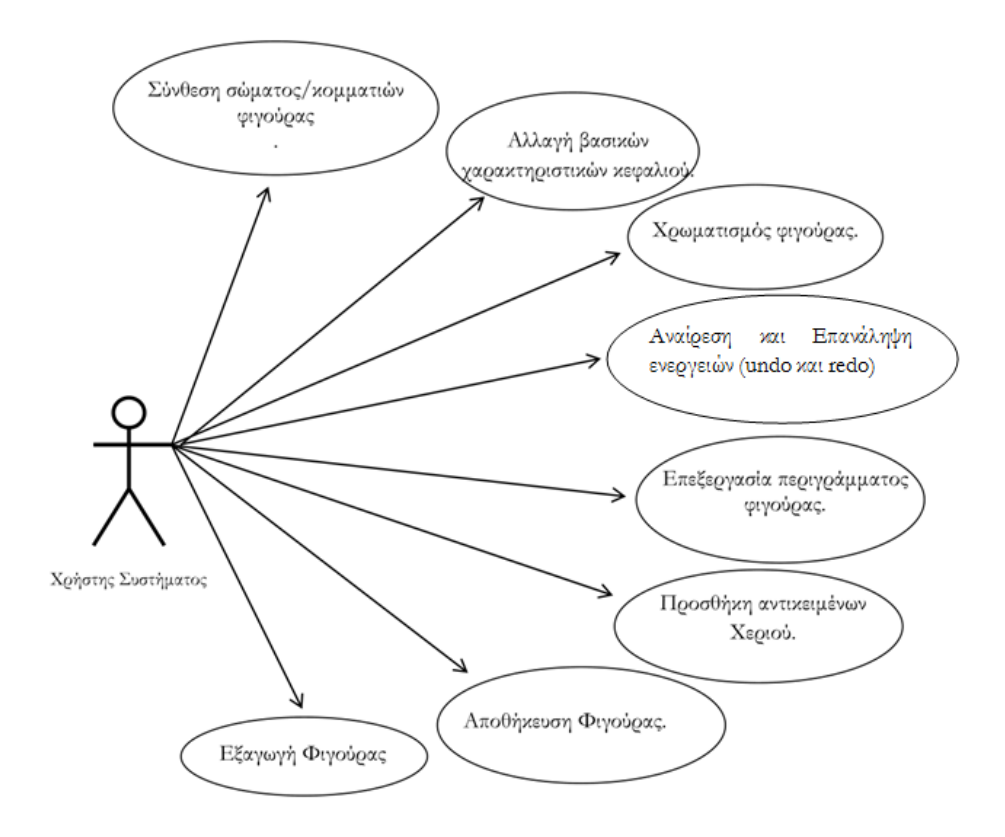

**Εικόνα 12 Δημιουργία Φιγούρας - Αναλυτικές ενέργειες**

Στο παρακάτω διάγραμμα περιπτώσεων χρήσης φαίνονται οι ενέργειες που μπορείς να πραγματοποιήσεις για τα Σκηνικά και τη Σκηνή.

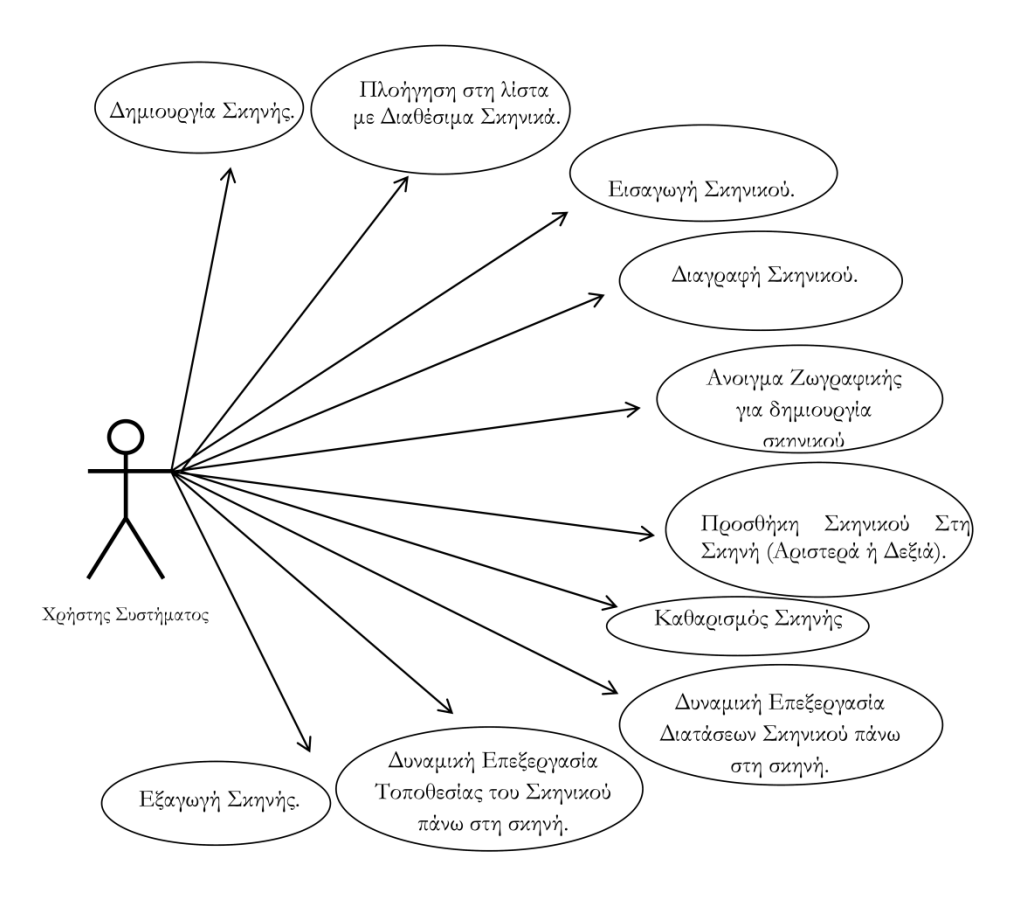

### **3.3.2 Αναλυτική Περιγραφή Περιπτώσεων Χρήσης του eShadow Editor**

#### Περίπτωση χρήσης : Επεξεργασία Φιγούρας

Ο χρήστης θέλει να επεξεργαστεί μια υπάρχουσα φιγούρα. Αυτήν μπορεί να την έχει αποθηκεύσει ο ίδιο σε φάκελο δικό του ή μπορεί να θέλει να επεξεργαστεί μια φιγούρα που του δίνετε έτοιμη από το σύστημα. Επιλέγει από την αρχική οθόνη της εφαρμογής το κουμπί «Επεξεργασία Φιγούρας», και μεταφέρεται σε άλλη οθόνη. Εδώ ο χρήστης μπορεί να επιλέξει ανάμεσα σε δύο καρτέλες: «Έτοιμες Φιγούρες» και «Οι Φιγούρες μου». Πλοηγείται στις καρτέλες και στο περιεχόμενο του με στόχο να βρει την φιγούρα που θέλει να επεξεργαστεί και να την επιλέξει προς επεξεργασία.

#### Περίπτωση χρήσης : Προβολή «Ετοίμων Φιγούρων»

Ο χρήστης θέλει να βρει τους φακέλους με τις φιγούρες που του προσφέρονται έτοιμοι το σύστημα. Επιλέγει την καρτέλα «Έτοιμοι Φάκελοι» και του εμφανίζεται η λίστα με τα ονόματα των φακέλων που περιέχουνε τις φιγούρες. Παράλληλα εμφανίζεται λίστα με τα thumbnails των φιγούρων και το περιεχόμενο της επιλεγμένης φρουρά από τα thumbnails.

#### Περίπτωση χρήσης : Προβολή «Δικών μου Φιγούρων

Ο χρήστης θέλει να βρει τους φακέλους με τις φιγούρες που έχει δημιουργήσει και αποθηκεύσει αυτός στο σύστημα. Αφού έχει μεταβεί στην οθόνη με τους φακέλους φιγούρων μέσω του κουμπιού «Επεξεργασία φιγούρας» της αρχικής οθόνης, επιλέγει την καρτέλα «Οι Φάκελοι μου». Του εμφανίζεται η λίστα με τα ονόματα των φακέλων που περιέχουνε τις φιγούρες. Παράλληλα εμφανίζεται λίστα με τα thumbnails των φιγούρων και το περιεχόμενο της επιλεγμένης φιγούρα από τα thumbnails.

#### Περίπτωση χρήσης : Επιλογή φιγούρας για επεξεργασία

Ο χρήστης θέλει να επεξεργαστεί μια φιγούρα που την επιλέγει από έναν φάκελο («Συστήματος» ή «Δικό μου»). Αφού μεταφέρθηκε στους φακέλους φιγούρων και πλοηγήθηκε σε αυτούς, επιλέγει το φάκελο και μετά το thumbnail της φιγούρας. Τέλος επιλέγει το κουμπί «Επεξεργασία Φιγούρας». Το σύστημα θα μεταφερθεί σε άλλη οθόνη όπου δίνονται οι επιλογές για επεξεργασία της φιγούρας που επέλεξε.

#### Περίπτωση χρήσης : Διαγραφή «Δικού μου» Φακέλους

Ο χρήστης θέλει να διαγράψει μια φιγούρα από έναν Φάκελο που έχει δημιουργήσει. Αφού έχει επιλέξει την εντολή επεξεργασία φιγούρας από την κεντρική οθόνη, μεταφέρετε στην οθόνη με τους φακέλους των φιγουρών. Αφού επιλέξει την καρτέλα «Δικές μου Φιγούρες», επιλέγει τον φάκελο που θέλει να διαγράψει και επιλέγει το κουμπί «Διαγραφή Φακέλου». Του εμφανίζεται μήνυμα για να επιβεβαίωση την Διαγραφή Φακέλου.

#### Περίπτωση χρήσης : Διαγραφή «Δικιάς μου» Φιγούρας

Ο χρήστης θέλει να διαγράψει φιγούρα που έχει αποθηκεύσει ο ίδιος. Αφού μεταφερθεί στους φακέλους με τις αποθηκευμένες «Δικές του» Φιγούρες, πλοηγείται στους φακέλους, επιλέγει φάκελο, επιλέγει το thumbnail της φιγούρας που θέλει να διαγράψει, και τέλος επιλέγει το κουμπί «Διαγραφή Φιγούρας».

#### Περίπτωση χρήσης : Εξαγωγή Φιγούρας

Ο χρήστης θέλει να εξάγει τη φιγούρα του. Έχει δυο επιλογές. Η πρώτη είναι να μεταβεί στις αποθηκευμένες φιγούρες και να πλοηγηθεί στους φακέλους, να επιλέξει φιγούρα και επιλέξει το κουμπί «Εξαγωγή Φιγούρας». Η δεύτερη είναι όταν επεξεργάζεται μια αποθηκευμένη φιγούρα ή όταν δημιουργεί μια καινούργια, μπορεί να επιλέξει το κουμπί «Εξαγωγή» που βρίσκεται πάνω από τον καμβά και στη συνέχεια να ορίσει το path που θα εξαχθεί η φιγούρα.

#### Περίπτωση χρήσης : Δημιουργία Φιγούρας

Ο χρήστης θέλει να δημιουργήσει μια καινούργια φιγούρα. Επιλέγει το κουμπί της αρχικής οθόνης: «Δημιουργία Φιγούρας» και μεταφέρεται σε μια οθόνη που του προσφέρονται οι ενέργεια για τη δημιουργία της φιγούρας του.

#### Περίπτωση χρήσης : Σύνθεση σώματος/κομματιών φιγούρας

Ο χρήστης θέλει να συνθέσει τα κομμάτια από τα οποία θα αποτελείται η φιγούρα του, αφού έχει επιλέξει δημιουργία ή επεξεργασία φιγούρας. Επιλέγει την καρτέλα του βασικού μενού επεξεργασία φαγούρας: Σώμα. Η καρτέλα αυτή εμπεριέχει τέσσερεις καρτέλες με ονόματα: «Πάνω μέρος», «Κάτω Μέρος», «Πάνω Μέρος και Χέρι» και «Μέση και Πόδια». Επιλέγει κατηγορία κομματιού, πλοηγείται στα thumbnails των κομματιών. Με την επιλογή ενός thumbnail, εμφανίζεται το κομμάτι που διάλεξε στον καμβά της οθόνης. Ο καμβάς είναι ένα άσπρο τετράγωνο που δείχνει την κατάσταση της φιγούρας μας . Αν είχε προεπιλεγμένα κομμάτια ίδιας κατηγορίας αντικαθιστώνται αυτόματα. Αν υπάρχουν κομμάτια άλλη κατηγορίας, τότε γίνετε αυτόματα η ένωση των κομματιών.

#### Περίπτωση χρήσης : Αλλαγή βασικών χαρακτηριστικών κεφαλιού

Ο χρήστης θέλει να αλλάξει κάποιο από τα παρακάτω χαρακτηριστικά του κεφαλιού: Μάτια, Καπέλο, Μουστάκι και Φρύδι. Επιλέγει την καρτέλα του βασικού μενού επεξεργασία φαγούρας: Κεφάλι. Η καρτέλα αυτή εμπεριέχει τέσσερεις καρτέλες με ονόματα: «Μάτια», «Καπέλο», «Μουστάκι» και «Φρύδι». Επιλέγει κατηγορία, πλοηγείται στα thumbnails της κατηγορίας. Με την επιλογή ενός thumbnail, αντικαθιστάται το χαρακτηριστικό της φιγούρας με το επιλεγμένο χαρακτηριστικό που διάλεξε ο χρήστης. Η αλλαγή του συνόλου της φιγούρας φαίνεται πάντα στον καμβά της οθόνης. Ο καμβάς είναι ένα άσπρο τετράγωνο που δείχνει την κατάσταση της φιγούρας μας. Αν είχε προεπιλεγμένα κομμάτια ίδιας κατηγορίας αντικαθιστώνται αυτόματα. Αν υπάρχουν κομμάτια άλλη κατηγορίας, τότε γίνετε αυτόματα η ένωση των κομματιών.

#### Περίπτωση χρήσης : Χρωματισμός φιγούρας

Ο χρήστης θέλει να χρωματίσει τα κομμάτια της φιγούρας που έχει επιλέξει. Μεταβαίνει στην καρτέλα «Χρωματισμός», επιλέγει το χρώμα το οποίο θέλει να «»μπογιατίσει». Στην συνέχεια με το ποντίκι επιλέγει την περιοχή της φιγούρας (η οποία βρίσκεται στον καμβά) και αυτή χρωματίζετε αυτόματα.

#### Περίπτωση χρήσης : Αναίρεση / Επανάληψη αλλαγών (undo/redo)

Ο χρήστης θέλει να αναίρεση ή να επαναλάβει αλλαγές στη φιγούρα που έκανε. Όταν δεν είναι ευχαριστημένος με μια αλλαγή και θέλει να την αναίρεση, τότε πατάει το κουμπί «undo» που βρίσκεται πάνω από τον καμβά. Αν θέλει να επαναλάβει κίνηση που αναίρεσε τότε επιλέγει το κουμπί «redo». Τα αποτελέσματα παρουσιάζονται αυτόματα στον καμβά.

#### Περίπτωση χρήσης : Επεξεργασία περιγράμματος φιγούρας

Ο χρήστης θέλει να επεξεργαστεί το περίγραμμα των κομματιών της φιγούρας (δηλαδή να μεγαλώσει τη μύτη, τη κοιλιά, την καμπούρα της φιγούρας του, κ.τ.λ.). Επιλέγει την καρτέλα «Δυναμικό Περίγραμμα» από το βασικό μενού επεξεργασίας φιγούρας, και ακολουθεί τις οδηγίες της καρτέλας. Αρχικά επιλέγει την περιοχή που θέλει να επεξεργαστεί, κατόπιν του εμφανίζονται δύο μικροί χρωματιστοί κύκλοι στον καμβά γύρω από την περιοχή που επέλεξε. Με το «σύρσιμο» αυτών των κύκλων, χρησιμοποιώντας το ποντίκι, αλλάζει ανάλογα το περίγραμμα της περιοχής που επιλέχθηκε. Εφόσον τελείωσε με την επεξεργασία της περιοχής, ο χρήστης παροτρύνεται από τις οδηγίες να πατήσει το κουμπί «τέλος επεξεργασίας περιγράμματος».

#### Περίπτωση χρήσης : Προσθήκη αντικειμένων Χεριού

Ο χρήστης θέλει να προσθέσει κάποιο αντικείμενο στο χέρι της φιγούρας. Επιλέγει την καρτέλα «Αντικείμενα Χεριού» από το βασικό μενού επεξεργασίας φιγούρας, και επιλέγει thumbnail με το αντικείμενο που προτιμά. Η αλλαγή φαίνεται στον καμβά.

#### Περίπτωση χρήσης : Αποθήκευση Φιγούρας

Ο χρήστης θέλει να αποθηκεύσει τη φιγούρα που επεξεργάζεται. Αφού λοιπόν έχει πραγματοποιήσει όλες τις αλλαγές στη φιγούρα του, επιλέγει το κουμπί «Αποθήκευση» που βρίσκεται πάνω από τον καμβά. Του εμφανίζεται ένας file Chooser που του επιτρέπει να αποθηκεύσει την φιγούρα του μόνο σε φακέλους συστήματος, και δίνει όνομα στη φιγούρα του. Επιπλέον υπάρχει η δυνατότητα δημιουργίας καινούργιου φάκελου. Αν ο χρήστης έχει επιλέξει να επεξεργαστεί μια αποθηκευμένη φιγούρα, τότε μπορεί να πραγματοποιήσει αποθηκεύσει αλλαγών. Πατώντας το κουμπί «Αποθήκευση Αλλαγών», αποθηκεύονται αυτόματα οι αλλαγές στη φιγούρα.

#### Περίπτωση χρήσης : Δημιουργία Σκηνής

Ο χρήστης θέλει να δημιουργήσει μια σκηνή γι ανά την χρησιμοποίηση στην παράσταση του. Επιλέγει «Δημιουργία Σκηνής» από την κεντρική οθόνη της εφαρμογής και μεταβαίνει σε μια οθόνη με επιλογές για τα σκηνικά της σκηνής, την τοποθέτηση τους , τον καθορισμός των διαστάσεων τους, επάνω σε μια σκηνή-προσομοιωτή της σκηνής eShadow.

#### Περίπτωση χρήσης : Πλοήγηση στη λίστα με Διαθέσιμα Σκηνικά

Ο χρήστης θέλει να πλοηγηθεί στα διαθέσιμα σκηνικά. Αφού έχει επιλέξει «Δημιουργία Σκηνής» από την κεντρική, μπορεί να πλοηγηθεί στη λίστα που βρίσκεται στο πάνω μέρος της επόμενης οθόνης.

#### Περίπτωση χρήσης : Εισαγωγή Σκηνικού

Ο χρήστης θέλει να εισάγει ένα σκηνικό στη λίστα με τα διαθέσιμα σκηνικά. Επιλέγει το κουμπί «Εισαγωγή Σκηνικού» και του εμφανίζεται παράθυρο αναζήτησης αρχείων στον υπολογιστή του. Αφού επιλέξει το αρχείο, αυτό ενσωματώνεται αυτόματα στην λίστα με τα διαθέσιμα σκηνικά, και είναι πλέον διαθέσιμο για προσθήκη στην σκηνή.

#### Περίπτωση χρήσης : Διαγραφή Σκηνικού

Ο χρήστης θέλει να αφαιρέσει ένα σκηνικό από τη λίστα με τα διαθέσιμα σκηνικά. Επιλέγει το σκηνικό, και στη συνέχει επιλέγει το κουμπί «Διαγραφή Σκηνικού». Το σκηνικό αφαιρείται αυτόματα από τη λίστα και δε είναι πλέον διαθέσιμο για προσθήκη στη σκηνή.

#### Περίπτωση χρήσης : Άνοιγμα Ζωγραφικής για δημιουργία σκηνικού

Ο χρήστης θέλει να ζωγραφίσει ο ίδιος ένα σκηνικό. Επιλέγει το κουμπί «Άνοιγμα Ζωγραφικής» που βρίσκεται στην οθόνη δημιουργίας Σκηνής. Ανοίγεται η ζωγραφική του υπολογιστή και ο χρήστης μπορεί να ζωγραφίσει και να αποθηκεύσει το σκηνικό του. Στη συνέχεια μέσω της «Εισαγωγής Αρχείου» μπορεί να εισάγει το σκηνικό που ζωγράφισε στη λίστα της εφαρμογής.

#### Περίπτωση χρήσης : Προσθήκη Σκηνικού Στη Σκηνή (Αριστερά ή Δεξιά)

Ο χρήστης θέλει να προσθέσει αριστερά ή δεξιά της σκηνής το επιλεγμένο σκηνικό από τη λίστα διαθέσιμων σκηνικών. Με το πέρασμα του ποντικιού πάνω από το επιλεγμένο thumbnail του σκηνικού εμφανίζονται δύο κουμπιά «Προσθήκη Αριστερά» και «Προσθήκη Δεξιά». Αν επιλέξει ένα από τα δύο, τότε το σκηνικό εμφανίζεται στην σκηνή, δεξιά ή αριστερά αντιστοίχως. Η σκηνή βρίσκεται κάτω από τη λίστα σκηνικών και είναι συνεχώς στο οπτικό πεδίο του χρήστη.

#### Περίπτωση χρήσης : Καθαρισμός Σκηνής

Ο χρήστης θέλει να «καθαρίσει» τη σκηνή του, δηλαδή να αφαιρέσει οπουδήποτε σκηνικό υπάρχει. Για να το πραγματοποιήσει επιλέγει το κουμπί «Καθαρισμός Σκηνής». Αυτόματα αφαιρούνται οποιοδήποτε σκηνικό υπάρχει και η σκηνή μένει άδεια.

#### Περίπτωση χρήσης : Δυναμική Επεξεργασία Διατάσεων Σκηνικού πάνω στη σκηνή

Ο χρήστης θέλει να επεξεργαστεί τις διαστάσεις του σκηνικού στη σκηνή. Επιλέγει το σκηνικό πάνω στη σκηνή, και χειρίζεται δυναμικά το τετράγωνο που καθορίζει τις διαστάσεις του σκηνικού, σέρνοντας τις άκρες του με το ποντίκι.

#### Περίπτωση χρήσης : Δυναμική Επεξεργασία Τοποθεσίας του Σκηνικού πάνω στη σκηνή

Ο χρήστης θέλει να επεξεργαστεί την τοποθεσία του σκηνικού στη σκηνή. Επιλέγει το σκηνικό πάνω στη σκηνή, και χειρίζεται δυναμικά το τετράγωνο που καθορίζει τις διαστάσεις του σκηνικού, σέρνοντας το, με το ποντίκι.

#### Περίπτωση χρήσης : Εξαγωγή Φιγούρας

Ο χρήστης θέλει να εξάγει τη σκηνή που δημιούργησε από το σύστημα. Επιλέγει το κουμπί «Εξαγωγή Σκηνής» που βρίσκεται στην οθόνη Δημιουργίας Σκηνής.

# **Κεφάλαιο 4 - Μοντέλο Φιγούρας**

# **Εισαγωγή Κεφαλαίου**

Σ' αυτή την παράγραφο θα αναλύσουμε πως προσεγγίσαμε την δημιουργία φιγούρας δηλαδή, την ανάπτυξη του μοντέλου δημιουργίας φιγούρας, τις οντότητες από τις οποίες αποτελείται καθώς και τις σχέσεις των οντοτήτων.

Μια φιγούρα Ελληνικού Θεάτρου Σκιών αποτελείται από κομμάτια που ενώνονται μεταξύ του σε ένα σημείο Οι κατασκευαστές φιγούρων ζωγραφίζουν ξεχωριστά τα κομμάτια αποδίδοντας τα χαρακτηριστικά της φιγούρας. Πάνω σε αυτά τα κομμάτια καθορίζουν με έναν μικρό μαύρο κύκλο (που αργότερα κόβεται για να μπει καρφί) τα σημεία ένωσης του κομματιού με τα άλλα κομμάτια της φιγούρας.

Tο εργαλείο που καλούμαστε να σχεδιάσουμε και να υλοποιήσουμε θα πρέπει να επιτρέπει στους χρήστες, να δώσουν ιδιαίτερα χαρακτηριστικά στις φιγούρες τους, αλλά παράλληλα να τους καθοδηγεί στο να δημιουργήσουν φιγούρες με βάση τη μορφή των παραδοσιακών φιγούρων του Καραγκιόζη. Παράλληλα θα πρέπει να μπορεί να συνεργαστεί με την εφαρμογή eShadow.

# **4.1 Ανάπτυξη Μοντέλου Φιγούρας**

Το μοντέλο φιγούρας της εφαρμογής μας δημιουργήθηκε βασιζόμενο στις λειτουργικές απαιτήσεις των χρηστών μας. Όπως συμβαίνει και με την παραδοσιακή «φυσική» φιγούρα, έτσι και η φιγούρα που παράγεται από το μοντέλο μας, συνθέτεται από γραφικά κομμάτια που έχουν ανεξάρτητη κίνηση μεταξύ τους. Τα κομμάτια αυτά βρίσκονται σε μια βιβλιοθήκη έτοιμα και ο χρήστης μπορεί να τα επιλέγει για να καθορίσει τα κομμάτια από τα οποία αποτελείται η φιγούρα του. Το κάθε κομμάτι ανεξάρτητης κίνησης περιγράφεται από γραφικά στοιχεία., τα οποία συμβολίζουν τα χαρακτηριστικά σώματος ή ντυσίματος του κομματιού. Τα γραφικά αυτά χαρακτηριστικά, μπορούμε να τα ορίσουμε ως μόνιμα, πάνω στο κομμάτι της φιγούρας, ή ως αντικαταστάσιμα, έτσι ώστε ένα κομμάτι ανεξάρτητης φιγούρας να μπορεί να αλλάξει το περιεχόμενο γραφικών του, δηλαδή να αλλάξει μορφή το κομμάτι. Τα κομμάτια από τα οποία αποτελείται η φιγούρα μας, τα έχουμε ονομάσει Group Elements.

#### **Group Element:**

Ένα Group Element έχει διττή χρήση: Μπορεί να αντιπροσωπεύει μια από τις παρακάτω έννοιες.

**Κομμάτι ανεξάρτητης κίνησης - Independent Group Element:** Είναι ένα σύνολο γραφικών που αναπαριστούν ένα κομμάτι ανεξάρτητης κίνησης, το οποίο αποτελεί μέρος της σύνθεσης της φιγούρας. Για παράδειγμα η φιγούρα του καραγκιόζη γνωρίζουμε ότι αποτελείται από πέντε κομμάτια ανεξάρτητης κίνησης, το Πάνω Μέρος της φιγούρας (περιλαμβάνει τα μέρη του σώματος της φιγούρας, από το κεφάλι μέχρι και πριν τη μέση της), το ένα από τα δύο χέρια (το οποίο συνήθως είναι σύνολο από μικρά κομμάτια ανεξάρτητης κίνησης), τη μέση του Καραγκιόζη που είναι η κοντή βερμούδα του και τέλος δύο κομμάτια ανεξάρτητης κίνησης που αναπαριστούν το δεξί και το αριστερό πόδι της φιγούρας . Τα κομμάτια αυτά πρέπει να συνδεθούν σωστά μεταξύ τους (δηλαδή τα πόδια κάτω από τη μέση-βερμούδα κ.τ.λ.) για να σχηματιστεί η φιγούρα.

**Γραφικό κομμάτι προς ενσωμάτωση – Embedded Group Element:** Είναι ένα σύνολο γραφικών το οποίο αναπαριστά ένα μέρος του σώματος ή του ντυσίματος της φιγούρας. Αυτό ενσωματώνεται σε ένα κομμάτι ανεξάρτητης κίνησης και ακολουθεί τη κίνηση του (δηλαδή δεν έχει δική του ανεξάρτητη κίνηση). Μπορεί επίσης ένα τέτοιο γραφικό κομμάτι (που ενσωματώνεται σε άλλα κομμάτια) να έχει άλλα υπομέρους γραφικά κομμάτια τα οποία μπορούν θα ενσωματωθούν πάνω σε αυτό (περιλαμβάνει τα μέρη του σώματος της φιγούρας, από το κεφάλι μέχρι και πριν τη μέση της). Επομένως, τα Embedded Group Element αποτελούν μέρος του γραφικού συνόλου ενός κομματιού ανεξάρτητης κίνησης. Αυτά μπορούν να αντικατασταθούν από άλλα κομμάτια έτσι ώστε να αλλάξει μορφή το κομμάτι ανεξάρτητης κίνησης της φιγούρας, που υπάρχει έτοιμο στη βιβλιοθήκη. Για παράδειγμα στο κομμάτι ανεξάρτητης κίνησης «Πάνω Μέρος» του Καραγκιόζη (περιλαμβάνει το μέρος σώματος από το κεφάλι της φιγούρας μέχρι και πριν τη μέση της), υπάρχουν τα εξής γραφικά κομμάτια που ενσωματώνονται και μπορούν να αντικατασταθούν από άλλα ίδιας κατηγορίας: Μάτι, Φρύδι, Καπέλο, Μουστάκι, και αντικείμενο που κρατάει το ένα χέρι της φιγούρας. Το Μάτι της φιγούρας, είναι το μάτι του καραγκιόζη και μπορεί να αντικατασταθεί από άλλα μάτια, π.χ. το Μάτι του Νιόνιου. Μπορούν να δημιουργηθούν πάρα πολλές κατηγορίες γραφικών κομματιών προς ενσωμάτωση, σε ένα κομμάτι ανεξάρτητης κίνησης, ή σε μια κατηγορία γραφικών κομματιών. Για παράδειγμα στην κατηγορία «Καπέλο» μπορούμε να δημιουργήσουμε ένα κομμάτι: « Αξεσουάρ Καπέλου» , που ενσωματώνεται πάνω του, και με αντικατάσταση από άλλα αξεσουάρ, α αλλάξει μορφή.

Και τα δύο είδη Group Elements αποτελούνται από ένα σύνολο γραφικών στοιχείων (group of graphical elements). Τα γραφικά αυτά στοιχεία είναι τα Path elements και τα Joint Εlements. Οι οντότητες αυτές περιγράφονται παρακάτω:

#### **Path Elements:**

Αντιπροσωπεύουν τα περιγράμματα των κομματιών της φιγούρας, είναι δηλαδή οι καμπύλες και οι γραμμές που δίνουν μορφή στο κομμάτι της φιγούρας. Ο συνδυασμός πολλών τέτοιων γραμμών συνθέτουν γραφικά το κομμάτι ανεξάρτητης κίνησης της φιγούρας ή του αντικαταστάσιμου γραφικού χαρακτηριστικού φιγούρας. Για παράδειγμα σε ένα κομμάτι «Πάνω Μέρος» φιγούρας είναι όλα τα περιγράμματα αυτού του κομματιού: περίγραμμα μαλλιών, περιγράμματα προσώπου, περίγραμμα φρυδιού, σακακιού, τσέπης σακακιού, κ.τ.λ.. Σε ένα γραφικό χαρακτηριστικό «Μάτι» είναι τα περιγράμματα των βλεφαρίδων, της κόρας ματιού, κ.τ.λ.

#### **Joint Elements:**

Αντιπροσωπεύει τη θέση σύνδεσης των κομματιών Group Elements μεταξύ τους. Έχει διττή έννοια, ανάλογα με την σύνδεση που αντιπροσωπεύει. Τα δύο είδη συνδέσεων είναι τα εξής: πρώτον όταν ένα Independent Group Element συνδέεται σε ένα σημείο με ένα άλλο Independent Group Element, και δεύτερον όταν ένα Independent Group Element συνδέει/ενσωματώνει σε ένα σημείο του ένα Embedded Group Element (η ίδια σύνδεση χρησιμοποιείται και για Embedded Group Element που ενσωματώνουν ένα άλλο Embedded Group Element). Η πρώτη σύνδεση γίνεται από το Movable Joint Element, ενώ η δεύτερη πραγματοποιείται από το Fixed Joint Element. Τα χαρακτηριστικά και οι διαφορές τους αναλύονται παρακάτω:

**Movable Joint Elements:** Αυτό το είδος Joint Element είναι ένα μαύρος μικρός κύκλος με πολύ μικρή διάμετρο, και ανήκει μόνο σε ένα Independent Group Element. Αντιπροσωπεύει την σύνδεση κομματιών ανεξάρτητης κίνησης, μεταξύ τους, που στην ουσία είναι οι αρθρώσεις της φιγούρας. Όταν δύο κομμάτια πρέπει να ενωθούν μεταξύ τους, τότε «ενώνουμε» τo Movable Joint Element του ενός με το Movable Joint Element του άλλου. Αυτό καθορίζει και την ιεραρχία της φιγούρας στο χώρο (π.χ. το κομμάτι πόδι βρίσκεται πάντα στο κάτω μέρος της φιγούρας) την ισορροπία της (πρέπει να ενωθούν τα κομμάτια σε συγκεκριμένες θέσεις για να μπορεί κινηθεί σωστά η φιγούρα), και τις κινήσεις που μπορεί να κάνει (Όσα περισσότερα είναι τα κομμάτια ανεξάρτητης κίνησης από τα οποία αποτελείται η σύνθεση της φιγούρας, τόσες περισσότερες είναι οι κίνησης που μπορεί να πραγματοποιήσει η φιγούρα. Πέραν του πλήθους των συνδέσεων, η θέση του κάθε Joint Element παίζει καθοριστικό ρόλο στην κίνηση).

**Fixed Joint Element:** Αυτό το είδος Joint Element είναι ένας κύκλος με μηδενική ακτίνα για να μην φαίνεται, και ανήκει είτε σε ένα Independent Group Element είτε σε ένα Embedded Group Element. Αντιπροσωπεύει την ενσωμάτωση/σύνδεση ενός Embedded Group Element σε ένα Group Element οποιασδήποτε κατηγορίας. Όταν ένα Embedded Group Element πρέπει να ενσωματωθεί σε ένα Group Element , τότε «ενώνουμε» τo Fixed Joint Element του ενός με το Fixed Joint Element του άλλου. Αυτό καθορίζει την θέση του Embedded Group Element μέσα στο Group Element.

> *Στην επόμενη σελίδα ακολουθεί ER (entity relationship) διάγραμμα, στο οποίο περιγράφετε η σχέση μεταξύ των οντοτήτων: Group Element, Path Element και Joint Element που περιγράψαμε παραπάνω.*

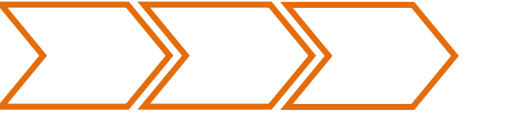

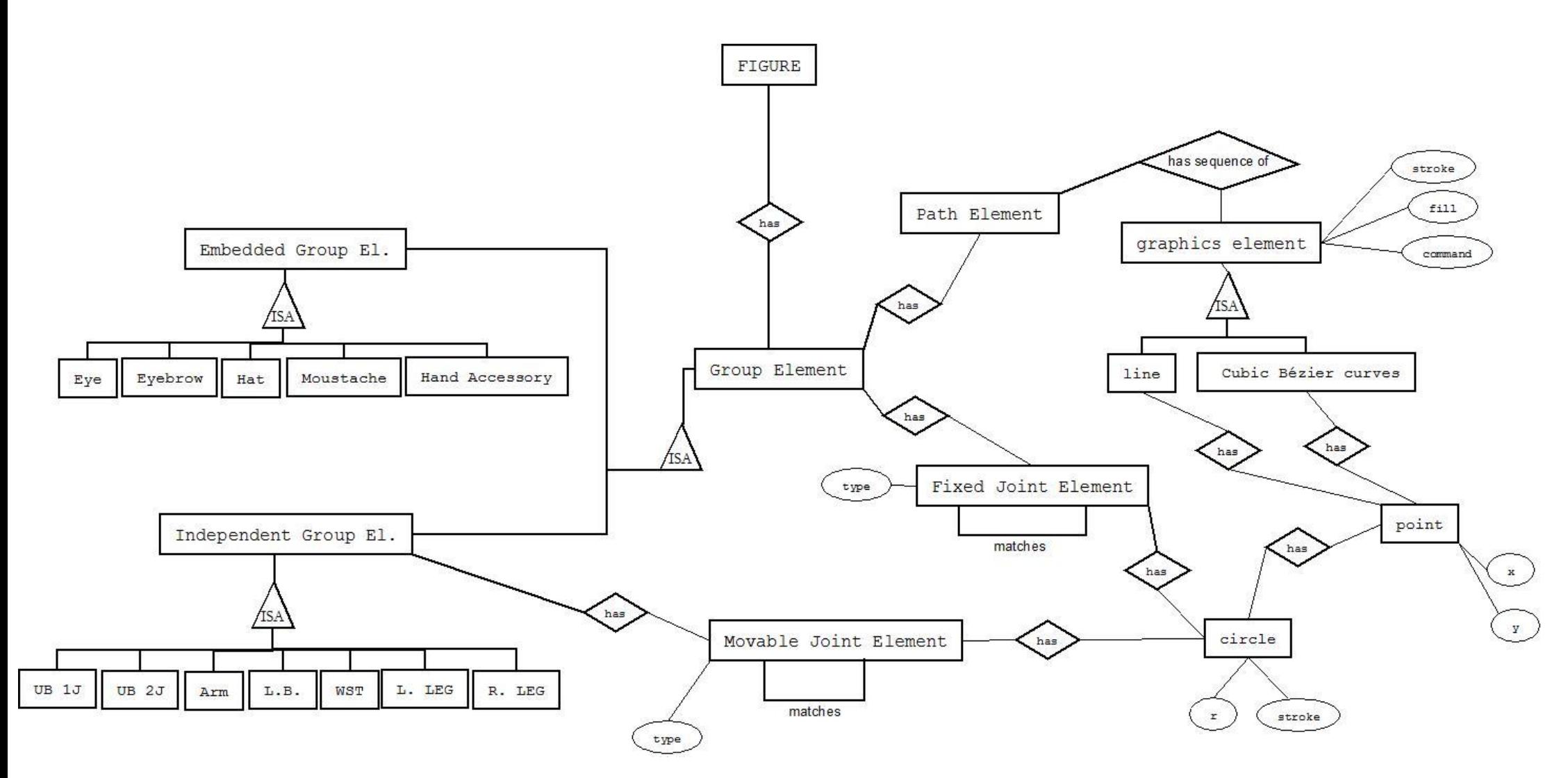

**Εικόνα 14 Διάγραμμα Οντοτήτων Μοντέλου Φιγούρας.**

## **4.1.1 Ανάλυση Διαγράμματος ΕR**

Όπως φαίνεται στο παραπάνω ER διάγραμμα των οντοτήτων του μοντέλου φιγούρας:

Μια φιγούρα αποτελείται από ένα ή περισσότερα Group Elements.

Ένα Group Element έχει layer που κατατάσσει το επίπεδο που προβάλλεται μέσα στην φιγούρα, έχει ένα ή περισσότερα Path Elements (δηλαδή ένα ή περισσότερα περιγράμματα), και έχει μηδέν ή περισσότερα Joint Elements (σύνδεσμοι).

Κάθε Path Element έχει όνομα, layer και μια αλληλουχία από τα εξής γραφικά στοιχεία: τμήμα γραμμής και τμήμα καμπύλης cubic Bezier. Η αλληλουχία των γραφικών στοιχείων, συνθέτει το περίγραμμα που περιγράφει το Path Element. To layer αντιπροσωπεύει το layer του που κατέχει αυτό το περίγραμμα/path μέσα στο Group Element Που ανήκει.

Η αλληλουχία γραφικών στοιχείων είναι ένα path γραφικό στοιχείο, που συνθέτεται από την αλληλουχία δύο ειδών γραφικών στοιχείων: τμήματα γραμμής και τμήματα καμπύλης cubic Bezier. Το τμήμα γραμμής αποτελείται από την εντολή L και δύο σημεία, ένα για την αρχή και ένα για το τέλος της γραμμής. Το τμήμα της καμπύλης cubic Bezier αποτελείται από την εντολή C και τέσσερα σημεία, ένα για την αρχή της καμπύλης, ένα για το τέλος της, και δύο σημεία ελέγχου της καμπυλότητας του τμήματος. Το path γραφικό στοιχείο έχει fill, δηλαδή χρώμα γεμίσματος, και stroke, δηλαδή χρώμα περιγράμματος.

Το σημείο έχει δύο συντεταγμένες, την συντεταγμένη x που περιγράφει την θέση του σημείου στον άξονα x'x , και την συντεταγμένη y που περιγράφει την θέση του σημείου στον άξονα yy'.

Κάθε Group Element έχει μηδέν ή περισσότερα Fixed Joint Elements, τα οποία χρησιμεύουν στην ενσωμάτωση ενός Group Element σε ένα άλλο. Αν ένα Group Element είναι κομμάτι ανεξάρτητης κίνησης (Independent Group Element), τότε έχει και μηδέν ή περισσότερα Movable Joint Elements, τα οποία χρησιμοποιούνται για να συνδέσουν δύο κομμάτια ανεξάρτητης κίνησης, που στην ουσία αντιπροσωπεύουν τις αρθρώσεις της φιγούρας.

Και τα δύο είδη Group Elements έχουν τύπο και ένα γραφικό στοιχείο κύκλος. Ο κύκλος με τη σειρά του έχει stoke, δηλαδή χρώμα περιγράμματος έχει r, που είναι η ακτίνα του κύκλου, και έχει ένα σημείο που αντιπροσωπεύει το κέντρο του.

Ο τύπος του Fixed Joint Element καθορίζει τις σύνδεσης ενσωμάτωσης μεταξύ ενός Embedded Group Elements και ενός Group Element. Παρακάτω θα περιγράψουμε τις υποκατηγορίες του κάθε είδους Group Element, και στην ενότητα 4.1.1.2 παραθέτουμε έναν πίνακα που περιγράφει για κάθε είδος και υποκατηγορία Group Element, τα Joint Elements τα οποία έχει, τους τύπους τους και με ποια μπορούν να συνδεθούν.

Ένα Group Element μπορεί να είναι είτε κομμάτι ανεξάρτητης κίνησης (Independent Group Element), είτε κομμάτι προς ενσωμάτωση (Embedded Group Element). Οι έννοιες των δύο ειδών έχουν περιγραφεί στην παράγραφο 4.1.

Το κάθε είδος Group Element έχει υποκατηγορίες, που αντιπροσωπεύουν ένα μέρος του σώματος της φιγούρας, ή ένα γραφικό χαρακτηριστικό ενός μέρος του σώματος. Στην παράγραφο 4.1.1.1 παραθέτουμε δύο πίνακες, που αναλύουν τις υποκατηγορίες του κάθε είδους Group Element. Δίνουμε και παραδείγματα για κάθε υποκατηγορία.

#### **4.1.1.1 Κατηγορίες Group Elements.**

Τα κομμάτια ανεξάρτητης κίνησης που έχουμε δημιουργήσει χωρίζονται στις εξής κατηγορίες:

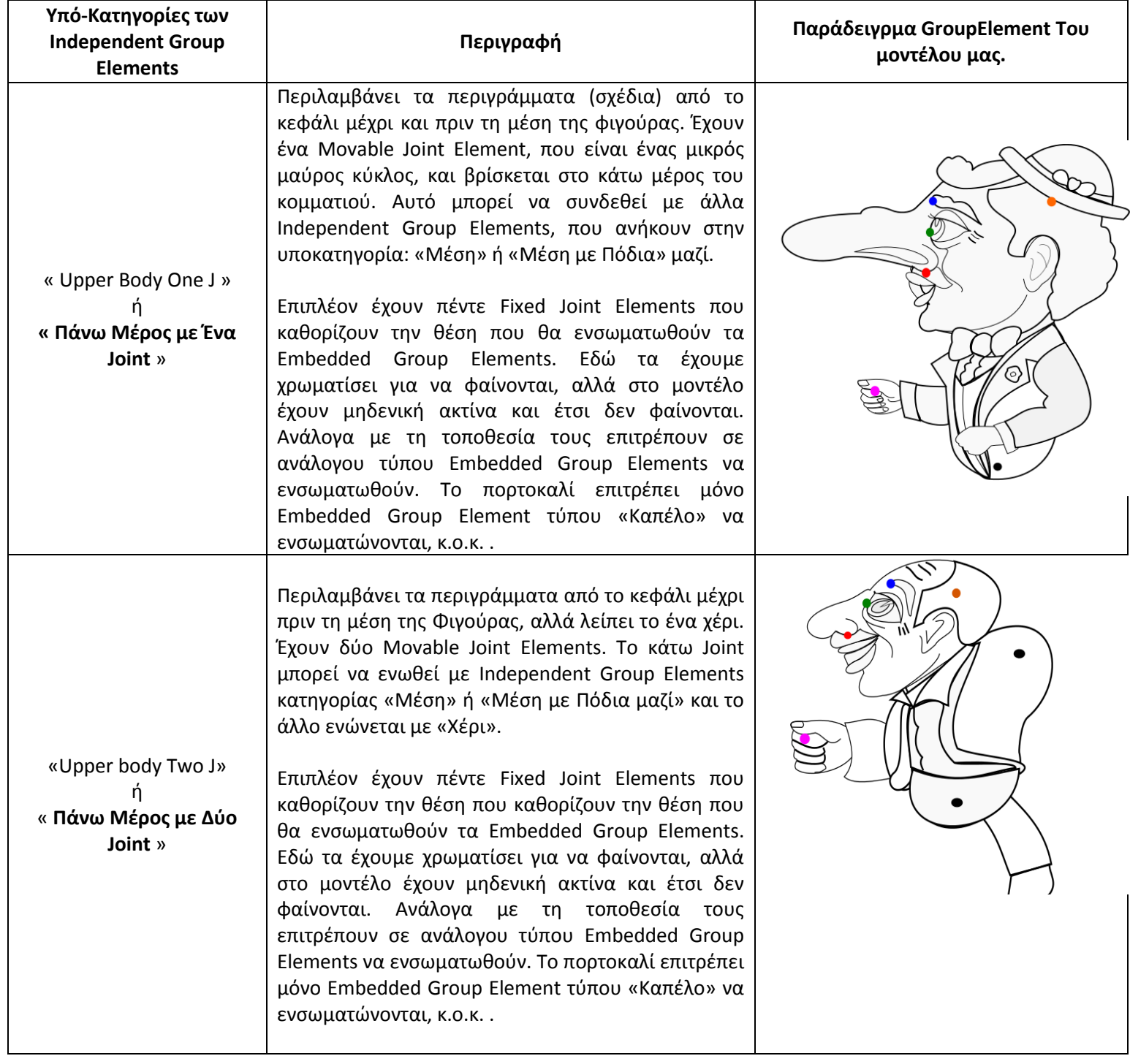

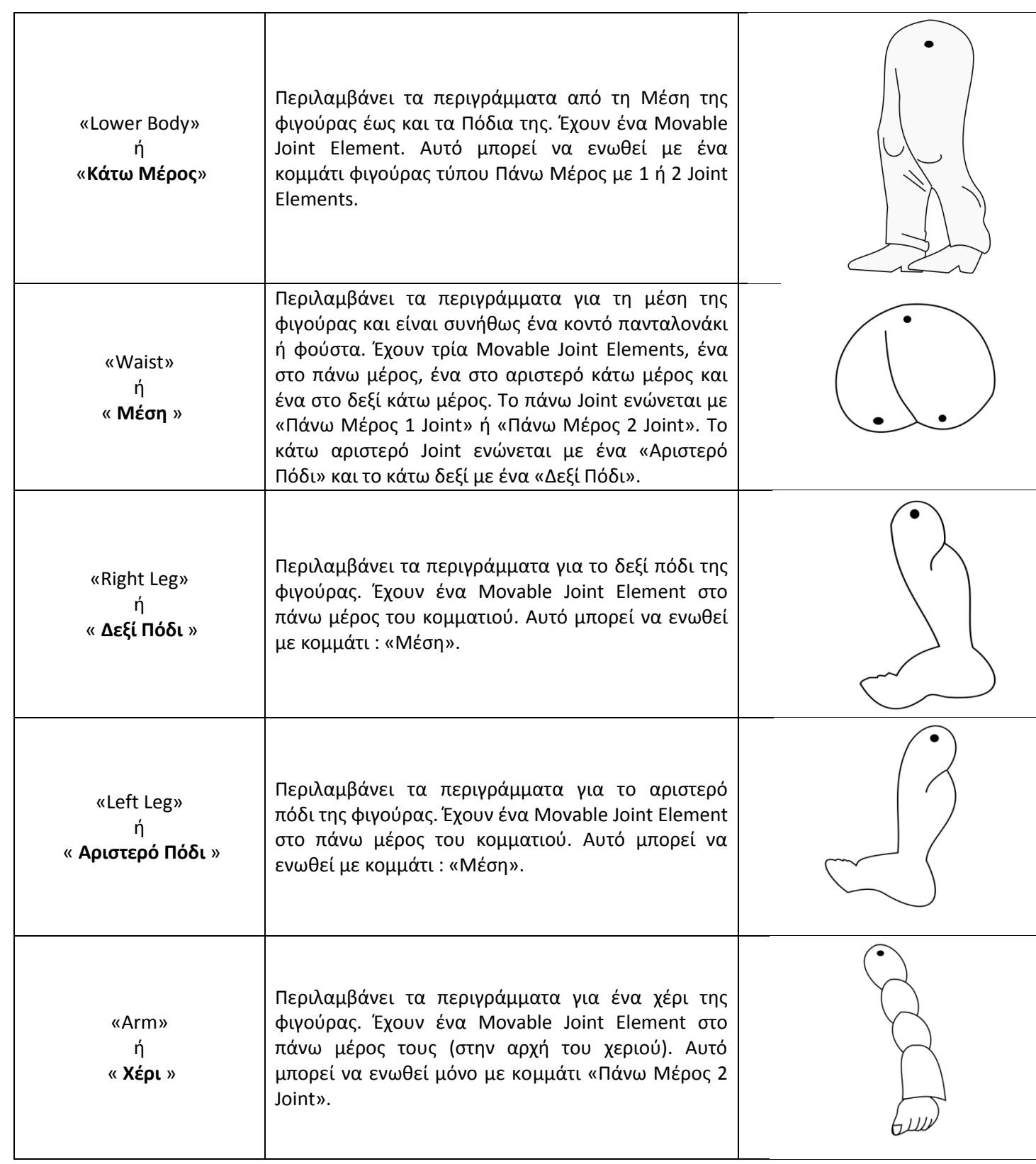

**Πίνακας 2. Κομμάτια ανεξάρτητης Κίνησης Φιγούρας**

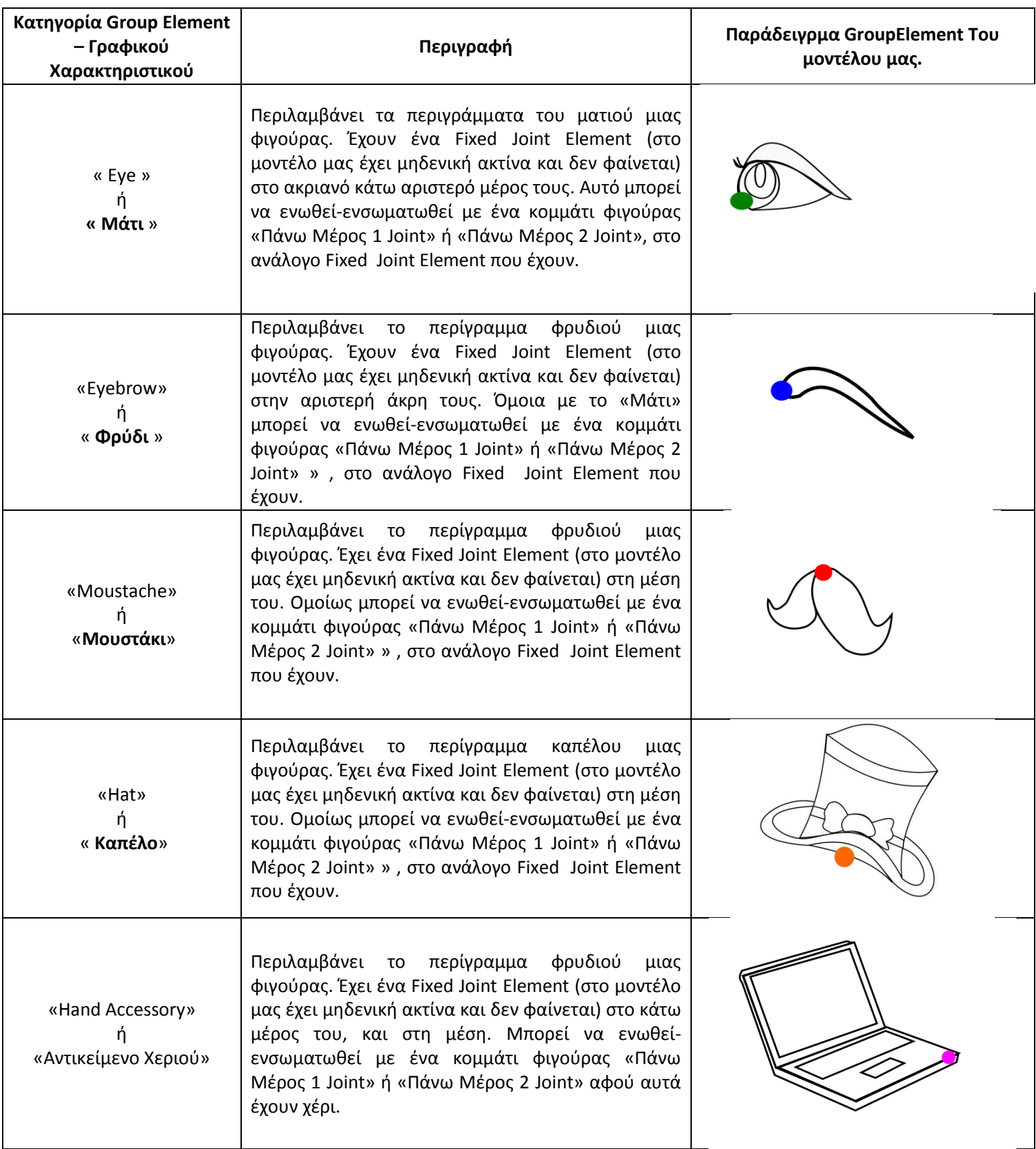

Τα Group Elements που είναι γραφικά χαρακτηριστικά τα χωρίζουμε στις εξής κατηγορίες:

**Πίνακας 3. Group Elements που αποτελούν γραφικά χαρακτηριστικά**

#### **4.1.1.2 Κατηγορίες Joint Elements.**

Το Joint Element έχει τύπο. Ο τύπος του Joint Element καθορίζει ποια κομμάτια ενώνονται με ποια. Στην περιγραφή των Group Elements αναφέρουμε ποια κομμάτια ενώνονται με ποια. Παρακάτω φαίνονται και σε ποιες θέσεις των κομματιών γίνεται η ένωση.

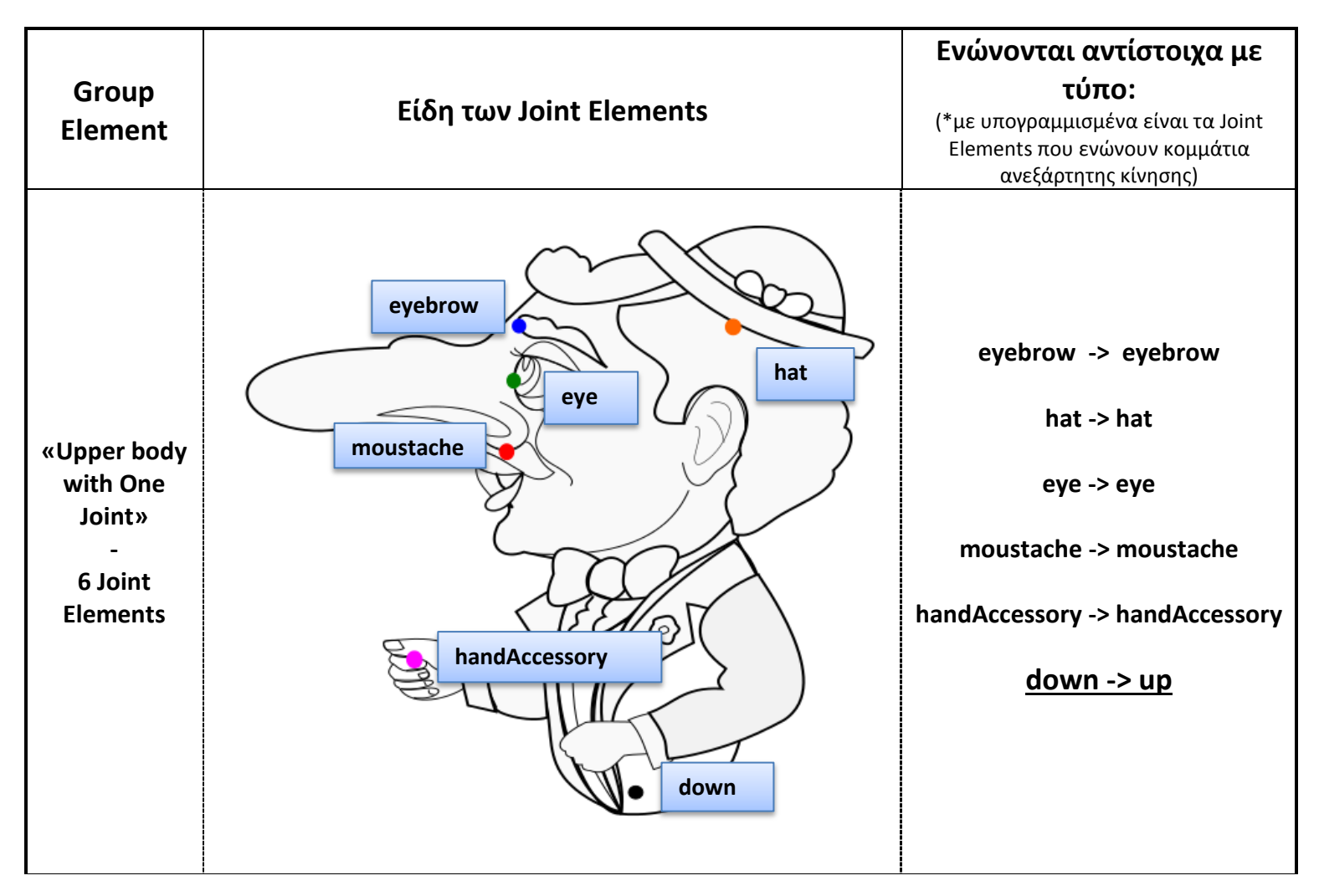

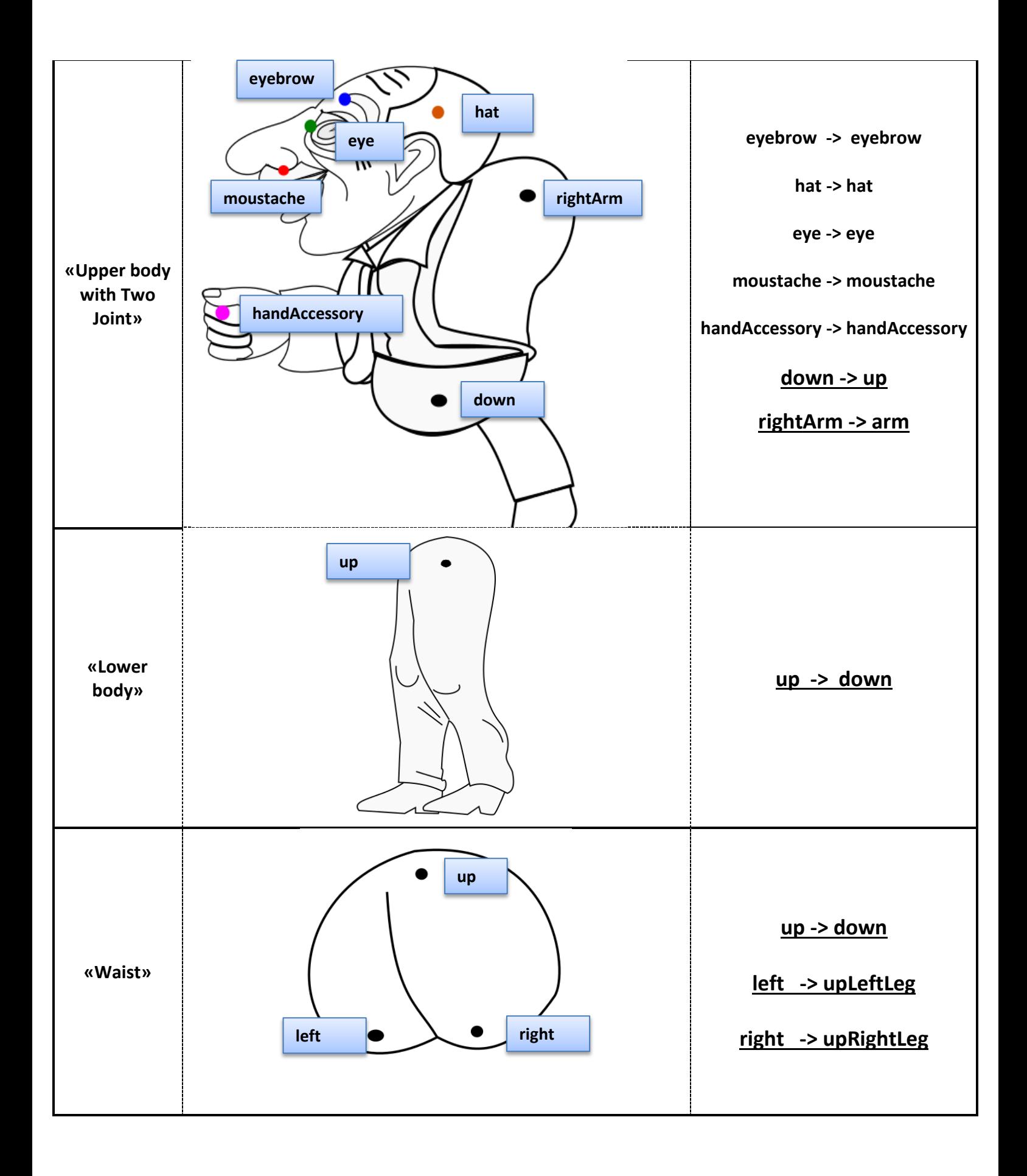

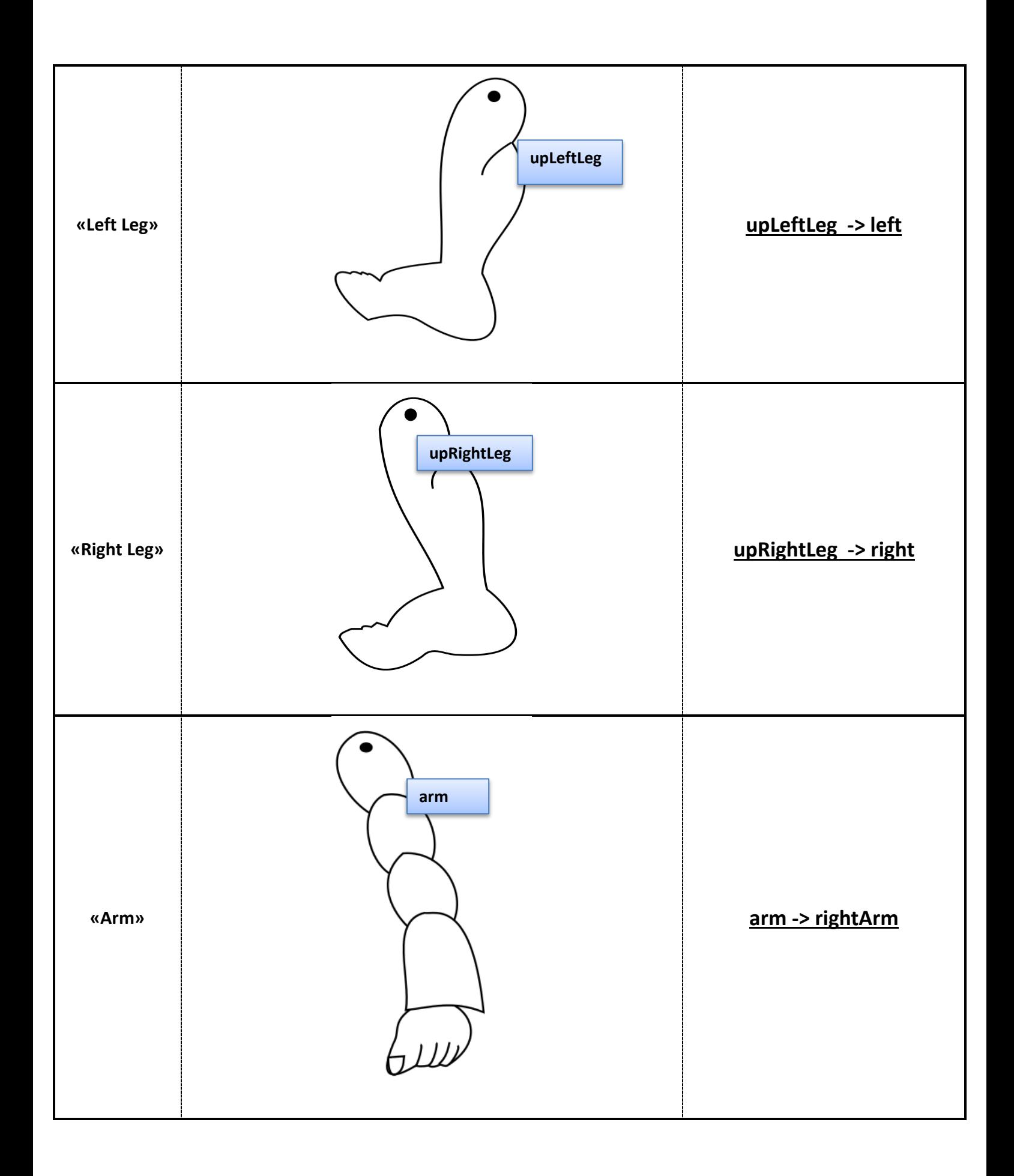

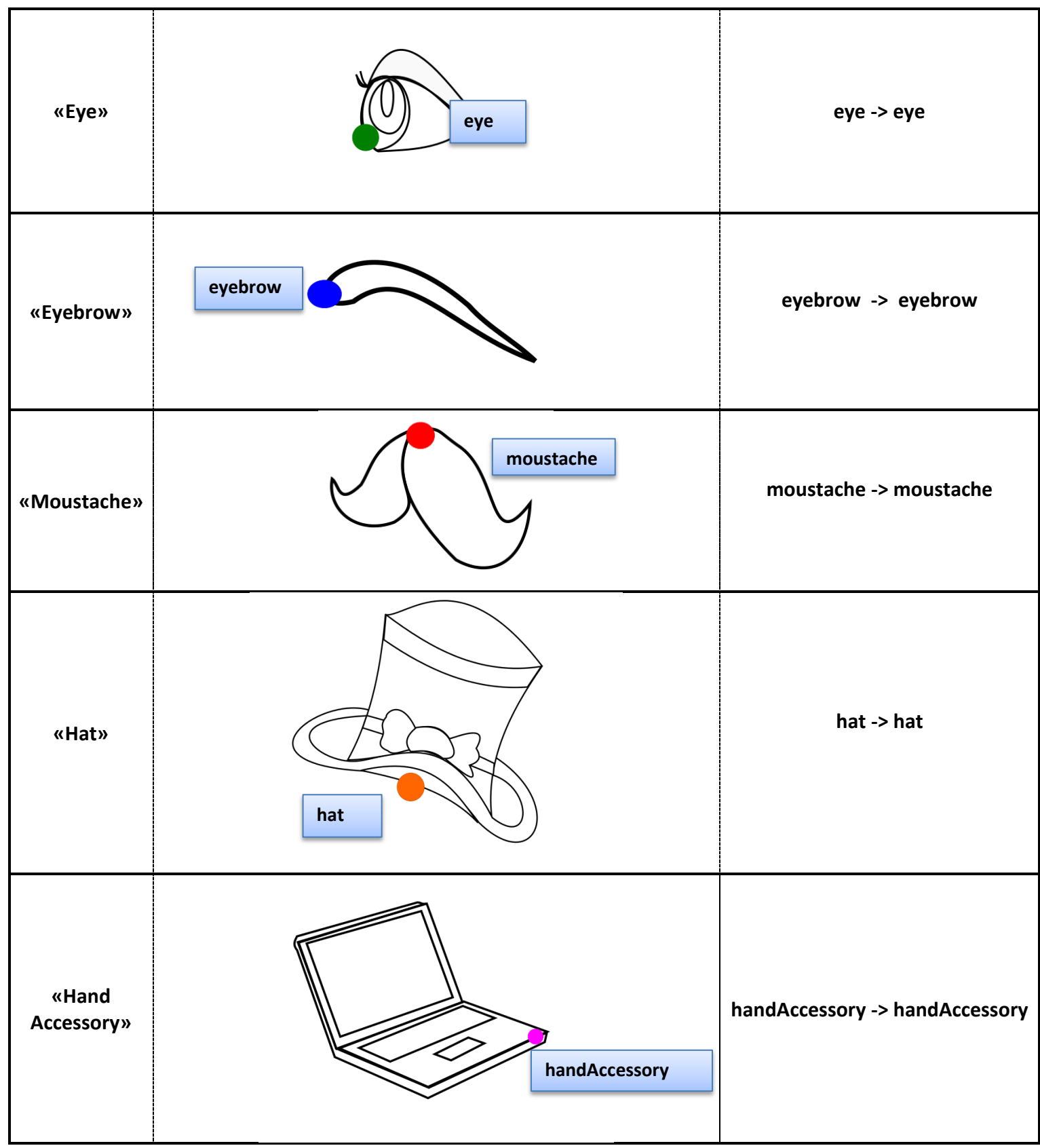

**Πίνακας 4. Τύποι και Συνδεσιμότητα Joint Elements**

# **Κεφάλαιο 5 – Σχεδιασμός διεπαφής και αξιολόγηση**

# **Εισαγωγή Κεφαλαίου**

Σε αυτό το κεφάλαιο θα παρουσιάσουμε τη διαδικασία πρωτοτυποίησης που ακολουθήσαμε για τον σχεδιασμό της εφαρμογής στα αρχικά στάδια ανάπτυξης, καθώς και τις αξιολογήσεις των διαδικασιών σχεδίασης από χρήστες του συστήματος. Για κάθε διαδικασία και αξιολόγηση αναλύουμε τον τρόπο εκτέλεσης της, στη συνέχεια περιγράφουμε την δική μας εκτέλεση σχεδίασης και παραθέτουμε υλικό και τα αποτελέσματα που προέκυψαν.

# **5.1 Διαδικασία Σχεδίασης**

Αφού καταλήξαμε στους στόχους της εφαρμογής και αναλύσαμε την λειτουργικότητα που θα προσφέρουμε στους χρήστες του συστήματος , περάσαμε στη φάση της σχεδίασης.

Πολύ πριν δημιουργήσει ο σχεδιαστής την διεπαφής της εφαρμογής του, χρησιμοποιεί την μεθοδολογία της πρωτοτυποίησης για την μοντελοποίηση του τελικού συστήματος. Μέσω της πρωτοτυποίησης, καθιστά δυνατή την εξέταση των χαρακτηριστικών του, ακόμα και όταν αυτό δεν έχει ολοκληρωθεί. Οι διορθώσεις της αξιολόγησης της προτυποποίησης έχει πολλά οφέλη. Υπάρχουν πολλοί μέθοδοι πρωτοτυποίησης και αξιολόγησης τους. Η διαδικασία σχεδίασης που ακολουθήσαμε εμείς αποτελείται από τα παρακάτω βήματα:

- 1. Δημιουργία σεναρίων με τη χρήση Storyboarding.
- 2. Αξιολόγηση των Σεναρίων με τη χρήση της μεθόδου Walkthrough Evaluation.
- 3. Σχεδιασμός Mockups με Click-through Prototyping, βασισμένοι στα συμπεράσματα του Walkthrough Evaluation.
- 4. Αξιολόγηση Heuristic Evaluation στα Mockups.
- 5. Αξιολόγηση Think Aloud στα Mockups.
- 6. Διορθώσεις στα Mockups με βάση τα συμπεράσματα του Think Aloud Evaluation → Επανασχεδιασμός.
- 7. Επαναληπτικές αξιολογήσεις Think aloud στα διορθωμένα Mockups.
- 8. Για την δημιουργία και διόρθωση των πρωτοτύπων (Storyboards αλλά και Mockups) πραγματοποιούσα ευριστική αξιολόγηση (Ηeuristic Evaluation). Συμβουλεύτηκα λοιπόν τους δέκα γενικούς κανόνες που πρότεινε ο Nielsen για την αξιολόγηση διαδραστικών συστημάτων.

Παρακάτω αναλύονται οι παραπάνω διαδικασίες σχεδιασμού και αξιολόγησης, και παρουσιάζονται τα αποτελέσματα που πρόεκυψαν.

### **3.6.1 Ευριστική Αξιολόγηση (Heuristic Evaluation)**

Η Ευριστική αξιολόγηση είναι μια μέθοδος εξέτασης ενός συστήματος από ειδικούς ευχρηστίας (user interface experts). Εξετάζει κατά πόσο τηρούνται οι διάφοροι κανόνες και αρχές σχεδιασμού διαδραστικών συστημάτων γενικά αλλά και ειδικότερα όσον αφορά την συγκεκριμένη εφαρμογή. [35]

Μπορεί να εφαρμοστεί σε : Πρωτότυπα χαρτιού, Πρωτότυπα ενδιάμεσης ποιότητας, τελικό σύστημα. Δεδομένου ότι η εφαρμογή στήθηκε από την αρχή, είχαμε την πολυτέλεια να το εφαρμόσουμε εξ αρχής στα Storyboards που δημιουργήσαμε κάνοντας εύκολα αλλαγές και διορθώσεις. Ακολούθησε εφαρμογή των κανόνων σε όλες τις διορθώσεις που προέκυπταν από τις επόμενες αξιολογήσεις (Pluralistic Walkthrough και Think Aloud).

Η εμπειρία από τη χρήση της μεθόδου υποδεικνύει ότι 3-5 αξιολογητές μπορούν να εντοπίσουν κατά μέσο όρο το 80% των προβλημάτων ευχρηστίας που υπάρχουν στο σύστημα, εξαλείφοντας όλα τα σημαντικά προβλήματα. Στην περίπτωση της εφαρμογής eShadow Editor η αξιολόγηση έγινε μόνο από εμένα.

Αυτός ήταν ένας από τους λόγους για τον οποίους δεν μπορεί να θεωρηθεί επαρκή και χρειάζονται να εκτελεστούν αξιολογήσεις με αληθινούς χρήστες (Pluralistic Walkthrough και Think Aloud). Ωστόσο η τήρηση και εφαρμογή αυτών των κανόνων στο σύστημα μας, είδαμε ότι μας οδήγησε στην δημιουργία ενός εύχρηστου συστήματος το οποίο στη συνέχεια έγινε εύκολα αποδεκτό και κατανοητό από τους χρήστες μας, γλιτώνοντας έτσι τις ριζικές αλλαγές στη δομή και την εμφάνιση της εφαρμογής.

Η μέθοδος της ευριστικής αξιολόγησης αναπτύχθηκε από τον Jacob Nielsen στις αρχές της δεκαετίας του 1990. Ο Nielsen πρότεινε δέκα (10) γενικούς κανόνες για την αξιολόγηση διαδραστικών συστημάτων, οι οποίοι προέκυψαν από την ανάλυση προβλημάτων ευχρηστίας.

Οι δέκα κανόνες είναι οι ακόλουθοι:

- 1. Ορατότητα της κατάστασης του συστήματος (Visibility of System Status)
- 2. Συσχέτιση συστήματος και πραγματικού κόσμου (Match between system and the real world)
- 3. Έλεγχος του συστήματος από το χρήστη (User Control & Freedom)
- 4. Συνέπεια και τήρηση προτύπων (Consistency & Standards)
- 5. Πρόληψη λαθών (Error Prevention)
- 6. Ελαχιστοποίηση του μνημονικού φορτίου (Recognition rather than recall)
- 7. Ευελιξία και αποδοτικότητα χρήσης (Flexibility & efficiency of use)
- 8. Αποφυγή περιττών στοιχείων (Aesthetic & minimalistic design)
- 9. Υποβοήθηση χρηστών στην αναγνώριση, διάγνωση και ανάνηψη από σφάλματα (Help users recognize, diagnose, and recover from errors)
- 10. Επαρκής υποστήριξη (Help & Documentation)

#### Περιγραφή διαδικασίας:

Αφού σχεδίασα το σύστημα σε Storyboards, περίμενα ένα μικρό διάστημα έτσι ώστε να αποστασιοποιηθώ από την ακολουθία των σελίδων και η δομή της εφαρμογής. Στη συνέχεια πραγματοποίηση την Ευριστική Αξιολόγηση προσπαθώντας να είμαι όσο το δυνατόν πιο "ανεξάρτητη" και αντικειμενική, ακολουθώντας τους κανόνες του Nielsen.

Αναζητηθήκαν προβλήματα που ενδέχεται να αντιμετωπίσουν αρχάριοι χρήστες, καθώς και προβλημάτων σε σχέση με το νοητικό μοντέλο του συστήματος που ως σχεδιαστής προσπαθούσα να δημιουργήσω στους χρήστες. Ελέγχθηκαν οι πρωτεύοντες στόχοι των χρηστών και ακολούθησαν ανακατατάξεις στην δομή της εφαρμογής.

### **3.6.2 Storyboarding και Αξιολόγηση Pluralistic Walkthrough**

#### **Σενάρια**

Τα σενάρια στον σχεδιασμό είναι ιστορίες που περιγράφουν την χρήση της εφαρμογής από το απευθυνόμενο κοινό(personas). Στην ουσία τα σενάρια είναι μακέτες του προϊόντος σε προφορική μορφή. Βοηθούν στην κατανόηση για το πώς θα λειτουργεί το προϊόν όταν κατασκευαστεί. Όταν ακόμα βρισκόμαστε σε αυτά τα αρχικά στάδια του σχεδιασμού καλό είναι να χρησιμοποιούνται μοντέλα ή σκίτσα για την καταγραφή των ιδεών. Με αυτόν τον τρόπο μπορεί να επιδειχθεί ο τρόπος με τον οποίο οι περιπτώσεις χρήσεις (use cases) συνδυάζονται μεταξύ τους για να προσφέρουν την απαραίτητη λειτουργικότητα. [36]

#### **Storyboards**

Ένα storyboard είναι ένα χαμηλής πιστότητας πρωτότυπο που αποτελείται από μια σειρά σκαριφημάτων ή σκίτσων που απεικονίζουν τα περιεχόμενα της οθόνης. Τα σκίτσα αυτά είναι συνήθως ζωγραφισμένα στο χέρι, αλλά μπορεί να σχεδιαστούν και με τη χρήση κάποιου προγράμματος σχεδιασμού για μεγαλύτερη ρεαλιστικότατα. Τα Storyboards απεικονίζουν την λειτουργικότητα, την πλοήγηση και την αστικοποίηση της εκάστοτε εφαρμογής Η τεχνική αυτή χρησιμοποιείται από τους σχεδιαστές των συστημάτων για να επεξηγήσουν και να οργανώσουν τις ιδέες τους και να παρατηρήσουν την αρχική αντίδραση των χρηστών και της υπόλοιπης ομάδας ανάπτυξης σε αυτά. Η παρουσίαση των σκίτσων σε ένα storyboard συνήθως βασίζεται σε κάποιο σενάριο χρήσης. Είναι μία τεχνική που απαιτεί ελάχιστους πόρους, και μπορεί να προσφέρει με απλό τρόπο μια γενική επισκόπηση του συστήματος, επιδεικνύοντας τη λειτουργικότητα και τον τρόπο πλοήγησης του συστήματος. [36]

- Τα οφέλη από το Storyboarding μπορούν να συνοψιστούν ως εξής:
- Τα Storyboards προσφέρουν μια πανοραμική θέα του συστήματος.
- Μπορούν να επιδεικνύουν τη λειτουργικότητα του συστήματος που σχεδιάστηκε.
- Δείχνουν την πλοήγηση στις οθόνες της εφαρμογής.
- Είναι εύκολο να αξιολογηθούν και διορθώνονται on the fly.
- Παρέχει ευκαιρίες για τη δημιουργία νέων ιδεών μέσω Brainstorming, διευκολύνοντας την παρουσίασή τους στο πλαίσιο της συνολικής λειτουργικότητας, ανεξάρτητα από το χρόνο και την έλλειψη πόρων.
- Είναι ο πιο γρήγορος τρόπος για να απεικονίζει όλες τις πιθανές λειτουργίες.

#### **Πλουραλιστικό Πέρασμα – Pluralistic Walkthrough.**

Το πλουραλιστικό Πέρασμα - Pluralistic Walkthrough (συχνά συναντιέται και με τους όρους Participatory Design Review, User-Centered Walkthrough, Storyboarding, Table-Topping, or Group Walkthrough) είναι μια μέθοδος ελέγχου ευχρηστίας λογισμικού. Προσπαθεί να δημιουργήσει τη μέγιστη χρηστικότητα στην εκάστοτε εφαρμογή. Στη μέθοδο αυτή συμμετέχουν μια ομάδα χρηστών, προγραμματιστών και ειδικοί ευχρηστίας. Η μέθοδος εκτιμάται για την ικανότητά της να χρησιμοποιηθεί στα πρώτα στάδια του σχεδιασμού, επιτρέποντας την επίλυση των ζητημάτων ευχρηστίας γρήγορα και νωρίς στη διαδικασία σχεδιασμού. Η ομάδα εντοπίζει θέματα ευχρηστίας μέσα από τα Storyboards,τα στοιχεία διαλόγου που εμπλέκονται στα στάδια των σεναρίων, και τη συζήτηση μεταξύ τους για τα θέματα χρηστικότητας. Οι ειδικοί ευχρηστίας που συμμετέχουν καλούνται να αναλάβουν το ρόλο τυπικών χρηστών στις δοκιμές. Η μέθοδος επιτρέπει επίσης την ανίχνευση ενός μεγαλύτερου αριθμού προβλημάτων ευχρηστίας, εξαιτίας της αλληλεπίδρασης των πολλαπλών τύπων των συμμετεχόντων (χρήστες, προγραμματιστές και ειδικοί ευχρηστίας). Την καθοδήγηση της ομάδας εργασίας αναλαμβάνει κάποιος ειδικός ευχρηστίας. [37]

#### **Πλουραλιστικό Walkthrough για το eShadow Editor.**

Πραγματοποιήθηκαν δύο διαδικασίες αξιολόγησης Πλουραλιστικού Περάσματος –Pluralistic Walkthrough για την εφαρμογή eShadow Editor. Στη μέθοδο αυτή είχα πολλαπλούς ρόλους εξαιτίας της έλλειψης ατόμων με την κατάλληλη γνώση. Ωστόσο αυτό δεν επηρέασε την ποιότητα της αξιολόγησης καθώς οι χρήστες ακολούθησαν την μέθοδο όπως έπρεπε και βγήκαν ασφαλή συμπεράσματα.

Στη μέθοδο αυτή θέλουμε να αποκτήσουμε πληροφορία για την ευχρηστία της εφαρμογής από δύο διαφορετικούς πληθυσμούς:

- 1. Τελικούς χρήστες
- 2. Ειδικούς σε θέματα ευχρηστίας.

Τον ρόλο του συντονισμού και του προγραμματιστή τον διενέργησα εγώ.

#### Πλουραλιστικό Walkthrough -Αξιολόγηση Πρώτη.

Συμμετέχοντες:

- Εγώ: ρόλος συντονισμού και Προγραμματιστή.
- Τελικοί Χρήστες (Persona 3, Persona 2 , Φοιτητής Τριτοετής)
- Ένας Ειδικός Ευχρηστίας (σχεδιαστής προϊόντων, product designer).

#### Πλουραλιστικό Walkthrough - Αξιολόγηση Δεύτερη.

Συμμετέχοντες:

- Εγώ: ρόλος συντονισμού και Προγραμματιστή.
- Τελικοί Χρήστες (Persona 1, Persona 2, Persona 3).
- Ένας Ειδικός Ευχρηστίας (Γραφίστας και ειδικός σε θέματα ευχρηστίας Ιστοσελίδων).

#### Διαδικασία που ακολουθήθηκε βήμα προς βήμα:

- 1. Καλωσορίζονται οι συμμετέχοντες και περιγράφεται σύντομα η εφαρμογή και το περιβάλλον της. Περιγράφεται η διαδικασία και ο ρόλος των συμμετεχόντων στη διαδικασία. Ακολουθούν σχετικές απορίες από τους συμμετέχοντες.
- 2. Ζητάμε από τους συμμετέχοντες να υποθέσουν το ρόλο των χρηστών (και των ειδικών ευχρηστίας. Τα αντίγραφα παρουσιάζονται στους χρήστες με την σειρά που θα εμφανιστούν.
- 3. Οι χρήστες πρέπει να γράφουν πάνω σε κάθε διαφάνεια την ενέργεια που θα
- 4. έκαναν για να φτάσουν στο στόχο τους κάθε φορά, τι σκέφτονται για κάθε οθόνη και τι περιμένουν να συναντήσουν με όση περισσότερη λεπτομέρεια γινόταν.
- 5. Αφού ολοκληρώνονταν το stοryboard με μια ενέργεια-στόχο από όλους τους συμμετέχοντες, αναλαμβάνω τον ρόλο του συντονισμού και ξεκινάει η συζήτηση συμμετεχόντων. Αρχικά οι χρήστες μιλάνε μόνοι τους. λέγοντας τι τους
- 6. δυσκόλεψε ή τι δεν αντιλήφθηκαν πως έπρεπε να γίνει. Οι χρήστες παροτρύνονταν να είναι αυστηροί και επικριτικοί για να προκύψουν τα καλύτερα δυνατά αποτελέσματα από τη διαδικασία. Κατά τη διάρκεια της ομιλίας των χρηστών ο ειδικός ευχρηστίας παρατηρεί και κρατάει σημειώσεις, το ίδιο και εγώ που έχω τον ρόλο του προγραμματιστή.
- 7. Αφού ολοκληρωθεί ο πρώτος κύκλος σχολίων, οι προγραμματιστές και οι ειδικοί ευχρηστίας διατυπώνουν τη γνώμη τους.

Ακολουθούν hard-copies των διαφανειών μετά την ολοκλήρωση της διαδικασίας. Σε καθένα από αυτά φαίνονται οι σημειώσεις ενός χρήστη και ενός ειδικού ευχρηστίας. Επέλεξα τις συγκεκριμένες σημειώσεις καθώς αυτές μας οδήγησαν σε σημαντικές αλλαγές και σε κανόνες που ακολουθήθηκαν μέχρι την τελική μορφή της εφαρμογής.

#### Τα storyboards έχουν στόχο :

- 1. Πλοήγηση στους φακέλους.
- 2. Πλοήγηση σε φιγούρες Φακέλου.
- 3. Επεξεργασία/Αλλαγές στην Φιγούρα: Γενική Οθόνη.
- 4. Επεξεργασία/Αλλαγές στην Φιγούρα: Σε κάθε υπομενού.
- 5. Δημιουργία Σκηνής.
- 6. Εισαγωγή Σκηνικού στη Λίστα Σκηνικών.

#### Τα Tasks των storyboards είναι τα εξής:

- Task 1: Φτιάξε τη φιγούρα του Μορονιού, μετα επεξεργάσου το πρόσωπο της φιγούρας και Αποθήκευσε την. (5 σελίδες).
- Task 2: Ψάξε την φιγούρα που δημιουργησες στο Task 1. (2 σελίδες).
- Task 3: Δημιούργησε 2 σκηνικά και τοποθέτησα στη σκηνή σου (4 σελίδες).

Παρακάτω θα παρουσιάσουμε δείγματα από τα storyboards που συμμετείχαν στην πρώτη διαδικασία Pluralistic Walkthrough, που είχε τις περισσότερες διορθώσεις. Φαίνονται και οι παρατηρήσεις ενός χρήστη (Persona 3) που συμμετείχε στη διαδικασία. Πιο συγκεκριμένα παραθέτουμε τις 2 πρώτες σελίδες του Storyboard: Task 1, με τις παρατηρήσεις χρήστη:Persona 3. Στο Παράρτημα 4 παραθέτονται όλες οι σελίδες του storyboards αυτού, μαζί με τις παρατηρήσεις αυτού του χρήστη.

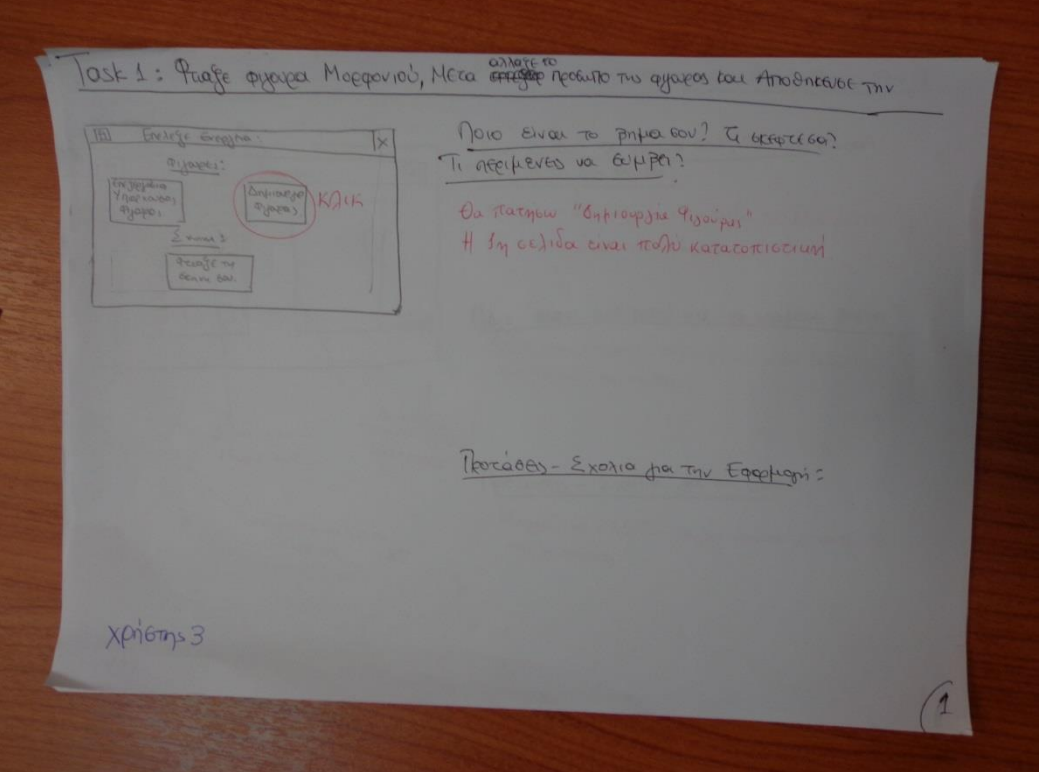

**Εικόνα 15 η πρώτη σελίδα του Τask 1 του storyboard, με τις παρατηρήσεις ενός Χρήστη (Persona 3).**

Στην παραπάνω εικόνα φαίνεται η πρώτη σελίδα/οθόνη του Τask 1: φτιάξε τη φιγούρα του Μορφονιού, μετά επεξεργάσου το πρόσωπο της φιγούρας και Αποθήκευσε την. Οι παρατηρήσεις του χρήστη (Personas 2) είναι ότι η πρώτη σελίδα είναι πολύ κατανοητή.

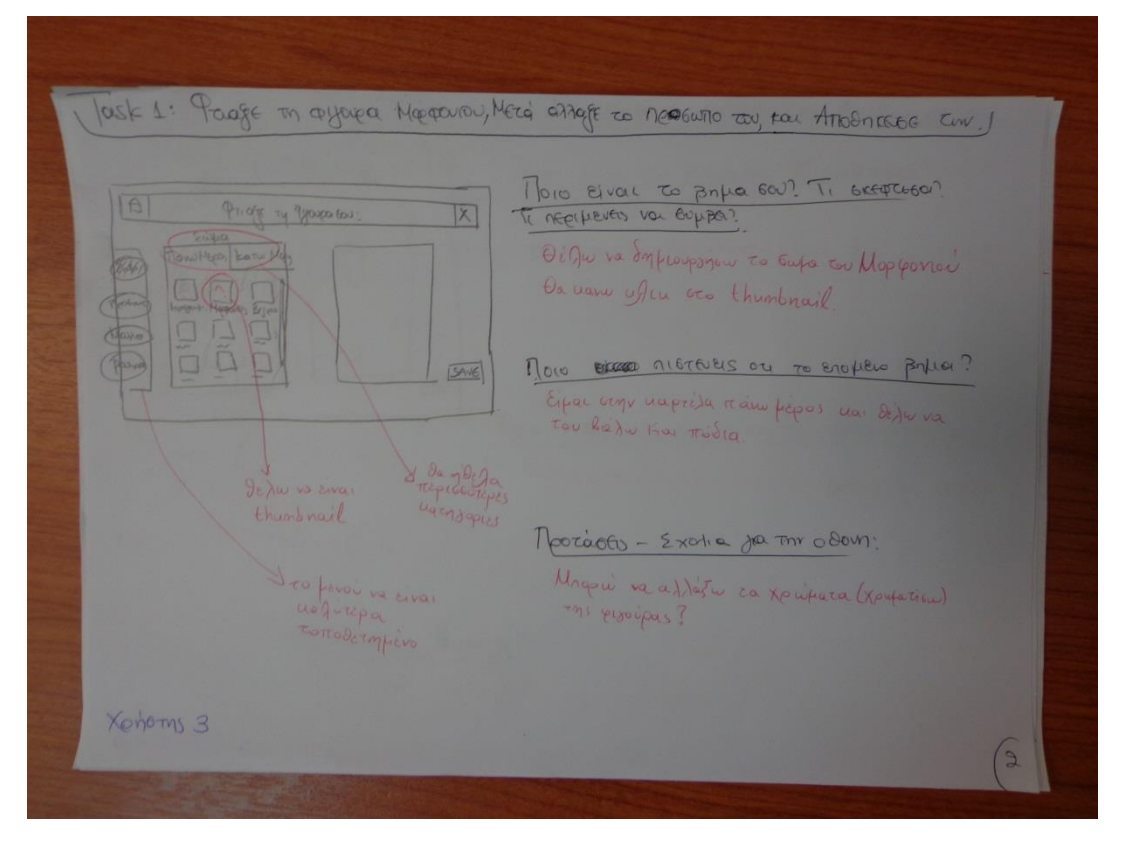

**Εικόνα 16 η δεύτερη σελίδα του Τask 1 του storyboard, με τις παρατηρήσεις ενός Χρήστη (Persona 3).**

Στην παραπάνω εικόνα φαίνεται η δεύτερη σελίδα/οθόνη του Τask 1: φτιάξε τη φιγούρα του Μορφονιού, μετά επεξεργάσου το πρόσωπο της φιγούρας και Αποθήκευσε την. Οι παρατηρήσεις του χρήστη (Personas 2) είναι ότι η πρώτη σελίδα είναι πολύ κατανοητή.

#### **Αποτελέσματα χρηστών από τα Tasks:**

- Περισσότερες κατηγορίες στο μενού επιλογής σώματος της φιγούρας. Οι χρήστες ζήτησαν να χωριστεί η κατηγορία «Πάνω Μέρος» στις κατηγορίες: «Πάνω Μέρος» και «Πάνω Μέρος με Χέρι».
- Thumbnail για κάθε επιλογή σώματος ή αξεσουάρ που μπορεί να επιλέξει ο χρήστης.
- Το κύριο μενού επεξεργασίας να είναι περισσότερο ευδιάκριτο.
- Να αλλάζουν διαδραστικά και γρήγορα τα χώματα του κάθε κομματιού. Οι χρήστες συμφώνησαν μεταξύ τους πως προτιμούν να τους δίνονται ασπρόμαυρα τα κομμάτια της φιγούρας στον καμβά, και να τα χρωματίζει αυτοί.
- Να δίνεται η δυνατότητα αναιρέσεις μιας αλλαγής στην φιγούρα (undo/redo).
- Να υπάρχει zoon in /zoom out, στον καμβά.
- Na τοποθετηθεί σε καλύτερη θέση το κουμπί: save για να είναι ορατό. Ίσως να μπει στο πάνω Μέρος του καμβά, μαζί με τα κουμπιά undo/redo.
- Να του δίνεται η δυνατότητα αλλαγής μέγεθος και σχήματος των κομματιών που επιλέγουν.
- Να ονομαστεί το label «Φάκελοι Συστήματος» : είτε «Έτοιμοι Φάκελοι από το Σύστημα», είτε «Φάκελοι με Φιγούρες από το Σύστημα».
- Όταν αναζητάω μια φιγούρα σε φάκελο, να υπάρχουν thumbnails για την κάθε φιγούρα μέσα στο φάκελο και να προβάλλονται.
- Να γίνεται προεπισκόπηση η φιγούρα όταν επιλέγεται από ένα φάκελο, πριν επιλέξω επεξεργασία
- Να υπάρχουν κουμπιά για διαγραφή φακέλου και για διαγραφή φιγούρας.
- Να υπάρχει κουμπί επιλογής φιγούρας για επεξεργασία, και όχι με την επιλογή του thumbnail, να αρχίζει η επεξεργασία της φιγούρας.

#### **Παρατηρήσεις για τις αντιδράσεις των χρηστών και την πορεία της αξιολόγησης:**

Η πλειοψηφία των χρηστών, έκανε λίγα σχόλια κατά τη διάρκεια των storyboards. Όταν κλήθηκε στην συνέχεια να μιλήσει για τις παρατηρήσεις που έκανε πάνω στα πρωτότυπα, παρατηρήσαμε ανασφάλεια. Αυτό δικαιολογείται αφού η ηλικία των τριών Personas είναι μικρή (μαθητές δημοτικού και γυμνάσιου), και δεν έχουν λάβει μέρος ξανά σε διαδικασίες αξιολόγησης, δηλαδή το περιβάλλον ήταν άγνωστο για αυτούς. Μόνο δύο χρήστες (Persona3 και ένας φοιτητής) έκαναν πολλές και σημαντικές παρατηρήσεις. Αυτό που συνέβη όμως, είναι ότι μετά τον σχολιασμό των Θεωρούμε καίρια την συμβολή των experts στην διαδικασίας αυτής της αξιολόγησης, αφού πέραν των σημαντικών παρατηρήσεων τους, έδωσαν ιδέες στους χρήστες που ήταν αρχικά ανασφαλείς. Μετά τις παρατηρήσεις τν experts ακολούθησε συζήτηση, στην οποία συμμετείχαν όλοι οι χρήστες. Εδώ παρατήθηκε αυτοπεποίθηση από τους χρήστες και μπόρεσαν να εκφραστούν καλύτερα για τις παρατηρήσεις τους και τις ιδέες τους, και με περισσότερο θάρρος. Όταν τους ρωτήσαμε τι του ενέπνευσε, απάντησαν τα σχόλια και οι ιδέες των experts.

Η διαδικασία διήρκησε περίπου μιαμισή ώρα. Οι χρήστες μας σχολίασαν ότι δεν κουράστηκαν από την διαδικασία, και ότι θα ξαναέπαιρναν μέρος σε παρόμοια διαδικασία.

### **3.6.3 Πρωτοτυποποίηση (Mockups, Click-through Prototyping) και Αξιολόγηση Think Aloud**

H Πρωτοτύπoποιηση (Mockups, Prototyping) χρησιμοποιείται για το σχεδιασμό και τον έλεγχο των διεπαφών χρήστη. Πρόκειται για ένα εξαιρετικά σημαντικό τμήμα της διαδικασίας σχεδιασμού, και εξοικονομεί πολύτιμο χρόνο. Υπάρχουν πολλοί μέθοδοι πρωτοτυπούσες με διαφορετικά επίπεδα πιστότητας. Υπάρχει η πρωτοτυπούσες σε χαρτί που είναι χαμηλής πιστότητας, αλλά και προτυποποίηση με τη βοήθεια λογισμικού που ενισχύουν την πιστότητα. Υπάρχουν πολλά τέτοια λογισμικά, το καθένα προσφέρει διαφορετικού τύπου διαδραστικότητας μεταξύ του χρήστη και της διεπαφής που σχεδιάζεται. [38]

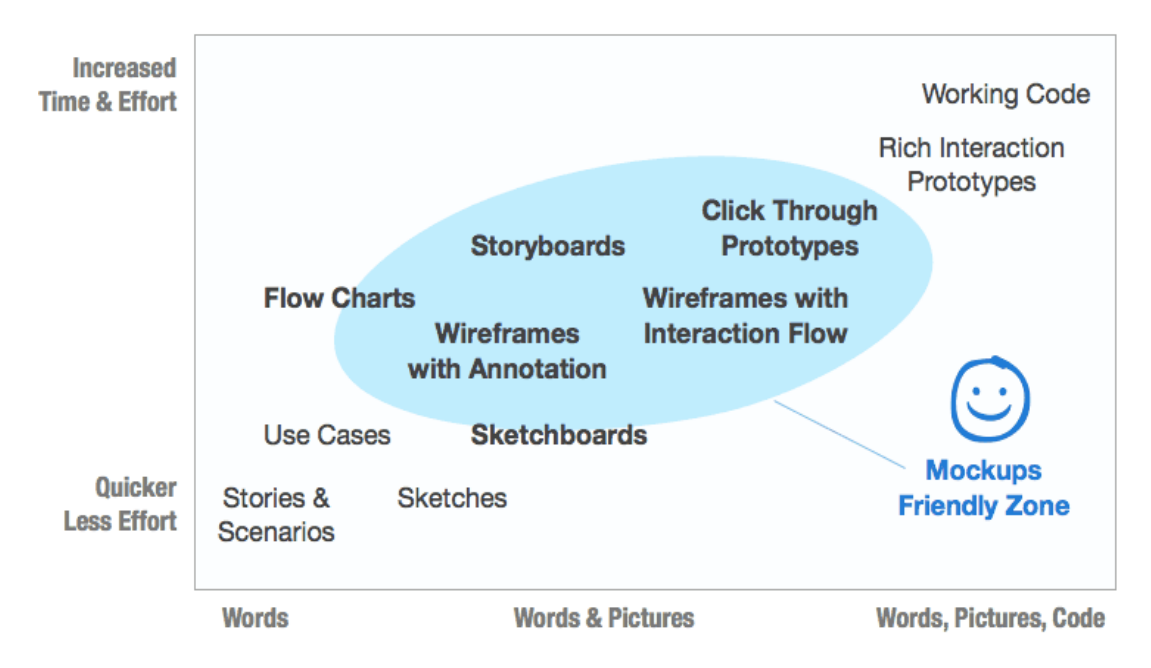

**Εικόνα 17. Τεχνικές που καθορίζουν το interaction των Μockups με τους χρήστες [38]**

#### **"Click Through" Prototypes**

Επιλέξαμε σε αυτή τη φάση σχεδιασμού να χρησιμοποιήσουμε μια μέθοδο προτυποποίησης υψηλής πιστότητας. Συγκεκριμένα χρησιμοποιήσαμε λογισμικό που επιτρέπει τον σχεδιασμό "Click Through Prototypes" .Οι λόγοι της απόφασης ήταν οι παρακάτω: [38]

- Εξάχθηκαν αρκετά και σημαντικά αποτελέσματα από τις προηγούμενες μεθόδους αξιολόγησης, και ο σχεδιασμός της εφαρμογής απέκτησε επαρκή λεπτομέρεια.
- Ο σχεδιασμός της διεπαφής σε ένα τέτοιο λογισμικό εκτιμάται γενικά ότι καταλαμβάνει περισσότερο χρόνο από τον σχεδιασμό προτυποποίησης χαμηλής πιστότητας. Αυτό δεν συμβαίνει στην περίπτωση μας, η εκμάθηση και η διαχείριση του εργαλείου που χρησιμοποιήσαμε , καθώς και ο σχεδιασμός που πραγματοποιήσαμε, δεν διήρκησε σημαντικά περισσότερο από τον σχεδιασμό των Storyboards.
- Ο μη σημαντικά περισσότερος χρόνος που χρειάστηκε, αντισταθμίστηκε με τα σημαντικά αποτελέσματα που μπορούν να εξαχθούν από την αμεσότητα, η αστικοποίηση και η διαδραστικότητα που προσφέρει στους χρήστες ο σχεδιασμός αυτός. Είναι αισθητικά και μπορούν να γίνουν όσο απλουστευμένα προτιμά ο σχεδιαστής.
- Ο σχεδιασμός που προσφέρουν τα περισσότερα λογισμικά δημιουργία Mockups με Click Through Prototypes ,επικοινωνεί τον σχεδιασμό με πεντακάθαρο τρόπο και καθορίζει την πορεία για όλη την ομάδα σχεδίασης.

Η αξιολόγηση που συνήθως χρησιμοποιείται σε αυτού του είδους την προτυποποίηση (Click Through Prototypes)και χρησιμοποιήσαμε και εμείς είναι η Think Aloud αξιολόγηση.

Το εργαλείο που χρησιμοποιήσαμε είναι το Axure RP [42]. Είναι διαδραστικό wireframe λογισμικό που παρέχει τη δυνατότητα να προτυποποίησης εύκολα και γρήγορα πολύ περισσότερα από ό, τι τυπικά εργαλεία mockup. Έχει το πλεονέκτημα της ανταλλαγής ή κοινής
σχεδίασης με πελάτες, σχεδιαστές ή χρήστες της προτυποποίησης. Περισσότερες από 50.000 επιχειρήσεις και επαγγελματίες σχεδιαστές χρησιμοποιούν Axure RP για προτυποποίηση και σχεδιασμό διεπαφής, σε όλο τον κόσμο. Χρησιμοποιείται για διαδραστικό σχεδιασμό και προτυποποίηση για Web και Applications.

### **Αξιολόγηση Think Aloud που Ακολουθήσαμε:**

- Αφού δημιούργησα τα διαδραστικά mockups με την χρήση του εργαλείου Axure Rp, περιέγραψα στους χρήστες την εφαρμογή και τις ενέργειες που είχαν να κάνουν.
- Στη διαδικασία χρησιμοποιήσαμε video capture πρόγραμμα για να καταγράψουμε τις αντιδράσεις των χρηστών και να μπορέσουμε να τις μελετήσουμε αργότερα με λεπτομέρεια. Για την χρήση αυτού του εργαλείου ενημερώσαμε τους συμμετέχοντες και ζητήσαμε την άδεια τους.
- Στη συνέχεια έβαλα τους χρήστες μου να εκτελέσουν βασικές ενέργειες ενέργειες, από όλη τη λειτουργικότητα της εφαρμογής. Οι ενέργειες φαίνονται αναλύονται στις εικόνες των Mockups που ακολουθούν.
- Στην μεθοδολογία αυτή αφήνουμε το χρήστη χωρίς βοήθεια να ακολουθήσει όλα τα βήματα που χρειάζονται για να φτάσει στην ολοκλήρωση μιας ενέργειας. Εμείς καθόμαστε δίπλα του και παρατηρούμε που κάνει λάθη, που μπερδεύεται και πως προσπαθεί να διορθώσει τα λάθη του. Επίσης βασική προϋπόθεση είναι ο χρήστης να μας λέει τι σκέφτεται, και όταν δεν το κάνει, προσπαθούμε να τον κάνουμε εμείς να μιλήσει σχετικά με αυτό. Οι χρήστες μας ήταν ομιλητικοί και δεν έκαναν πολλά λάθη, οπότε και οι διορθώσεις που προέκυψαν ήταν εύκολες και γρήγορες. Τα αποτελέσματα ήταν ενθαρρυντικά και αποδείχτηκε και στην ότι όλη η διαδικασία του Pluralistic Walkthrough , μας γλίτωσε από πολύ χρόνο.

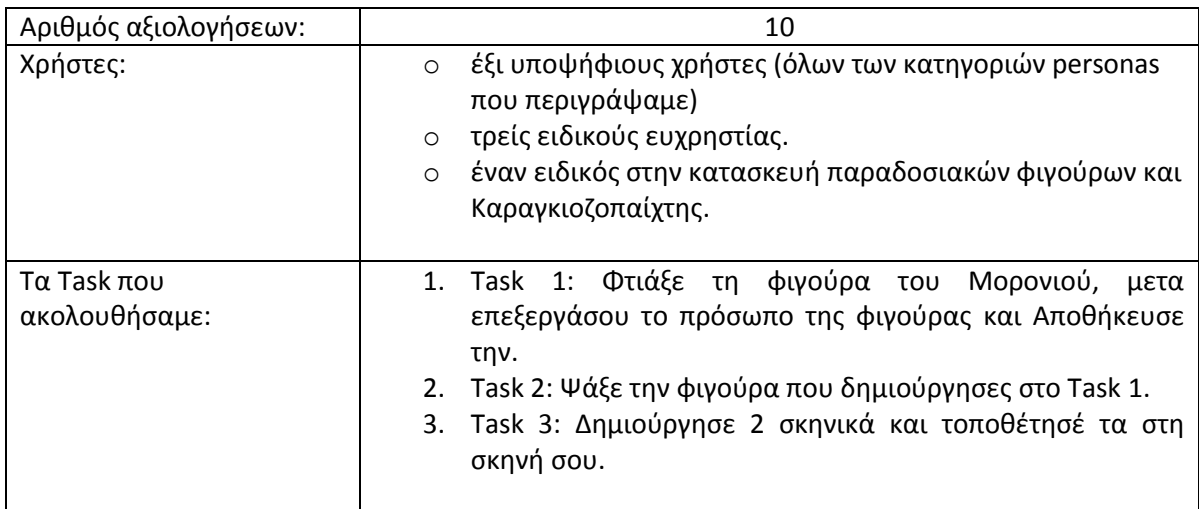

Ακολουθεί δείγμα από τις οθόνες των διαδραστικών mockups. Στο Παράρτημα 5 παρουσιάζουμε όλες τις οθόνες που σχεδιάσαμε στο εργαλείο Axure RP.

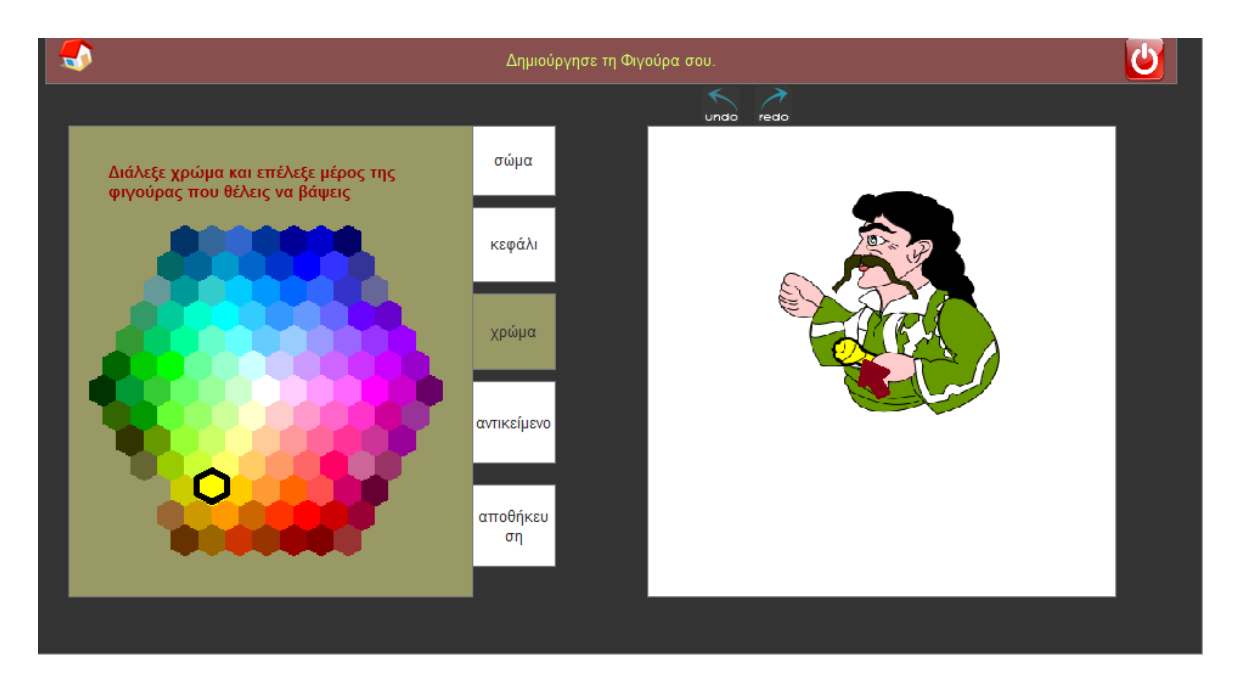

**Εικόνα 18 - Οθόνη από την Δημιουργία φιγούρας**

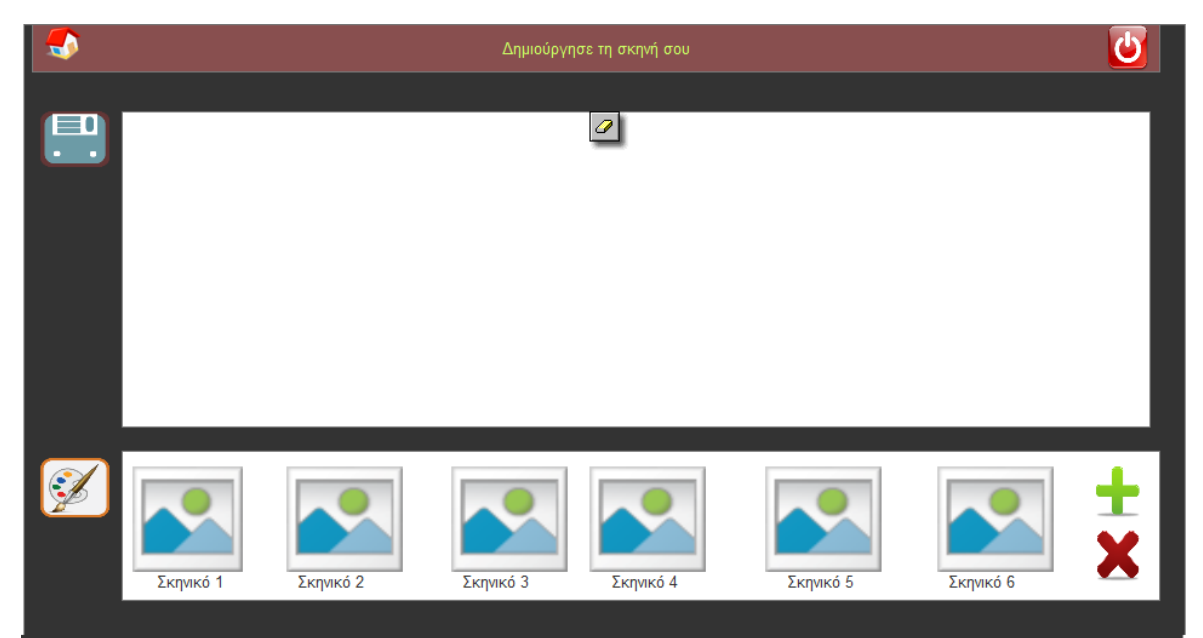

**Εικόνα 19 - Οθόνη από τη δημιουργία σκηνικών.**

#### **Αποτελέσματα χρηστών από τα Tasks:**

- Nα γίνει η καρτελα αποθήκευσης κουμπί, ίσως πάνω από τον καμβά, και αντιδιαμετρικά των κουμπιώνyndo/redo.
- Να του δίνεται η δυνατότητα αλλαγής μέγεθος και σχήματος των κομματιών που επιλέγουν μεδιδραστικό τρόπο, και πιο συγκεκριμένα με παρόμοιο τρόπο με αυτόν που χρωματίζω την φιγούρα.
- Να ενοποιηθούν οι οθόνες που ψάχνω στους φακέλους και που βλέπω το περιεχόμενο τους. Δηλαδή να μπορώ να υπάρχει μια λίστα με τους φακέλους, και σε ένα διπλανό πάνελ να υπάρχει το περιεχόμενο των φιγούρων του φακέλου (thumbnails)και μια προεπισκόπηση της φιγούρας που επιλέγω από αυτά.
- Να υπάρχουν κουμπιά για διαγραφή φακέλου και για διαγραφή φιγούρας.
- Να υπάρχει κουμπί επιλογής φιγούρας για επεξεργασία, και όχι με την επιλογή του thumbnail, να αρχίζει η επεξεργασία της φιγούρας.
- Να αλλάξουν τα ονόματα στα labels της πρώτης οθόνης. Η «επεξεργασία φιγούρας» να γίνει «επεξεργασία αποθηκευμένης φιγούρας». Η «δημιουργία φιγούρας» να γίνει «δημιουργία καινούργιας φιγούρας».
- Να κάνω scale στα σκηνικά που βρίσκονται πάνω στη σκηνή.

#### **Παρατηρήσεις για τις αντιδράσεις των χρηστών και την πορεία της αξιολόγησης:**

Η πλειοψηφία των χρηστών, έκανε αρκετά σχόλια. Παρατηρήσαμε πως χρήστες που συμμετείχαν και στις δύο διαδικασίες (πρώτα στο Pluralistic Walkthrough και μετέπειτα στο Think Aloud), καταλάβαιναν καλύτερα το σύστημα και έκαναν περισσότερες και πολύ εύστοχες παρατηρήσεις. Όταν τους ρωτήσαμε πως αισθάνονται, συμφώνησαν όλοι πως αισθανόντουσαν μεγαλύτερη αυτοπεποίθηση σε σχέση με την πρώτη αξιολόγηση. Οι λόγοι που θεωρούν πως συνέβη αυτό, είναι γιατί είχαν χρόνο να σκεφτούν τα αποτελέσματα της προηγούμενης αξιολόγησης, γνώριζαν πλέον το σύστημα και τους σκοπούς τους, και γιατί μέσω των διαδραστικών Mockups επικοινωνούσαν καλυτέρα με το σύστημα. Επιπλέον οι περισσότεροι υποστήριξαν πως με το think aloud, ακούγονταν όλες οι σκέψεις και οι αντιδράσεις τους, ενώ με στο Walkthrough, εξεργαζόντουσαν τις σκέψεις τους πριν τις γράψουν στο χαρτί.

## **3.7 Συμπεράσματα και Αποτελέσματα από τις Αξιολογήσεις**

Οι συνεχείς αξιολογήσεις είναι κρίσιμο μέρος της ανάπτυξης λογισμικού. Κατά τη διάρκεια και μετά από κάθε στάδιο του σχεδιασμού και της ανάπτυξης, εφαρμογής μας αργότερα, πραγματοποιήθηκαν μια σειρά αξιολογήσεων, με χρήστες από το απευθυνόμενο κοινό αλλά και ειδικούς ευχρηστίας.

Τα αποτελέσματα των αξιολογήσεων αναθεώρησαν τον αρχικό σχεδιασμό της εφαρμογής. Στο σύνολο τους, βοήθησαν στην καλύτερη πλοήγηση των αποθηκευμένων φιγούρων, στην κατάλληλη ονομασία των labels που χρησιμοποιήσαμε και στην κατηγοριοποίηση των διαθέσιμων κομματιών των φιγούρων που έχει να επιλέξει ο χρήστης. Επίσης διατυπωθήκαν χρήσιμες ιδέες για επιπλέον λειτουργικότητα, που θα διερευνήσουμε την ενσωμάτωση τους στο σχεδιασμό και την υλοποίηση της εφαρμογής.

# **Κεφάλαιο 6 - Αρχιτεκτονική Συστήματος και Υλοποίηση**

## **6.1 Εισαγωγή Κεφαλαίου**

Σε αυτό το κεφάλαιο θα παρουσιάσουμε αρχικά την αρχιτεκτονική της εφαρμογής με ένα γενικό διάγραμμα και πώς διαχειρίζεται τα δεδομένα της (6.2). Στη συνέχεια, παρουσιάζουμε κάποια τεχνικά ζητήματα υλοποίησης της εφαρμογής όπως τον τρόπο με τον οποίο εκμεταλλευόμαστε τα στοιχεία της SVG (6.3) για την υλοποίηση μίας φιγούρας, τον τρόπο με τον οποίο κατασκευάσαμε τη βάση έτοιμων τμημάτων φιγούρων (6.4) καθώς και το πώς όλη η πληροφορία της SVG μεταφέρεται και προβάλλεται στον καμβά (6.5). Τέλος, αφού παρουσιάσουμε τη συνολική διάταξη των κλάσεων που υλοποιούν μία φιγούρα (6.6), αναλύουμε τις κύριες ενέργειες της κλάσης ελέγχου λειτουργίας Canvas Controller (6.7).

## **6.2 Αρχιτεκτονική εφαρμογής**

## **6.2.1 Γενικό Σχεδιάγραμμα**

Για να παρουσιάσουμε με ευκρίνεια τη δομή και τον τρόπο λειτουργίας της εφαρμογής σχεδιάσαμε το παρακάτω γενικό σχεδιάγραμμα (block diagram).

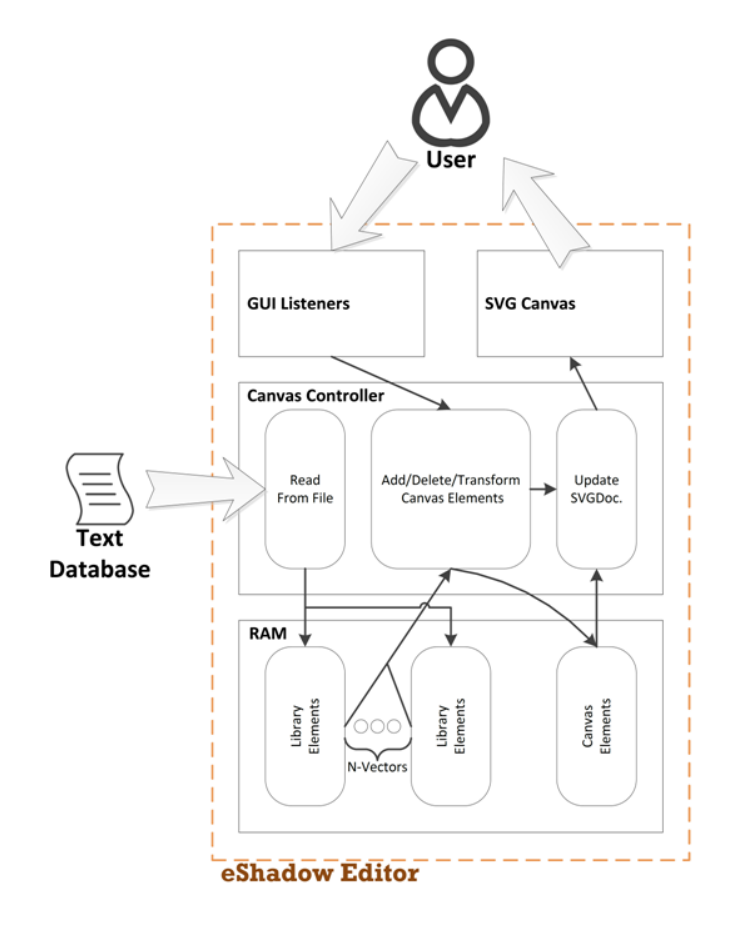

**Εικόνα 20. Σχεδιάγραμμα λειτουργίας**

Στο παραπάνω διάγραμμα παρατηρούμε ότι η αλληλεπίδραση του χρήστη με την εφαρμογή μας γίνεται μέσω δύο στοιχείων: των GUI Listeners και του SVG Canvas. Οι Listeners αποτελούν τη βασική δομή λειτουργίας της διεπαφής και παρέχουν πληροφορία για τις ενέργειες του χρήστη (π.χ. πάτημα κουμπιού διεπαφής). Ο SVG Canvas αποτελεί το στοιχείο της διεπαφής που περιέχει τη φιγούρα που δημιουργεί ο χρήστης, είναι δηλαδή ο χώρος της διεπαφής όπου ο χρήστης βλέπει τα σχεδιαστικά του αποτελέσματα. Ο χώρος αυτός ορίζεται με βάση τη βιβλιοθήκη Batik και οι αλλαγές στα περιεχόμενα του γίνονται με βάση ένα αρχείο SVG το οποίο και αυτό η εφαρμογή το διαχειρίζεται μέσω της Batik. Οι μέθοδοι που χρησιμοποιούνται για την διαχείριση των στοιχείων SVG της εφαρμογής παρουσιάζεται αναλυτικότερα στην παράγραφο 5.3.

Όπως μπορούμε να διακρίνουμε παραπάνω η βασική λειτουργικότητα υλοποιείται μέσω της οντότητας Canvas Controller. Οι λειτουργίες της οντότητας αυτής χωρίζονται κυρίως σε τρεις κατηγορίες:

- Διάβασμα αρχείου βάσης και φόρτωση του στην προσωρινή μνήμη.
- Προσθήκη, αφαίρεση και επεξεργασία των στοιχειών που περιέχονται στον SVG Canvas.
- Ενημέρωση του SVG αρχείου που παρουσιάζεται στον SVG Canvas.

Οι δύο πρώτες κατηγορίες αναλύονται στις παραγράφους 4.1.2 και 4.1.3, ενώ η τρίτη αναλύεται αργότερα στο κείμενο καθώς αποτελεί ένα τεχνικό κομμάτι για το οποίο προαπαιτείται η κατανόηση των παραμέτρων του μοντέλου που υλοποιήθηκε.

## **6.2.2 Διαχείριση Δεδομένων Τμημάτων Βιβλιοθήκης**

Στην παράγραφο αυτή αναλύουμε το πώς η εφαρμογή διαχειρίζεται τα έτοιμα κομμάτια φιγούρων που παρέχονται στο χρήστη.

Η βιβλιοθήκη των έτοιμων κομματιών/τμημάτων είναι αποθηκευμένη στον υπολογιστή που εκτελεί την εφαρμογή σε μορφή αρχείου κειμένου (.txt format). Το αρχείο αυτό περιέχει μία ειδική δομή από διαχωριστές (parsers) που χωρίζει την πληροφορία των τμημάτων φιγούρων σε αναγνωρίσιμα απ' την εφαρμογή επίπεδα. Έτσι με μία συνηθισμένη μέθοδο ανάγνωσης αρχείου κειμένου η βιβλιοθήκη φιγούρων φορτώνεται στην προσωρινή μνήμη κάθε φορά που εκτελείται εκ νέου το eShadow Editor.

Μέχρι την παρούσα υλοποίηση της εφαρμογής το αρχείο της βιβλιοθήκης έχει μέγεθος στη μόνιμη μνήμη (σκληρό δίσκο) μικρότερο από 300 Kbytes το οποίο σημαίνει πως η φόρτωση του με την εκκίνηση δεν επιβαρύνει το χρόνο εκκίνησης της εφαρμογής. Αυτός ο τρόπος διαχείρισης των τμημάτων βιβλιοθήκης επιλέχθηκε για να διατηρηθεί η εφαρμογή στα πλαίσια της δημιουργίας φιγούρας σε πραγματικό χρόνο. Θέλαμε δηλαδή να εξασφαλίσουμε πως μετά την επιλογή κάποιου κομματιού απ' το χρήστη, η ανεύρεση και παρουσίαση του θα γινόταν στον ελάχιστο δυνατό χρόνο. Στην περίπτωση που η βιβλιοθήκη των φιγούρων αυξηθεί κατά πολύ σε μέγεθος τότε θα πρέπει να επανασχεδιαστεί η αποθήκευση τους (σε μία πιο αποτελεσματική βάση) καθώς και η άμεση ανάκτηση τους από αυτή.

Ένα σημαντικό σημείο στη διαχείριση των τμημάτων βιβλιοθήκης είναι το γεγονός ότι θα πρέπει να διαχειρίζονται μόνο για ανάγνωση (read-only) καθώς αποτελούν το πρότυπα για τη δημιουργία μιας φιγούρας. Για το λόγο αυτό όλες οι αλλαγές που επιβάλει ο χρήστης στα

κομμάτια που έχει εισάγει στον SVG Canvas εκτελούνται σε ξεχωριστά αντίγραφα της προσωρινής μνήμης (βλ. Εικ. 1 – Canvas Elements). Έτσι θα μπορούσαμε να συνοψίσουμε τις ενέργειες του Canvas Controller για τη δημιουργία φιγούρας στις: ανάκτηση τμήματος βιβλιοθήκης απ' τη μνήμη, αντιγραφή του επιλεγμένου στοιχείου σε ξεχωριστό μέρος μνήμης, επεξεργασία του στοιχείου και ενημέρωση του SVG Canvas.

### **6.2.3 Διαχείριση Παραγόμενων Φιγούρων**

Στην παράγραφο αυτή θα παρουσιάσουμε τη διαχείριση των φιγούρων που δημιουργεί ο χρήστης κατά την επεξεργασία τους αλλά κι όταν αυτές θα πρέπει να αποθηκευτούν. Επίσης παρουσιάζουμε πως οι αποθηκευμένες φιγούρες μπορούν να ξανά-επεξεργαστούν απ' τον χρήστη.

H διαδικασία που ακολουθείται απ' τον Canvas Controller για την εισαγωγή ενός τμήματος φιγούρας βιβλιοθήκης στον καμβά. χωρίζεται στις βασικές λειτουργίες της αναζήτησης του επιθυμητού τμήματος σε βιβλιοθήκη και καμβά, στην τοποθέτηση του στον καμβά και τέλος στην πιθανή αναδιάταξη των στοιχείων του καμβά. Αρχικά το επιλεγμένο από τον χρήστη τμήμα φιγούρας αναζητείται στην προσωρινή μνήμη και έτσι ο Canvas Controller αναγνωρίζει αν το επιλεγμένο τμήμα περιέχεται ήδη στον καμβά ή αν όντως πρέπει να προστεθεί. Η τοποθέτηση του τμήματος αποτελεί μία απ' τις πιο βασικές αλλά και περίπλοκες λειτουργίες του εκτελεί η εφαρμογή καθώς απαιτούνται πολλοί έλεγχοι και για την ακριβή θέση που θα τοποθετηθεί το τμήμα φιγούρας αλλά και για το πώς η εισαγωγή του επηρεάζει (αντικαθιστά) άλλα τμήματα ήδη τοποθετημένα. Περιληπτικά, με μία νέα εισαγωγή τμήματος φιγούρας αναζητείται αν υπάρχει παρόμοιο (ίδιου τύπου στοιχείο – βλ. 4.2. ασδασδ) και ανάλογα με την ύπαρξη αυτή το στοιχείο φιγούρας είτε αντικαθιστά το προϋπάρχων είτε προστίθεται απλώς στον καμβά αφού πρώτα έχει βεβαιωθεί η ακριβής τοποθεσία. Τέλος μετά την πρόσθεση του επιλεγμένου στοιχείου, όλα τα περιεχόμενα του καμβά ελέγχονται για πιθανή αναδιάρθρωση, είτε αναδιάρθρωση που θα αλλάξει τη θέση κάποιων τμημάτων της φιγούρας, είτε αναδιάρθρωση που θα αλλάξει τη σειρά με την οποία επικαλύπτονται τα τμήματα (π.χ. η μέση επικαλύπτει μέρος του πάνω σώματος κι όχι το αντίθετο).

Στην περίπτωση που ο χρήστης επιλέξει να αποθηκεύσει τη φιγούρα που δημιουργεί τότε ακολουθείτε η παρακάτω διαδικασία:

- Ο χρήστης καλείται να επιλέξει μέσω της διεπαφής να επιλέξει την τοποθεσία και το όνομα της φιγούρας που θα αποθηκευτεί.
- Τα περιεχόμενα του SVG Canvas ανακαλούνται απ' την προσωρινή μνήμη.
- Μετατρέπονται μέσω μίας απλής μεθόδου σε ένα αρχείο κειμένου που ακολουθεί την ίδια μορφή με το αρχείο κειμένου βιβλιοθήκης φιγούρων.
- Επίσης μέσω μιας μεθόδου που χρησιμοποιεί τη βιβλιοθήκη Batik το SVG αρχείο αποθηκεύεται στην ίδια τοποθεσία και με το ίδιο όνομα σαν αρχείο SVG.
- Τέλος το αρχείο SVG μετατρέπεται, πάλι μέσω της Batik, εικόνα τύπου PNG και αποθηκεύεται και αυτό το αρχείο στην ίδια τοποθεσία.

Έτσι μετά την εκτέλεση μιας αποθήκευσης δημιουργούνται τρία αρχεία φιγούρας που εξυπηρετούν τρεις διαφορετικούς σκοπούς. Αρχικά το αρχείο SVG είναι ένα απ' τα τελικά προϊόντα της εφαρμογής και περιλαμβάνει όλη την πληροφορία της φιγούρας σε μια μορφή που μπορεί να μεταφερθεί και να χρησιμοποιηθεί αλλού (cross-platform). Το αρχείο PNG αποσκοπεί σε μία εύκολη οπτικοποίηση της δημιουργίας του χρήστη και χρησιμοποιείται απ' την ίδια την εφαρμογή ως εικόνα προεπισκόπησης (thumbnail) όταν ο χρήστης επιλέγει να πλοηγηθεί στους φακέλους φιγούρων για να φορτώσει μία προϋπάρχουσα φιγούρα. Τέλος, το αρχείο κειμένου είναι το αρχείο που αναγνωρίζει η εφαρμογή και φορτώνει όλα τα απαραίτητα στοιχεία της επιθυμητής φιγούρας κατ' ευθείαν στον SVG Canvas παρακάμπτοντας προφανώς τις βιβλιοθήκες φιγούρων στην προσωρινή μνήμη. Η λειτουργία της απ' ευθείας φόρτωσης στον καμβά δεν απεικονίζεται στο γενικό σχεδιάγραμμα για λόγους ευκρίνειας.

Στο σημείο αυτό αξίζει να σημειωθεί ότι για την πλοήγηση του χρήστη στους φακέλους, που περιέχουν τις έτοιμες φιγούρες και αυτές που έχουν δημιουργηθεί μέσω του eShadow Editor, δημιουργήσαμε ένα σύστημα ενσωματωμένης στην εφαρμογή πλοήγησης. Το σύστημα αυτό ανανεώνει τα κουμπιά της διεπαφής ανάλογα με τον φάκελο που προσπελαύνεται και το περιεχόμενο του. Για κάθε φάκελο που περιέχει φιγούρες εμφανίζεται σε ειδικό κομμάτι της διεπαφής μικρογραφίες προεπισκόπησης τις κάθε φιγούρας απ' όπου ο χρήστης μπορεί να διαλέξει ποια απ' όλες επεξεργαστεί.

Τέλος θα πρέπει να αναφέρουμε πως ένα σημαντικό κομμάτι (που αναλύεται παρακάτω, βλ. 5.5.6) είναι και η εξαγωγή της πληροφορίας της φιγούρας που δημιουργεί ο χρήστης σε μία μορφή που επιτρέπει τη διασύνδεση της εφαρμογής eShadow Editor με το eShadow. Αυτό γίνεται με τη μετατροπή των στοιχείων του καμβά σε ένα αρχείο XML το οποίο επιτρέπει την κατάλληλη ιεράρχηση της πληροφορίας ώστε να είναι "κατανοητή" στην εφαρμογή eShadow.

## **6.2.4 Διαχείριση Δημιουργίας Σκηνής**

Όταν ο χρήστης επιλέγει να δημιουργήσει μία σκηνή για την παράσταση Καραγκιόζη που θέλει να ολοκληρώσει τότε η εφαρμογή εκτελεί τις λειτουργικότητες σκηνής και παρέχει τις παρακάτω δυνατότητες στον χρήστη.

Ο χρήστης μπορεί να επιλέξει τη σκηνή του με έτοιμα σκηνικά που φορτώνονται από ήδη υπάρχουσες εικόνες (PNG, JPG, κτλ.), μπορεί επίσης μέσω πλοήγησης να εισάγει καινούργιες εικόνες στο σύστημα, οι οποίες κι αυτές αποθηκεύονται για μελλοντική χρήση. Ακόμη ο χρήστης μπορεί μέσω της εφαρμογής Ζωγραφικής να δημιουργήσει μία δική του εικόνα και να χρησιμοποιήσει αυτή σαν μέρος της σκηνής. Όλες οι εικόνες που είναι διαθέσιμες για χρήση φορτώνονται στην προσωρινή μνήμη εξ' αρχής και προβάλλονται στο χρήστη με μορφή μικρογραφίας προεπισκόπησης (thumbnail).

Στη συνέχεια η εφαρμογή εισάγει τα επιλεγμένα σκηνικά στην περιοχή παρουσίασης της σκηνής (ένα συμβατικό JPanel) στην περιοχή (αριστερά ή δεξιά – παραδοσιακή σκηνογραφία Καραγκιόζη) που καθόρισε ο χρήστης κατά την επιλογή τους. Μετά την εισαγωγή των σκηνικών ο χρήστης μπορεί να επεξεργαστεί την ακριβή θέση των σκηνικών και το μέγεθός τους.

Τέλος παρέχουμε τη δυνατότητα εξαγωγής της σκηνής σε μορφή αναγνωρίσιμη απ' το eShadow (μέσω XML αρχείου) ώστε να χρησιμοποιηθεί η σκηνή στην τελική παράσταση.

## **6.2.5 Μοντέλο MVC στην Συνολική Αρχιτεκτονική της Εφαρμογής**

Αξίζει εδώ να σχολιάσουμε τη σχέση της αρχιτεκτονικής υλοποίησης της εφαρμογής με το πρότυπο Model-Viewer-Controller (MVC).

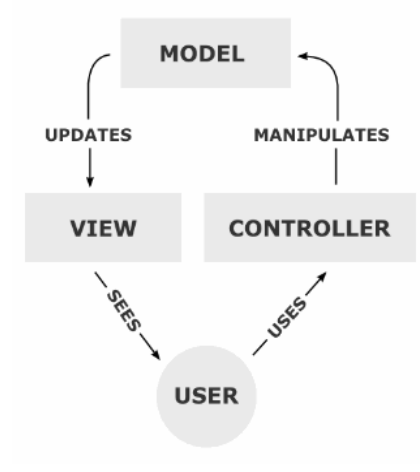

Το πρότυπο MVC είναι μια τεχνική σχεδίασης λογισμικού που ξεχωρίζει την αναπαράσταση πληροφορίας απ' την αλληλεπίδραση του χρήστη με αυτή [40]. Το Model αποτελείται από δεδομένα, λογική και συναρτήσεις της εφαρμογής. Το View αποτελεί την αναπαράσταση των δεδομένων της εφαρμογής και ο Controller χειρίζεται τις εισόδους μετατρέποντας τες σε εντολές που αφορούν είτε το Model είτε το View. [41]

**Εικoνα 21. Μοντέλο MVC**

Το πρότυπο MVC είναι έμφυτο στη βιβλιοθήκη Swing της Java μέσω της οποίας κτίστηκε η εφαρμογή και η τήρηση

του επεκτάθηκε και με τη δίκη μας προσέγγιση καθώς

προσπαθήσαμε να καθορίσουμε και να ξεχωρίσουμε όσο το δυνατό περισσότερο τις οντότητες που ασκούν τον έλεγχο και την επεξεργασία για τη δημιουργία φιγούρων απ' την ιεραρχία που περιγράφει μία φιγούρα ή μία σκηνή.

## **6.3 Σύνδεση των Οντοτήτων Με SVG Τεχνολογία**

Η επιλογή της τεχνολογίας γραφικών περιγράφηκε στο Κεφάλαιο 2. Όπως έχουμε ήδη αναφέρει η SVG είναι μια γλώσσα περιγραφής δυσδιάστατων διανυσματικών γραφικών με βάση την XML και είναι αυτή που επιλέξαμε για να περιγράψουμε την φιγούρα μας. Η SVG παρέχει ένα σύνολο λειτουργικών χαρακτηριστικών. Παρακάτω περιγράφουμε **μόνο** τα λειτουργικά χαρακτηριστικά της SVG που μας βοήθησαν να περιγράψουμε την φιγούρα.

## **6.3.1 Στοιχεία SVG που χρησιμοποιήσαμε στο eShadow Editor**

### **Paths (Μονοπάτια):**

Κάθε απλό ή σύνθετο περίγραμμα σχήματος μπορεί να σχεδιαστεί με καμπύλες ή ευθείες γραμμές, οι οποίες μπορούν να γεμιστούν με χρώμα, να μορφοποιηθεί το περίγραμμα τους. Επειδή όλα αυτά τα προσφέρει το γραφικό στοιχείο Path, θεωρείται το πιο ισχυρό, αλλά και πολύπλοκο γραφικό στοιχείο της SVG. Αυτός είναι και ο λόγος που το χρησιμοποιήσαμε για περιγράψουμε τα περιγράμματα της φιγούρας μας.

Ένα Path αντικείμενο είναι μια συμπαγή κωδικοποίηση και μπορεί να εκφραστεί μέσω συνδυασμού των παρακάτω εντολών με συντεταγμένες: M = moveto, L = lineto, H = horizontal lineto, V = vertical lineto, C = curveto, S = smooth curveto, Q = quadratic Bézier curve, T = smooth quadratic Bézier curveto, A = elliptical Arc, Z = closepath. Όλες οι παραπάνω εντολές μπορούν επίσης να εκφραστούν και με μικρά γράμματα. Τα κεφαλαία γράμματα σημαίνουν απόλυτες συντεταγμένες, ενώ τα μικρά σχετικές.

Από τις παραπάνω εντολές θα αναλύσουμε μόνο τις M, L,C που είναι και αυτές που χρησιμοποιήσαμε στο μοντέλο. Κάθε path αντικείμενο που δημιουργούμε ξεκινάει με την εντολή: M ( «για να προχωρήσουμε») και ακολουθεί ένας συνδυασμός από τις εντολές L, C.

| Εντολή     | Παράμετροι      | Περιγραφή                                                                                                    |
|------------|-----------------|----------------------------------------------------------------------------------------------------|
| M(move to) | x,y             | Ξεκίνα ένα νέο μονοπάτι από τις συντεταγμένες x,y.<br>Με αυτήν τη εντολή ξεκινάει ένα path και ακολουθούν<br>διάφορες άλλες εντολές. Στη φιγούρα μας το Μ χ,γ<br>ακολουθείται από έναν συνδυασμό C,L εντολών.                                                                                                  |
| L (lineto) | x,y             | Ζωγράφισε μια γραμμή από το τρέχων σημείο έως τις<br>συντεταγμένες x,y, οι οποίες γίνονται το νέο τρέχων σημείο.<br>Ένα αριθμός από συντεταγμένες καθορίζει ένα polyline.                                                                                                    |
| C(curveto) | x1,y1 x2,y2 x,y | Ζωγράφισε μια cubic Bézier καμπύλη από το τρέχων σημείο<br>έως το σημείο x,y. Χρησιμοποίησε τα x1,y1 σαν σημεία<br>έλεγχου στην αρχή της καμπύλης και τα x2,γ2 σαν σημεία<br>έλεγχου<br>τέλος<br>καμπύλης.<br>στο<br>της<br>Μπορούν να οριστούν πολλαπλά σύνολα συντεταγμένων<br>σχηματίζοντας μια polybézier. |

**Πίνακας 5. Περιγραφή εντολών για SVG - Path**

Ένα cubic Bézier τμήμα μιας καμπύλης καθορίζεται από ένα σημείο εκκίνησης, ένα τελικό σημείο και δύο σημεία ελέγχου. Στην παρακάτω εικόνα φαίνονται μερικά cubic Bézier τμήματα και η αντιστοιχία των εντολών τους σε SVG.

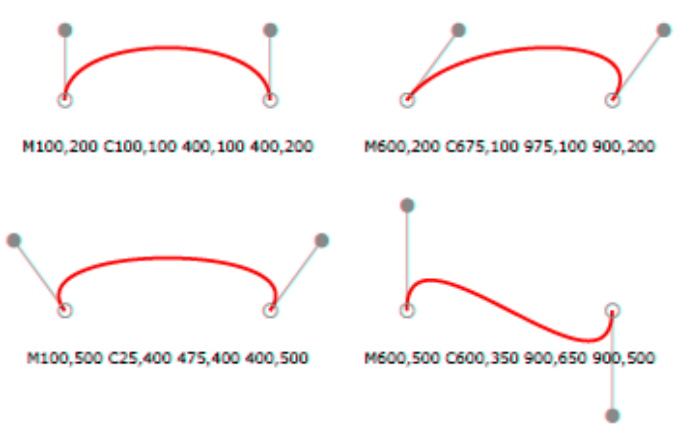

**Εικόνα 22. Cubic Bézier τμήματα και αντιστοιχΙα των εντολών τους σε SVG [1]**

Στο παράδειγμα της εικόνας, το πρώτο path αντικείμενο κωδικοποιείται σε ένα SVG αρχείο ως εξής:

 $\pi$  / spath id="path1" d=" M 100,200 C 100,100 250,100 250,200 "/>, όπου d είναι τα δεδομένα του path.

Όταν ένα path είναι κλειστό, τότε μπαίνει το γράμμα: z στο τέλος του element. Δηλαδή, το παραπάνω path θα γινόταν:

<path id="path1" d=" M 100,200 C 100,100 250,100 250,200 z"/>,

### **Circle (κύκλος):**

Ανήκει στα βασικά σχήματα της SVG. Το γραφικό στοιχείο «κύκλος» καθορίζει έναν κύκλο βάσης ενός κεντρικού σημείου και μίας ακτίνας. Τα γνωρίσματα του είναι:

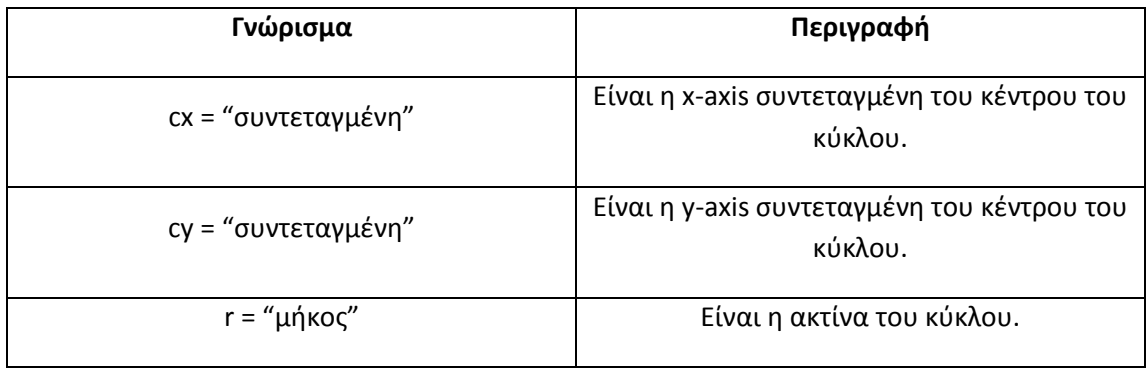

**Πίνακας 6. Γνωρίσματα στοιχείου SVG Circle**

Ένας κύκλος με κέντρο 600,200 και ακτίνα 100 κωδικοποιείται σε ένα SVG αρχείο ως εξής: <circle id="cicle1" cx="600" cy="200" r="100">

#### **Filing, Stroking:**

Kάθε γραφικό αντικείμενο SVG μπορεί να "γεμιστεί" από χρώμα, εικόνα ή pattern. Επιπλέον μπορεί να χρωματιστεί και να αλλάξει πάχος το περίγραμμά του. Τα χρώματα ορίζονται με τον ίδιο τρόπου όπως και στην CSS2, Δηλαδή χρησιμοποιώντας ονόματα όπως blue ή black, ή σε δεκαεξαδική μορφή όπως #2f ή #22ff00, ή σε δεκαδικό όπως rgb(255,255,127), ή σαν ποσοστό rgb(100%,100%,50%). To γέμισμα με χρώμα (fill) μπορεί να είναι αδιαφανές (opaque) ή έχει βαθμό διαφάνειας (transparency). Εμείς χρησιμοποιήσαμε την δεκαεξαδική μορφή και το opaque.

Για τα παραδείγματα των γραφικών αντικείμενων που περιγράψαμε παραπάνω παραθέτουμε παράδειγμα με γέμισμα χρώματος και :

```
<path fill="#FFFF00" stroke="#000000" stroke-width="15" d=" M 100,200 C 
100,100 250,100 250,200 "/>,
<circle fill="#FF00FF" stroke="#C0C0C0" stroke-width="10" cx="600" 
cy="200" r="100",
```
όπου το γνώρισμα fill είναι αυτό που καθορίζει αν θα «γεμιστεί» με χρώμα το γραφικό αντικείμενο, το γνώρισμα stroke καθορίζει το χρώμα του περιγράμματος, και το γνώρισμα stroke-width καθορίζει το πάχος του περιγράμματος του σχήματος.

## **6.3.2 Σύνδεση των Στοιχείων SVG με τις Οντότητες του Μοντέλου.**

Παρακάτω περιγράφουμε πως τα γραφικά στοιχεία που περιγράψαμε παραπάνω μας βοήθησαν να εκφράσουμε τις οντότητες του μοντέλου.

Όπως αναλύσαμε παραπάνω, κάθε Group Element είναι ένα σύνολο Path Elements και Joint Elements. Κάθε Path Element είναι ένα path αντικείμενο, τα γνωρίσματα του οποίου είναι : id, fill, stroke, stroke-width, d. Κάθε Joint Element είναι ένα αντικείμενο circle, τα γνωρίσματα του οπίου είναι: id, r (ακτίνα), cx,cy (συντεταγμένες του κέντρου).

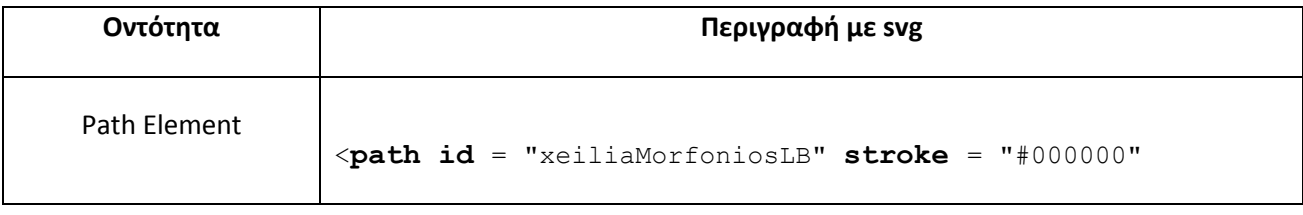

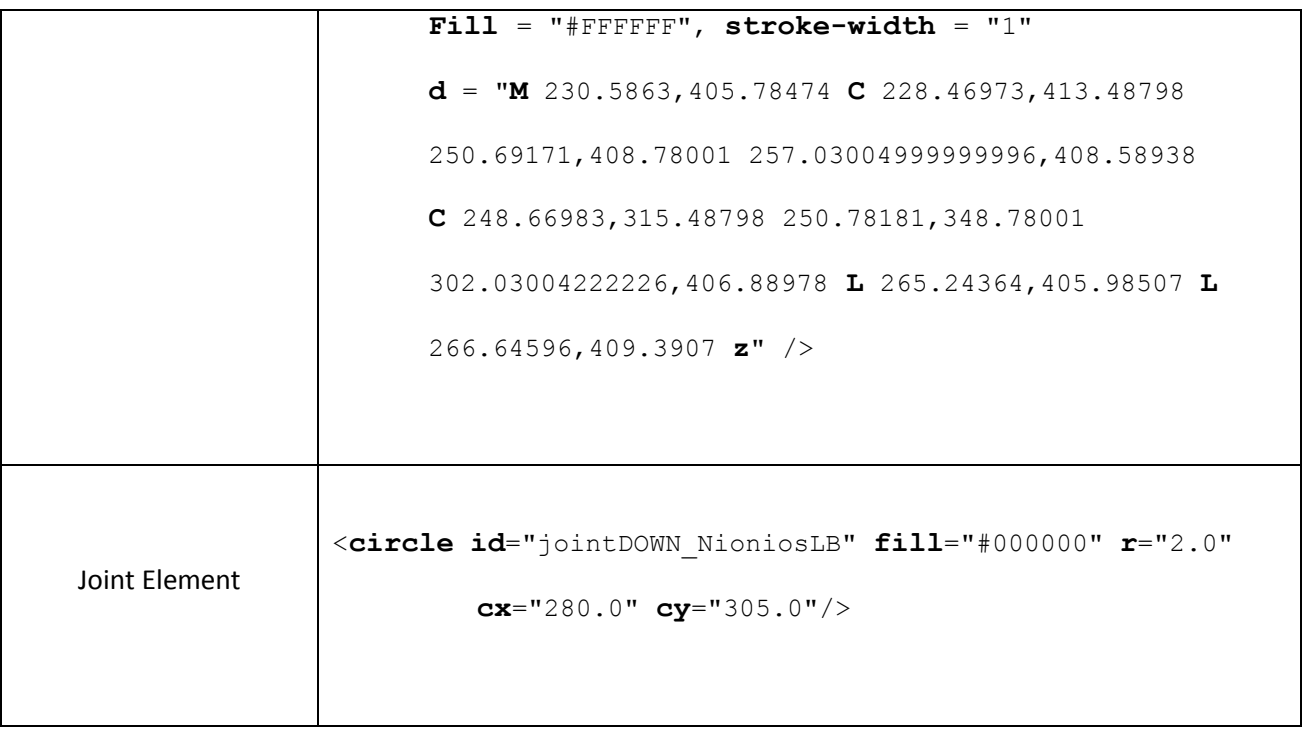

## **6.4 Περιγραφή Βάσης Έτοιμων Κομματιών Φιγούρων**

Για να περιγραφεί ένα Group Element δεν αρκεί μόνο πληροφορία για τα paths και circles από τα οποία αποτελείται.

Για κάθε Group Element χρειαζόμαστε τις εξής πληροφορίες στη βάση δεδομένων:

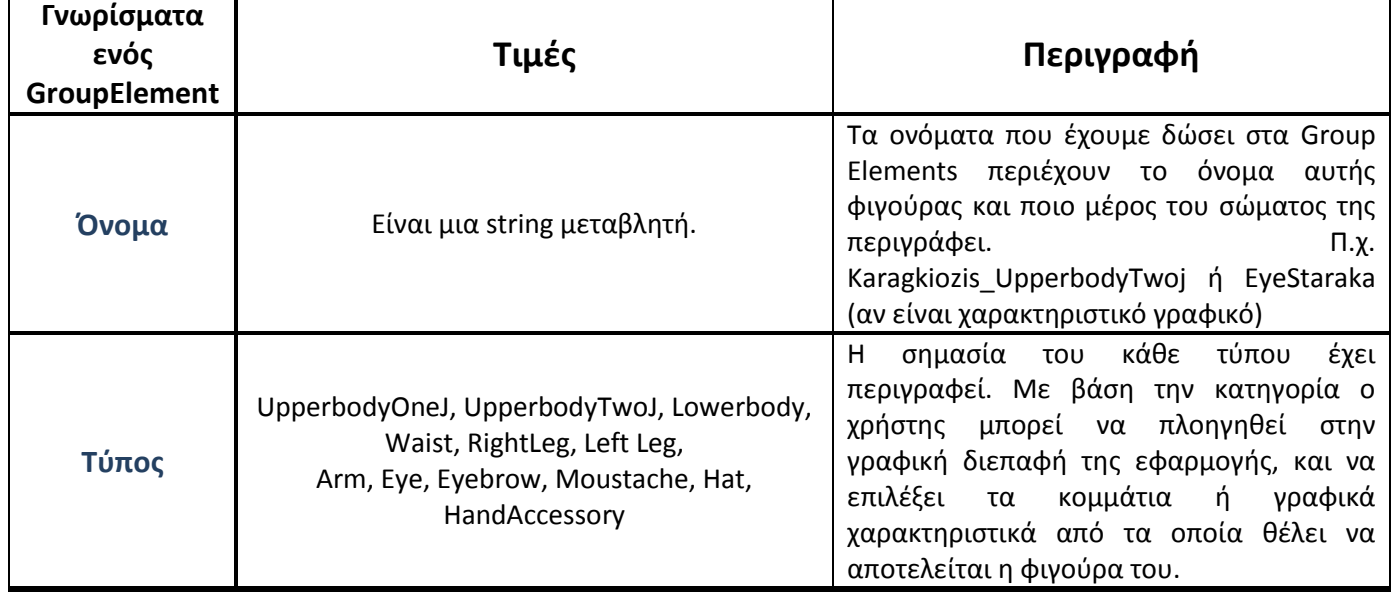

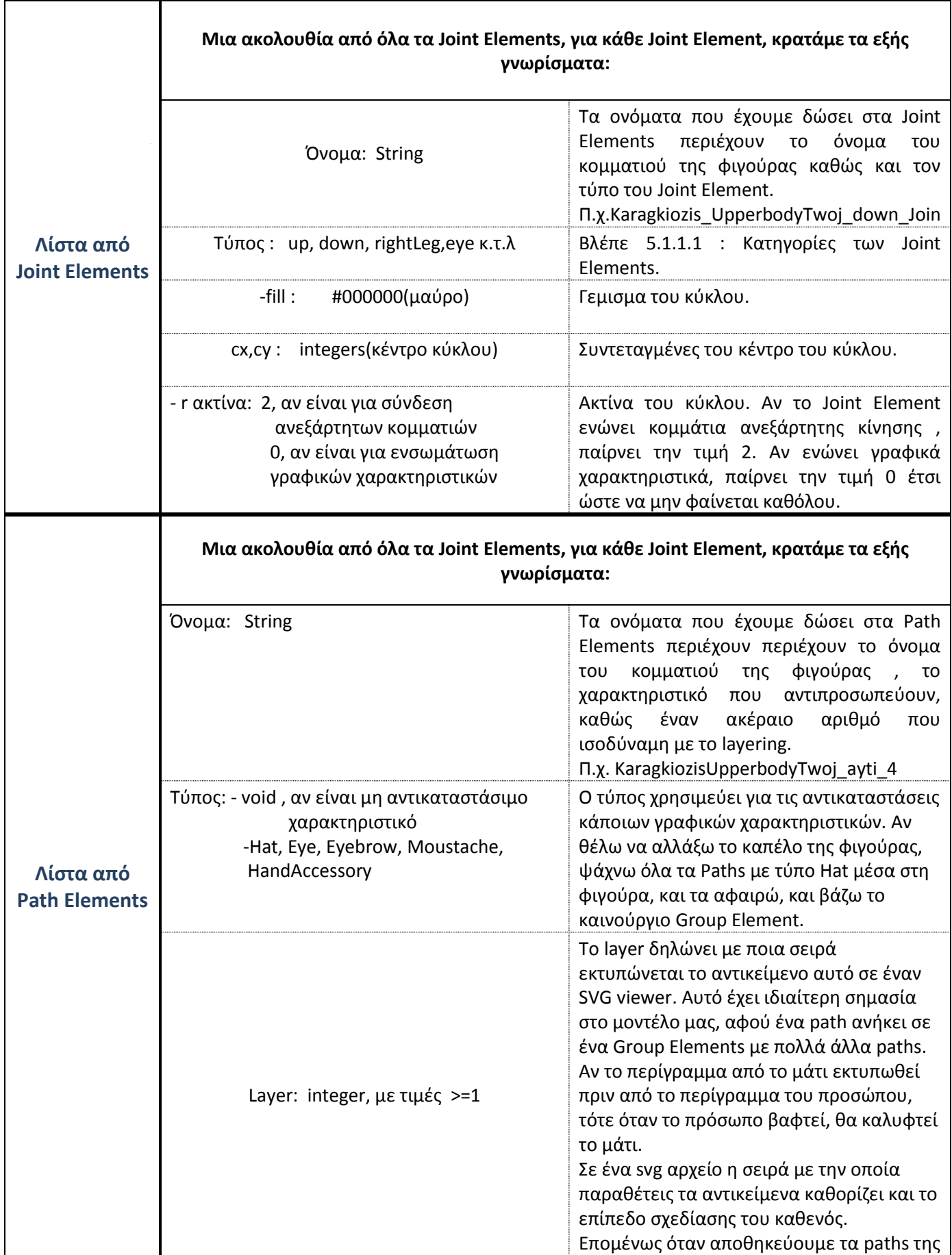

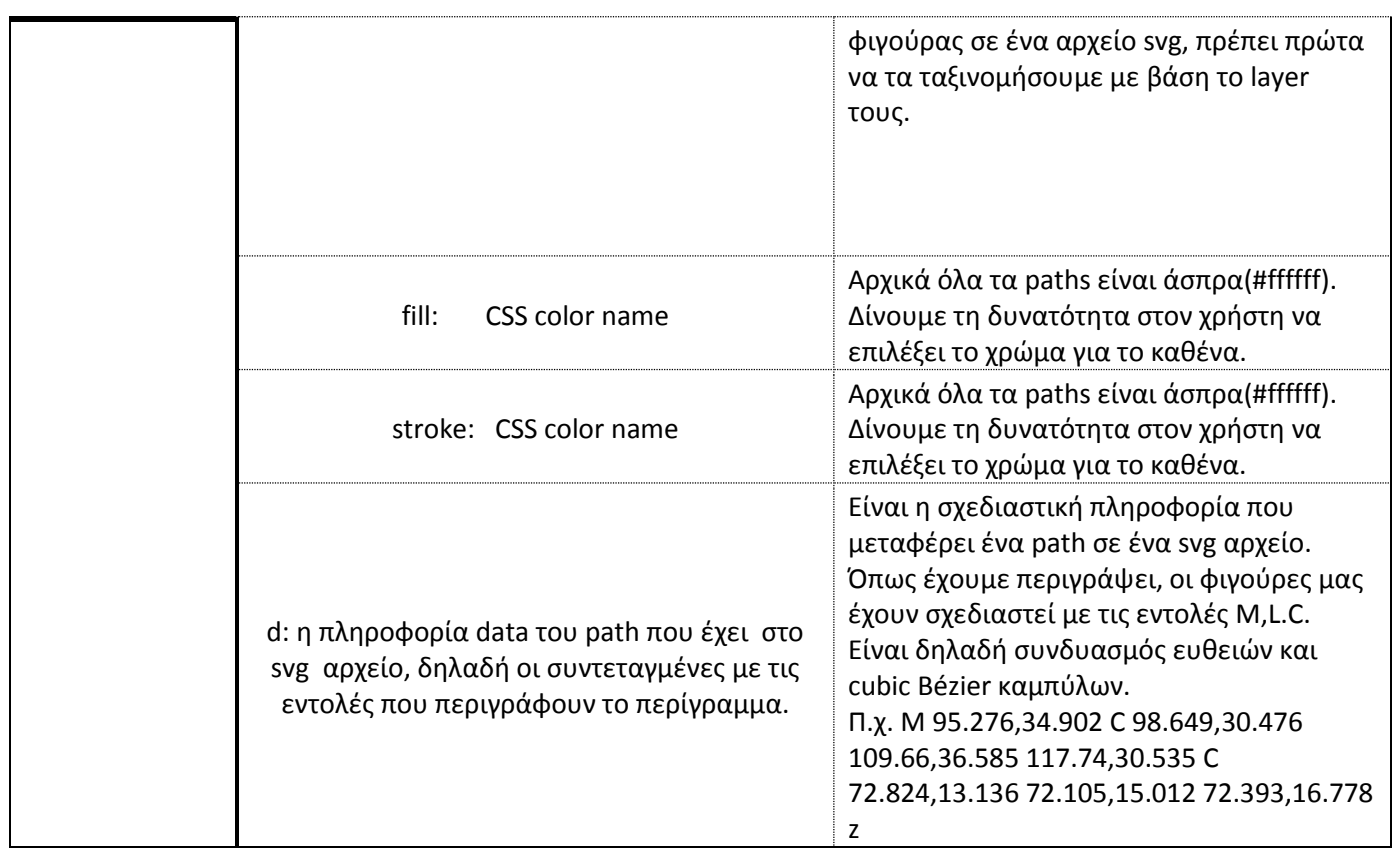

Η μορφή αρχείου της βάσης μας φαίνεται παρακάτω:

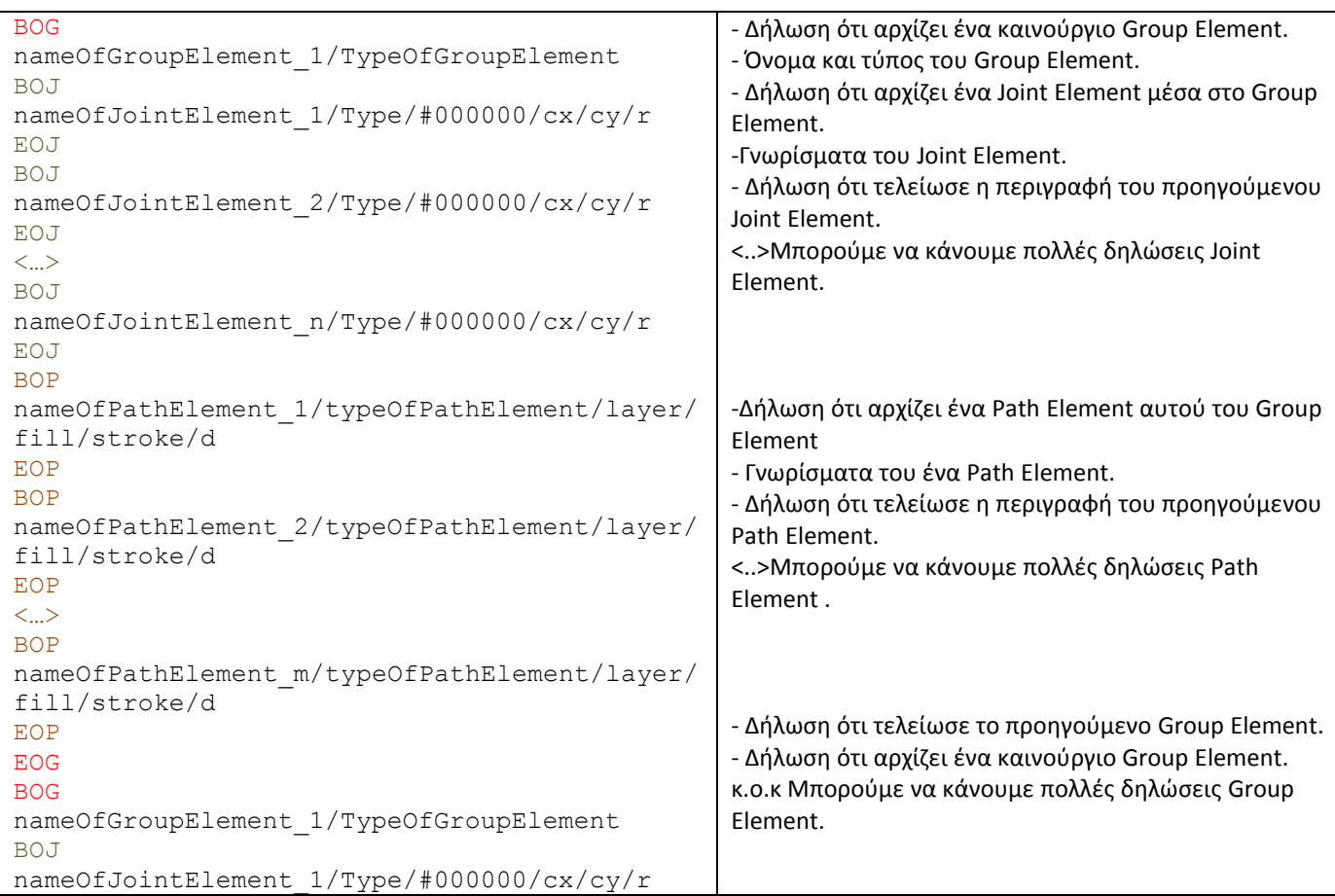

## **6.5 Μεταφορά Πληροφορίας Φιγούρας σε SVG Αρχείο για Προβολή της στον Καμβά**

Η εφαρμογή eShadow Editor προσφέρει στο χρήστη τη δυνατότητα σύνθεσης της φιγούρας του από κομμάτια. Ο χρήστης επιλέγει τα κομμάτια αυτά από τη βιβλιοθήκη. Οι αλλαγές της σύνθεσης εμφανίζονται σε έναν καμβά που προβάλει SVG περιεχόμενο.

Μια φιγούρα του μοντέλου μας είναι ένα SVG αρχείο τύπου Document. Για κάθε φιγούρα που θέλει να δημιουργήσει ο χρήστης, δημιουργούμε ένα τέτοιο Document, και ανάλογα με τις εντολές του χρήστη γράφουμε ανάλογο SVG κώδικά σε αυτό. Το SVG Document της φιγούρας προβάλετε σε έναν SVG Canvas, και μετά από κάθε εντολή του χρήστη ανανεώνεται το περιεχόμενο του και ο Canvas. Μια απλή φιγούρα του συστήματος μας σε SVG Document έχει την μορφή :

```
<?xml version="1.0" encoding="utf-8"?>
<!DOCTYPE svg PUBLIC '-//W3C//DTD SVG 1.0//EN' 'http://www.w3.org/TR/2001/REC-
SVG-20010904/DTD/svg10.dtd'>
<svg contentScriptType="text/ecmascript" 
xmlns:xlink="http://www.w3.org/1999/xlink"
zoomAndPan="magnify" contentStyleType="text/css" preserveAspectRatio="xMidYMid 
meet"
xmlns="http://www.w3.org/2000/svg" version="1.0">
<path id="nioniosLB_111" stroke="#000000"fill="#333300" d="M 
232.69692,478.17696 L 270.41854,481.47012 C 273.40727,457.417 265.406,430.926 
279.38,409.32 C 287.01,406.83 283.92,450.66 285.08,476.3 C 295.52,492.18853 
323.832,472.86 328.198,479.97 C 330.13,473.11 332.2,466.43451 323.70,458.71738 C 
330.451,452.00743 326.8,446.2 320.1153,440.7547 C 324.24,432.23 329.682,423.8 
322.2,414.1 C 325.01,407.5 328.1,400.94 320.41,395.54 C 364.16,313.70 
296.092,291.43 287.489,292.94 C 222.5,289.57 247.23,394.73 232.696,478.1 z" />
<path id="nioniosUB1_PROSOPO" stroke="#000000" fill="#996600" d="M 
250.71,505.9 L 249.82,510.767 L 269.21,510.6 C 269.97,502.10 275.69,492.65 
266.24,487.486 L 233.112,485.65 C 231.336,493.677 222.324,496.012 
214.609,499.429 C 208.55,502.43 195.37,502.69 202.36,510.76 L 243.55,510.767 z" 
/>
<path id="nioniosUB1_LAIMOS" stroke="#000000" fill="#996600" d="M 
266.3,316.06 C 258.13,362.4 275.1726,379.0 279.94222,410.15796 " />
<path id="nioniosUB1_MALLIA1" stroke="#000000" fill="#495600" d="M 
264.5,370.799 C 254.503,395.09134 251.337,415.188 253.42,440.02 C 254.74,455.675 
255.312,465.98 253.25,478.93" />
<path id="nioniosUB1_MALLIA2" stroke="#000000" fill="none" d="M 
30159783,482.67553 307.21513,487.92346 307.99652000000003,487.53276999999997"/>
<path id="nioniosUB1_MOUSTACHE1" stroke="#000000" fill="none" d="M
720.21371,795.22508 L 511.61643000000004,508.79974 254.603,395.39134 
1051.337,1015.188 253.42,440.02" />
 \epsilon /> //for brevity we have remove those paths
```
<path id="nioniosLB\_panteloni" stroke="#000000" fill="00ff00" d="M 220.271791,501.80845 C 238.198326,277.9257 243.632,283.6984 245.30,287.82111 C 242.946,291.25903 241.09108,294.79740 246.155,299.71912 C 248.058,315.49043 262.9128,339.14288 320.09065,316.716296 C 309.21101,306.48672 306.81677,301.2390 306.209,286.925 C 287.715,289.26229 270.12901,287.04087000000004 247.852691,278.75595 z" /> <circle fill="#000000" r="0" id="Joint\_nioniosUB1\_HAT" cx="294.0" cy="125.5"/> <circle fill="#000000" r="0" id="Joint\_nioniosUB1\_MOUSTACHE" cx="259.0" cy="162.0"/> <circle fill="#000000"  $r="0"$  id="Joint nioniosUB1 EYE"  $cx="265.5"$  cy="148.0"/> <circle fill="#000000" r="0" id="Joint\_nioniosUB1\_EYEBROW" cx="258.0"  $cy="136.5"$ /> <circle ... /> //for brevity we have remove those circles <circle fill="#000000" r="2.0" id="athanasiosdikosUB1\_down" cx="280.0" cy="305.0"/> </svg>

Η Batik επιτρέπει τον χειρισμό, την παραγωγή και την μετατροπή SVG έγγραφων, μέσα από Java προγραμματισμό.

Το Document Object Model (DOM) είναι ένα API για XML αρχεία. Καθορίζει την λογική δομή των εγγράφων και τον τρόπο που ένα έγγραφο μπορεί να προσπελαστεί και να χειρίζεται. Η Batik δίνει τη δυνατότητα να δημιουργηθεί ένα SVG έγγραφο χρησιμοποιώντας το DOM API.

Το DOM API ορίζει μια διεπαφή που ονομάζεται DOMImplementation, η οποία αντιπροσωπεύει την διαδικασία εκκίνησης κάθε DOM υλοποίησης. Ο ρόλος αυτής της κλάσης είναι να παρέχει μια μέθοδο για τη δημιουργία SVG αρχείου τύπου Document. Στη συνέχεια, το συγκεκριμένο Document αντιπροσωπεύει ένα έγγραφο XML και επίσης λειτουργεί σαν παράγοντας δημιουργίας για τα διάφορα DOM αντικείμενα, όπως είναι τα Element, και Attribute και το Text.

To στιγμιότυπο της διεπαφής DOMImplementation εξαρτάται από την υλοποίηση DOM που χρησιμοποιείται. Στην Batik, η υλοποίηση του DOM συνοψίζεται στην κλάση SVGDOMImplementation. Παραθέτεται παράδειγμα που δείχνει πώς παίρνουμε ένα συγκεκριμένο αντικείμενο DOMImplementation.

```
import org.w3c.dom.DOMImplementation;
```

```
import org.apache.batik.dom.svg.SVGDOMImplementation;
```

```
DOMImplementation impl = SVGDOMImplementation.getDOMImplementation();
```
Όπως προαναφέραμε μέσω του DOMImplementation, είμαστε σε θέση να δημιουργήσουμε ένα στιγμιότυπο Document.

```
import org.apache.batik.dom.svg.SVGDOMImplementation;
import org.w3c.dom.Document;
// We are using a constant available on the SVGDOMImplementation,
// but we could have used "http://www.w3.org/2000/svg".
String svgNS = SVGDOMImplementation.SVG NAMESPACE URI;
DOMImplementation implementation \text{impl} = \text{SVGDOMImplementation}, \text{getDOMImplementation});
Document doc = impl.createDocument(svgNS, "svg", null);
```
Παραπάνω η **createDocument** συνάρτηση δέχεται τρία ορίσματα. Το πρώτο και το τρίτο όρισμα μπορούν να είναι μηδενικά. Το δεύτερο όμως όχι. Η DOM υλοποίηση της Batik μπορεί να χρησιμοποιηθεί για να αντιπροσωπεύσει είτε ένα SVG αρχείο είτε οποιοδήποτε άλλο είδους XML αρχείου. Αυτός είναι ο λόγος που επιλέγουμε στο πεδίο URI το string svgNS. Αυτό περνάει σαν δεύτερο όρισμα στην συνάρτηση **createDocument** του αντικείμενου **DOMImplementation** και χρησιμοποιείται σαν όνομα για το root element του παραγόμενου SVG αρχείου. Η ονομασία "svg" του root element είναι προϋπόθεση από τις προδιαγραφές της SVG.

```
// Get the root element (the 'svg' element).
Element svgRoot = doc.getDocumentElement();
// Set the width and height attributes on the root 'svg' element.
svgRoot.setAttributeNS(null, "width", "400");
svgRoot.setAttributeNS(null, "height", "450");
// Create the rectangle.
Element path = doc.createElements(svqNS, "path");path.setAttributeNS(null, "d", " M 266.3,316.06 C 258.13,362.4 275.1726,379.0 
                         279.94222,410.15796");
path.setAttributeNS(null, "id", " nioniosUB LAIMOS ");
path.setAttributeNS(null, "stroke", "#000000");
path.setAttributeNS(null, "fill", "#000000");
// Attach the path to the root 'svg' element.
svgRoot.appendChild(path);
```
Χρησιμοποιώντας το αντικείμενο του εγγράφου doc, είμαστε σε θέση να κατασκευάσουμε το περιεχόμενο του. Χρησιμοποιώντας το SVG αρχείο της φιγούρας που παραθέσαμε παραπάνω, πρέπει πρώτα να δημιουργήσουμε το root element: <svg> το οποίο δείχνει σε κόμβους παιδιά όλα τα paths και circles. Η Batik παρέχει τη συνάρτηση doc.getDocumentElement()η οποία μας επιτρέπει να το πραγματοποιήσουμε το παραπάνω. Επιπλέον παρέχει συναρτήσεις δημιουργίας αντικείμενων και διαχειρίσεις των γνωρισμάτων τους. Με την συνάρτηση doc.createElementNS δημιουργούμε τα αντικείμενα paths και circles και με την setAttributeNS διαχειριζόμαστε τα γνωρίσματα τους. Η συνάρτηση appendChild θέτει όλα τα αντικείμενα paths και circles ως κόμβους-παιδιά στο root.

```
import org.apache.batik.swing.JSVGCanvas;
private JSVGCanvas canvas;
public void createCanvas(){
     canvas = new JSVGCanvas();// Create the canvas.
     canvas.setBackground(Color.WHITE);
     canvas.setDocumentState(JSVGCanvas.ALWAYS_DYNAMIC);
     canvas.addSVGLoadEventDispatcherListener(new
SVGLoadEventDispatcherAdapter(){
                            public void svgLoadEventDispatchStarted(
                            SVGLoadEventDispatcherEvent e){
                            setWindow(canvas.getUpdateManager().
getScriptingEnvironment().createWindow());}});
     canvas.setDocument(document); ();//attach document to the canvas.
}
/*
  For every change on the svg document, we must refresh the canvas
*/
public void showChange(){
     canvas.setDocument(document);
}
```
Για την εμφανίσει του περιεχομένου ενός SVG αρχείου σε Java περιβάλλον, η Batik προσφέρει ένα Swing component, το JSVGCanvas. Η κλάση JSVGCanvas εκτός από το να εμφανίσει ένα έγγραφο SVG (από ένα URI ή ένα δέντρο DOM), δίνει τη δυνατότητα δυναμικού χειρισμού του περιεχομένου του εγγράφου μέσω μηχανισμών listeners.

## **6.6 Διάγραμμα UML Μοντέλου Φιγούρας**

Με βάση τη σχέση των οντοτήτων που περιγράφηκε παραπάνω (4.1) και της δομής ενός αρχείου svg, επιλέξαμε να δημιουργήσουμε και να υλοποιήσουμε τις παρακάτω βασικές κλάσεις που φαίνονται στο UML που ακολουθεί. Οι κλάσεις αυτές αφορούν τη δομή της πληροφορίας που φέρει μια φιγούρα και πως την διαχειριζόμαστε ανάλογα με τις εντολές του χρήστη.

*Σημείωση: Τα διαγράμματα UML που ακολουθούνε περιέχουν μόνο της βασικές συναρτήσεις και μεταβλητές (που χρησιμεύουν στην ανάλυση λειτουργιών) για λόγους συντομίας.*

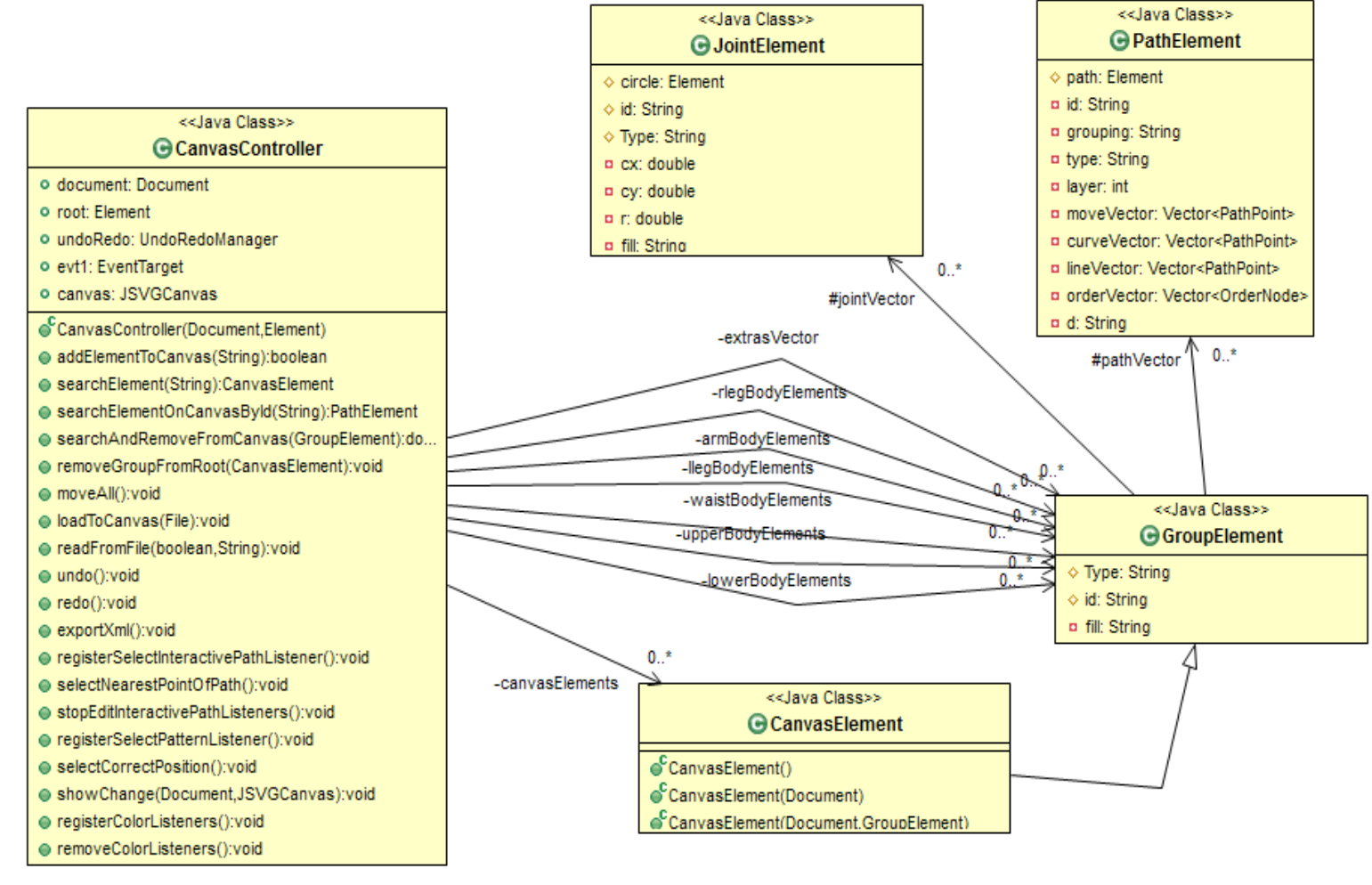

**Εικόνα 23 UML Διάγραμμα Μοντέλου Φιγούρας**

Η αντιστοίχηση των Path Elements και Joint Elements με τα αντίστοιχα αναγκαία στοιχεία της svg έχει περιγραφεί στο 6.2.2. Το Group Element είναι η κλάση που μοντελοποιεί την οντότητα Group Element που παρουσιάσαμε στη σχέση οντοτήτων στην πράγραφο 4.1 Επιλέξαμε με αυτήν την κλάση να μοντελοποιήσουμε όλα τα είδη Group Element που παρουστιάζονται στο 4.1.1, και αυτό γιατί με εξάιρεση τον τύπο τους κάθε είδος Group Element ιαχειρίζεται από την εφαρμογή μας με σχεδόν πανομοιώτυπο τρόπο.

Όπως έχει αναφερθεί και στη παράγραφο της 6.1 (Αρχιτεκτονική της εφαρμογής), η φιγούρα που επεξεργάζεται κάθε φορά ο χρήστης, διατηρείται σε ξεχωριστή θέση μνήμης ( σε ξεχωριστό vector ), από τα έτοιμα κομμάτια φιγούρων βιβλιοθήκης έτσι ώστε να διασφαλισθεί η ακαιρεότητα τους. Για το λόγο αυτό, δημιουργησαμε την κλάση Canvas Element, η χρήση της οποίας μας επιτρέπει να ξεχωρίουμε ποια κομμάτια φιγολυρων βρίσκονται στο καμβά, και μονο σε αυτά εφαρμόζουμε τις αλλαγές από τις εντολές του χρήστη.

Τέλος όπως έχει ήδη ανεφερθεί στη παράγραφο της 6.2 ( η κλάση που διαχειρίζεται τη δημιουργία, επεξεργασία, αποθήκευση και εξαγωγή φιγούρας είναι η κλαση Canvas Controller. Αποτελεί τον πυρήνα της εφαρμογής και η βασική του λειτουργικότητα έχει ήδη περιγραφεί με γενικούς όρους στο 6.2. Στην επόμενη ενότητα αναλύουμε τις πιο βασικές λειτουργίες αυτού του Controller, οι οποίες περιλαμβάνουν την επεξεργασία χρώματος και περιγράμματος κομματιών φιγούρας, την προσθήκη κομματιών φιγούρας, την εξαγωγή της σε αρχείο XML αλλά και την υλοποίηση της λειτουργικότητας undo/redo.

## **6.7 Περιγραφή ενεργειών της κλάσης "canvas controller"**

Ο Canvas Contoller είναι υπεύθυνος για τα operations που αναλύουμε παρακάτω.

## **6.7.1 Χρωματισμός Φιγούρας – Αλλαγή του πεδίου "Fill"**

Όπως θα παρουσιάσουμε και στο επόμενο κεφάλαιο, ο χρήστης μπορέι να αλλάξει το χρώμα της φιγούρας δυναμικά. Όταν ο χρήστης επιλέγει να επεξεργαστεί τα χρώματα μίας φιγούρας τότε του δίνεται η δυνατότητα να επιλέξει μέσα από μία παλλέτα χρωμάτων. Στη συνέχεια με το πέρασμα του ποντικιού πάνω από τη φιγούρα του, τονίζονται οι περιοχές που μπορέι να βάψει και με ένα κλικ, χρωματιζεται η περιοχή. Για παράδειγμα αν περάσει με το ποντίκι πάνω από τα μαλλιά της φιγούρας, τότε το περίγραμμα των μαλλιών θα γίνει έντονο ξεχωρίζοντας από τα υπόλοιπα περιγράμματα, και με ένα click θα γεμιστεί το περίγραμμα με το χρώμα με που επίλέχθηκε από την παλλέτα. Παρακάτω αναλύουμε πως το υλοποιήσαμε.

Χρησιμοποιούμε την κλάση [JColorChooser](http://docs.oracle.com/javase/7/docs/api/javax/swing/JColorChooser.html) της Java, η οποία επιτρέπει στον χρήστη να διαλέγει από μια παλέτα χρώματα. [2] Η κλάση αυτή επιστρέφει την τιμή του χρώματος σε rgb format που επέλεξε ο χρήστης. Αυτήν την τιμή την μετατρέπουμε σε δεκαεξαδική μορφή για να μπορούμε να την χρησιμοποιούμε.

Όταν ο χρήστης επιλέξει να επεξεργαστεί το χρώμα της φιγούρας, ο Canvas Controller καλεί τη συνάρτηση registerColorListeners() της οποίας η λειτουργικότητα περιγράφεται παρακάτω.

Για κάθε αντικείμενο Canvas Element που βρίσκεται στον καμβά (δηλαδή για κάθε κομμάτι φιγούρας που επέλεξε και επεξεργάζεται ο χρήστης), παίρνω όλα τα Paths Element που ανήκουν σε αυτό, και τους προσθέτουμε ένα αντικείμενο EventTarget της Batik, το οποίο επιτρέπει την εγγραφή και αφαίρεση διαφόρων svg event listeners, καθώς και την αποστολή των γεγονότων που συμβαίνουν σε ένα event target.

Σε κάθε αντικείμενο EventTarget των Path Elements, κάνουμε εγγραφή τριών SVG Listeners που λειτουργούν ως εξής:

#### mouseover Listener:

Όταν ο χρήστης περάσει το ποντίκι του πάνω από ένα path της φιγούρας, τότε αυξάνουμε την τιμή στο πεδίο stroke-width του path, από 1 σε 3. Με αυτόν τον τρόπο τονίζουμε το συγκεκριμένο path.

Η αλλαγή του stroke-width γίνεται μέσω της συνάρτησης **element.setAttribute("strokewidth","1");**

#### click Listener:

Όταν ο χρήστης κάνει click με το ποντίκι πάνω στο Path Element, το οποίο παραμένει τονισμένο, τότε αυτό βάφεται με το χρώμα που επέλεξε ο χρήστης. Αν ο χρήστης μόλις μπήκε στην καρτέλα και δεν έχει επιλέξει χρώμα, του εμφανίζουμε παραπεμπτικό μήνυμα. Η αλλαγή του stroke γίνεται μέσω της συνάρτησης **element.setAttribute("fill","#fff000");**

#### mouseout listener:

1

Μόλις ο χρήστης απομακρύνει το ποντίκι του από ένα path που πέρασε (mouseover), τότε μειώνουμε το πεδίο stroke-width του συγκεκριμένου path, από 3 σε 1.Η αλλαγή του strokewidth γίνεται μέσω της συνάρτησης **element.setAttribute("stroke-width","3");**

Η εγγραφή των listeners στο EventTarget γίνεται με την συνάρτηση της Batik<sup>2</sup>: addEventListener(String type, EventListener listener,boolean useCapture).

To όρισμα type παίρνει την τιμή : click, mouseover και mouseout. Το όρισμα listener α είναι η περιγραφεί της λειτουργίας του listener.

Όταν ο χρήστης αλλάξει καρτέλα κάνουμε αφαίρεση όλων των Listeners από τα paths, ο Canvas Controller καλεί τη συνάρτηση που υλοποιήσαμε: removeColorListeners(). Για την αφαίρεση των listeners στο EventTarget χρησιμοποιούμε την συνάρτηση της Batik:

removeEventListener(String type, EventListener listener,boolean useCapture).

 $^{\text{2}}$  Η οποία σαν wrapper της Java για την επεξεργασία στοιχείων SVG επιτρέπει και την προσθήκη Listeners στα στοιχεία αυτά.

## **6.7.2 Επεξεργασία Περιγράμματος Φιγούρας - Ιnteractive Path**

Όπως θα παρουσιάσουμε και στο επόμενο κεφάλαιο, ο χρήστης μπορέι να επεξεργαστεί δυναμικά τα περίγραμματα της φιγούρας. Επιλέγει από το μενού επεξεργασίας φιγούρας την καρτέλα «Επεξεργασία Περιγράμματος» και του εμφανίζονται οδηγίες που τον παραπέμπουν να πατήσει το κουμπί: «Επιλογή γραμμής». Με το πάτημα αυτού του κομπιού ο χρήστης επιλέγει ποιο περίγραμμα από τον καμβά θέλει να επεξεργαστεί. Με το πέρασμα του ποντικιού πάνω από τη φιγούρα του, τονίζονται οι περιοχές που μπορέι να βάψει, και με ένα κλικ επιλέγει τη γραμμή.

Όταν αποφασίσει ποιο τμήμα της φιγούρας θα επεξεργαστεί , παραπέμπεται με οδηγίες να επιλέξει το κουμπί «Επεξεργασία Επιλεγμένης Γραμμής». Τότε του εμφανίζονται δύο μικροί κλυκλοι χρώματος πράσινο και μπλε πάνω στον καμβά. Αυτοί οι κυκλοι αντιπροσοπεύουν τα σημεία ελέχου του τμληματος του path που επέλεξε ο χρήστης. Όπως περιγραψαμε στην παράγραφο 6.3.1, ένα path έιναι μια ακολουθία εντολών και συντεταγμένων. Η κάθε εντολή αποτελει ένα τμήμα του path. Αν η εντολή έιναι C (cubic Bézier) τότε υπάρχουν δύο ζευγάρια συντεταγμενων που ορίζουν την καμπυλότητα του αυτού του τμήματος. Εμείς δίνουμε τη δυνατότητα στο να «τραβήξει» τα κυκλάκια αυτά με το ποντίκι, και ανάλογα με την κίνηση του ποντικιού, αλλάζει και την καμπυλότητα του περίγραμματος. Στο τέλος της επεξεργασίας αυτού του κομματιού του path, παραπέμπουμε με οδηγίες τον χρήστη να πατήσει το κουμπί «Τέλος Επεξεργασίας» για να αφαιρεθούν οι κύκλοι από τον καμβά. Η υλοποίηση της παραπάνω διαδικασίας περιγράφεται παρακάτω:

Όταν ο χρήστης επιλέξει το κουμπί «Επεξεργασία Περιγράμματος», τότε ο Canvas Controller καλεί τη συνάρτηση που υλοποιήσαμε: .

registerSelectInteractivePathListener(), η οποία λειτουργεί ως εξής: Για κάθε αντικείμενο Canvas Element που βρίσκεται στον καμβά, παίρνω όλα τα Path Elements που ανήκουν σε αυτό, και τους προσθέτουμε ένα αντικείμενο EventTarget της Batik. Σε αυτό κάθε αντικείμενο κάνει εγγραφή τριών SVG Listeners που λειτουργούν: mouseover, click, και mouseout listener. Ο mouseover και mouseout λειτουργούν όμοια με τους αντίστοιχους listeners που περιγράψαμε στη διαδικασία χρωματισμού της φιγούρας. Όταν ο χρήστης κάνει click με το ποντίκι πάνω στο τονισμένο Path Element, τότε αποθηκεύουμε τις συντεταγμένες του ποντικού.

Όταν ο χρήστης επιλέξει το κουμπί «Επεξεργασία Επιλεγμένης Γραμμής», ο Canvas Controller καλεί τη συνάρτηση που υλοποιήσαμε: selectNearestPointOfPath(), η οποία λειτουργεί ως εξής: Για κάθε αντικείμενο Canvas Element που βρίσκεται στον καμβά, παίρνω όλα τα Path Elements που ανήκουν σε αυτό, και ψάχνω την μικρότερη απόσταση ανάμεσα στις συντεταγμένες του click event και των συντεταγμένων κάθε path. Να σημειώσουμε ότι δεν υπολογίζουμε απόσταση, για τις συντεταγμένες των control points του κάθε path, αφού αυτά δεν ανήκουν στην γραμμή του path, και μπορεί να απέχουν πολύ από αυτήν. Βρίσκουμε προσεγγιστικά την καμπύλη (τμήμα ενός path), την οποία θέλει να επεξεργαστεί ο χρήστης. Σε περίπτωση που είναι επιθυμητή μεγαλύτερη ακρίβεια αυτής της διαδικασίας, θα πρέπει να κατασκευάσουμε μια μέθοδο που θα υπολογίζει όλες τις συντεταγμένες των σημείων της κάθε καμπύλης (πέραν της αρχής και του τέλους που είναι γνωστές), για κάθε path του Canvas Elemets. Θα προέκυψε ένα πολύ μεγάλο πλήθος συντεταγμένων, ασύμφορό για real time αναγνώριση του επιλεγμένου τμήματος του path. .

Μετά την εύρεση του τμήματος καμπύλης που επέλεξε ο χρήστης, εμφανίζουμε δύο circles svg elements, χρώματος πράσινο και μπλε, πάνω στον καμβά, με κέντρο ίσο με τη θέση των control points συντεταγμένων του επιλεγμένου τμήματος του path. Σε αυτούς τους κύκλους προσθέτουμε δύο mousedown listeners. Επιπλέον προσθέτουμε δύο listeners : mousemove και mouseup, στο root element. Όταν γίνει mousedown σε κάποιο circle, ενεργοποιούμε τους δύο listeners του root. Στο mousemove του χρήστη, αλλάζουμε τις συντεταγμένες του κέντρου του κύκλου που έκανε mousedown, και παράλληλα τις συντεταγμένες των control points του path. Ανανεώνοντας το όρισμα "d" του path, ανανεώνουμε το document και το ξαναεμφανίζουμε στον καμβά., ώστε να φαίνονται οι αλλαγές στο περίγραμμα. Αυτό γίνεται για κάθε διαφορετική συντεταγμένη που λαμβάνουμε από την κίνηση του ποντικιού. Με το mouseup, αποδεσμεύουμε τους listeners του root.

Όταν ο χρήστης επιλέξει το κουπί «Τέλος επεξεργασίας» , ο Canvas Controller, ο Canvas Controller καλεί τη συνάρτηση που υλοποιήσαμε: .

stopEditInteractivePathListeners() αποδεσμεύουμε έτους listeners των circles, και στη συνέχεια αφαιρούμε τους circles από το root, ανανεώνουμε το document και το ξαναεμφανίζουμε στον καμβά.

### **6.7.3 Προσθήκη Κομματιού Φιγούρας στον Καμβά**

Στο παρακάτω σχήμα παρουσιάζουμε αναλυτικά τη διαδικασία που ακολουθείται απ' τον Canvas Controller για την εισαγωγή ενός τμήματος φιγούρας βιβλιοθήκης στον καμβά.

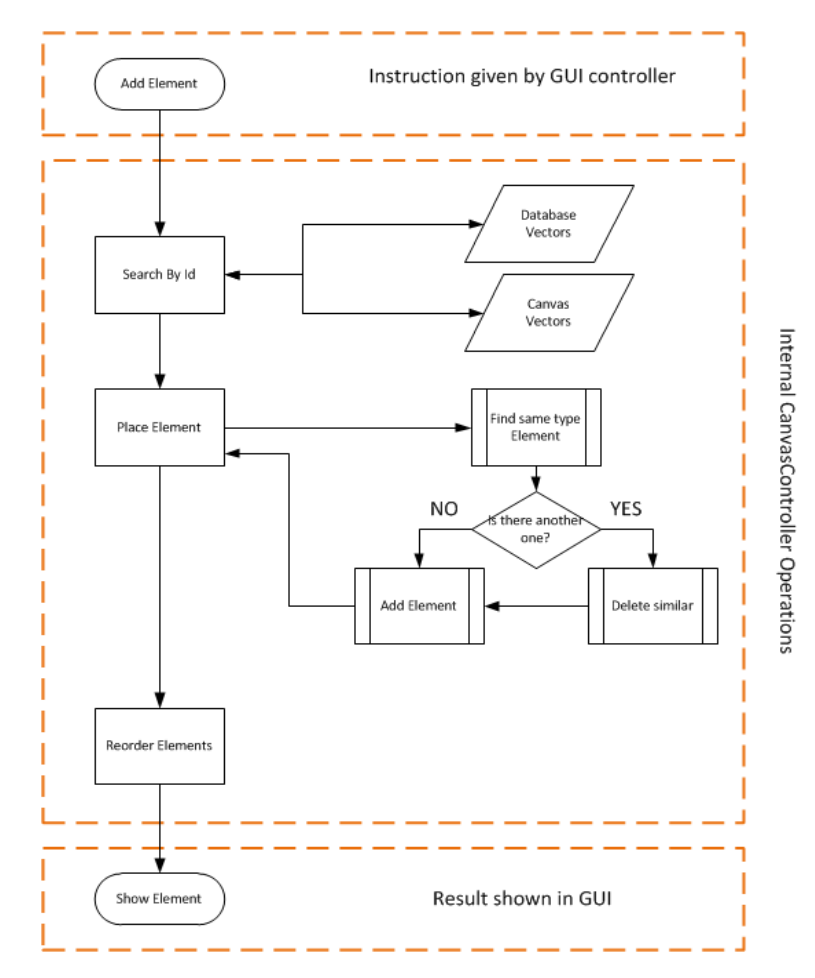

**Εικόνα 24. Διασικασία Προσθήκης Κομματιού Φιγούρας**

Όταν ο χρήστης επιλέξει να εισάγει στον καμβά ένα Group Element ακολουθούμε τα παρακάτω βληματα:

- **Αναζήτηση του Group Element**, o Canvas Contoller καλεί τη συνάρτηση seachElement(), η οποία αναζητά το Group Element που επέλεξε ο χρήστης με βάση το id αρχικά στα περιεχόμενα του καμβά και στη συνέχεια στη βιβλιοθήκη. Αν το ζητούμενο Group Element υπάρχει ήδη στον καμβά τότε, δεν ολοκληρώνεται η πρόσθεση, αλλιώς συνεχίζουμε με τα επόμενα βήματα.
- **Αφαίρεση από τον καμβά Group Element ίδιου τύπου**, αρχικά μέσω της μεθόδου searchAndRemoveFromCamvas()διακρίνουμε αν το επιλεγμένο Group Element είναι κομμάτι ανεξάρτητης κίνησης ή γραφικό χαρακτηριστικό. Στην δεύτερη περίπτωση μετακινούμε το Group Element στην κατάλληλη θέση, η οποία έχει βρεθεί μέσω της ίδιας συνάρτησης, και το ενσωματώνουμε στο κατάλληλο GroupElement (π.χ. το μουστάκι ενσωματώνεται στο «Πάνω Σώμα»). Και στις δύο περιπτώσεις όμως, το όποιο προυπάρχον GroupElement ίδιου τύπου αφαιρείται από τον καμβά μέσω της συνάρτησης removeGroupFromRoot().
- **Τοποθέτηση του Group Element στις σωστές συντεταγμένες**, στη περίπτωση που ο χρήστης επιλέξει κομμάτι ανεξάρτητης κίνησης καλείται η συνάρτηση selectCorrectPosition() για τη σωστή του τοποθέτηση και σύνδεση με τα υπόλοιπα GroupElement του καμβά. Πιο συγκεκριμένα, για τη σωστή τοποθέτηση του GroupElement καλείται η συνάρτηση findCenterJoint(). Η συνάρτηση αυτή υπολογίζει τη διαφορά συντεταγμένων του βασικού Joint Εlement του κομματιού που επιλέχθηκε, με το Joint Element το οποίο πρέπει να συνδεθεί. Προσθέτουμε τη διαφορά αυτή σε όλες τις συντεταγμένες των σημείων του κομματιού με την συνάρτηση moveAll(), της CanvasElement κλάσης.
- **Προσθήκη του Group Element στο SVG Document**, η προσθήκη του επιλεγμένου GroupElement γίνεται μέσω της συνάρτησης appendChild() της βιβλιοθήκης Batik, στην οποία δίνουμε σαν όρισμα κάθε Path Element και Joint Element του Group Element ξεχωριστά.

## **6.7.4 Εξαγωγή Φιγούρας σε XML Αρχείο**

Μία σημαντική λειτουργία που εκτελεί ο CanvasController είναι η εξαγωγή της φιγούρας που δημιούργησε ο χρήστης σε ένα αρχείο XML. Το αρχείο αυτό χρησιμοποιείται απ' την εφαρμογή eShadow για την εισαγωγή της φιγούρας του χρήστη ώστε να μπορεί να τη χρησιμοποιήσει σε παράσταση. Η λειτουργία της εξαγωγής είναι σημαντική καθώς μέσω αυτής καταφέρνουμε να συνδέσουμε την εφαρμογή μας με το eShadow, κάτι που ήταν και απ' τους αρχικούς στόχους μας.

Αρχικά για να περιγράψουμε τη λειτουργία αυτή παραθέτουμε ένα παράδειγμα παραγόμενου αρχείου XML, στο οποίο φαίνεται η δομή που ακολουθούμε.

```
Στο παραπάνω παράδειγμα βλέπουμε πως αρχικά ονομάζουμε τα αρχείο με ένα μοναδικό id
 <tns:nameOfPart>athanasiosdikosUB1</tns:nameOfPart>
ltns:nameOfPart>nioniosLB</tns:nameOfPart>
        φιγούρας που έχει δώσει ο χρήστης. Στη συνέχεια παραθέτουμε το όνομα του αρχείου PNG που 
        αποτελεί όλη την φιγούρα σε μορφή PNG και αποθηκεύεται αυτόματα μαζί με το αρχείο με το αρχείο με το αρχείο με<br>Προσειχείο με το αρχείο με το αρχείο με το αρχείο με το αρχείο με το αρχείο με το αρχείο με το αρχείο με το αρ
<?xml version="1.0" encoding="UTF-8"?>
<tns:figure id="2013_01_28_18_59_Athanasios Diakos" nameFigure="Athanasios Diakos"
xmlns:tns="http://www.example.org/TestSchema"
xmlns:xsi="http://www.w3.org/2001/XMLSchema-instance"
xsi:schemaLocation="http://www.example.org/TestSchema TestSchema.xsd ">
   <tns:thumb>Athanasios Diakos.png</tns:thumb>
   <tns:partFigure id="2013_01_28_18_59_athanasiosdikosUB1">
     <tns:nameOfPart>athanasiosdikosUB1</tns:nameOfPart>
     <tns:file>athanasiosdikosUB1.svg</tns:file>
   </tns:partFigure>
   <tns:partFigure id="2013_01_28_18_59_nioniosLB">
     <tns:nameOfPart>nioniosLB</tns:nameOfPart>
     <tns:file>nioniosLB.svg</tns:file>
   </tns:partFigure>
   <tns:joint id="2013_01_28_18_59_athanasiosdikosUB1_down" x="280.0" y="350.0">
   </tns:joint>
</tns:figure>
```
εξαγωγής. Η εικόνα αυτή χρησιμοποιείται απ' το eShadow για παρουσίαση μικρογραφίας της φιγούρας στο χρήστη.

Ακόμη παρατηρούμε πως στο αρχείο παραθέτουμε και κάθε τμήμα της φιγούρας ανάμεσα απ' τα διακριτικά <tns:partFigure και </tns:partFigure>. Σαν γνωρίσματα του κάθε τμήματος (GroupElement) ορίζουμε ένα μοναδικό id (χρησιμοποιώντας πάλι την ημερομηνία), το όνομα του GroupElement και το αρχείο SVG που το περιέχει. Όπως θα δούμε και παρακάτω κατά την εξαγωγή του XML αρχείου αποθηκεύονται αυτόματα αρχεία SVG που περιέχουν μόνο ένα απ' όλα τα GroupElements της φιγούρας.

Τέλος αφού παραθέσουμε όλα τα τμήματα της φιγούρας, ανάμεσα στα διακριτικά <tns:partFigure και </tns:partFigure> παραθέτουμε όλα τα JointElements της φιγούρας που συνδέουν δύο GroupElements. Για κάθε JointElement παραθέτουμε τα ονόματα των κομματιών που ενώνει καθώς και τις συντεταγμένες του.

Η εξαγωγή του αρχείου XML εκτελείται απ' την εφαρμογή μας με τα παρακάτω βήματα:

 **Δημιουργία φακέλου**, το πρώτο βήμα για την εξαγωγή είναι η αυτόματη δημιουργία φακέλου στο σύστημα που περιέχει όλα τα απαραίτητα για την εξαγωγή αρχεία. Το

όνομα του φακέλου για διασφάλιση μοναδικότητας συντίθεται απ' την ημερομηνία, την ώρα και το όνομα της φιγούρας.

- **Αποθήκευση PNG εικόνας**, με τον ίδιο τρόπο που περιγράφηκε στο 4.1 για την αποθήκευση μίας φιγούρας, έτσι κι εδώ μέσα στον δημιουργημένο φάκελο αποθηκεύεται εικόνα PNG που περιέχει ολόκληρη την φιγούρα.
- **Αποθήκευση SVG αρχείων**, για κάθε GroupElement που περιλαμβάνει η φιγούρα αποθηκεύουμε κι ένα SVG αρχείο. Για την αποθήκευση αυτή χρησιμοποιούμαι τη μέθοδο που αποθηκεύει όλο το περιεχόμενο του καμβά σε SVG, έτσι αφαιρούμε προσωρινά όλα τα GroupElements (πλην ενός κάθε φορά) απ' τον καμβά και αποθηκεύουμε τα αρχεία με το όνομα του έκαστου GroupElement. Τέλος προσθέτουμε όλα τα τμήματα πάλι στον καμβά.
- **Παράθεση GroupElements στο XML αρχείο**, εφόσον δημιουργηθούν όλα τα απαραίτητα αρχεία προσθέτουμε όλα τα GroupElements στο αρχείο XML με τη δομή που φαίνεται παραπάνω.
- **Παράθεση JointElements στο XML αρχείο**, για κάθε JointElement που περιέχεται στη φιγούρα και ενώνει δύο GroupElements ελέγχουμε αν έχει ήδη εισαχθεί στο αρχείο XML (με τη βοήθεια προσωρινής μνήμης) και αναλόγως το προσθέτουμε με τη δομή που φαίνεται παραπάνω.

### **6.7.5 Λειτουργία Undo/Redo**

Τέλος θα αναλύσουμε τον τρόπο με τον οποίο υλοποιήσαμε τη λειτουργικότητα του undo/redo και πως αυτή εκτελείται μέσω των κλάσεων CanvasController και undoRedoManager όπως φαίνεται και στο παρακάτω διάγραμμα UML.

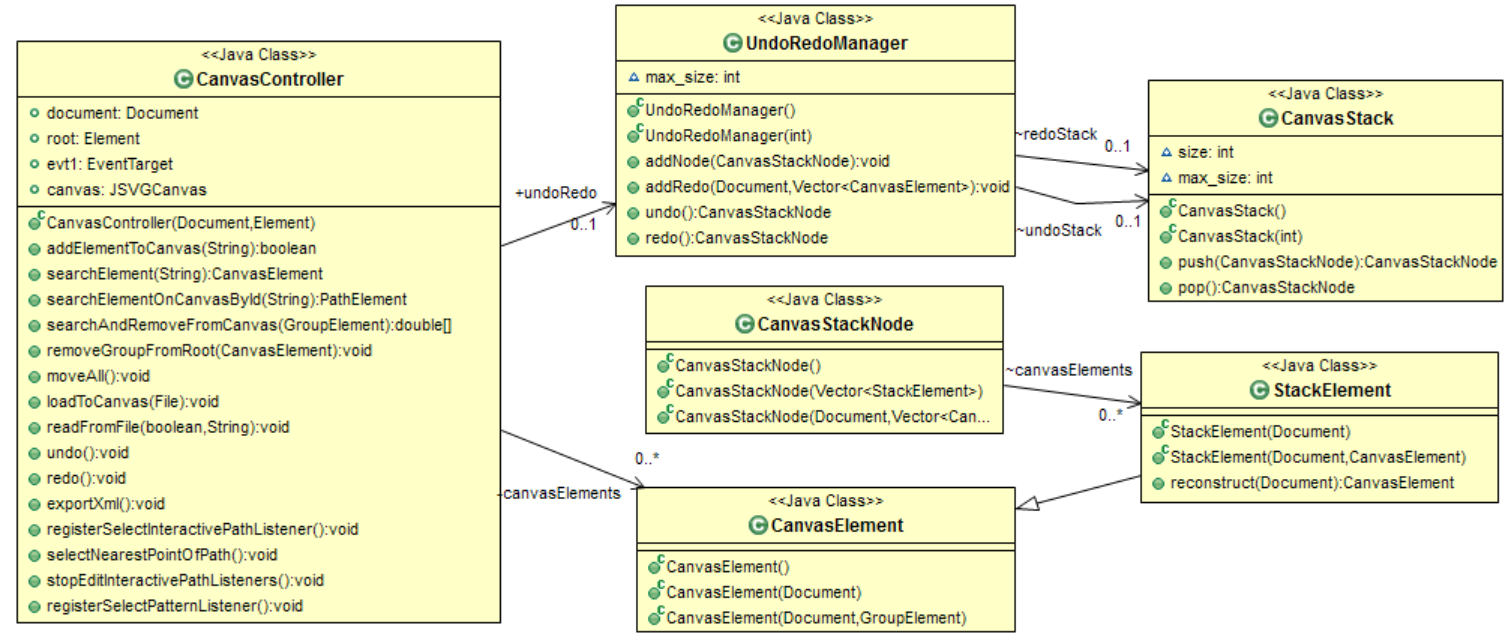

**Εικόνα 25. UML Διάγραμμα για τις κλάσεις του Undo/Redo**

Η ιδέα πίσω απ' την υλοποίηση ήταν να δημιουργήσουμε ένα είδος προσαρμοσμένης στοίβας (Stack) στην οποία θα μπορούμε να αποθηκεύουμε περιεχόμενα του καμβά σαν ένα ενιαίο στοιχείο. Για την υλοποίηση αυτής της ιδέας δημιουργήσαμε τις κλάσεις που φαίνονται στο παραπάνω UML διάγραμμα.

Πιο αναλυτικά, δημιουργήσαμε την κλάση StackElement η οποία κληρονομεί τα γνωρίσματα της CanvasElement και μας βοηθά να ορίσουμε ειδικές συναρτήσεις που χρησιμοποιούμε στη συνέχεια. Επίσης ορίσαμε τη κλάση CanvasStackNode για να μοντελοποιήσουμε το κόμβο της στοίβας που περιγράψαμε αρχικά. Η κλάση αυτή περιέχει ένα Vector από αντικείμενα τύπου StackElement, αποτελεί δηλαδή ένα αντίγραφο ολόκληρου του καμβά. Τους κόμβους αυτούς τους χειριζόμαστε μέσω της κλάσης CanvasStack που ορίζεται ως μία στοίβα από στοιχεία CanvasStackNode. Στην κλάση αυτή ορίζουμε τις ειδικές συναρτήσεις εισαγωγής και εξαγωγής (push και pop) απ' τη στοίβα. Τέλος, δημιουργήσαμε τη κλάση UndoRedoManager η οποία διαχειρίζεται δύο στοίβες τύπου CanvasStack, μία που χρησιμοποιείται για την υλοποίηση του Undo (undoStack) και μία για την υλοποίηση του Redo (redoStack).

Όπως φαίνεται και στο παρακάτω διάγραμμα, η λειτουργικότητα του Undo/Redo λειτουργεί επειδή πριν την εκτέλεση οποιασδήποτε εντολής του χρήστη που θα επιφέρει αλλαγή στα περιεχόμενα του καμβά προσθέτουμε τα τρέχοντα περιεχόμενα σε ένα νέο κόμβο της στοίβας undoStack. Όταν ο χρήστης θελήσει να εκτελέσει αναίρεση μιας ενέργειας τότε κάνουμε εξαγωγή (pop) απ' τη στοίβα undoStack και αντιγράφουμε τα περιεχόμενα του εξαγόμενου κόμβου στον καμβά και το SVG Document, διαγράφοντας βέβαια τα παλιά τους περιεχόμενα. Παράλληλα με αυτή την αντικατάσταση, τα παλιά περιεχόμενα του καμβά αποθηκεύονται (push) στη στοίβα redoStack. Έτσι ενεργοποιείται και η εντολή Redo που λειτουργεί με ακριβώς αντίστοιχο τρόπο.

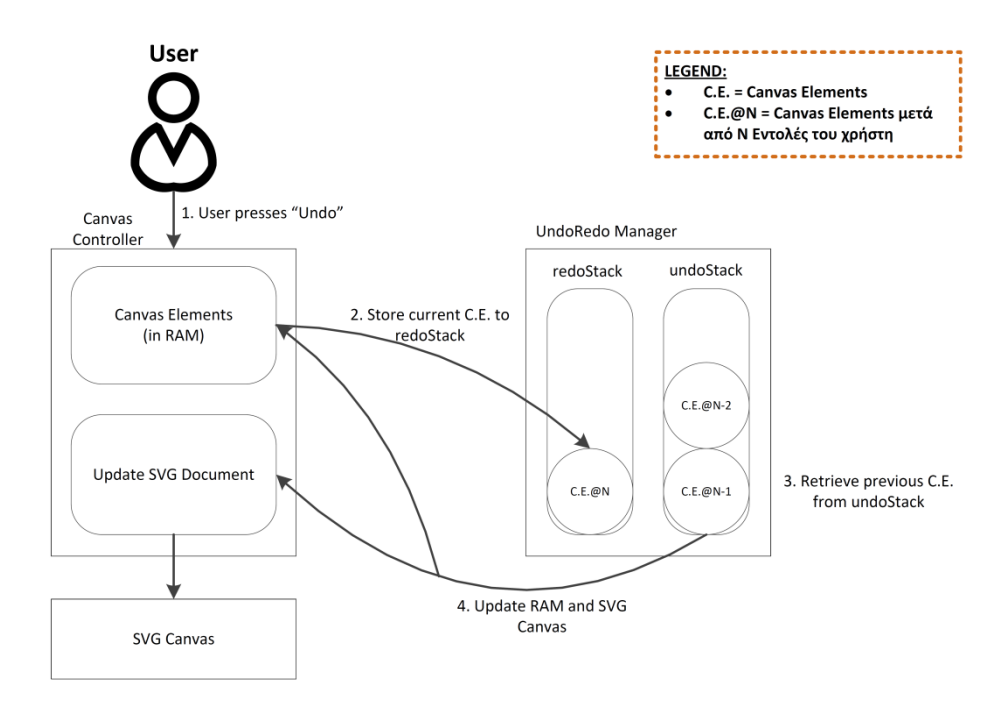

**Εικόνα 26: Περιγραφή Λειτουργίας Undo/Redo**

# **Κεφάλαιο 7 – User Interfaces**

## **Εισαγωγή Κεφαλαίου**

Σε αυτό το κεφάλαιο θα παρουσιάσουμε τα "User Interfaces της τελικής εφαρμογής και τις αξιολογήσεις στο τελικό στάδιο της ανάπτυξης που πραγματοποιήθηκε σε δύο εκθέσεις που συμμετείχαν σχολεία Δημοτικού και Γυμνασίου.

## **7.1 Visual Design**

Κατά την ανάπτυξη της εφαρμογής χρείαστηκε να πάρουμε αποφάσεις για τον σχεδιασμό της. Τα χαρακτηριστικά στα οποία έπρεπε να δοθεί έμφαση αναλύονται στις παράτω παραγράφους:

## **7.1.1. Διάταξη Διεπαφής - Layout**

Για την διάταξη των αντικειμένων χρησιμοποιήσαμε Layout Managers που παρέχονται από την Swing. Αυτοί καθορίζουν πως θα εμφανίζεται η πληροφορία της οθόνης της εφαρμογής στην εκάστοτε οθόνη του υπολογιστή του χρήστη. Στην ουσία είναι η δομή των στοιχείων της κάθε οθόνης έτσι ώστε να μην έχει πρόβλημα στις διαφορετικές οθόνες, είτε αυτές είναι οθόνες επιτραπέζιου (desktop) είτε φορητού υπολογιστή (laptop). Εμείς χρησιμοποιήσαμε τους παρακάτω Layout Managers της Swing: Group Layout, Flow Layout και Card Layout.

Αρχικά χωρίσαμε στην διεπαφή στις κύριες οθόνες που εμφανίζονται στο χρήστη, οι οθόνες ονομάζονται και κάρτες και οργανώνονται μέσω της χρήσης του Card Layout, έτσι μπορούμε να εναλλάσσουμε τις οθόνες ανάλογα με τις εντολές του χρήστη. Στη συνέχεια για το σχεδιασμό της κάθε οθόνης δώσαμε ιδιαίτερη σημασία στο πως η διεπαφή συμπεριφέρεται όταν ο χρήστης αλλάζει το αρχικό μέγεθος του παραθύρου. Το layout που προσφέρει τον καλύτερο χειρισμό της σχετικής θέσης ενός αντικειμένου ανάλογα με το μέγεθος του παραθύρου είναι το Group Layout το οποίο και χρησιμοποιήσαμε. Η σχετική θέση των αντικειμένων στο Group Layout ορίζεται μέσω συγκεκριμένων «δεσμών» (anchors) τα οποία ορίστηκαν με πολύ προσοχή. Τέλος για την εσωτερική διάταξη στοιχείων μιας καρτέλα που θέλαμε να υλοποιήσουμε διάταξη λίστας χρησιμοποιήσαμε το Flow Layout.

## **7.1.2 Χρώματα, τυπογραφία και γραφικά της διεπαφής**

Επιλέξαμε να υλοποιήσουμε την διεπαφή με σκούρο μπλε χρώμα για φόντο και αρκετά έντονα χρώματα για τα κουμπιά της διεπαφής έτσι ώστε να δημιουργείτε μια εύληπτη αντίθεση και ο χρήστης μπορεί πιο εύκολα να αναγνωρίζει τις επιλογές του. Σε όλο το εύρος της διεπαφής χρησιμοποιήσαμε τη γραμματοσειρά της επιλογής μας την Century Gothic, που αποτελεί μία απλή και ευδιάκριτη επιλογή. Τέλος, δώσαμε μεγάλη έμφαση στο σχεδιασμό των εικονιδίων των κουμπιών της διεπαφής. Έτσι σχεδιάσαμε στο Adobe Illustrator© τα δικά μας πρωτότυπα εικονίδια που απεικονίζουν πλήρως την ενέργεια του κάθε κουμπιού.

### **7.1.3 Ορατότητα της κατάστασης του συστήματος**

Στόχος μίας διαδραστική διεπαφής είναι να μπορεί να παρέχει πληροφορία στο χρήστη για την τρέχουσα κατάσταση της εφαρμογής. Για το λόγο αυτό αρχικά σχεδιάσαμε ένα πεδίο τίτλου (Header) στο πάνω μέρος της διεπαφής στο οποίο ανάλογα με την οθόνη που προβάλλεται στο χρήστη εμφανίζεται και αντίστοιχο μήνυμα που περιγράφει την ενέργεια που θα έπρεπε ο χρήστης να κάνει. Έτσι ανά πάσα στιγμή ο χρήστης παίρνει μία σαφή ιδέα για το πιο είναι το επόμενο βήμα του. Στην παρακάτω εικόνα παραθέτουμε παράδειγμα αυτής της ορατότητας:

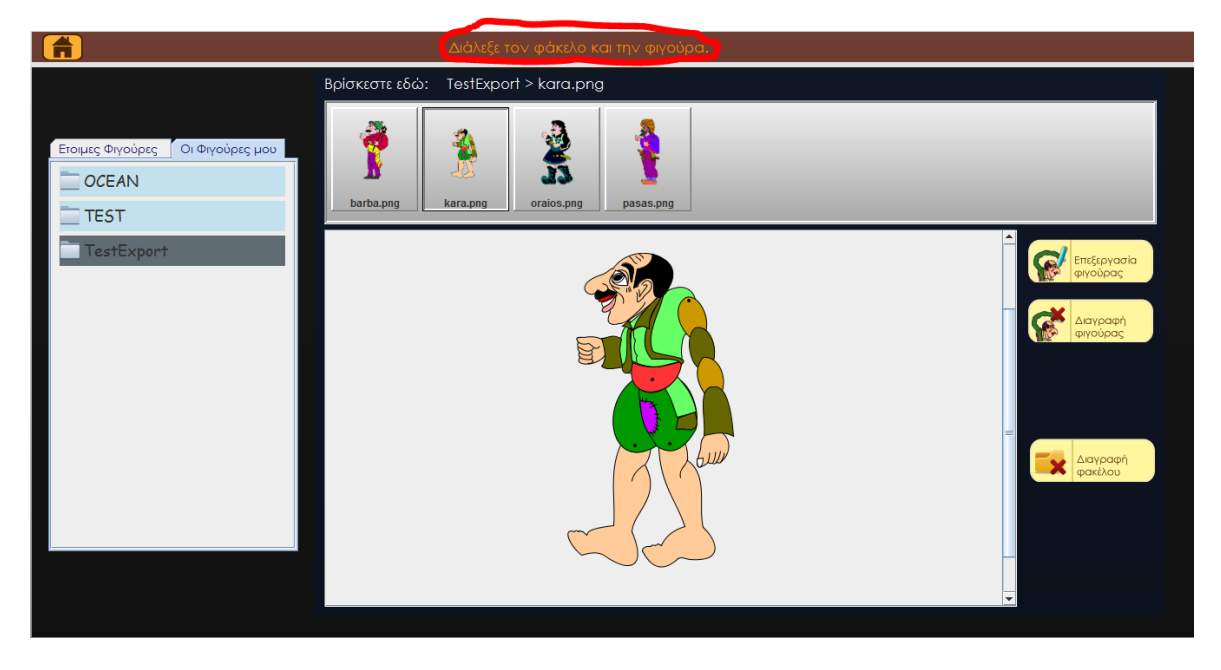

**Εικόνα 27. Μπάρα ορατότητας κατάστασης συστήματος**

## **7.1.4 Ευκολία πλοήγησης**

Στη διεπαφή που σχεδιάσαμε δώσαμε μεγάλη έμφαση στη κατανοητή αναπαράσταση των ενεργειών με εικονίδια καθώς και στην ομαδοποίηση των ενεργειών αυτών, έτσι ώστε ο χρήστης να μπορεί εύκολα να πλοηγείται μέσα στη διεπαφή. Χαρακτηριστικά παραδείγματα της εύκολης πλοήγησης που παρέχει η εφαρμογή είναι: το κουμπί αρχικής σελίδας που επιτρέπει στο χρήστη να μεταβεί στην αρχική οθόνη άμεσα, η ομαδοποίηση των ενεργειών της δημιουργίας φιγούρας ανάλογα με το είδος τους ώστε ο χρήστης να μπορεί εύκολα να βρει την εντολή μορφοποίησης που θέλει και η αναπαράσταση του συστήματος φακέλων και αποθηκευμένων φιγούρων στην οθόνη επιλογής επεξεργασίας φιγούρας όπου μέσα σε ένα προσαρμοσμένο περιβάλλον ο χρήστης μπορεί να πλοηγηθεί σε όλη τη βιβλιοθήκη έτοιμων φιγούρων και φιγούρων χρήστη.

## **7.1.5 Πρόληψη λαθών**

Γενικότερα προσπαθήσαμε να φτιάξουμε μια εφαρμογή στην οποία η πιθανότητα να κάνει κάποιος χρήστης λάθος να είναι πολύ μικρή. Περιορίσαμε τις επιλογές που έχει σε κάθε σελίδα έτσι ώστε να είναι ευδιάκριτες και ξεκάθαρες ως προς το τι κάνουν, χωρίς να τον μπερδεύουν. Παρ' όλ' αυτά το να κάνει λάθος ο χρήστης είναι αναπόφευκτο. Ειδικά αν λάβουμε υπ' όψη ότι το κοινό που απευθύνεται κυρίως η εφαρμογή μας είναι μικρά παιδιά. Τα μόνα λάθη στα οποία μπορεί να υποπέσει ο χρήστης είναι η προσθήκη χαρακτηριστικών ή αντικειμένων όταν δεν υπάρχει ήδη στον καμβά το κατάλληλο κυρίως τμήμα («Πάνω Σώμα») για να συνδεθούν και η έξοδος προς την αρχική οθόνη χωρίς να έχει γίνει αποθήκευση φιγούρας ή αλλαγών.

Στην πρώτη περίπτωση η επιλεγμένη ενέργεια ανιχνεύεται ως άκυρη και εμφανίζεται ανάλογο μήνυμα στο χρήστη για την ενέργεια αυτή. Υπάρχουνε πολλές περιπτώσεις που θα μπορούσε να κάνει ο χρήστης άκυρο συνδυασμό τμημάτων φιγούρας και έτσι εμείς φροντίσαμε οι περισσότεροι να λύνονται αυτόματα ώστε να ελαχιστοποιούμε τα «ενοχλητικά» για το χρήστη μηνύματα λάθους. Για παράδειγμα αν ο χρήστης επιλέξει να εισάγει έτοιμο τμήμα μέσης ενώ ήδη υπάρχει ενιαίο «Κάτω Σώμα» τότε αυτόματα αυτό αντικαθιστάται απ' την μέση που επέλεξε ο χρήστης. Στην περίπτωση που ο χρήστης επιλέξει έξοδο προς την αρχική οθόνη τότε ελέγχεται αν η φιγούρα υπό επεξεργασία έχει αποθηκευτεί κι αν όχι τότε εμφανίζονται προειδοποιητικά μηνύματα που τονίζουν στο χρήστη το γεγονός αυτό.

## **7.1.6 Συνέπεια Διεπαφής**

Η συνεπής εμφάνιση είναι πολύ σημαντική στην υλοποίηση μιας εφαρμογής. Οι λόγοι είναι ότι ότι δημιουργεί την αίσθηση της σταθερότητας εμπνέοντας εμπιστοσύνη στο χρήστη. Επίσης βοηθάει τους χρήστες να απομνημονεύσουν καλύτερα τις πιθανές επιλογές που έχουν και να δημιουργήσουν στο μυαλό τους ο νοητικό μοντέλο που θέλουμε. Αυτό συμβαίνει γιατί όταν υπάρχει συνέπεια οι χρήστες συνδυάζουν στο μυαλό τους χρώματα με διαδικασίες, καθώς και θέσεις με πιθανές επιλογές. Για παράδειγμα όταν, ο χρήστης έχει συνηθίσει πάνω δεξιά στην οθόνη να υπάρχει επιλογή για μετάβαση στην αρχική σελίδα, το πρώτο πράγμα που θα κοιτάξει όταν θέλει να εκτελέσει αυτή την ενέργεια θα είναι το πάνω αριστερό μέρος της οθόνης.

Συνέπεια παρουσιάζει η διεπαφή μας, όσον αφορά τη δομή, τα χρώματα, την τυπογραφία , τα γραφικά και τα ονόματα των ενεργειών.

Η δομή αποτελείται όπως φαίνεται κακίστην εικόνα 27 από έναν header, που παραμένει σε αυτήν την θέση σε όλες τις οθόνες της εφαρμογής, Αυτό είναι σημαντικό, γιατί ο χρήστης μέσω του κουμπιού αρχικής οθόνης που βρίσκεται στον header, πλοηγείται στο σύστημα. Επιπλέον αποτελείται από το κύριο σώμα, το οποίο μπορεί να είναι μια από τις παρακάτω κύριες οθόνες.

- 1. Αρχική οθόνη με κουμπιά μετάβασης για τις επόμενες τρεις οθόνες (βλ. εικόνα 28)
- 2. Οθόνη για επεξεργασία αποθηκευμένης φιγούρας (βλ. εικόνα 30)
- 3. Οθόνη για δημιουργία φιγούρας ή επεξεργασία υπάρχουσας φιγούρας (βλ. εικόνα 31)
- 4. Οθόνη για δημιουργία σκηνής (βλ. εικόνα 41)

Σε όλες τις οθόνες χρησιμοποιήσαμε την ίδια γραμματοσειρά. Επιπλέον σε όλες τις οθόνες κυριαρχεί σκούρο φόντο και ανοιχτόχρωμα κουμπιά. Τα κουμπιά με όμοια ενέργεια έχουν ίδιο χρώμα. Τέλος σε όλα τα κουμπιά αντιδρούν με όμοιο τρόπο, όταν περάσει το ποντίκι από πάνω ή όταν πατηθούν.

## **7.2 Διεπαφή χρήστη**

Στις παρακάτω εικόνες παρουσιάζουμε την ολοκληρωμένη διεπαφή χρήστη με βάση τις περιπτώσεις χρήσης που περιγράψαμε στο Κεφάλαιο 3.

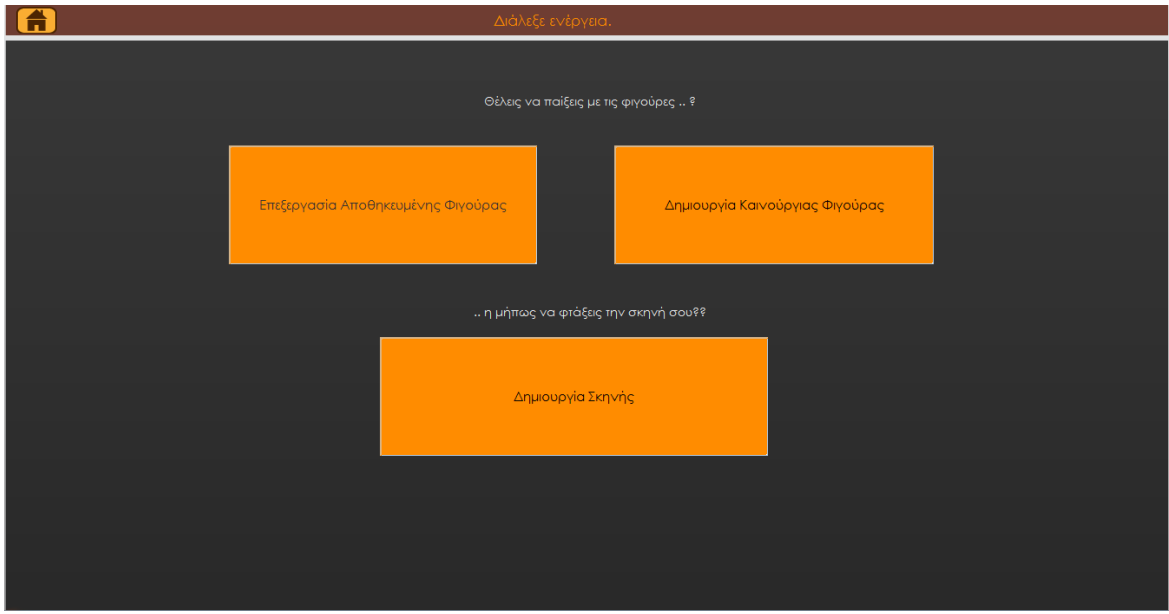

**Εικόνα 28. Αρχική οθόνη διεπαφής**

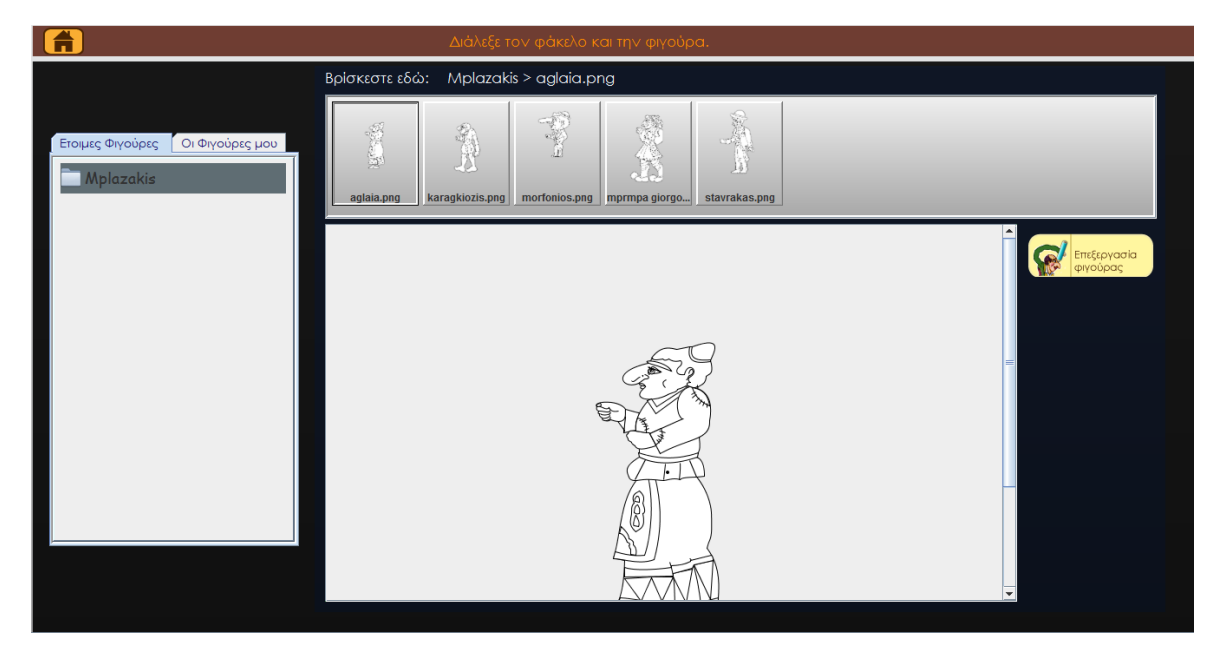

**Εικόνα 29. Προβολή έτοιμων φιγούρων για επεξεργασία**

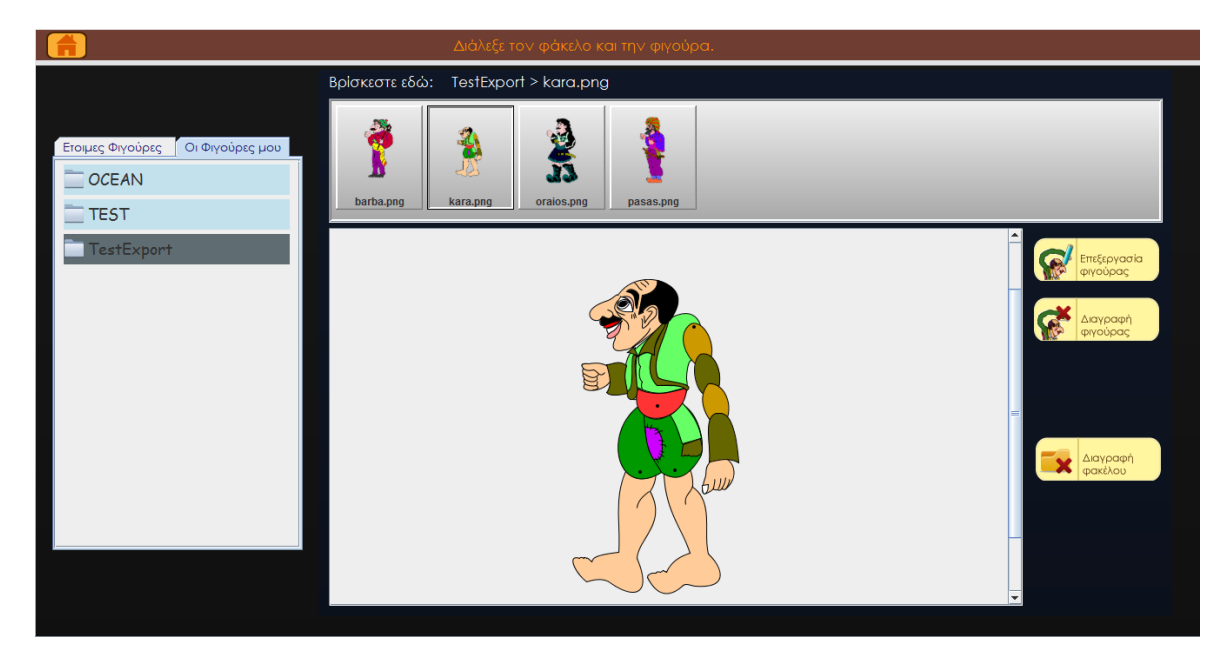

**Εικόνα 30. Προβολή και επιλογή φιγούρων χρήστη, με επιλογές επεξεργασίας και διαγραφής της φιγούρας καθώς και διαγραφής ολόκληρου του φακέλου**

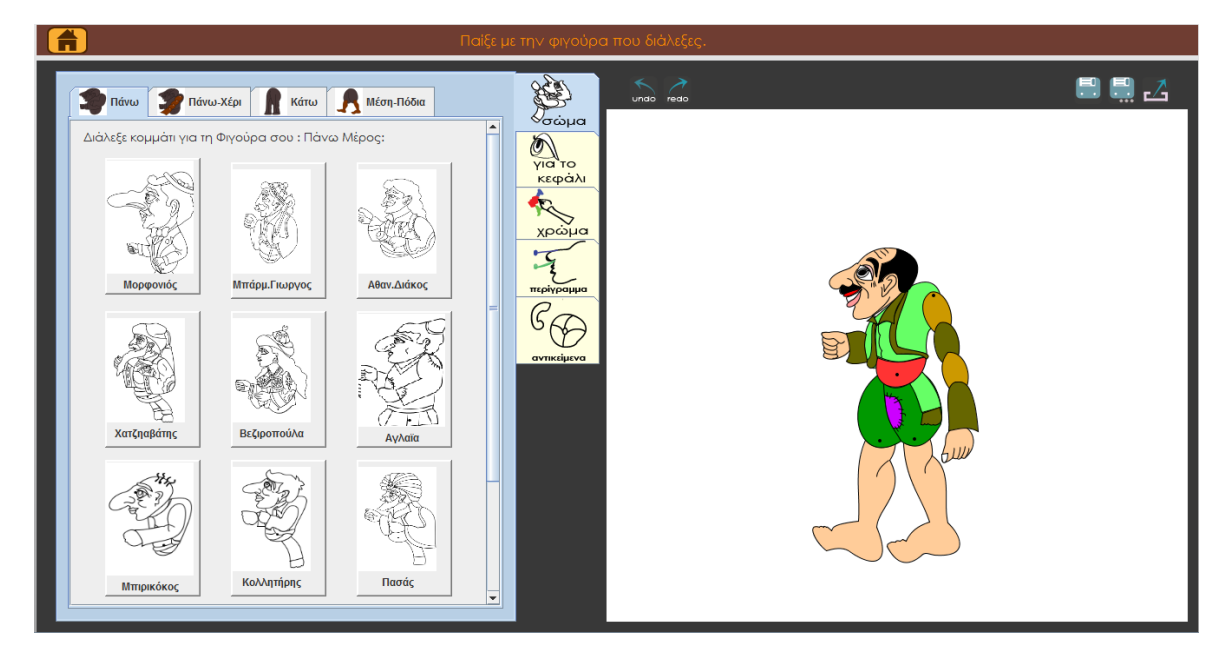

**Εικόνα 31. Άνοιγμα φιγούρας για επεξεργασία**

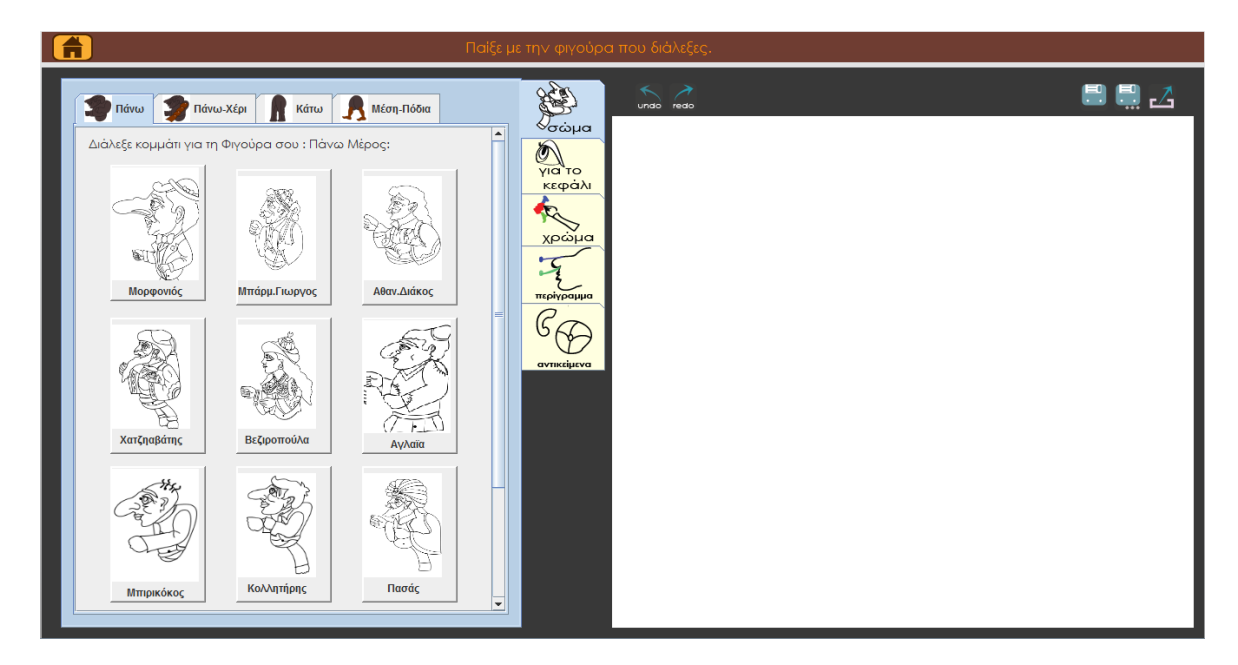

#### **Εικόνα 32. Όθονη δημιουργίας νέας φιγούρας**

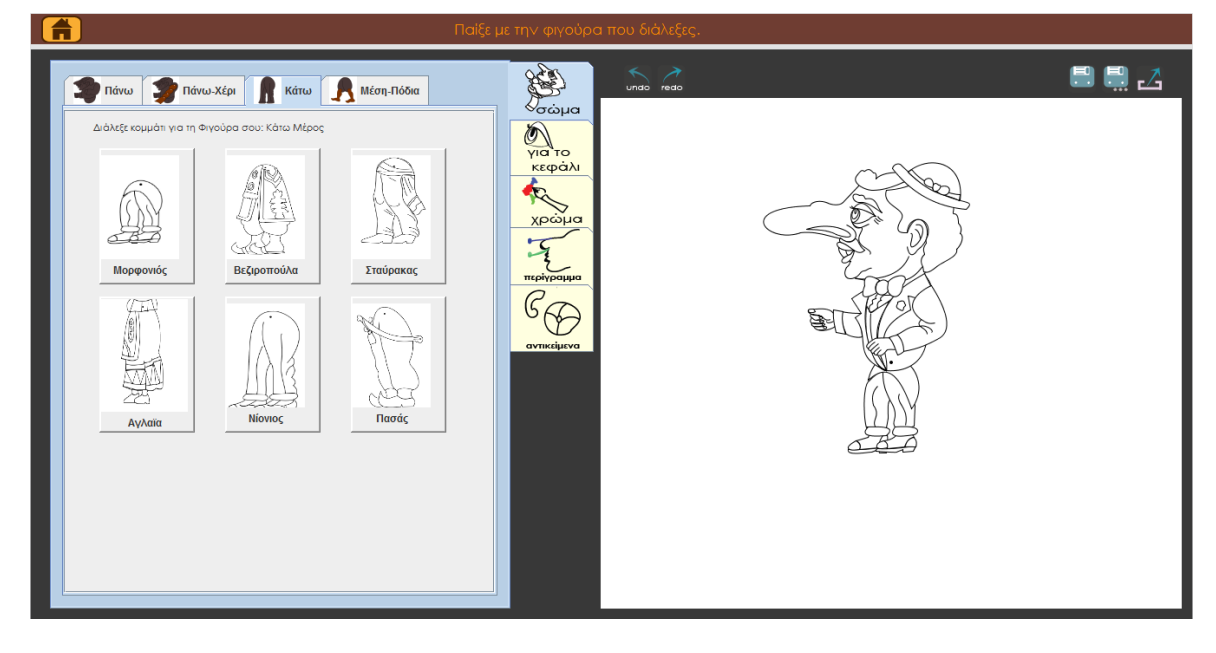

**Εικόνα 33. Σύνθεση σώματος από έτοιμα τμήματα**

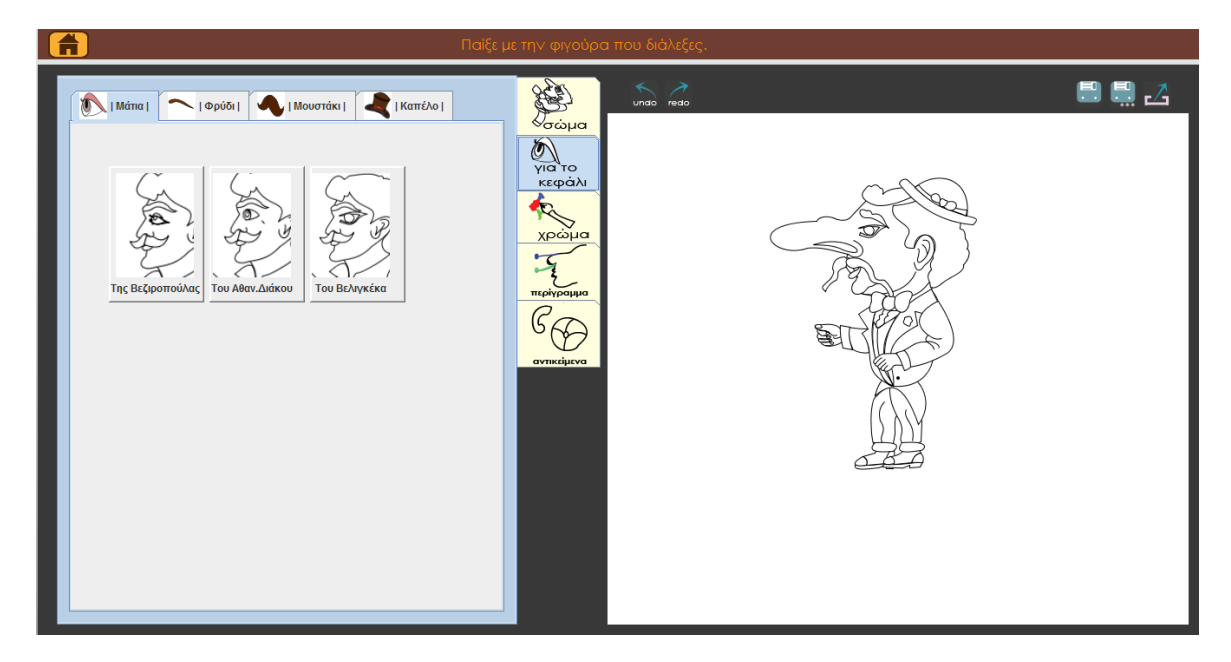

**Εικόνα 34. Αλλαγή βασικών χαρακτηριστικών προσώπου**

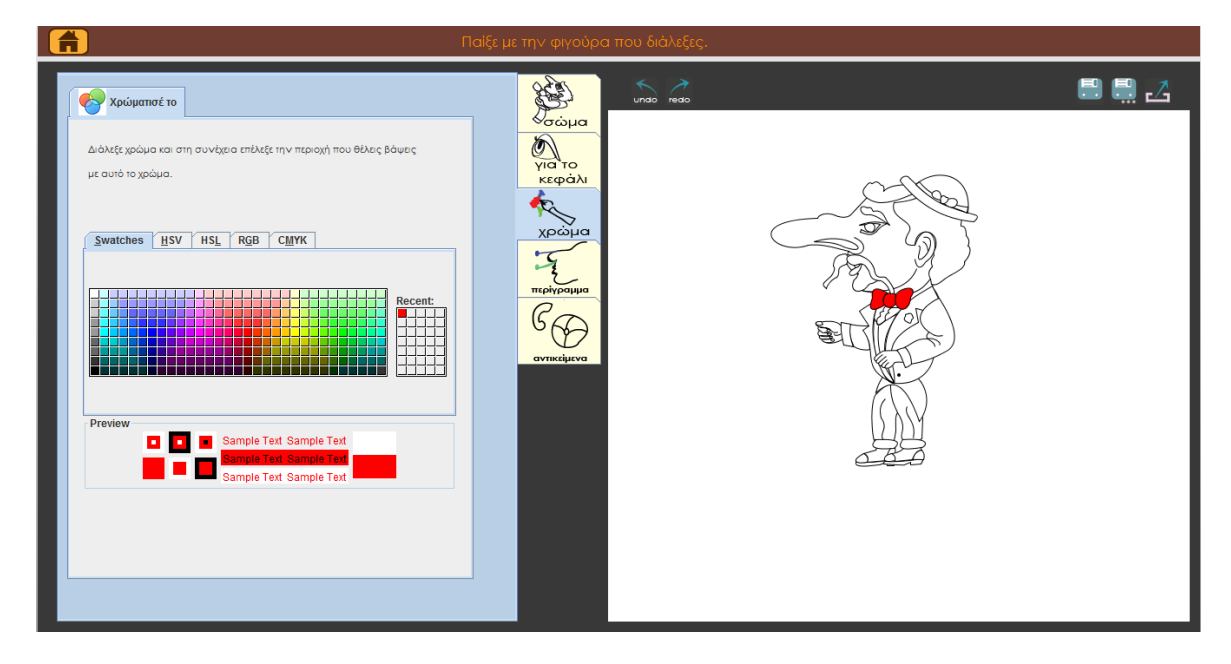

**Εικόνα 35. Επιμέρους χρωματισμός φιγούρας**

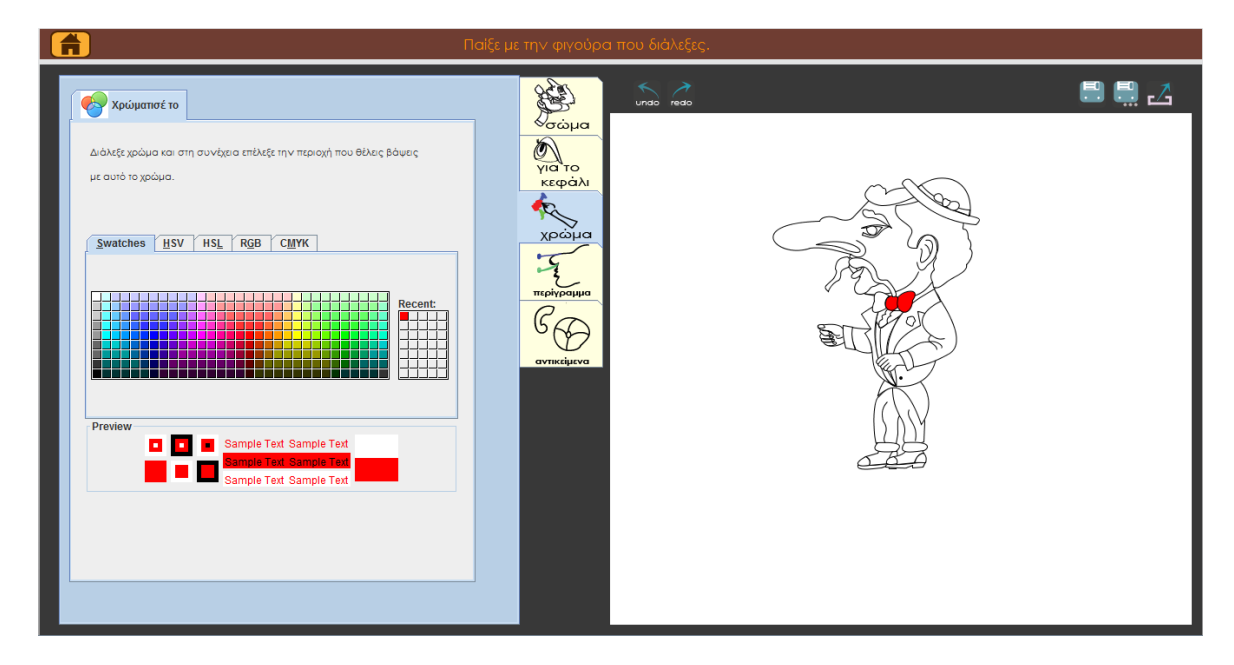

#### **Εικόνα 36. Επίδειξη αναίρεσης ενέργειας**

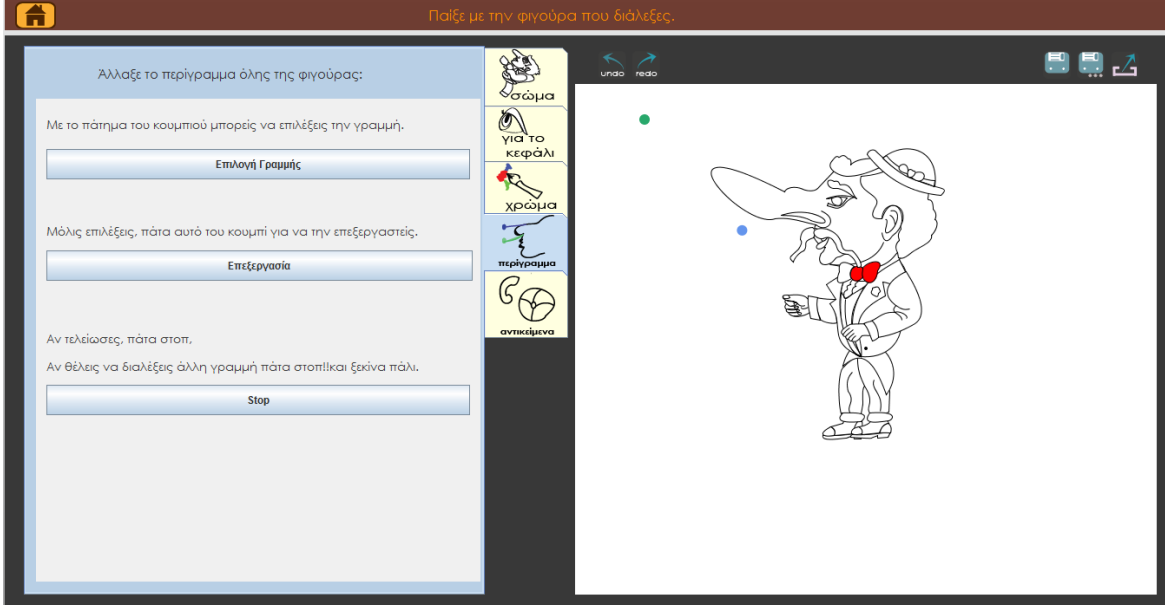

**Εικόνα 37. Επεξεργασία περιγράμματος**

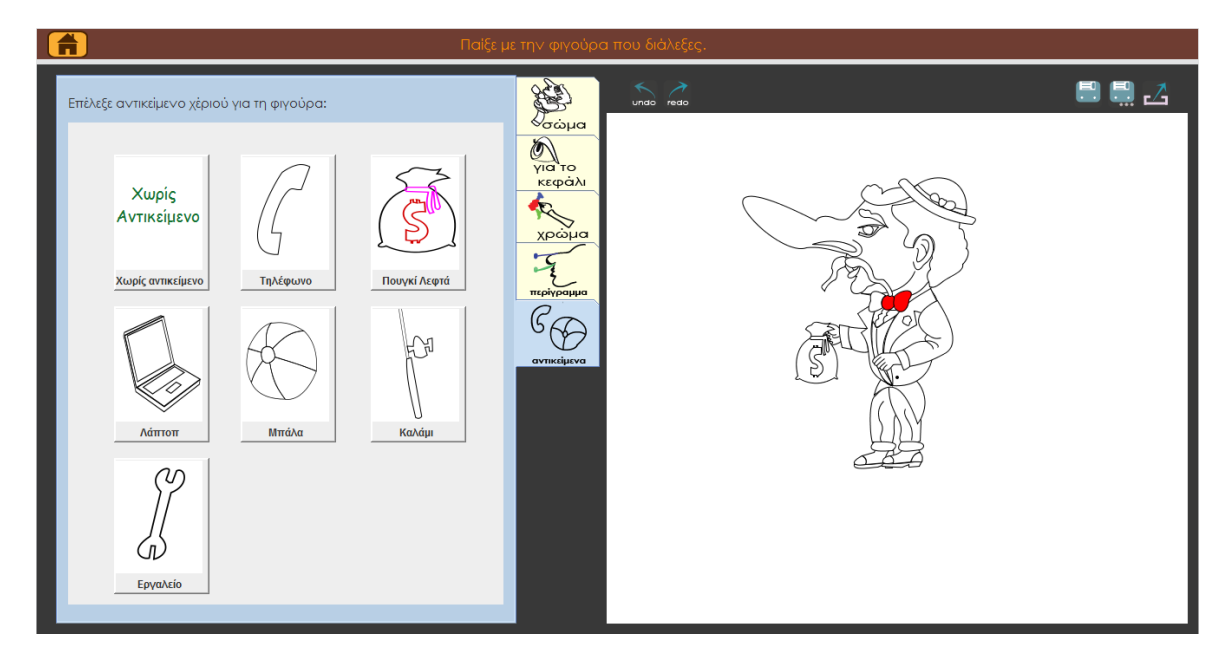

#### **Εικόνα 38. Προσθήκη αντικειμένου χεριού**

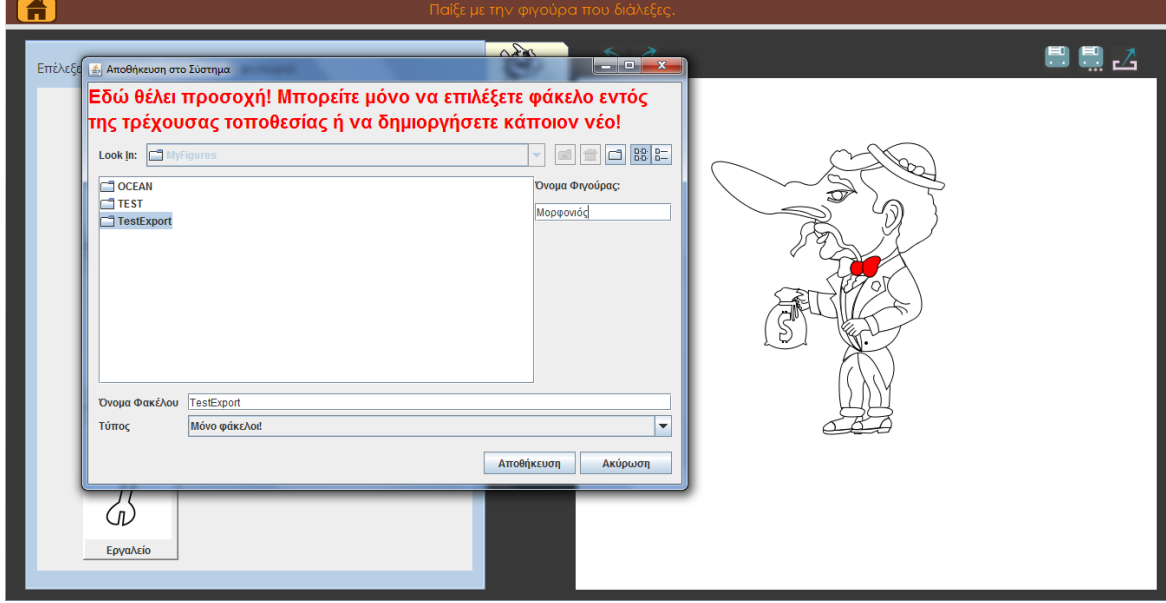

**Εικόνα 39. Αποθήκευση νέας φιγούρας**

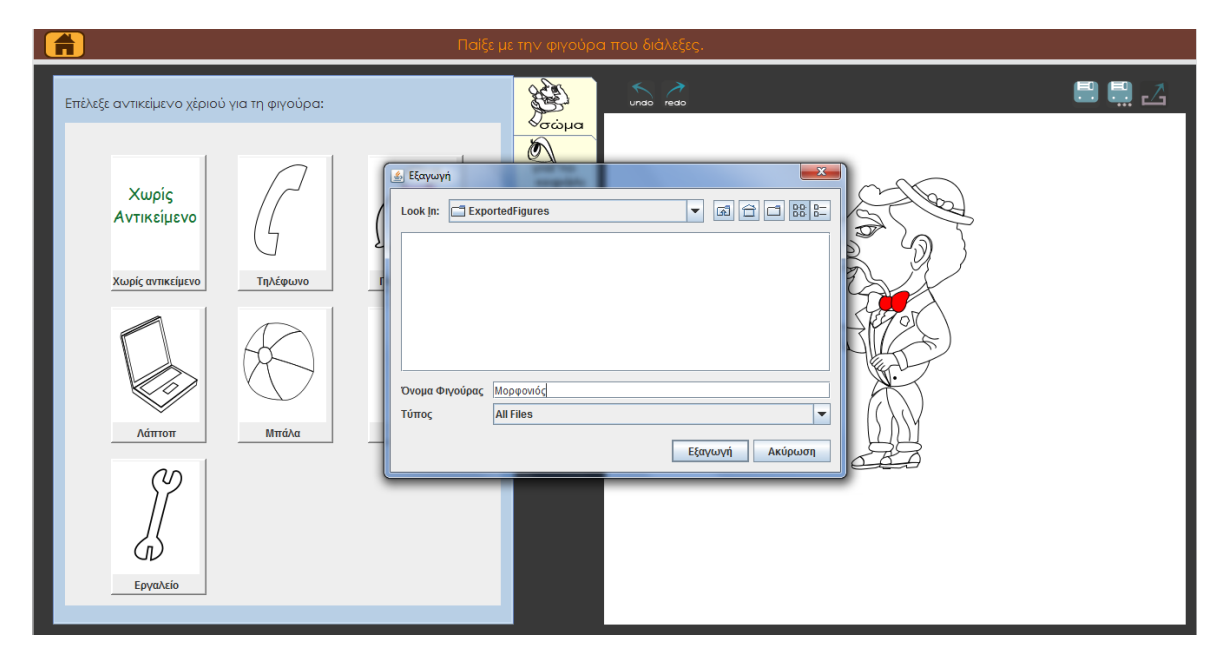

**Εικόνα 40. Εξαγωγή φιγούρας**

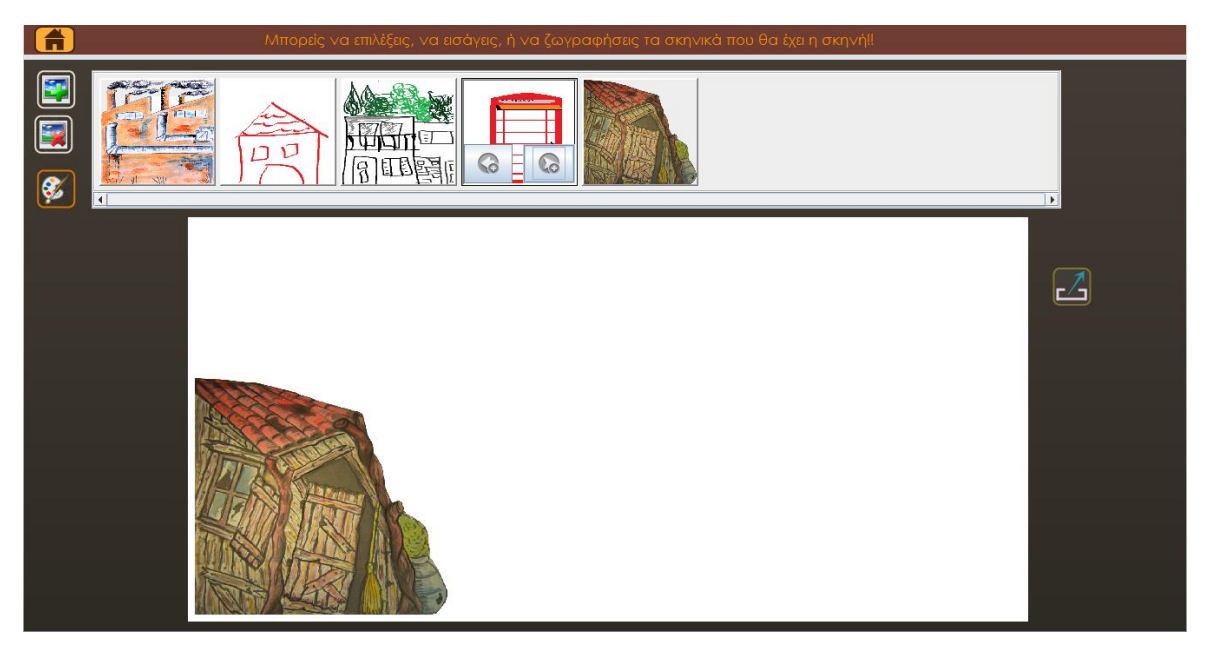

**Εικόνα 41. Δημιουργία Σκηνής**

## **7.3 Αξιολόγηση – Εκθέσεις**

Η εφαρμογή στο τελικό στάδιο της ανάπτυξης της αξιολογήθηκε σε δύο εκθέσεις που συμμετείχαν σχολεία Δημοτικού και Γυμνασίου.

- «Ο θρίαμβος των σκιών», Αθήνα 12/11/2012 15/12/2012 [67] (Βλέπε Παράρτημα 6 με Φωτογραφίες και Πληροφορίες)
- «Ημέρα Επιστήμης για παιδιά δημοτικού», Χανιά, 8/12/2012 [45] (Βλέπε Παράρτημα 6 με Φωτογραφίες και Πληροφορίες).
Τα αποτελέσματα από τις αξιολογήσεις οδήγησαν στις παρακάτω αλλαγές λειτουργικότητας ή interface της εφαρμογής.

- o Δημιουργία του button: «Κανένα Αντικείμενο Χεριού» στην καρτέλα «Εισαγωγή Αντικείμενου στο Χέρι της Φιγούρας», που βρίσκεται στο κεντρικό μενού επεξεργασίας της φιγούρας.
- o Προσθήκη λειτουργικότητας Undo/Redo.
- o Να δοθούν πιο κατατοπιστικές οδηγίες για την καθοδήγηση της δυναμικής επεξεργασίας περιγράμματος (interactive path).
- o Προσθήκη του button: «Καθαρισμός Σκηνής», που βρίσκεται στην Σκηνή.
- o Να ελέγχεται η αποθήκευση αλλαγών κατά την έξοδο από την επεξεργασία της φιγούρας.

Φυσικά η αξιολόγηση σε τόσο μεγάλο κοινό χρηστών, γέννησε πολλές ιδέες για μελλοντική επέκταση της εφαρμογής. Αυτές οι προτάσεις συγκεντρώθηκαν στην παράγραφο 8.2 (Μελλοντικές Επεκτάσεις).

Τα συμπεράσματα που προέκυψαν από τις εκθέσεις επιβεβαιώνουν την τάση των εκπαιδευτικών να εισάγουν το Θέατρο Σκιών στην εκπαιδευτική διαδικασία. Η εφαρμογή eShadow Editor συνεισφέρει στην ανάπτυξη ομαδικότητας των παιδιών, στην κατανόηση σύνθεσης και δημιουργίας μιας εικόνας, στον χρωματισμού εικόνας, στην τοποθέτηση μιας εικόνας σε χώρο, καθώς και στην ανάπτυξη τεχνολογικών δεξιοτήτων (κυρίως στις πρώτες τάξεις Δημοτικού). Ο συνδυασμός της εφαρμογής eShadow Editor με την εφαρμογή eShadow (που πραγματοποιήθηκε στην μια εκ των δύο εκθέσεων) παρατηρήθηκε ότι προωθεί τη δημιουργικότητά των παιδιών μέσω της ομαδική δημιουργία ενός πρωτότυπου σεναρίου. Τα παιδιά βρήκαν τους δικούς τους τρόπους μίμησης, δημιούργησαν αυθόρμητους διαλόγους, έγιναν σκηνογράφοι και ηθοποιοί, τραγούδησαν και σκηνοθέτησαν μέσω της κίνησης που έδωσαν στις φιγούρες.

Όλα τα παραπάνω τόνωσαν την αυτοπεποίθηση και των παιδιών που συμμετείχαν και βοήθησε στη σύσφιξη των σχέσεων μεταξύ τους

# **Κεφάλαιο 8 – Ανακεφαλαίωση, Συνεισφορά και Μελλοντικές Επεκτάσεις**

## **Εισαγωγή κεφαλαίου**

Σε αυτό το κεφάλαιο συνοψίζεται η διπλωματική εργασία, οι δυσκολίες που αντιμετωπίσαμε, η συνεισφορά της και παρουσιάζονται μελλοντικές επεκτάσεις που μπορούν να προκύψουν από αυτή.

## **8.1 Ανακεφαλαίωση και Συνεισφορά Πτυχιακής**

### **8.1.1 Ανακεφαλαίωση**

Για την δημιουργία ψηφιακής φιγούρας, που αποτελεί και το τεχνικά πολύπλοκο κομμάτι της διπλωματικής τείνουμε προς το να βρούμε το βέλτιστο σημείο ισορροπίας ανάμεσα στην ελευθερία δημιουργίας του χρήστη και στην παραγωγή φιγούρας με συγκεκριμένο πρότυπο και μορφή. Δόθηκε ιδιαίτερη σημασίας στην σχεδίαση της εφαρμογής έτσι ώστε χρήστες όλων των ηλικιών και ανεξαρτήτως σχεδιαστικών ικανοτήτων να μπορούν να δημιουργήσουν μέσω της εφαρμογής με γρήγορο τρόπο φιγούρες και σκηνικά. Γι'αυτό επιλέξαμε να καθοδηγούμε την σύνθεση των φιγούρων, και επιτρέπουμε παράλληλα αρκετές αλλαγές στο περιεχόμενο του κάθε κομματιού.

Μέσω της ψηφιοποίησης των φιγούρων καταφέραμε να προτείνουμε ένα ευέλικτο μοντέλο δημιουργίας 2D χαρακτήρων. Κάθε φιγούρα του μοντέλου αυτού είναι ένα SVG αρχείο. Η φιγούρα συντίθεται από έτοιμα κομμάτια και κάθε κομμάτι μπορεί να έχει αντικαταστάσιμα μέρη. Επιπλέον το κάθε κομμάτι μπορεί να έχει έναν ή περισσότερους συνδέσμους που το ενώνουν με άλλα κομμάτια.

Η σχεδίαση των κομματιών φιγούρας στο Inkscape έπαιξε καθοριστικό ρόλο στην ευελιξία του μοντέλου, γι' αυτό και η διαδικασία σχεδίασης ακλουθεί κανόνες δημιουργίας 2d animations [43]. Τρεις είναι οι βασικοί κανόνες που ακολουθήσαμε στη σχεδίαση: ο σωστός διαχωρισμός των γραφικών χαρακτηριστικών του κάθε κομματιού, η διαδικασία όμοιας σχεδίαση σε όλες τις φιγούρες και το σωστό layering των γραφικών χαρακτηριστικών. Με τον σωστό διαχωρισμό των γραφικών χαρακτηριστικών της φιγούρας επιτρέπουμε στην επέκταση της εφαρμογής, να δοθεί η δυνατότητα αντικατάστασης πολλών χαρακτηριστικών σε μια φιγούρα (πέραν του ματιού, μουστάκι, καπέλο και φρύδι). Για παράδειγμα όλες οι φιγούρες έχουν λαιμό, αυτό επιτρέπει την αλλαγή κεφαλιού σε κάθε κομμάτι κατηγορίας «Πάνω Μέρος» ή «Πάνω Μέρος με Χέρι».

Επιπλέον με την χρήση τεχνολογίας SVG επιτρέπουμε αρκετές αλλαγές στο περιεχόμενο του κάθε κομματιού με δημιουργικό και γρήγορο τρόπο. Οι επιλογές του χρήστη στην αλλαγή περιεχομένου των κομματιών είναι το βάψιμο των κομματιών, η τοποθέτηση αντικείμενων στο χέρι της φιγούρας, η αναπροσαρμογή οποιασδήποτε γραμμής των κομματιών με διαδραστικό τρόπο και τέλος επιλογή διαφόρων χαρακτηριστικών προσώπου (μάτια, μουστάκι , φρύδι και καπέλο). Επίσης ο χρήστης μπορεί να αποθηκεύσει τις φιγούρες του στο σύστημα και να τις επεξεργαστεί οποιαδήποτε άλλη στιγμή. Λόγω ευελιξίας στη δομή του μοντέλου, επιτρέπεται η ανάπτυξη λειτουργικότητας για δυνατότητα επιπλέον αλλαγών σε ένα κομμάτι φιγούρας, που είναι και η μελλοντική συνέχεια της διπλωματικής.

Με την επιλογή τεχνολογίας SVG διευκολύνουμε την διασύνδεση της εφαρμογής με το e-Shadow, μέσω XML αρχείου. Η πληροφορία που χρειάζεται να μεταφέρουμε στο e-Shadow πέραν των ξεχωριστών κομματιών που συνθέτουν την φιγούρα (αυτά είναι .svg αρχεία), είναι και οι συντεταγμένες των συνδέσμων των κομματιών, και τα ονόματα των κομματιών που συνδέουν, καθώς και η ιεραρχία των κομματιών.

Για την δημιουργία ψηφιακών σκηνικών, χάρη στην μη περιοριστική κατασκευή των σκηνικών, αντιμετωπίσαμε πολύ λιγότερες τεχνικές δυσκολίες/πολυπλοκότητα. Δανειζόμαστε την ευρέως χρησιμοποιούμενη και διαδεδομένη εφαρμογή της Ζωγραφικής, του εκάστοτε λειτουργικού συστήματος της συσκευής που εκτελεί την εφαρμογή, επιτρέποντας την εισαγωγή των εξαγόμενων αρχείων της (εικόνες bitmap) με εύκολο και καθοδηγητικό τρόπο. Επίσης, ο χρήστης μπορεί ακόμα να επιλέξει να εισάγει έτοιμες εικόνες με γνωστή επέκταση (.png .jpeg .bmp και άλλα διαδεδομένα format εικόνων). Μέσω του συστήματος μας, ο χρήστης μπορεί να τοποθετήσει και να κλιμακώσει μέχρι και δύο σκηνικά της επιλογής του, σε μια προσομοίωση της σκηνής του e-Shadow. Με τον τρόπο αυτό ο χρήστης μπορεί να οπτικοποιεί στο χώρο το σκηνικό που έφτιαξε.

Η εφαρμογή στο τελικό στάδιο ανάπτυξης αξιολογήθηκε σε δύο εκθέσεις που συμμετείχαν σχολεία Δημοτικού και Γυμνασίου. Τα συμπεράσματα επιβεβαιώνουν την τάση των εκπαιδευτικών να εισάγουν το Θέατρο Σκιών στην εκπαιδευτική διαδικασία. Η εφαρμογή eShadow Editor συνεισφέρει στην ανάπτυξη ομαδικότητας των παιδιών, στην κατανόηση σύνθεσης και δημιουργίας μιας εικόνας, στον χρωματισμού εικόνας, στην τοποθέτηση μιας εικόνας σε χώρο, καθώς και στην ανάπτυξη τεχνολογικών δεξιοτήτων (κυρίως στις πρώτες τάξεις Δημοτικού). Ο συνδυασμός της εφαρμογής eShadow Editor με την εφαρμογή eShadow (που πραγματοποιήθηκε στην μια εκ των δύο εκθέσεων) παρατηρήθηκε ότι προωθεί τη δημιουργικότητά των παιδιών μέσω της ομαδική δημιουργίας ενός πρωτότυπου σεναρίου. Τα παιδιά βρήκαν τους δικούς τους τρόπους μίμησης, δημιούργησαν αυθόρμητους διαλόγους, έγιναν σκηνογράφοι και ηθοποιοί, τραγούδησαν και σκηνοθέτησαν μέσω της κίνησης που έδωσαν στις φιγούρες. Όλα τα παραπάνω τόνωσαν την αυτοπεποίθηση και των παιδιών που συμμετείχαν και βοήθησε στη σύσφιξη των σχέσεων μεταξύ τους.

### **8.1.2 Κρίσιμα σημεία σχεδίασης και υλοποίησης**

Κυρίαρχο κρίσιμο σημείο στη διαδικασία σχεδίασης της εφαρμογής ήταν η σύλληψη ενός πλήρους μοντέλου φιγούρας που θα εξυπηρετεί απόλυτα τη δομή μιας τυπικής φιγούρας Ελληνικού Θεάτρου Σκιών αλλά παράλληλα θα μπορεί να παρέχει αρκετή ευελιξία για τη δημιουργικά ελεύθερη σύνθεση μιας φιγούρας.

Έχοντας ορίσει τις λειτουργικές απαιτήσεις της εφαρμογής, ένα από τα σημεία που αντιμετωπίσαμε δυσκολία στην σχεδίαση της εφαρμογής ήταν στην εύρεση και επιλογή του κατάλληλου συνδυασμού τεχνολογιών γραφικών φιγούρας και διεπαφής. Έπρεπε να επιλέξουμε τεχνολογία γραφικών που θα είναι ανεξάρτητη πλατφόρμας (cross-platform), θα επιτρέπει μεγάλο βαθμό επεξεργασίας των γραφικών στοιχείων και επίσης θα μπορεί να περιγράφει γραφικά μεγάλης ανάλυσης χωρίς αυτό να οδηγεί σε αρχεία φιγούρων μεγάλου μεγέθους. Με βάση τα παραπάνω, η επιλογή της SVG μπορεί να φαίνεται προφανής αλλά έπρεπε να επιλέξουμε και τον τρόπο χρήσης της. Έτσι μετά από έρευνα οδηγηθήκαμε στην επιλογή της Java και της Batik το οποίο κρίνεται ως μία πολύ σωστή επιλογή καθώς μπορέσαμε και συνδυάσαμε δύο αρκετά ευέλικτες τεχνολογίες κι έτσι αφήνουμε ανοιχτές αρκετές μελλοντικές βελτιώσεις και επεκτάσεις.

Τέλος, ένα σημείο που αποτέλεσε αντικείμενο προσεκτικής σχεδίασης και υλοποίησης ήταν η σύνδεση των SVG δεδομένων με την αναπαράσταση τους σε αντικείμενα Java. Η ιεραρχία κλάσεων που αναπτύξαμε έχει μεγάλη αντιστοιχία με το μοντέλο φιγούρας που αναπτύξαμε καθώς και με τα χαρακτηριστικά της SVG.

### **8.1.3 Συνεισφορά Πτυχιακής**

Στην παράγραφο αναλύουμε τα σημεία στα οποία η εφαρμογή που αναπτύξαμε στα πλαίσια αυτής της πτυχιακής πλεονεκτεί έναντι σε παρόμοιες υπάρχουσες εφαρμογές. Τα παρακάτω πλεονεκτήματα προκύπτουν κυρίως απ' το προσεκτική σχεδίαση του μοντέλου φιγούρας καθώς και απ' την εκμετάλλευση των δυνατοτήτων της SVG.

Όπως έχουμε αναφέρει και παραπάνω, η διαδικασία δημιουργίας φιγούρας της εφαρμογής μας είναι απόλυτα προσαρμοσμένη στη δομή του Ελληνικού Θεάτρου Σκιών, γεγονός που από μόνο του αποτελεί καινοτομία. Αυτό μας οδήγησε στη δημιουργία ενός μοντέλου για φιγούρες Ελληνικού Θεάτρου Σκιών, καθώς και για λειτουργικότητα που επιτρέπει την εύκολη σύνθεση προσωποποιημένων φιγούρων από προϋπάρχοντα κομμάτια φιγούρων, και την τροποποίηση των χαρακτηριστικών τους.

Συγκριτικά με παρόμοιες εφαρμογές δημιουργίας φιγούρας με έτοιμα τμήματα, η εφαρμογή eShadow Editor προσφέρει μεγάλο βαθμό δημιουργικής ελευθερίας στο χρήστη καθώς μπορεί να επεξεργαστεί τα έτοιμα αυτά τμήματα αλλάζοντας τους χρώμα και περίγραμμα. Το τελευταίο αποτελεί μία μοναδική δυνατότητα που γίνεται δυνατή λόγω της διαχείρισης των γραφικών στοιχείων SVG. Έτσι προσδιορίζουμε εξ' αρχής τη δομή της δημιουργίας του χρήστη αλλά δεν περιορίζουμε της δημιουργικές του δυνατότητες και τη διαδραστικότητα του με το περιβάλλον της εφαρμογής. Η χρήση του SVG μοντέλου και των μοντέλων των φιγούρων μας επιτρέπει την εξαγωγή της περιγραφής μιας φιγούρας σε μορφή XML και την ένωση κομματιών από φιγούρες ή διαφορετικές φιγούρες που έχουν φτιαχτεί από διαφορετικούς χρήστες για τη δημιουργία μις σκηνής στο διαδίκτυο, όπου οι χρήστες μπορούν να αλληλεπιδρούν με αυτούς σε πραγματικό χρόνο.

Η παροχή φιγούρων SVG σαν αποτέλεσμα είναι κάτι που δεν έχουμε συναντήσει στη βιβλιογραφία και θεωρούμε πως αποτελεί καινοτομία καθώς παράγουμε με κατανεμημένο τρόπο, συμβατά πολύπλοκα διανυσματικά γραφικά αποτελέσματα χωρίς να επιβάλλουμε στον χρήστη το χειρισμό πολύπλοκων σχεδαστικών διαδικασιών. Η συνήθης τακτική που συναντάται είναι η χρήση είτε bitmap είτε flash γραφικών, η μεν πρώτη δεν παρέχει αποτελέσματα μεγάλης ανάλυσης και η δε δεύτερη περιορίζει της επεξεργαστικές δυνατότητες του χρήστη.

Επιπλέον η εφαρμογή που αναπτύξαμε μπορεί να χρησιμοποιηθεί για περιγραφή φιγούρων άλλων πεδίων, όπως φιγούρες εμπνευσμένες από την μυθολογία, τη λαϊκή παράδοση, έργα παιδικής λογοτεχνίας, παραμύθια και άλλα. Η εφαρμογή eShadow πρόκειται να χρησιμοποιηθεί στα πλαίσια του ερευνητικού έργου ALICE, προκειμένου να υποστηρίξει τη δημιουργία ψηφιακών ιστοριών με θέματα που αφορούν την ακριτική παράδοση, παραμύθια και το κλασσικό Ελληνικό Θέατρο Σκιών.

Τέλος η εφαρμογή που σχεδιάσαμε και αναπτύξαμε συνεισφέρει στην εκπαίδευση μέσω της ανάπτυξης ομαδικότητας των παιδιών, της κατανόηση σύνθεσης και δημιουργίας μιας εικόνας, του χρωματισμού εικόνας, της τοποθέτηση μιας εικόνας σε χώρο, καθώς και στην ανάπτυξη τεχνολογικών δεξιοτήτων (κυρίως στις πρώτες τάξεις Δημοτικού).

## **8.2 Μελλοντικές Επεκτάσεις**

Μελλοντικές επεκτάσεις που προτείνονται από την παρούσα διπλωματική είναι:

- Υποστήριξη εφαρμογής από Tablet συσκευές. Αυτό προϋποθέτει τη αναπροσαρμογή της εφαρμογής για εξοικονόμηση πόρων (μπαταρία και μνήμης) και κατάλληλο Interface.
- Επέκταση της βιβλιοθήκης έτοιμων κομματιών, με φιγούρες πέραν των παραδοσιακών φιγούρων Καραγκιόζη (π.χ. φιγούρες εμπνευσμένες από την μυθολογία, τη λαϊκή παράδοση, έργα παιδικής λογοτεχνίας, παραμύθια κ.λπ.). Εδώ μπορούν να μελετηθούν οι διάφορες τεχνοτροπίες κατασκευής φιγούρων που χρησιμοποιούν οι δημιουργοί φιγούρων.
- Υποστήριξη δυνατότητας Ζωγραφικής Φιγούρων ή Σκηνικών πάνω σε χαρτί με ένταξη τους στο σύστημα ( Ισοδύναμη συμμετρική και εναλλακτική χρήση ψηφιακών και πραγματικών αντικειμένων για τη δημιουργία φιγούρων και σκηνικών στο Θέατρο Σκιών). Πιο συγκεκριμένα το παιδί να μπορεί να θα ήταν πολύ χρήσιμο, το παιδί να ζωγραφίζει με το χέρι την φιγούρα σε χαρτί με μαρκαδόρους, και μετά από σκανάρισμα να γίνεται Traced σε SVG από το σύστημα (προσεγγιστικά με smoothing καμπυλών). Στην συνέχεια θα πρέπει να χωρίζεται η φιγούρα σε κομμάτια με τα ανάλογα joins, έτσι ώστε να μπορεί να ενταχτεί στις κατηγορίες των GroupEmements της βιβλιοθήκης (βλέπε κατηγορίες των GroupEmements παράγραφός 5.2.1.1). Φυσικά θα πρέπει να ορίζονται και τα αντικαταστάσιμα χαρακτηριστικά των κομματιών (βλέπε παράγραφος 5.2.1.2) Τα traced κομμάτια θα επιδέχονται το editing που γίνεται και στα έτοιμα κομμάτια από το σύστημα (αλλαγή χρωμάτων, επεξεργασία περιγράμματος, texture mapping, κ.λπ.). Με αυτόν δίνεται η δυνατότητα σε ένα παιδί θέλει να ζωγραφίσει μια φιγούρα στο χέρι, αλλά να μην μπορεί να ζωγραφίζει καλά το καπέλο της ή κάποιο άλλο χαρακτηριστικό, τότε μπορεί να χρησιμοποιήσει ένα έτοιμο από τη βιβλιοθήκη. Το έτοιμο κομμάτι πρέπει να προσαρμοστεί στο μέγεθος της φιγούρας που ζωγράφισε το παιδί (αυτόματα ή δυναμικά).
- Υποστήριξη λειτουργικότητας για συνεργατική δημιουργία φιγούρων και σκηνικών. Η συνεργατική τέχνη είναι ωφέλιμη για τα παιδιά, ενισχύει το πνεύμα ομαδικότητας, και

την κοινωνική αυτοπεποίθηση. Τα παιδιά θα μπορούσαν να σχεδιάσουν μια φιγούρα από κοινού (το κάθε ένα δημιουργεί ένα κομμάτι φιγούρας ξεχωριστά, και στην συνέχεια να ταιριάζουν τα μεγέθη για την ένωση των κομματιών.

- Υποστήριξη λειτουργικότητας για επιπλέον editing στη φιγούρα όπως επεξεργασία ύψους και πάχους φιγούρας, scaling, zoom, φίλτρα κ.α..
- Δημιουργία φιγούρας καραγκιόζη από φωτογραφία (αυτή μπορεί να περιέχει μόνο πρόσωπο ή και ολόκληρο το σώμα). Γι'αυτό θα μπορούσαν να δημιουργηθούν κάποια πρότυπα καρικατούρων στα οποία θα αλλάζουν παράμετροι ανάλογα με features που υπάρχουν στην φωτογραφία. Θα πρέπει δηλαδή να μοντελοποιηθεί κάποιο mapping από features του προσώπου ή σώματος στις παραμέτρους των προτύπων της καρικατούρας.
- Δημιουργία βιβλιοθήκης ηχητικών γνωρισμάτων (εφέ και φίλτρα) που συνδέονται με τη φιγούρα. Η φωνή του καραγκιόζη ή των υπόλοιπων κλασσικών φιγούρων καραγκιόζη έχει standard χαρακτηριστικά που μιμούνται όλοι οι καραγκιοζοπαίχτες. Ο καραγκιοζοπαίχτης έχει την ικανότητα να αλλάζει τη φωνή του για κάθε φιγούρα.

# **Παράρτημα 1 - Οι φιγούρες στο Ελληνικό Θέατρο Σκιών.**

### **Ο Καραγκιόζης:**

Είναι ο ιδανικός τύπος του φτωχού Έλληνα, του τόσο φτωχού που έχει πια απαρνηθεί κάθε ιδιωτική φροντίδα κι έχει εξυψωθεί σε εύθυμη φιλοσοφική θεώρηση της ζωής. Είναι αγαθός, σκληρός καμιά φορά στ'αστεία του, αλλά καλόκαρδος στο βάθος. Γεμάτος τεμπελιά και αισιοδοξία, αλλά και γεμάτος διάθεση ν'ανακατεύεται σε όλα. Τον ενδιαφέρει κάθε τι που γίνεται γύρω του, όλους τους πειράζει και τους κοροϊδεύει και προ πάντων τον ίδιο τον εαυτό του. Το χέρι του είναι εξαιρετικά ευκίνητο και υπερβολικά μακρύ, για σκηνικούς λόγους, για να μπορεί να ξύνει την πλάτη του και το κεφάλι του ή για να χειρονομεί. Επίσης έχει συμβολική σημασία γιατί εκπροσωπεί το έξυπνο πνεύμα του. Καρπαζώνει προθυμότατα, δέρνει αλλά και δέρνεται. Είναι ευφυολόγος, ετοιμόλογος και αστείος, ποτέ όμως γελοίος. Δεν είναι ταπεινός, ούτε όταν δέρνεται. Το δέχεται κι αυτό σαν μια κακοτυχία του και σαν συνέπεια της κακοκεφαλιάς του, με την ίδια εύθυμη εγκαρτέρηση και το ίδιο ειρωνικό του κέφι.

#### **Η Αγλαΐα :**

H γυναίκα του Καραγκιόζη. Εκπροσωπεί τον χαρακτήρα της φτωχής Ελληνίδας νοικοκυράς που προσπαθεί να βοηθήσει την οικογένειά της δουλεύοντας σε ευκατάστατες οικογένειες.

#### **Η Βεζυροπούλα:**

Είναι η κόρη του Πασά. Καλομαθημένη, και δείχνει να σέβεται τον πατέρα της, ωστόσο, καταφέρνει πάντα να πετυχαίνει αυτό που επιδιώκει.

#### **Ο Χατζηαβάτης:**

Ο τύπος του ραγιά που ζει ακόμα με την ανάμνηση της τουρκοκρατίας. Παμπόνηρος, ανήσυχος για όλα, αδύνατος, δειλός, κόλακας και γαλίφος, κυρίως απέναντι στους ισχυρούς. Προσποιείται τον μισοκακόμοιρο ενώ ο νους του δουλεύει και ειδικά στις βρωμοδουλειές. Από την άλλη πλευρά, εκπροσωπεί τον τύπο του βιοπαλαιστή αστού. Το επάγγελμά του είναι τελάλης, μεσίτης και ταχυδρόμος που εκτελεί παραγγελίες του μπέη και του πασά. Ωστόσο είναι ευγενικός, αξιοπρεπής και αξιόπιστος. Οικογενειάρχης, αν και δεν παρουσιάζεται αυτό ποτέ στη σκηνή, είναι πιο μορφωμένος κοινωνικά από τον Καραγκιόζη και γνωρίζοντας καλύτερα τον κόσμο προσπαθεί πάντα να διορθώνει τον φίλο του ή να τον δασκαλεύει.

#### **Ο Διονύσιος:**

Σατιρίζει τον τύπο του ξεπεσμένου αριστοκράτη από την Ζάκυνθο ή απλά του φαντασιόπληκτου ζακυνθινού που πιστεύει πως κατάγεται από αρχοντική και πλούσια οικογένεια. Είναι όμως αξιοπρεπής, πολιτισμένος, αγαθός, ομιλητικός και εξαιρετικά γρήγορος στην ομιλία του όπως και οι συντοπίτες του. Είναι καλοντυμένος, φορά ψηλό καπέλο και παρασύρεται εύκολα στις κατεργαριές του φίλου του, Καραγκιόζη.

#### **Ο Μπάρμπα - Γιώργος:**

Εκπροσωπεί τον βουνίσιο έλληνα, τον γνήσιο ρουμελιώτη που ο χαρακτήρας του παρέμεινε αδιάφθορος μέσα στο πέρασμα του χρόνου. Είναι τύπος αγαθός, ηθικός και δυνατός. Καμαρώνει που είναι θείος του Καραγκιόζη και γι'αυτό του προσφέρει στοργικά την προστασία του.

### **Ο Σταύρακας:**

Ντυμένος κουτσαβάκικα, ο Σταύρακας, έχει θεωρία παλληκαρά αλλά συνέχεια τρώει ξύλο. Είναι ψεύτης, καυχησιάρης και ονομάζεται Σταυράκης Τζίμης από τον Περαία.

### **Ο Πασάς:**

Είναι ο εκπρόσωπος της τούρκικης εξουσίας και την επισημότητά του την εκδηλώνει με το σοβαρό, αυστηρό ύφος του και με τον στόμφο της ομιλίας του. Είναι επιβλητικός, με πλούσιο ντύσιμο και δεν τραγουδάει ποτέ όπως τα άλλα πρόσωπα του θιάσου επειδή θεωρείται αξιοσέβαστος.

#### **Ο Βεληγκέκας:**

Αντιπροσωπεύει την εκτελεστική εξουσία της δημόσιας τάξης. Είναι τουρκαλβανός στην καταγωγή, κουτός, απολίτιστος, λιγόλογος και μιλά άσχημα τα ελληνικά με ανάμικτες αρβανίτικες και τούρκικες εκφράσεις.

# **Παράρτημα 2 - Ο Καραγκιόζης στην Εκπαίδευση**

## **Π2.1 Εκπαιδευτικές Δραστηριότητες για τον Καραγκιόζη από παιδιά τάξεων Πρωτοβάθμιας και Δευτεροβάθμιας Εκπαίδευσης.**

« Ο Καραγκιόζης εθελοντής στους Ολυμπιακούς Αγώνες», 9ου Γυμνασίου Καλαμαριάς. *Δημιουργία σεναρίου και παράσταση από τους μαθητές, μέρος του προγράμματος Ολυμπιακής Παιδείας. Υπεύθυνος δάσκαλος Φεβρωνία Διαμαντοπούλου.[π2 - 1]*

« Ο Καραγκιόζης οικολόγος», 9ου Γυμνασίου Καλαμαριάς.

*Δημιουργία σεναρίου και παράσταση από τους μαθητές με αφορμή το πρόγραμμα Περιβαλλοντικής Εκπαίδευσης:* "Στρατευμένοι στ' όραμα μιας βιώσιμης πόλης"*. Υπεύθυνος δάσκαλος Φεβρωνία Διαμαντοπούλου.[ π2 - 2]*

« Τα Χριστούγεννα του Καραγκιόζη» 9ου Γυμνασίου Καλαμαριάς. *Δημιουργία σεναρίου και παράσταση από τους μαθητές με αφορμή πρόγραμμα Περιβαλλοντικής Εκπαίδευσης. Υπεύθυνος δάσκαλος Φεβρωνία Διαμαντοπούλου.[ π2 - 3]*

« Ο Καραγκιόζης στο Κάτω Τρίτος», Α' Ταξης, 6/Θ Δημοτικού Σχολείου Κάτω Τρίτους, σχολικό έτος 2007-08.

*Εργασίες ψυχαγωγικόυ περιεχόμενου στο μάθημα της Γλώσσας, Μουσικής, Εικαστικών, Μαθηματικών και Ιστορίας. Υπεύθυνος δάσκαλος: Σωτήρχος Ξενοφων [π2 - 4]* 

« Ολυμπιακοί Αγώνες του 2004».ΣΤ΄ Δημοτικού Σχολείου.

*Δραστηριότητες για κατασκευή φιγούρων θεάτρου σκιών, σύνταξη σεναρίων σχετικών με τις φιγούρες και εκτέλεση μικρών αυτοσχέδιων παραστάσεων σε επίπεδο τάξης. Υπεύθυνος δάσκαλος: του Χρίστου Πατσάλη [π2 - 5]* 

« Ο Καραγκιόζης για την ισότητα των φύλων», 9ου Γυμνάσιο Καλαμαριάς σχολικόυ έτους 2006- 07.

*Δημιουργία σεναρίου και παράσταση από τους μαθητές στα πλαίσια του παρεμβατικού προγράμματος για την προώθηση της ισότητας των φύλων «Επιλογές ζωής :πρότυπα, στερεότυπα και αναπαραστάσεις της επιτυχίας», Υπεύθυνες καθηγήτριες Φεβρωνία Διαμαντοπούλου Χαρούλα Μαμζορίδου [π2 - 6]* 

« Η Δια Βίας Μάθηση του Καραγκιόζη», Επαγγελματικού Γυμνασίου Ειδικής Αγωγής Ελευσίνας. *Προετοιμασία θεατρικών παραστάσεων και συμμέτοχη στο 2ο Μαθητικό Φεστιβάλ Πολιτισμού Δυτικής Αττικής μετά από συστηματικές επισκέψεις σε χώρους στους οποίους προβάλλεται Λαϊκό Θέατρο Σκιών. Υπεύθυνοι καθηγητές: Ελευθέριος Ζημιανίτης Καλλιόπη Κούκουρα Χρήστος Καπότης [π2 - 7].* 

« Καραγκιόζης : το φως της σκιάς, παιδαγωγική προσέγγιση», Γ1 Τάξη 3ουΔημοτικού Σχολείου Πειραιά έτος 2003-2004.

*Πρόγραμμα της Ευέλικτης Ζώνης που περιλαμβάνει δραστηριότητες στο μάθημα της Γλώσσα, Εμείς κι ο κόσμος ,Αισθητική Αγωγή, Φυσική Αγωγή, Ιστορία, Μουσική, Μαθηματικά. Υπεύθυνη δασκάλα : Πατλακουτζα Μάρθα[π2 - 8]*

« Ο Καραγκιόζης υποψήφιος βουλευτής», 3ου Γυμνασίου Κοζάνης, τμήμα Β΄2, σχολικό έτος 2012.

*Δημιουργία σεναρίου για συμμέτοχη στο σεμινάριο της «Δημιουργικής Γραφής» που διοργανώθηκε από την Κοβεντάρειο Δημοτική Βιβλιοθήκη Κοζάνης, με την υποστήριξη του Μεταπτυχιακού Προγράμματος «Δημιουργική Γραφή» του Πανεπιστημίου Δυτικής Μακεδονίας σε συνεργασία με τις Διευθύνσεις Α/θμιας και Β/θμιας Εκπαίδευσης και το Σύνδεσμο Φιλολόγων Κοζάνης. [π2 - 9]*

« Ο Καραγκιόζης το 1821!», ΣΤ'2 τάξη[ς 21ου Δημοτικού Σχολείο](http://21dim-kalam.mes.sch.gr/wp/) Καλαμάτας. *Δημιουργία παράστασης Καραγκιόζη από τα παιδία στα πλαίσια σχολικής γιορτής 25ης Μαρτίου*, *Υπεύθυνοι δάσκαλοι: Νίκη Κρόμπα και Γιώργος Αργυροηλιόπουλος.* [*π2 -* 10]

« Θέατρο Σκιών Καραγκιόζης», Ε΄ τάξης 6ου Δημοτικού Σχολείου Κορυδαλλού. Εργασία άντλησης, οργάνωσης και παρουσίασης πληροφοριών στα πλαίσια εκπαιδευτικού προγράμματος από τα παιδιά της τάξης. Υπεύθυνη δασκάλα: Μουζούρη Άνν.[ *π2 -* 11]

«Ο Καραγκιόζης γιατρός», Ε΄τάξης Δημοτικόυ σχολείου Μαρουσίου. *Παρουσίαση παράστασης από δυο μαθητές, το Σπύρο και το Μιχάλη Δρίζο και την εντυπωσιακή συλλογή τους με φιγούρες Καραγκιόζη.* 

*Επίσης τα παιδιά της τάξης μελέτησαν την δημιουργία σεναρίων για παραστάσεις Καραγκιόζη και κατασκεύασαν φιγούρες Καραγκιόζη [π2 - 12]*

«Ο Καραγκιόζης γραμματικός», 6ου Δημοτικό Σχολείου Κατερίνης, έτος 2011. *Παρουσίαση παράστασης από τον μαθητή του σχολείου* Αντώνης Τίγκας*.* [*π2 -* 13]

Εικαστικά με θέμα Καραγκιόζη , 5ου Δημοτικόυ Σχολείου Βόλου, έτος 2012. *Τα παιδιά ζωγραφίζουν τον Καραγκιόζη, στο μάθημα Εικαστικών.[ π2 - 14]*

«O Καραγκιόζης γεωπόνος και το Kολλητήρι βιολογος», 1ο Γυμνάσιο Βάρης. *Παρουσίαση παράστασης στα πλαίσια αγωγής της υγείας. Υπεύθυνοι καθηγητές: Κ Μυτιληναίου και Υ Αγγελοπούλου [π2 - 15]*

«Καραγκιόζης» Ρωξάνη Λαμπρούση, Χρύσα Κατσούγκρη, Αλεξάνδρα Τσέβη, Πόπη Μαννασάκη, *Στοιχεία με αφορμή ένα πρόγραμμα Αγ. Υγείας [π2 - 16]*

Εκπαιδευτικές Δραστηριότητες με θέμα τον Καραγκιόζη, Γ'τάξη *Μελέτη και παρακολούθηση Παραστάσεων Καραγκιόζη, παράσταση τραγουδιών του Καραγκιόζη και κατασκευή φιγούρων, στα πλαίσια μαθημάτων (της Γλώσσας:* Ο Καραγκιόζης φούρναρης, *Μελ. Περιβάλλοντος:* Πολιτισμός – Παράδοση, *σε συνδυασμό με την Αισθητική Αγωγή και τη Μουσική. Υπεύθυνος δάσκαλος: Χρήστος Ζιώγα. [π2 - 17]*

«Ο Καραγκιόζης στην Αυστραλία», 24 Οκτωβρίου2012, ελληνικό τμήμα 10ης τάξης του Κολλεγίου Αυστραλίας: ST. GEORGE COLLEGE. *Παρουσίαση παράστασης Καραγκιόζη από ομάδα μαθητών Υπεύθυνος καθηγητής: Χρήστου Κασιμίδη. [π2 - 24]*

### **Π2.2 Εκπαιδευτικές Δραστηριότητες στη Χίο.**

[*π2 -* 18] 17/11/2004 Διημερίδα για τη Λαϊκή Παράδοση: να επιστρέψει ο Καραγκιόζης στα σχολεία Τε. Ιδιαίτερο ενδιαφέρον είχαν οι διήμερες εκδηλώσεις με θέμα: "Σχολείο και Λαϊκή Παράδοση" που συνδιοργάνωσαν οι Σχολικοί Σύμβουλοι Δημοτικής Εκπαίδευσης, Σχολική Σύμβουλος Προσχολικής Αγωγής και ο Υπεύθυνος Πολιτιστικών θεμάτων της Δ/νσης Α/θμιας Εκπαίδευσης Χίου.

Στις 16/11/2003 στο ΟΜΗΡΕΙΟ πραγματοποιήθηκε επιμορφωτικό σεμινάριο με θέμα: "Διαθεματικότητα και Λαϊκή Παράδοση" με τον καθηγητή κ. Βασίλη Αναγνωστόπουλο. Ενώ τη Δευτέρα στο βιβλιοπωλείο Πάπυρος -που υποστήριξε τις εκδηλώσεις- έγινε παράσταση Καραγκιόζη από το Θέατρο Σκιών "ΜΠΕΡΝΤΑΧΙΟΣ" με τους δασκάλους Αντώνη Γκιούλη, Σταύρο Σπυράκη, Γιώργο Γαρρή και Βασίλη Στούπο στο έργο: "Ο Καραγκιόζης διαιτολόγος" σε σενάριο της δασκάλας Πέρδικας Μάκρα και παρουσίαση του βιβλίου "Θέατρο Σκιών και Εκπαίδευση", εκδ. Καστανιώτη, από το συγγραφέα καθηγητή κ. Αναγνωστόπουλο.

27/12/2003 Επίκαιρο λόγω των εορτών είναι το έργο "ο Καραγκιόζης διαιτολόγος" που στη 1.00 μ.μ. σήμερα Σάββατο θα παρουσιαστεί στο βιβλιοπωλείο ΠΑΠΥΡΟΣ. Το έργο παίχτηκε από τους μαθητές του Δημοτικού Σχολείου Καταρράκτη στα πλαίσια του προγράμματος Αγωγής Υγείας, τη σχολική χρονιά 2002-2003. Παίζουν οι δάσκαλοι Αντώνης Γκιούλης, Σταύρος Σπυράκης και Γιώργος Γαρρής σε σενάριο Πέρδικας Μάκρα.

## **Π2.3 Χαρτοθέατρο από τον Μπάμπη Κοιλιάρη.**

[*π2 -* 18] Το Χαρτοθέατρο είναι μια εναλλακτική απόδοση το Ελληνικού Καραγκιόζη με φιγούρες ζωγραφισμένες σε χαρτόνι. Δεν υπάρχει μπερντές και ο φωτισμός της σκηνής που κατά τα άλλα μοιάζει με αυτή του κουκλοθέατρου γίνεται από έξω, χρησιμοποιώντας κοινούς προβολείς. Οι φιγούρες κινούνται με ξυλάκια όπως στο θέατρο σκιών αλλά είναι αδιαφανείς και ζωγραφισμένες από τις δύο πλευρές . Οι καραγκιοζοπαίχτες φοράμε μαύρα ρούχα και γάντια για να μην ενοχλούν αισθητικά το αποτέλεσμα του έργου. Το παίξιμο για κάθε φιγούρα μπορεί να γίνει εμπρός ή και πίσω από τα σκηνικά ανάλογα με την πλοκή του έργου. Τα σκηνικά μπορεί να είναι δισδιάστατα ή και τρισδιάστατα και τοποθετούνται 20 εκατοστά εσωτερικά της σκηνής. Ο σκοπός του ΧΑΡΤΟΘΕΑΤΡΟΥ είναι κυρίως εκπαιδευτικός για να μπορούν οι θεατές να παρακολουθούν τις κινήσεις που γίνονται πίσω από την σκηνή και εν τέλει να δοκιμαστεί και ένας άλλος τρόπος παιξίματος. Το Χαρτοθέατρο ιδρύθηκε από μια ομάδα παιδιών του τμήματος παιδικής ζωγραφικής του Πολιτιστικού συλλόγου "Γεώργιος Βούρος" της Χίου τον Απρίλη του 2003, με δάσκαλο τον Μπάμπη Κοιλιάρη που ήταν και ο εμπνευστής του. Δόθηκαν αρκετές παραστάσεις με μεγάλη επιτυχία, εντός και εκτός τού συλλόγου καθ όλη την διάρκεια του Καλοκαιριού με το έργο "Ο Καραγκιόζης προφέσορας" που γράφτηκε από το Μπάμπη Κοιλιάρη και είναι βασισμένο σε παλιά κλασικά έργα του Καραγκιόζη με κάποιες σύγχρονες προσθήκες.

## **Π2.4 Πανεπιστημιακές δραστηριότητες με θέμα τον Καραγκιόζη**

«Συνομιλώντας με τις φιγούρες του θεάτρου σκιών», *1 ο Εκπαιδευτικό Συνέδριο «Ένταξη και Χρήση των ΤΠΕ στην Εκπαιδευτική Διαδικασία»* Μία απόπειρα προσέγγισης παλαιότερων μορφών τέχνης με σύγχρονα διδακτικά μέσα: Η ανάπτυξη ενός webquest για το θέατρο σκιών σε περιβάλλον wiki. -Β. Μπαλτά, Σχολική Σύμβουλος Φιλολόγων Β΄ Αθήνας [,venbalta@gmail.com](mailto:venbalta@gmail.com) *,*  -Μ. Νέζη, Εκπαιδευτικός Δευτεροβάθμιας Εκπαίδευσης Β΄ Αθήνας[,marianezi@yahoo.com](mailto:marianezi@yahoo.com) *-Ν. Σεφερλή*,PHD στη Διδακτική των Νέων Ελληνικών Εκπαιδευτικός Δευτεροβάθμιας Εκπαίδευσης Β΄ Αθήνας,M.A στη Διδακτική των Νέων Ελληνικών [*π2 -* 19]

«Από το πανί στον ηλεκτρονικό μπερντέ: «ο καραγκιόζης οικολόγος» -Ένα ∆ιαδραστικό βοήθημα περιβαλλοντικής εκπαίδευσης»

Διπλωματική Εργασία του Χ. Κούτρου (Εθνικό Μετσόβιο Πολυτεχνείο-Σχολή Χηµικών Μηχανικών, Μουσικό Σχολείο Αλίµου), και του Ι.Παλυβού (Εθνικό Μετσόβιο Πολυτεχνείο - Σχολή Χηµικών Μηχανικών- Υπολογιστικό Κέντρο e-mail: [ckoutrou@gmail.com\)](mailto:ckoutrou@gmail.com) [*π2 -* 22]

«Τσαρούχης και Καραγκιόζης» ,

Διάλεξη από την καθηγήτρια Άννα Σταυρακοπούλου στο Αριστοτέλειο Πανεπιστήμιο Θεσσαλονίκης. [*π2 -* 17]

«Η ιστορία και η τέχνη του Καραγκιόζη όπως τα μαθέ από τους Καραγκιοζοπαίκτες και πρώτα από τον Παντελή Μελίδη ο Τζούλιο Καίμης με κείμενο του Αντωνίου Μόλλα καραγκιοζοπαίχτη και με ξυλογραφίες από ζουγραφιές του καραγκιοζοπαίκτη Αθανασίου Δεδούσαρου του Klaus Vrieslander.».

```
Βιβλιο του Μόλλας, Αντώνης,1881-1948, Πανεπιστήμιο Κρήτης – Ρέθυμνο [π2 - 25]
```
«Καινοτόµες δράσεις µουσειακής και εικαστικής αγωγής στην προσχολική ηλικία», (Η λαϊκή µορφή τέχνης του Θεάτρου Σκιών πλαισιωµένη από σύγχρονες εικαστικές και µουσειακές πρακτικές). Μεταπτυχιακή εργασία της ΑΓΓΕΛΟΠΟΥΛΟΥ ΒΑΣΙΛΙΚΗ.

Πανεπιστήµιο Πατρών, Σχολή Ανθρωπιστικών και Κοινωνικών Επιστηµών,Τµήµα Επιστηµών της Εκπαίδευσης και της Αγωγής στην Προσχολική Ηλικία [*π2 -* 20].

«Το δραματολόγιο του θεατρου σκιων στην Πάτρα κάτα την περίοδο του μεσοπολέμου (1922- 1940)», Διάρκεια έργου: Μάρτιος 2010-Μάρτιος 2013 ΠΑΝΕΠΙΣΤΗΜΙΟ ΠΑΤΡΩΝ – ΠΡΟΓΡΑΜΜΑ Κ. ΚΑΡΑΘΕΟΔΩΡΗ Επιστημονική υπεύθυνη: Ιωάννα Παπαγεωργίου, Επίκουρος Καθηγήτρια, Τμήμα Θεατρικών Σπουδών, Σχολή Ανθρωπιστικών και Κοινωνικών Επιστημών, Πανεπιστήμιο Πατρών [*π2 -* 21]

« Φως και Σκιές »,Έρευνα στα πλαίσια μαθήματος: « Το μουσείο ως χώρος εκπαίδευσης στη τεχνολογία », του Πανεπιστήμιο Ιωαννίνων Σχολή Επιστήμων Αγωγής Παιδαγωγικό, Τμήμα Νηπιαγωγών, Καθηγήτρια: Κατερίνα Πλακιτση [*π2 -* 26]

### **Π2.5 Ελληνικοί φορείς για το Θέατρο στην Εκπαίδευση**

Η **Μουσειοσκευή "Ο Καραγκιόζης"**,πρόγραμμα του Ελληνικό Παιδικό Μουσείο, αρχική μελέτη: 1999, ( για παιδιά 4-8 χρόνων). Το πρόγραμμα μουσειοσκευή "Ο Καραγκιόζης" έχει σχεδιαστεί για να δώσει τη δυνατότητα στα παιδιά να γνωρίσουν το θέατρο σκιών ως μέσο έκφρασης και επικοινωνίας των λαών. Οι θεματικές ενότητες που αναπτύσσονται μέσα από τη μουσειοσκευή είναι: [*π2 -* 27]

- Γνωριμία με την έννοια της σκιάς και το είδος Θέατρο Σκιών.
- Γνωριμία με τις φιγούρες του ελληνικού θεάτρου σκιών.
- Γνωριμία με τις φιγούρες θεάτρου σκιών άλλων λαών.
- Ο καραγκιοζοπαίχτης.
- Η μουσική του ελληνικού θεάτρου σκιών.

Δημιουργική έκφραση των παιδιών.

«Το κυνήγι της Σκιάς», πρόγραμμα του Ελληνικού Παιδικού Μουσείου, Έκθεμα «Σκιές» και «Αίθουσα Πολλαπλών». Στο κυνήγι της Σκιάς τα παιδιά ανακαλύπτουν, φαινόμενα των φυσικών επιστημών, όπως για παράδειγμα το φως και τη σκιά, τη μέρα και τη νύχτα. Έρχονται σε επαφή με τις βασικές ιδιότητες του φωτός και εντοπίζουν μέσω της τέχνης, φυσικές και τεχνητές πηγές φωτός. Παράλληλα, οργανώνουν και παίζουν παιχνίδια με τη σκιά και το σώμα τους. [*π2 -* 28]

## **Π2.6 Τοπικές Εκπαιδευτικές Εκδηλώσεις σε διάφορες περιοχές για τον Καραγκιόζη**

**ΚΡΗΤΗ 2005 - ΓΗ και ΠΟΛΙΤΙΣΜΟΣ,** της Αναπτυξιακής Νομού Χανίων ΑΕ Παρασκευή 9, Σάββατο 10 και Κυριακή 11 Σεπτεμβρίου 2005, στο Μεσογειακό Αναπτυξιακό Κέντρο στην Αγιά Χανίων. Για τους «μικρότερους» επισκέπτες ο καραγκιοζοπαίχτης Νίκος Μπλαζάκης ξεκινά ένα μάθημα κατασκευής φιγούρας καραγκιόζη.

## **Π2.7 Απόσπασμα από Έντυπο Εκπαιδευτικού «Οι Μουσικές της Ελλάδας μέσα από το Θέατρο Σκιών»**

Η Διεύθυνση Νεώτερης Πολιτιστικής Κληρονομιάς του Υπουργείο Πολιτισμού. σε συνεργασία με το Μουσείο Ελληνικών Λαϊκών Οργάνων Φοίβου Ανωγειανάκη, το Πελοποννησιακό Λαογραφικό Ίδρυμα και το Ευρωπαϊκό Πρόγραμμα «Μουσικοί Διάλογοι» σχεδίασε και υλοποίησε το εκπαιδευτικό υλικό με τίτλο «Οι Μουσικές της Ελλάδας μέσα από το Θέατρο Σκιών». Πρόκειται για μια μουσειοσκευή με θέμα την ελληνική παραδοσιακή μουσική στο Θέατρο Σκιών. [*π2 -* 29]

Το διαθέσιμο εκπαιδευτικό υλικό είναι διαθέσιμο σε ηλεκτρονική μορφή [*π2 -* 29] και αποτελείται από:

Χαρακτηριστικά παραθέτεται στο έντυπο εκπαιδευτικού :

Η ενασχόληση των μαθητών με το Θέατρο Σκιών ενθαρρύνεται στο σχετικό βιβλίο της Θεατρικής Αγωγής για το Δημοτικό σχολείο. Το εκπαιδευτικό υλικό παρέχει στον εκπαιδευτικό ένα έτοιμο και πρωτότυπο σενάριο, με το οποίο ο εκπαιδευτικός μπορεί:

o να προετοιμάσει και να υλοποιήσει με τους μαθητές του μια παράσταση Θεάτρου Σκιών.

Η προετοιμασία της παράστασης θα δώσει στα παιδιά τη χαρά της ενασχόλησης με ένα θέμα ευχάριστο, θα αξιοποιήσει τη δημιουργικότητα, τη φαντασία και τον αυθορμητισμό τους. Καλύπτει με αυτό τον τρόπο τους σκοπούς της Θεατρικής Αγωγής όπως αυτοί περιγράφονται στο αναλυτικό πρόγραμμα σπουδών. Η προετοιμασία μιας παράστασης περιγράφεται στο κεφάλαιο για την αξιοποίηση του σεναρίου. Για τους μαθητές προτείνονται οι εξής δραστηριότητες:

- o να γράψουν ένα δικό τους σενάριο για Θέατρο Σκιών με πρωταγωνιστές δικούς τους καθημερινούς ή επίκαιρους τύπους.
- o να γράψουν ανά δύο μαθητές, ένα διάλογο μεταξύ δύο φιγουρών που θα έχουν κατασκευάσει στα Εικαστικά, τον οποίο θα παίξουν για τους συμμαθητές τους.

#### **Για τα Εικαστικά**

Στα Εικαστικά το υλικό της μουσειοσκευής μπορεί να αξιοποιηθεί με τη δημιουργία:

- o φιγουρών του Θεάτρου Σκιών
- o των μουσικών οργάνων
- o της σκηνής
- o αφίσας για την παράσταση

Οι εκπαιδευτικοί με τους μαθητές τους, ανάλογα και με την περιοχή στην οποία θα δανείζεται το υλικό, μπορούν να επιλέξουν:

- να φτιάξουν φιγούρες ήρωες που να προέρχονται από άλλες περιοχές ή χώρες με διαφορετικές μουσικές κι ενδυματολογικές παραδόσεις.
- να φτιάξουν φιγούρες που να παραπέμπουν σε σύγχρονα πρόσωπα της επικαιρότητας (πρόσωπα από την πολιτική, τον πολιτισμό και την σύγχρονη επικαιρότητα)
- να επιλέξουν μια φιγούρα από τις προτεινόμενες ή τη δική τους επιλογή μαζί με το μουσικό όργανο της προτίμησής τους

Προτείνεται επιπλέον:

- Η δημιουργία μιας γωνιάς στην τάξη, ενός μπερντέ, όπου θα μπορούν να αναρτηθούν οι φιγούρες της μουσειοσκευής για όσο διάστημα το υλικό θα μένει στο σχολείο, ή οι φιγούρες και τα σκηνικά που θα φτιάξουν οι μαθητές.
- Η δημιουργία έργων ζωγραφικής με αφορμή το Θέατρο Σκιών και τη μουσική με προτάσεις τους για γραμματόσημα.

Οι οδηγίες του εκπαιδευτικού υλικού, ενός καραγκιοζοπαίκτη ή η επίσκεψη σε μουσείο Θεάτρου Σκιών, μπορούν να αξιοποιηθούν σε αυτές τις δραστηριότητες

## **Π2.8 «Εγχειρίδιο Δραστηριοτήτων Για Νήπια»**

Το «Εγχειρίδιο Δραστηριοτήτων Για Νήπια» από το Υπουργείο Εθνικής Παιδείας Και Θρησκευμάτων Ειδική Υπηρεσία Εφαρμογής Προγραμμάτων Κπς, προτείνει στο Κεφάλαιο 3, δημιουργία παράστασης με τον Καραγκιόζη και το Κολλητήρι. [*7*] Συγγραφική ομάδα: Β. Δ. Αναγνωστόπουλος, Θωμάς Ζωγράφος, Γιώτα Κονγιαλη, Ευδοξία Κωτσαλίδου, Σοφία Πετρίκη.

## **Π2.9 «Αναλυτικά Προγράμματα για τα Δημόσια Σχολεία της Κυπριακής Δημοκρατίας»**

Η έκδοση «Αναλυτικά Προγράμματα για τα Δημόσια Σχολεία της Κυπριακής Δημοκρατίας» Έκδοση 2010, από Το Παιδαγωγικό Ινστιτούτο Κύπρου Υπηρεσία Ανάπτυξης Προγραμμάτων, αξιοποιεί το Θέατρο Σκιών στο θεματικός άξονας: το λογοτεχνικό παιχνίδι. το γνωστικό περιεχόμενο του άξονα είναι το σύστημα της λογοτεχνικής γλώσσας η θεωρία λογοτεχνίας. Προτείνει διδακτική μέθοδο με λεξικοσημασιολογικά παιχνίδια λογοπαίγνια, διφορούμενα, ανέκδοτα, αινίγματα συνδυασμένα με το θεατρικό παιχνίδι (Καραγκιόζης, κουκλοθέατρο, θεατρικά σκετς, παντομίμα κ.ά.) [*8*]

# **Παράρτημα 3 - Διαδικασία Κατασκευής Έτοιμων Κομματιών Των Φιγούρων**

Για την σχεδίαση των έτοιμων κομματιών φιγούρας (GroupElement παράγραφος 5.1) χρειαστήκαμε τα γραφικά στοιχεία <path> και <cicle>, της SVG. Το path είναι το πιο ισχυρό και ευέλικτο γραφικό στοιχείο της SVG. Με την χρήση του μπορεί κανείς να σχεδιάσει οποιοδήποτε περίγραμμα. Για αυτό το λόγο δεν χρειάστηκε η χρήση κάποιου άλλου στοιχείο για την περιγραφή των περιγραμμάτων των φιγούρων. Ο κύκλος χρησιμοποιείται ως σημείο θέση για ένωση δύο κομματιών φιγούρας.

Το εργαλείο σχεδίασης που χρησιμοποιήσαμε είναι το Inkscape (αναλύεται στην παράγραφο 2.3.1.3). Η σχεδίαση βασίστηκε στις ζωγραφισμένες στο χέρι φιγούρες του καραγκιοζοπαίχτη Νίκου Μπλουζάκι [link3]. Σκανάραμε τις ζωγραφισμένες φιγούρες και τις χρησιμοποιήσαμε για πιστή αντιγραφή («πατιρούρα»).

Παρακάτω αναλύουμε την διαδικασία σχεδίασης των έτοιμων κομματιών φιγούρας.

- Εισαγωγή την σκαναρισμένη εικόνων σε ένα καινούργιο document στο Inkscape.
- Χρησιμοποιούμε το εργαλείου που σχεδιάζει cubic Bezier καμπύλες και Ίσιες γραμμές. Με αυτό σχεδιάζουμε πάνω στην σαρωμένη εικόνα τα περιγράμματα της («πατιτούρα»).
- Σχεδιάσαμε κάθε μέρος του σώματος ή των ρούχων της φιγούρας με ξεχωριστό path element. Δηλαδή τον λαιμό της κάθε φιγούρας, το πρόσωπο, το φρύδι, το πάνω χείλος, το κάτω χείλος, το περίγραμμα μαλλιών κ.τ.λ. . Για πιο σύνθετα μέρη, όπως το μάτι, σχεδιασμέ πολλά paths: για την κόρα, το περίγραμμα, το βλέφαρο, τις βλεφαρίδες κ.ο.κ. Υπήρχαν φυσικά και πολύ πιο σύνθετα μέρη με πολύ περισσότερα paths elements, όπως τα ρούχα της φιγούρας. Ο λόγος που τα σχεδιάζουμε ξεχωριστά είναι για δώσουμε την μέγιστη ευελιξία επεξεργασίας τους. Ο χρήστης μπορεί να χρωματίσει το κάθε path ξεχωριστά, να το επεξεργαστεί ή να το αντικαταστήσει με άλλα. Εμείς επιτρέπουμε να αντικαθιστάς μάτια, φρύδι, μουστάκι και καπέλο. Με τον ίδιο ακριβώς τρόπο που υλοποιήσαμε αυτές τις αλλαγές, μπορεί να υποστηριχθεί αντικατάσταση (μελλοντική επέκταση) οποιουδήποτε χαρακτηριστικού σε μια φιγούρα.
- Αφού σχεδιάσουμε κάθε περίγραμμα της φιγούρας, χρησιμοποιούμε το εργαλείο σχεδίασης circle (κύκλου) για να σχεδιάσουμε τις τοποθεσίες ενώσεις κομματιών. Επιπλέον στη θέση του ματιού, του φρυδιού του καπέλου και του μουστακιού, σχεδιάζουμε έναν πολύ μικρό κύκλο.
- Μετά τη σχεδίαση του κάθε path element, ονομάζουμε το κάθε στοιχείο με το μέρος του σώματος ή ρούχου που αντιπροσωπεύει, το όνομα της φιγούρας, το κομμάτι φιγούρας που ανήκει («Πάνω Μέρος», «Κάτω Μέρος», «Χέρι» κ.τ.λ.) και το layering που ανήκει. Αυτό μας το επιτρέπει το Inkscape με επεξεργασία του path ή του circle και αλλαγή στο όνομα του id. Βάζουμε τις παραπάνω ονομασίες με μια σειρά χωρισμένες με underscore στο ίδιο πεδίο: id.

 Αφού σχεδιάσουμε όλα τα paths και circles από τα οποία αποτελείται μια φιγούρα, αποθηκεύσαμε την φιγούρα σαν Plain SVG document (.svg).

Αφού σχεδιάσαμε την φιγούρα, περάσαμε τα δεδομένα της στη δεδομένα στη βάση (.txt αρχείο).

 Ανοίγουμε το .svg αρχείο με έναν txt Editor, και για κάθε path ή circle παίρνουμε τα δεδομένα τους (όνομα, κατηγορία path, το layering, χρώμα γεμίσματος και περιγράμματος και δεδομένα συντεταγμένων.) και τα γράφουμε στη βάση μας με τον τρόπο που περιγραφούμε στη παράγραφο 5.3.

Η σχεδίαση των κομματιών φιγούρας στο Inkscape έπαιξε καθοριστικό ρόλο στην ευελιξία του μοντέλου, γι'αυτό και η διαδικασία σχεδίασης ακλουθεί κανόνες δημιουργίας 2d animations [20]. Τρεις είναι οι βασικοί κανόνες που ακολουθήσαμε στη σχεδίαση: ο σωστός διαχωρισμός των γραφικών χαρακτηριστικών του κάθε κομματιού, η διαδικασία όμοιας σχεδίαση σε όλες τις φιγούρες και το σωστό layering των γραφικών χαρακτηριστικών. Με τον σωστό διαχωρισμό των γραφικών χαρακτηριστικών της φιγούρας επιτρέπουμε στην επέκταση της εφαρμογής, να δοθεί η δυνατότητα αντικατάστασης πολλών χαρακτηριστικών σε μια φιγούρα (πέραν του ματιού, μουστάκι, καπέλο και φρύδι). Για παράδειγμα όλες οι φιγούρες έχουν λαιμό, αυτό επιτρέπει την αλλαγή κεφαλιού σε κάθε κομμάτι κατηγορίας «Πάνω Μέρος» ή «Πάνω Μέρος με Χέρι».

Παρακάτω φαίνεται μερικές φιγούρες όπως σχεδιάστηκαν στο Inkscape.

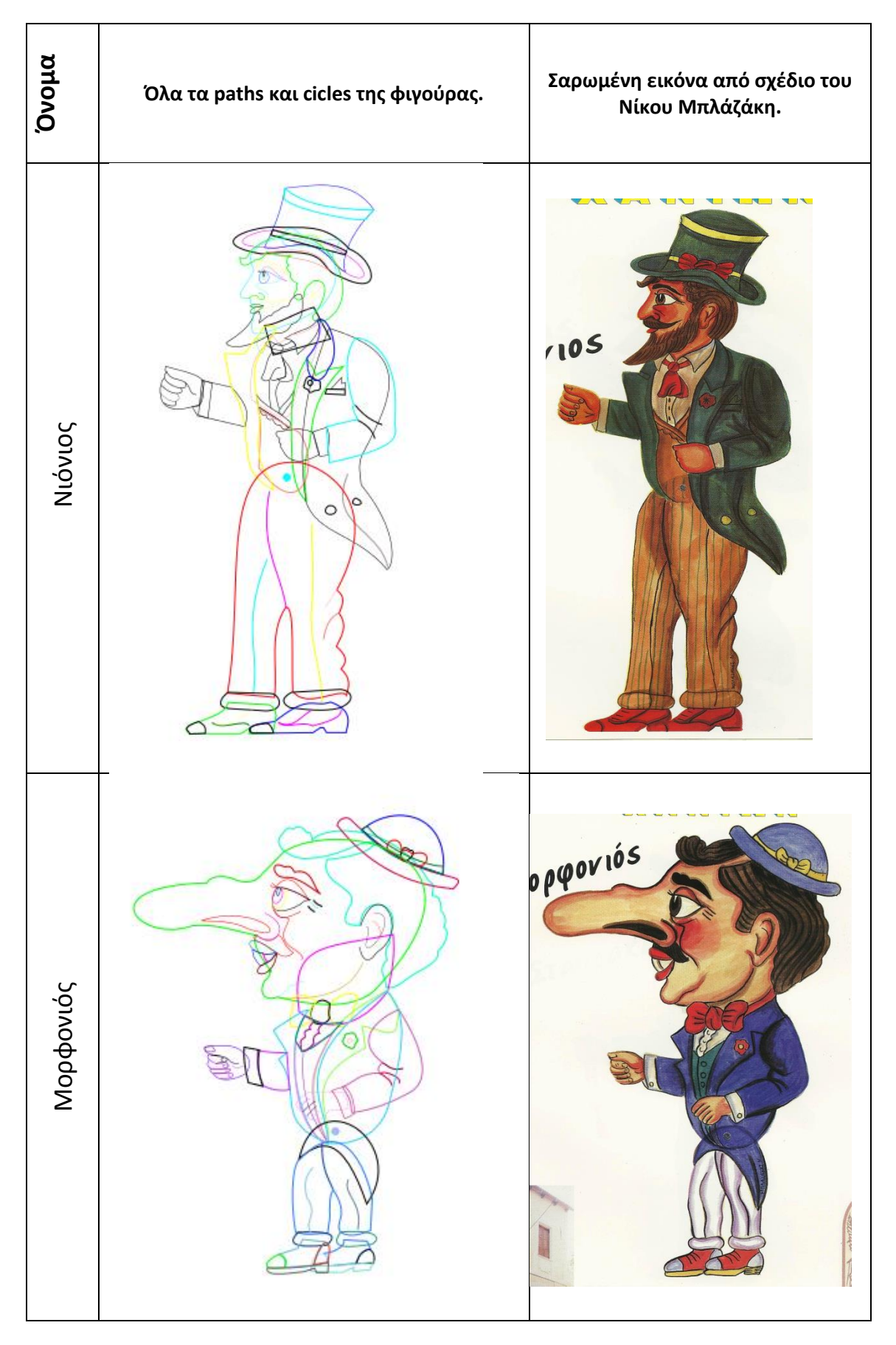

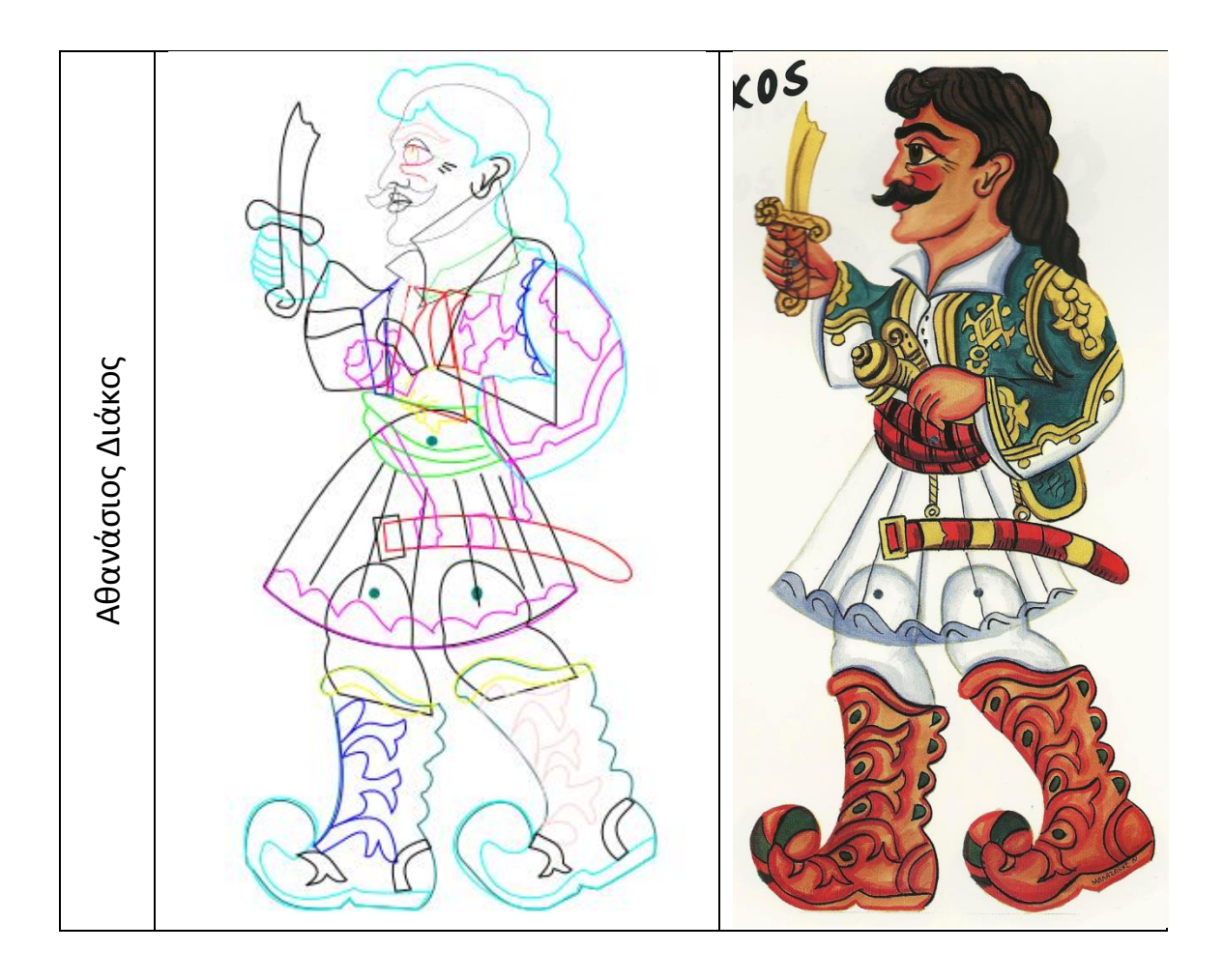

## **Παράρτημα 4 – Storyboards**

Τα Task των storyboards είναι τα εξής:

- Task 1: Φτιάξε τη φιγούρα του Μορφονιού, μετά επεξεργάσου το πρόσωπο της φιγούρας και Αποθήκευσε την. (5 σελίδες).
- Task 2: Ψάξε την φιγούρα που δημιούργησες στο Task 1. (2 σελίδες).
- Task 3: Δημιούργησε 2 σκηνικά και τοποθέτησα στη σκηνή σου (4 σελίδες).

Παρακάτω θα παρουσιάσουμε όλα τα storyboards (δηλαδή τα τρία Task που περιγράψαμε παραπάνω). Είναι τα storyboards που συμμετείχαν στην πρώτη διαδικασία Pluralistic Walkthrough, που είχε τις περισσότερες διορθώσεις. Φαίνονται και οι παρατηρήσεις ενός χρήστη (Persona 3) που συμμετείχε στη διαδικασία.

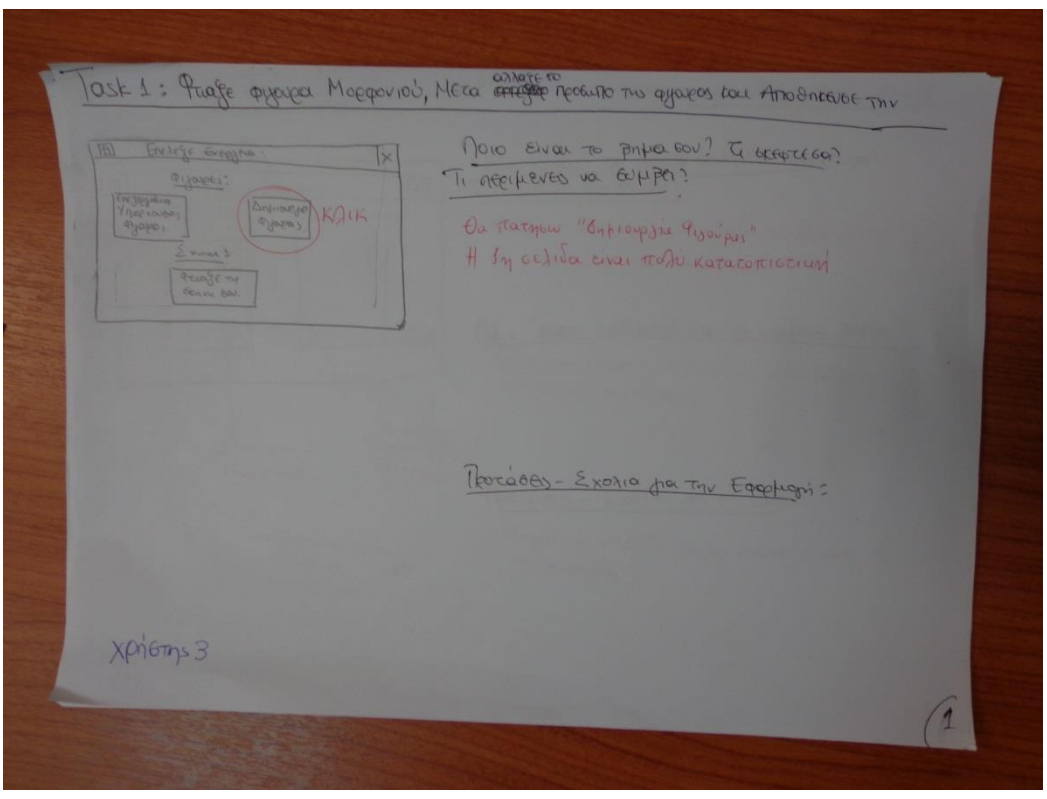

**Εικόνα 42 η πρώτη σελίδα του Τask 1 του storyboard, με τις παρατηρήσεις ενός Χρήστη (Persona 3).**

Στην παραπάνω εικόνα φαίνεται η πρώτη σελίδα του Τask 1: φτιάξε τη φιγούρα του Μορφονιού, μετά επεξεργάσου το πρόσωπο της φιγούρας και Αποθήκευσε την. Οι παρατηρήσεις του χρήστη (Personas 2) είναι ότι η πρώτη σελίδα είναι πολύ κατανοητή:

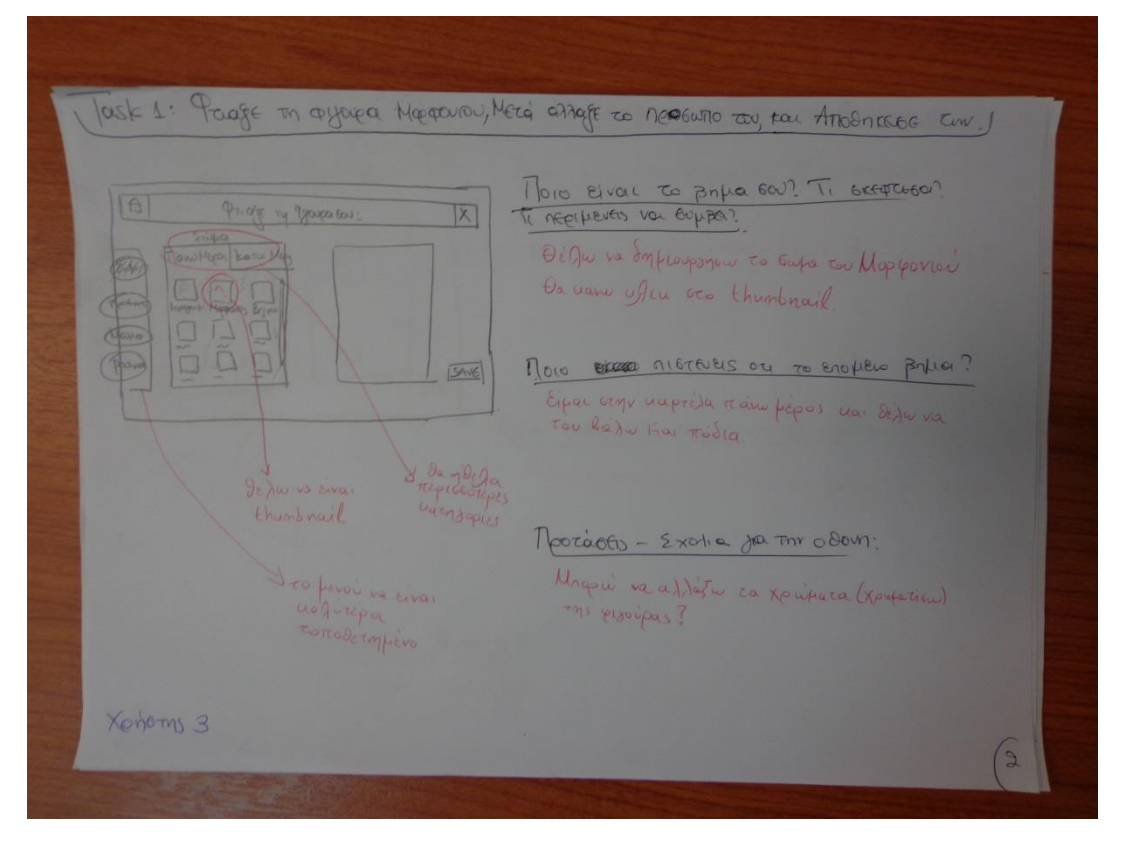

**Εικόνα 43 η δεύτερη σελίδα του Τask 1 του storyboard, με τις παρατηρήσεις ενός Χρήστη (Persona 3).**

Στην παραπάνω εικόνα φαίνεται η δεύτερη σελίδα/οθόνη του Τask 1: φτιάξε τη φιγούρα του Μορφονιού, μετά επεξεργάσου το πρόσωπο της φιγούρας και Αποθήκευσε την. Οι παρατηρήσεις του χρήστη (Personas 2) είναι ότι πρέπει να υπάρχουν περισσότερες κατηγορίες για την επιλογή σώματος, καλύτερα ομαδοποιημένες. Επίσης θέλει να υπάρχουν Thumbnail στην κάθε επιλογή κομματιού φιγούρας. Θέλει καλύτερη τοποθέτηση στο κυρίως μενού επεξεργασίας. Επιπλέον θα ήθελε να αλλάζει δυναμικά τα χρώματα των κομματιών. Όπως μας εξήγησε αργότερα προτιμά να του δίνονται ασπρόμαυρα τα κομμάτια, και να τα χρωματίζει αυτός.

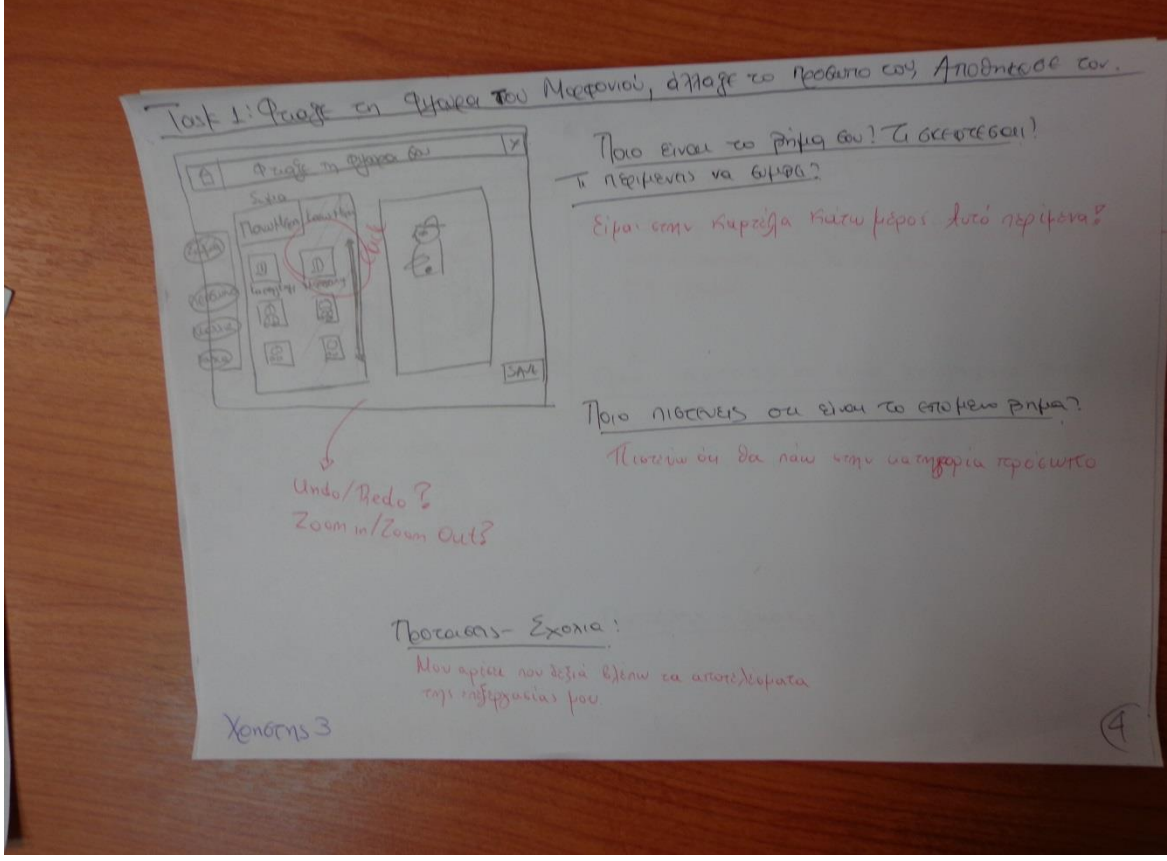

**Εικόνα 44 η τρίτη σελίδα του Τask 1 του storyboard, με τις παρατηρήσεις ενός Χρήστη (Persona 3).**

Στην παραπάνω εικόνα εικόνα φαίνεται η τρίτη σελίδα/οθόνη του Τask 1: φτιάξε τη φιγούρα του Μορφονιού, μετά επεξεργάσου το πρόσωπο της φιγούρας και Αποθήκευσε την. Οι παρατηρήσεις του χρήστη (Personas 2) είναι πρέπει να δύνεται η δυνατότητα αναιρέσεις μιας αλλαγής στην φιγούρα (undo/redo), να υπάρχει zoon in /zoom out, στον καμβά. Εκφράστηκε θετικά για την τοποθέτηση του καμβά σε σχέση με το μενού επεξεργασίας.

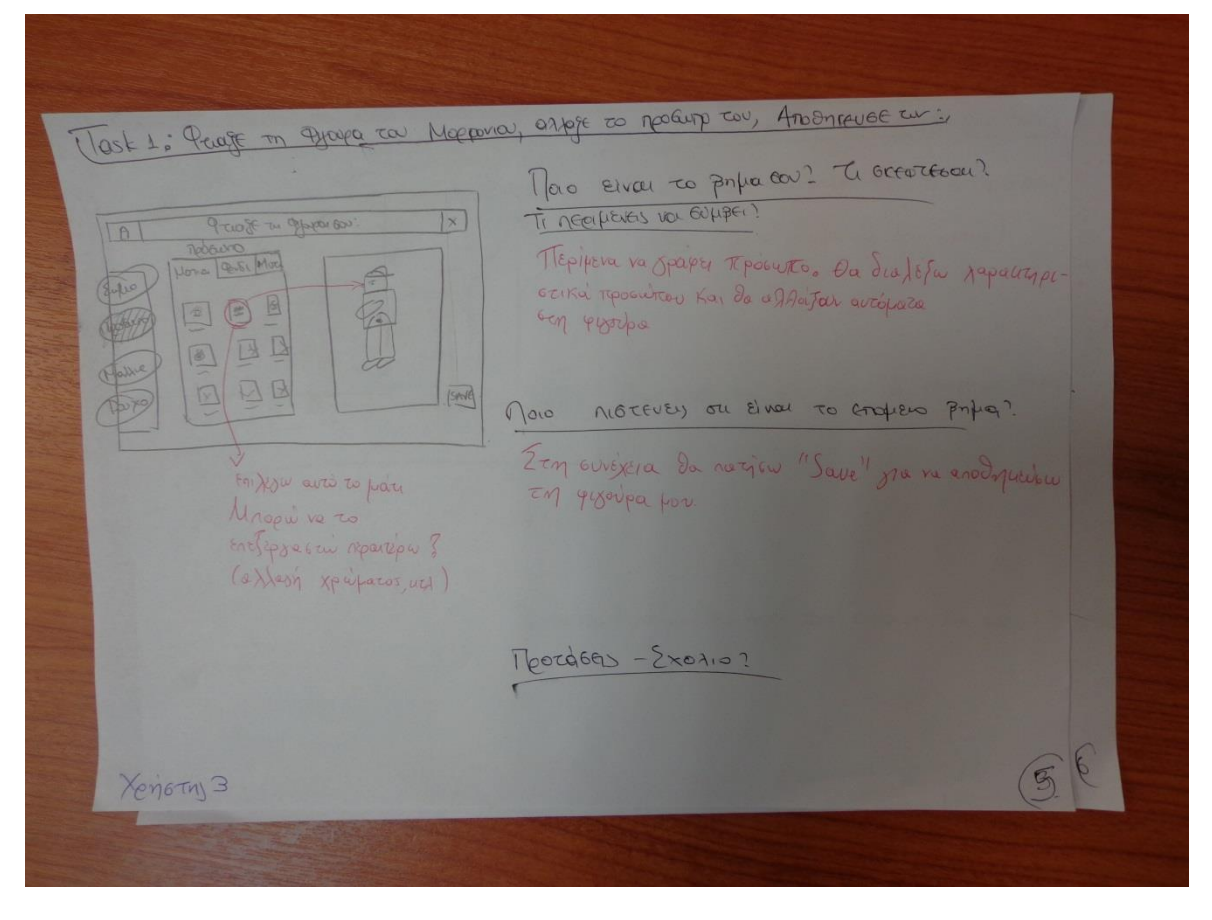

**Εικόνα 45 η τέταρτη σε σειρά σελίδα του Τask 1 του storyboard, με τις παρατηρήσεις ενός Χρήστη (Persona 3).**

Στην παραπάνω εικόνα φαίνεται η τέταρτη σελίδα/οθόνη του Τask 1: φτιάξε τη φιγούρα του Μορφονιού, μετά επεξεργάσου το πρόσωπο της φιγούρας και Αποθήκευσε την. Οι παρατηρήσεις του χρήστη (Personas 2) είναι ότι θα ήθελε να του δίνεται η δυνατότητα περαιτέρω επεξεργασίας κάθε κομματιού. Όπως μας εξήγησε αργότερα, θα ήθελε να αλλάζουν τα χρώματα της επιλογής του, το μέγεθος και ίσως το σχήμα.

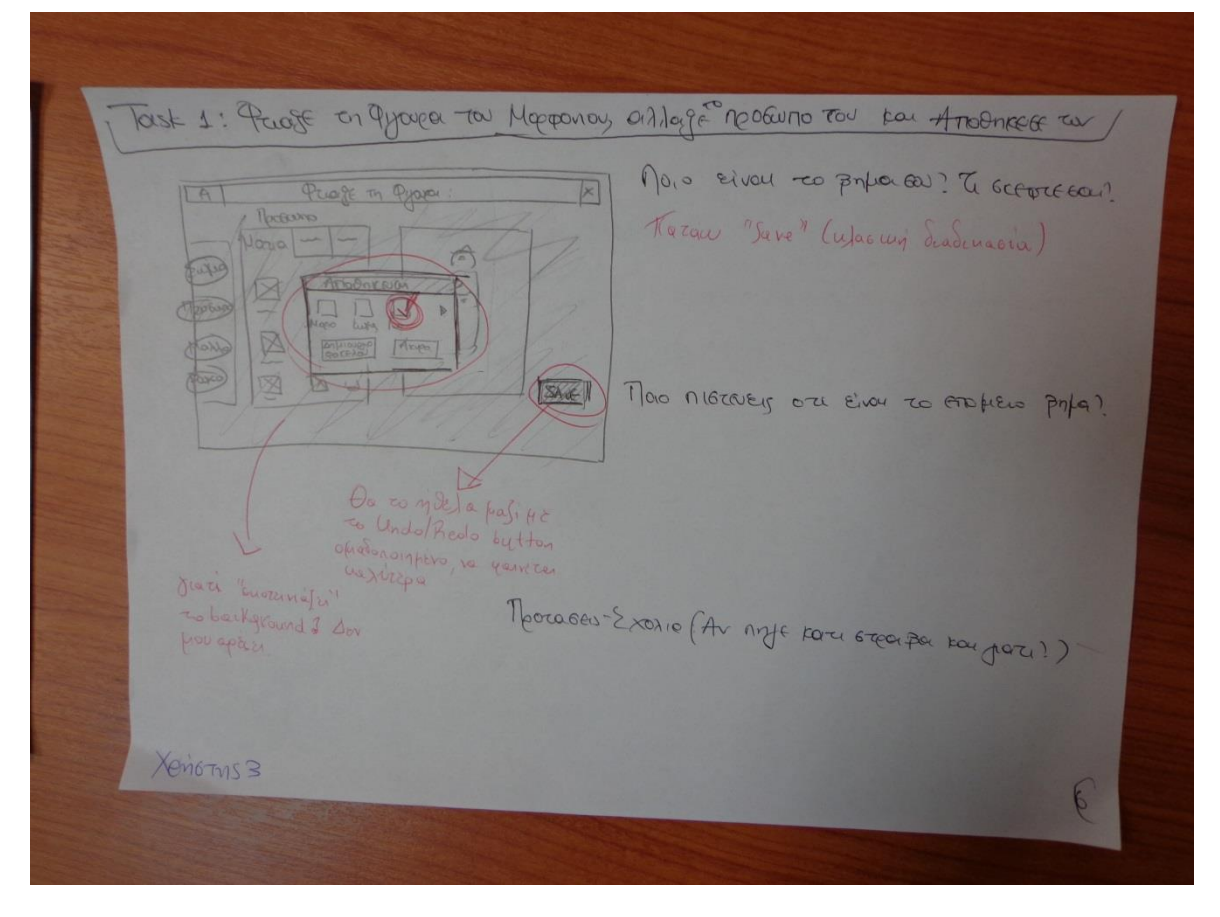

**Εικόνα 46 η πέμπτη σε σειρά σελίδα του Τask 1 του storyboard, με τις παρατηρήσεις ενός Χρήστη (Persona 3).**

Στην παραπάνω εικόνα φαίνεται η πέμπτη σελίδα/οθόνη του Τask 1: φτιάξε τη φιγούρα του Μορφονιού, μετά επεξεργάσου το πρόσωπο της φιγούρας και Αποθήκευσε την. Οι παρατηρήσεις του χρήστη (Personas 2) είναι ότι θα ήθελε να τοποθετηθεί σε καλύτερη θέση το κουμπί: save για να είναι ορατό. Μας εξήγησε ότι προτιμά να μπει στο πάνω Μέρος του καμβά, ίσως μαζί με τα κουμπιά undo/redo.

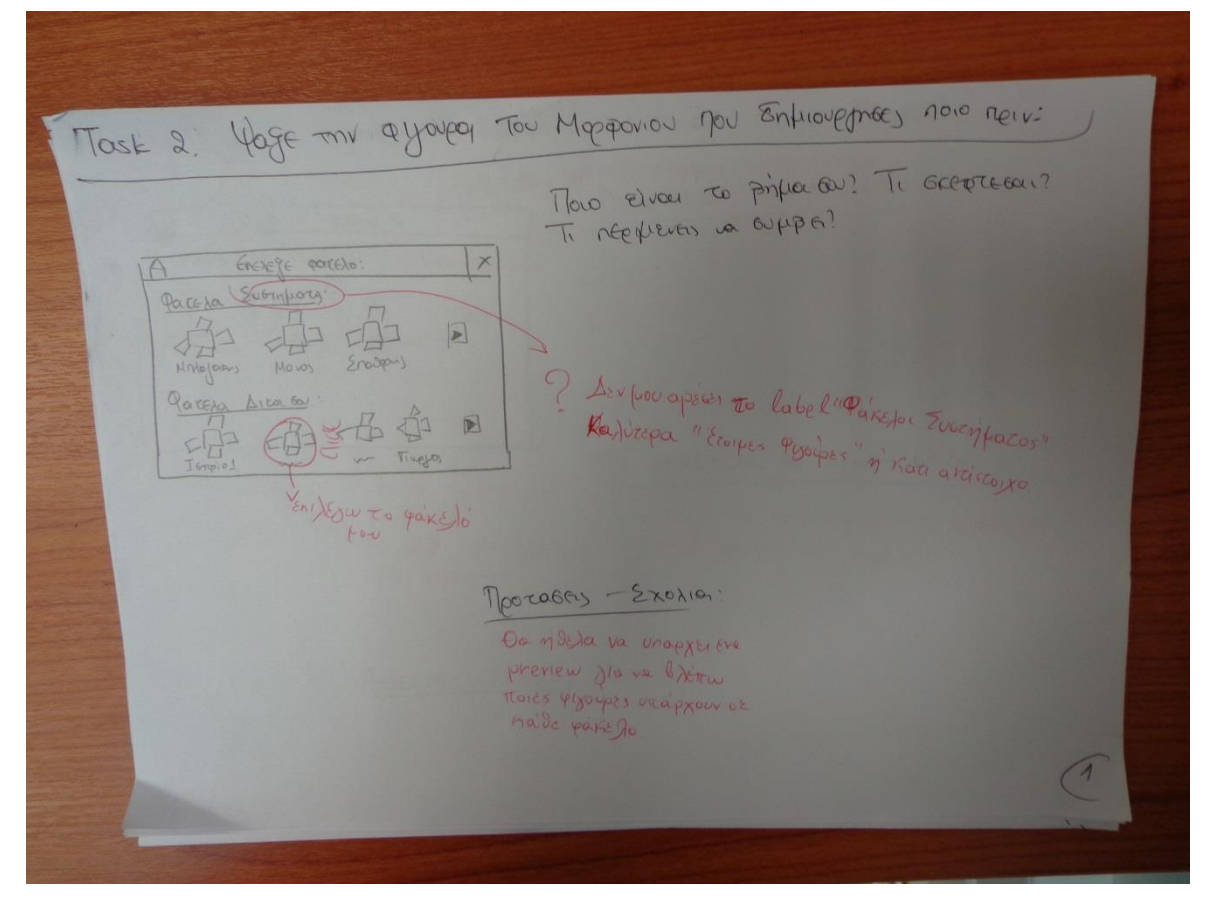

**Εικόνα 47 η δεύτερη σε σειρά σελίδα του Τask 2 του storyboard, με τις παρατηρήσεις ενός Χρήστη (Persona 3).**

Στην παραπάνω εικόνα φαίνεται η δεύτερη σελίδα/οθόνη του Τask 2: Αναζήτησε την φιγούρα που αποθήκευσε στο Task 1. Έχουμε προσπεράσει την πρώτη εικόνα του Task 2, γιατί είναι η ίδια με την πρώτη εικόνα του Task1 (αρχική σελίδα εφαρμογής). Εδώ οι παρατηρήσεις είναι πολύ σημαντικές. Ο χρήστης θέλει πιο κατατοπιστικό label για τους φακέλους του συστήματος, δηλαδή του έτοιμους φακέλους από το σύστημα. Οι προτάσεις που έγιναν, είναι να ονομαστεί το label Έτοιμοι Φάκελοι από το Σύστημα, ή Φάκελοι με Φιγούρες από το Συστήμα. Επιπλέον θα ήθελε να υπάρχουν thumbnails για την κάθε φιγούρα και Preview της φιγούρας.

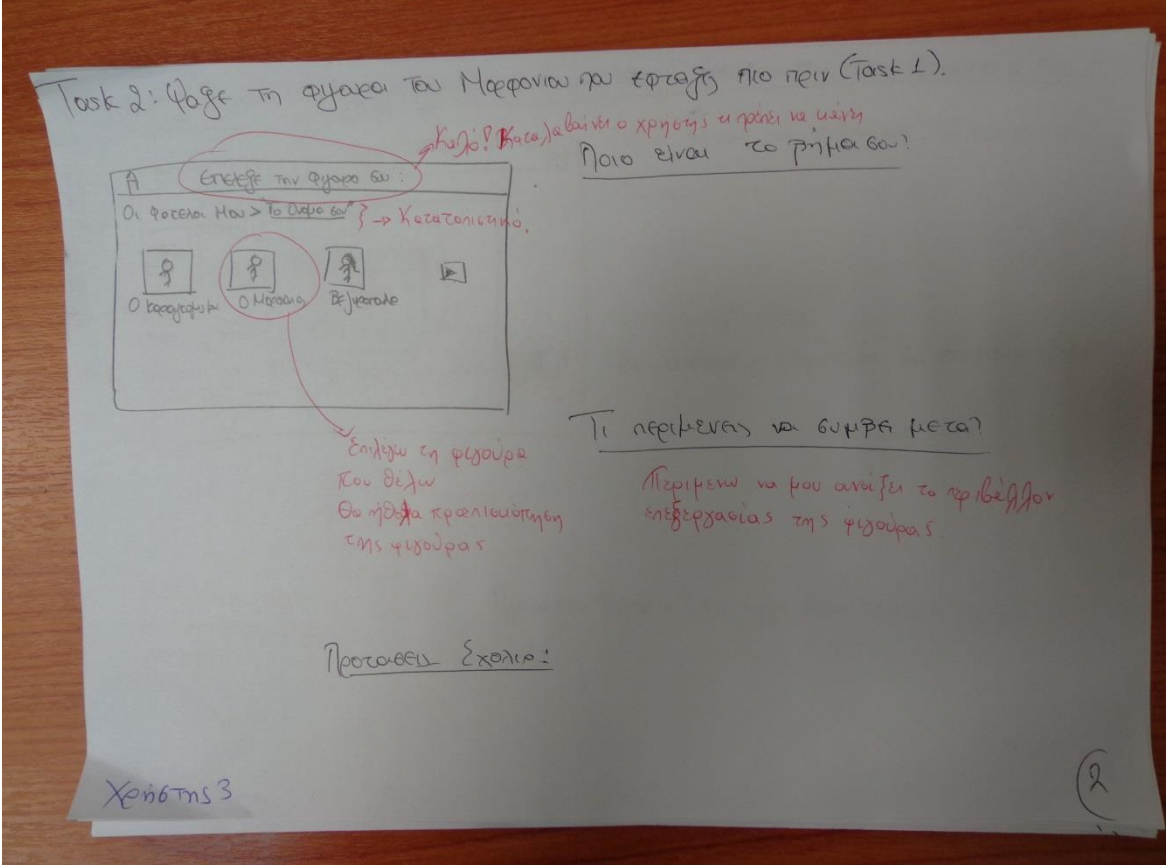

**Εικόνα 31 η τρίτη σε σειρά σελίδα του Τask 2 του storyboard, με τις παρατηρήσεις ενός Χρήστη (Persona 3).**

Στην παραπάνω εικόνα φαίνεται η τρίτη σελίδα/οθόνη του Τask 2: Αναζήτησε την φιγούρα που αποθήκευσε στο Task 1. Εδώ οι παρατηρήσεις είναι πολύ σημαντικές. Ο χρήστης ζητάει προεπισκόπηση της φιγούρας πριν την επεξεργαστεί. Υπάρχουν θετικά σχόλια για τα labels που υπενθυμίζουν στον χρήστη που βρίσκεται και τι πρέπει να κάνει.

#### **Αποτελέσματα χρηστών από τα Tasks:**

- Περισσότερες κατηγορίες στο μενού επιλογής σώματος της φιγούρας. Οι χρήστες ζήτησαν να χωριστεί η κατηγορία «Πάνω Μέρος» στις κατηγορίες: «Πάνω Μέρος» και «Πάνω Μέρος με Χέρι».
- Thumbnail για κάθε επιλογή σώματος ή αξεσουάρ που μπορεί να επιλέξει ο χρήστης.
- Το κύριο μενού επεξεργασίας να είναι περισσότερο ευδιάκριτο.
- Να αλλάζουν διαδραστικά και γρήγορα τα χώματα του κάθε κομματιού. Οι χρήστες συμφώνησαν μεταξύ τους πως προτιμούν να τους δίνονται ασπρόμαυρα τα κομμάτια της φιγούρας στον καμβά, και να τα χρωματίζει αυτοί.
- Να δίνεται η δυνατότητα αναιρέσεις μιας αλλαγής στην φιγούρα (undo/redo).
- Να υπάρχει zoon in /zoom out, στον καμβά.
- Na τοποθετηθεί σε καλύτερη θέση το κουμπί: save για να είναι ορατό. Ίσως να μπει στο πάνω Μέρος του καμβά, μαζί με τα κουμπιά undo/redo.
- Να του δίνεται η δυνατότητα αλλαγής μέγεθος και σχήματος των κομματιών που επιλέγουν.
- Να ονομαστεί το label «Φάκελοι Συστήματος» : είτε «Έτοιμοι Φάκελοι από το Σύστημα», είτε «Φάκελοι με Φιγούρες από το Σύστημα».
- Όταν αναζητάω μια φιγούρα σε φάκελο, να υπάρχουν thumbnails για την κάθε φιγούρα μέσα στο φάκελο και να προβάλλονται.
- Να γίνεται προεπισκόπηση η φιγούρα όταν επιλέγεται από ένα φάκελο, πριν επιλέξω επεξεργασία
- Να υπάρχουν κουμπιά για διαγραφή φακέλου και για διαγραφή φιγούρας.
- Να υπάρχει κουμπί επιλογής φιγούρας για επεξεργασία, και όχι με την επιλογή του thumbnail, να αρχίζει η επεξεργασία της φιγούρας.

#### **Παρατηρήσεις για τις αντιδράσεις των χρηστών και την πορεία της αξιολόγησης:**

Η πλειοψηφία των χρηστών, έκανε λίγα σχόλια κατά τη διάρκεια των storyboards. Όταν κλήθηκε στην συνέχεια να μιλήσει για τις παρατηρήσεις που έκανε πάνω στα πρωτότυπα, παρατηρήσαμε ανασφάλεια. Αυτό δικαιολογείται αφού η ηλικία των τριών Personas είναι μικρή (μαθητές Δημοτικού σχολείου και Γυμνάσιου), και δεν έχουν λάβει μέρος ξανά σε διαδικασίες αξιολόγησης, δηλαδή το περιβάλλον ήταν άγνωστο για αυτούς. Μόνο δύο χρήστες (Persona3 και ένας φοιτητής) έκαναν πολλές και σημαντικές παρατηρήσεις. Αυτό που συνέβη όμως, είναι ότι μετά τον σχολιασμό των Θεωρούμε καίρια την συμβολή των experts στην διαδικασίας αυτής της αξιολόγησης, αφού πέραν των σημαντικών παρατηρήσεων τους, έδωσαν ιδέες στους χρήστες που ήταν αρχικά ανασφαλείς. Μετά τις παρατηρήσεις τν experts ακολούθησε συζήτηση, στην οποία συμμετείχαν όλοι οι χρήστες. Εδώ παρατήθηκε αυτοπεποίθηση από τους χρήστες και μπόρεσαν να εκφραστούν καλύτερα για τις παρατηρήσεις τους και τις ιδέες τους, και με περισσότερο θάρρος. Όταν τους ρωτήσαμε τι του ενέπνευσε, απάντησαν τα σχόλια και οι ιδέες των experts.

Η διαδικασία διήρκησε περίπου μιαμισή ώρα. Οι χρήστες μας σχολίασαν ότι δεν κουράστηκαν από την διαδικασία, και ότι θα ξαναέπαιρναν μέρος σε παρόμοια διαδικασία.

# **Παράρτημα 5 – Διαδραστικά Mockups**

Παρακάτω παρουσιάζουμε όλες τις οθόνες των διαδραστικών Mockups που σχεδιάσμε με τη βοήθεια του λογισμικού Axure RP []

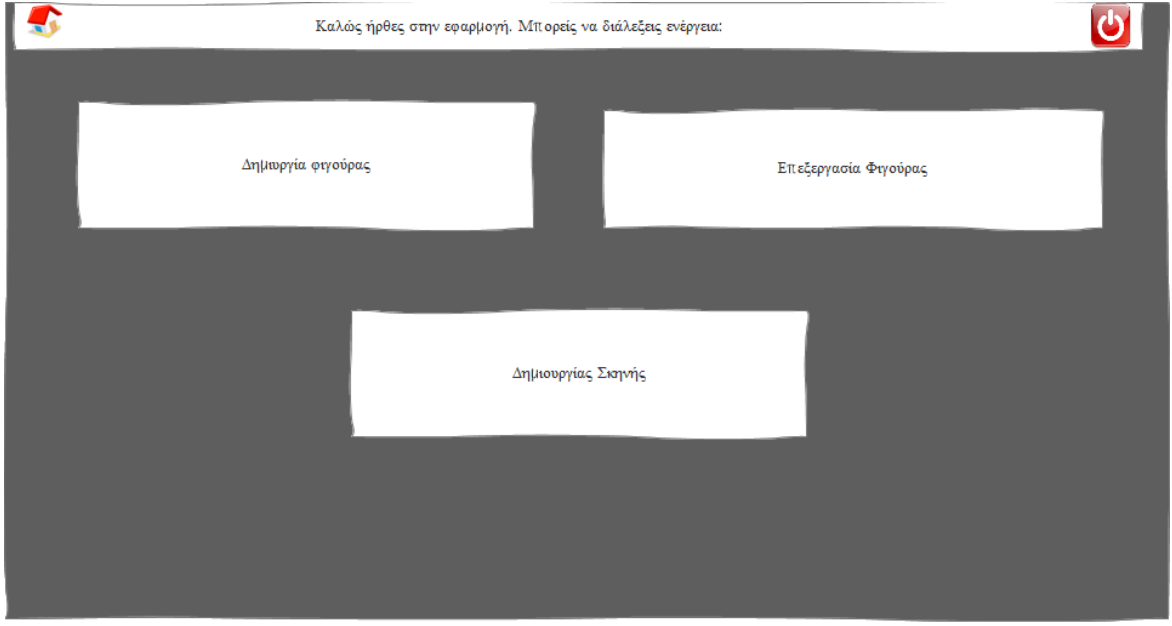

**Εικόνα 48 - Αρχική οθόνη εφαρμογής**

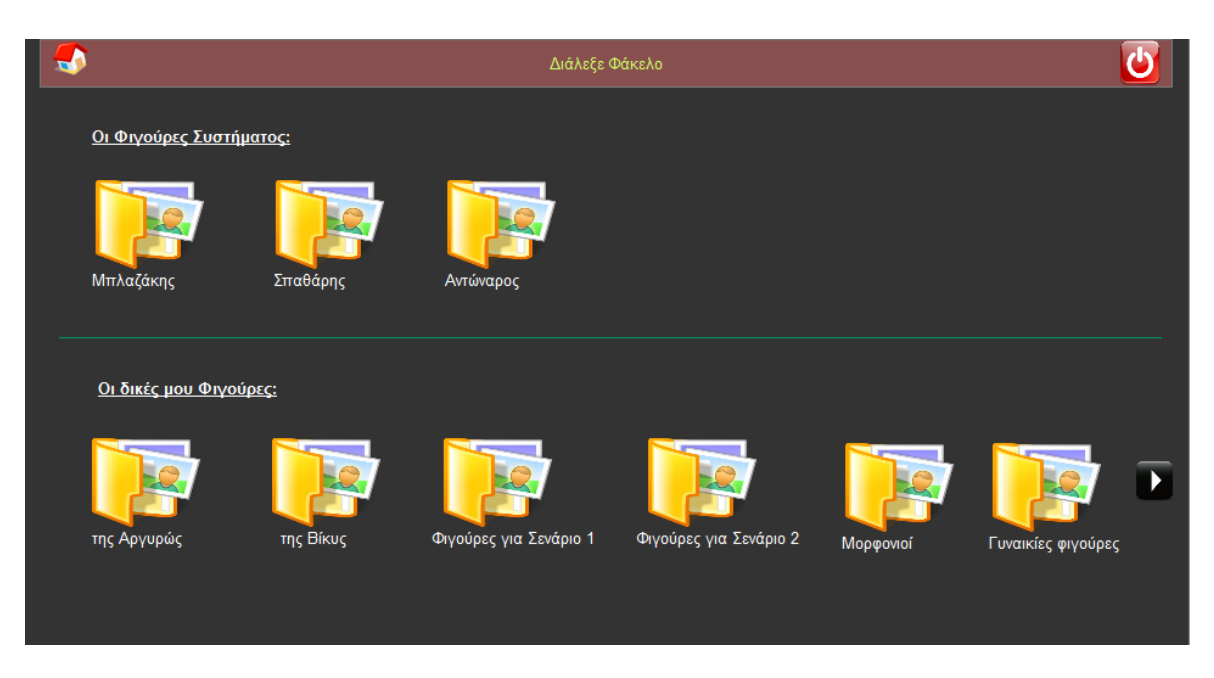

**Εικόνα 49- Πρώτη οθόνη για Επεξεργασία Αποθηκευμένης Φιγούρας.**

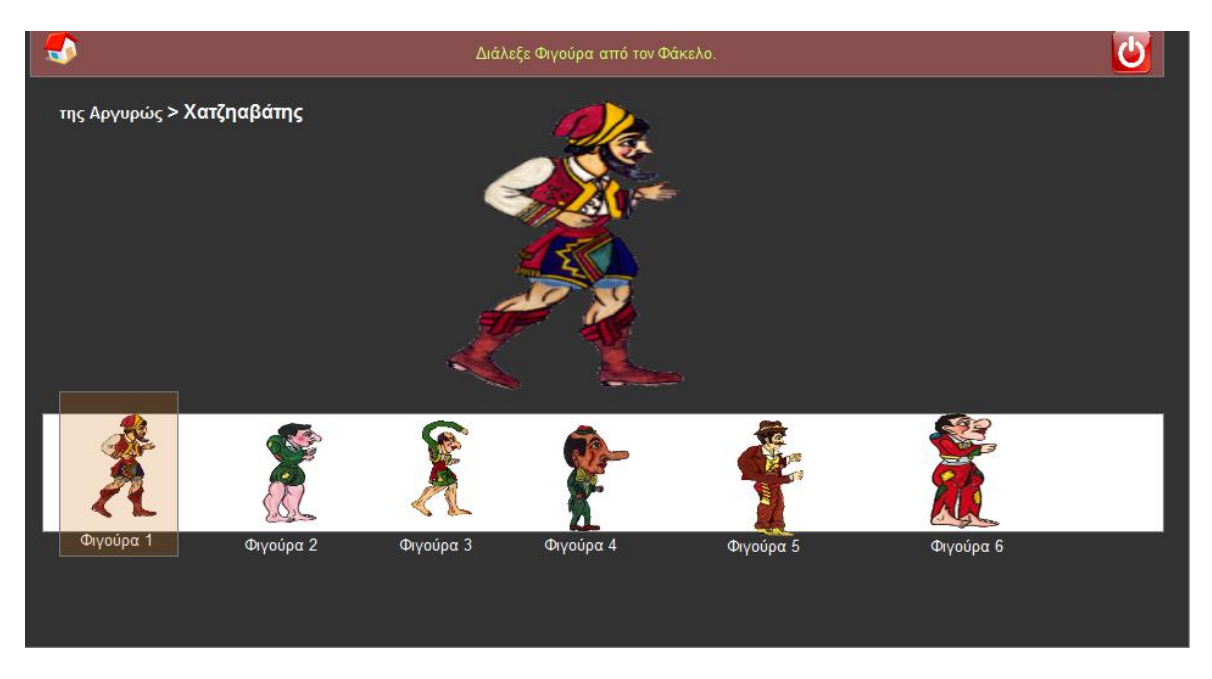

**Εικόνα 50 - Δεύετρη οθόνη για Επεξεργασία Αποθηκευμένης Φιγούρας.**

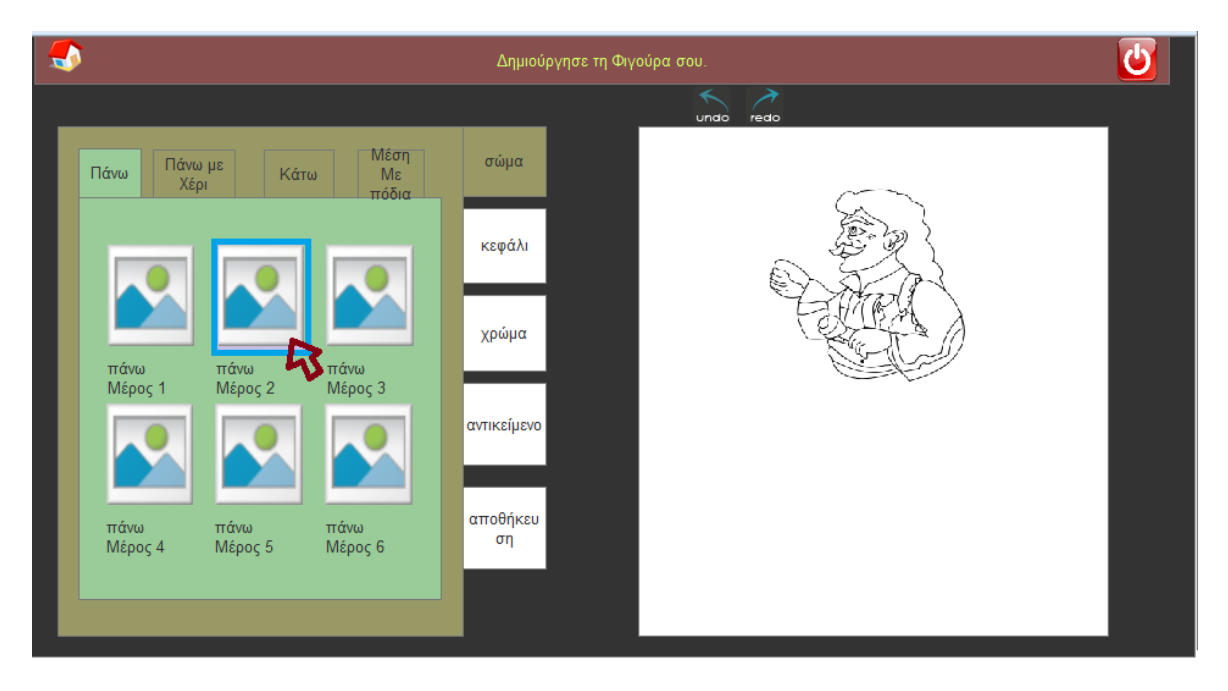

**Εικόνα 51 - Οθόνη απο την δημιουργία φιγούρας, εδώ ο χρήστης επιλέγει κομμάτια φιγούρας.**

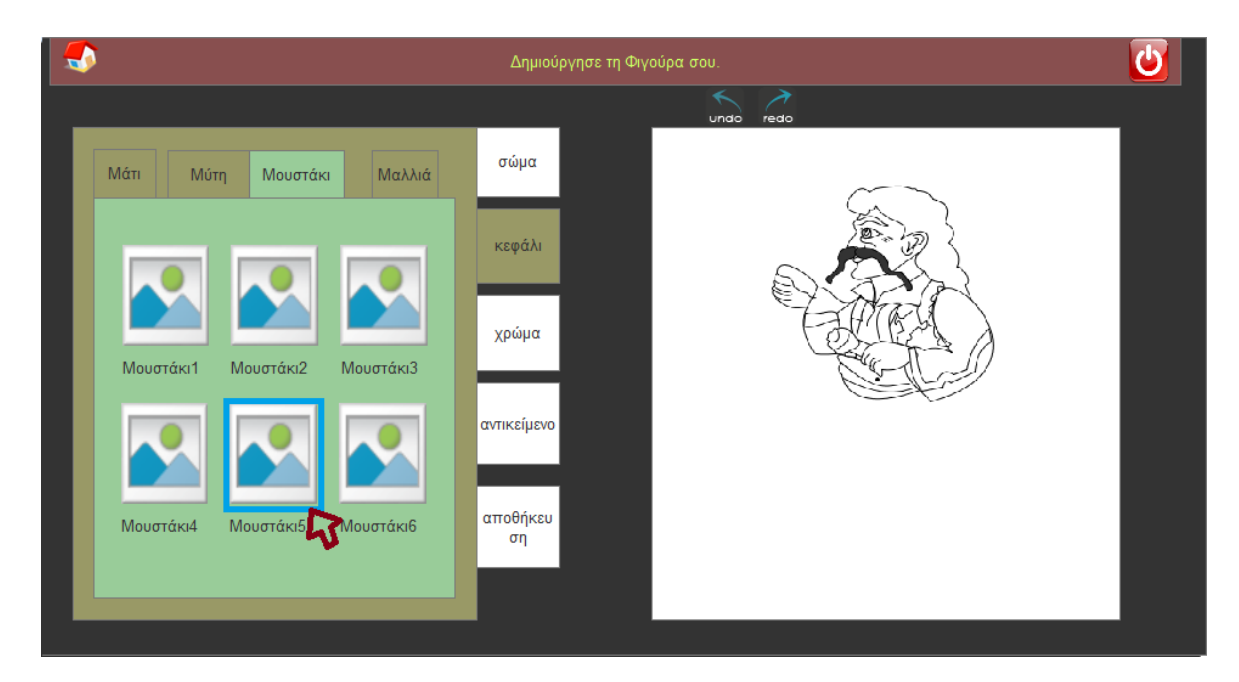

**Εικόνα 52 -Οθόνη απο την Δημιουργία Φιγούρας, εδώ ο χρήστης επιλέγει να αλλάξει τα χαρακτηριστικά του προσώπου της φιγούρας.**

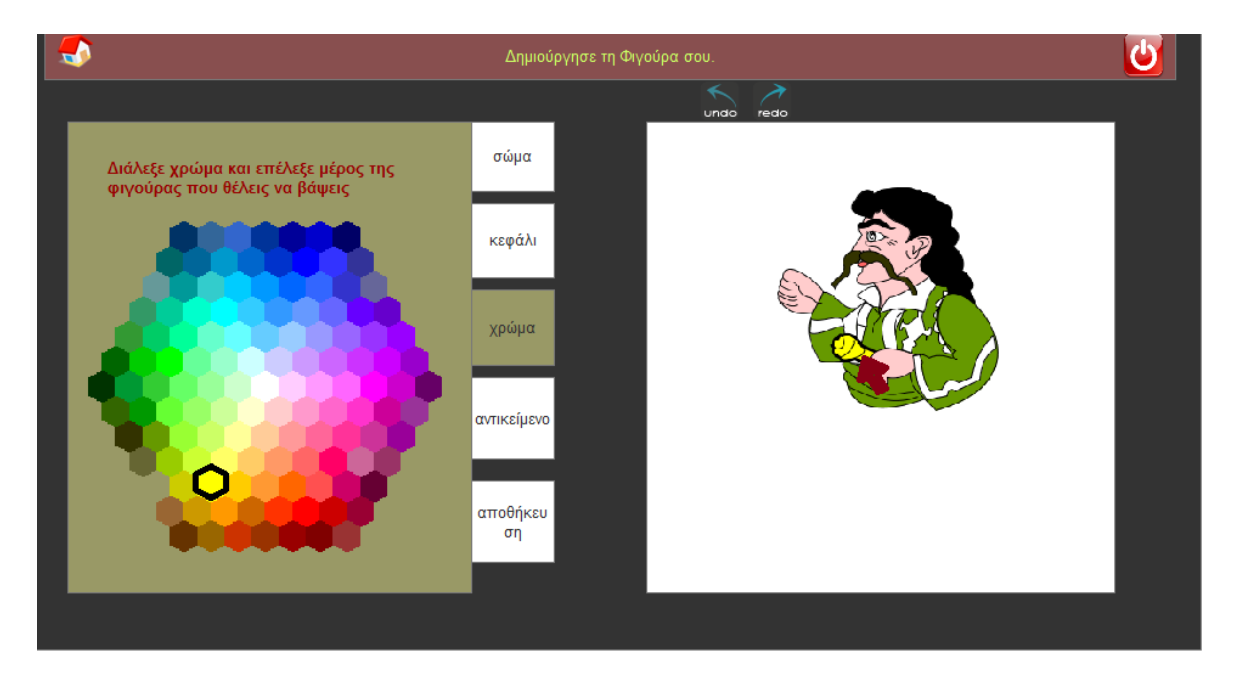

**Εικόνα 53 - Οθόνη απο την Δημιουργία Φιγούρας, εδώ ο χρήστης χρωματίζει τη φιγούρα.**

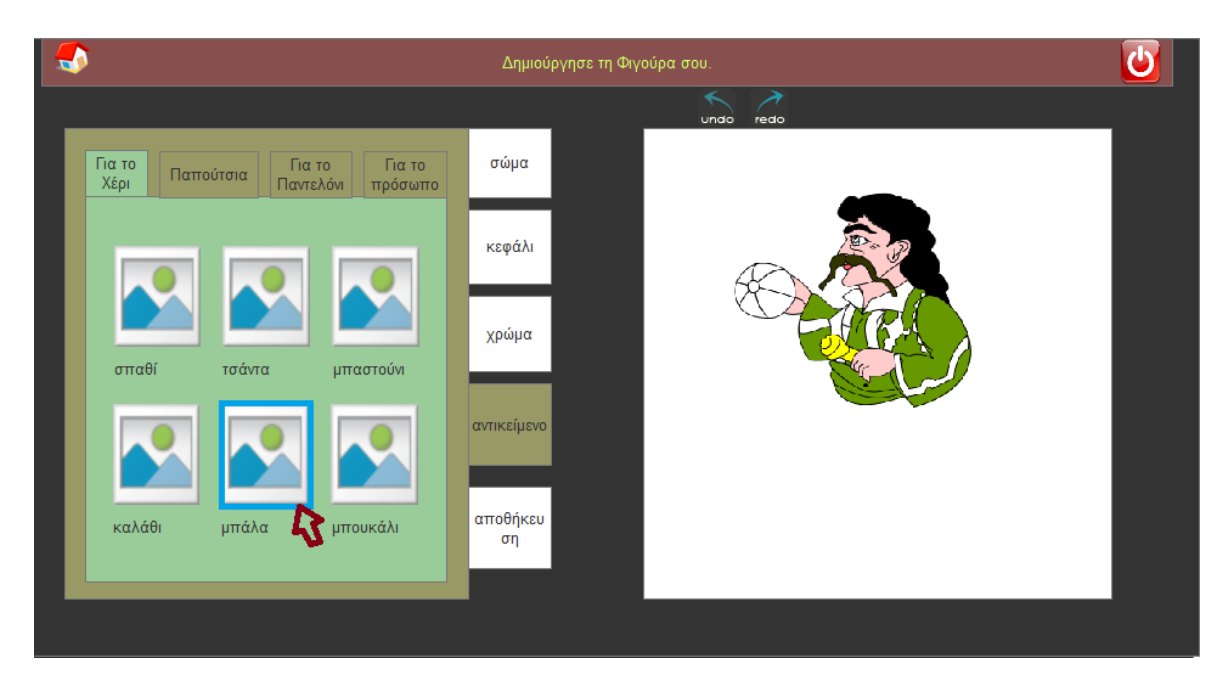

**Εικόνα 54 - Οθόνη απο την Δημιουργία Φιγούρας, εδώ ο χρήστης επιλέγει αντικείμεν για το χέρι της φιγούρας.**

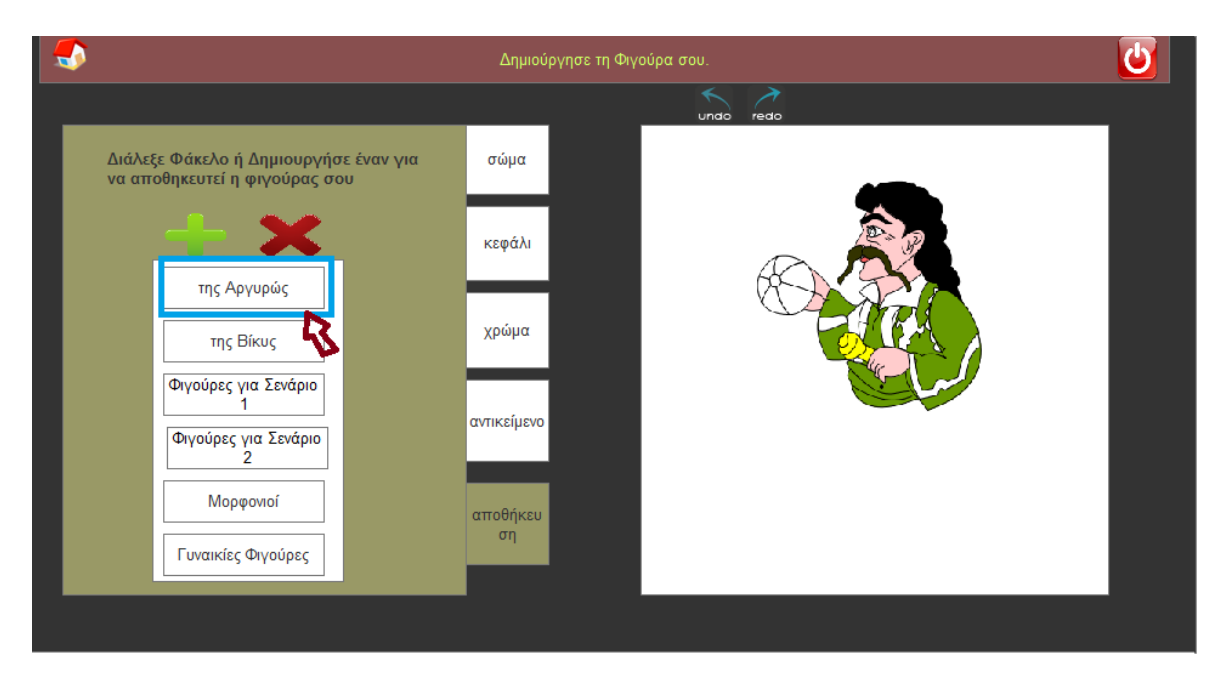

**Εικόνα 55- Οθόνη απο την Δημιουργία Φιγούρας, εδώ ο χρήστης αποθηκεύει τη φιγούρα του.**

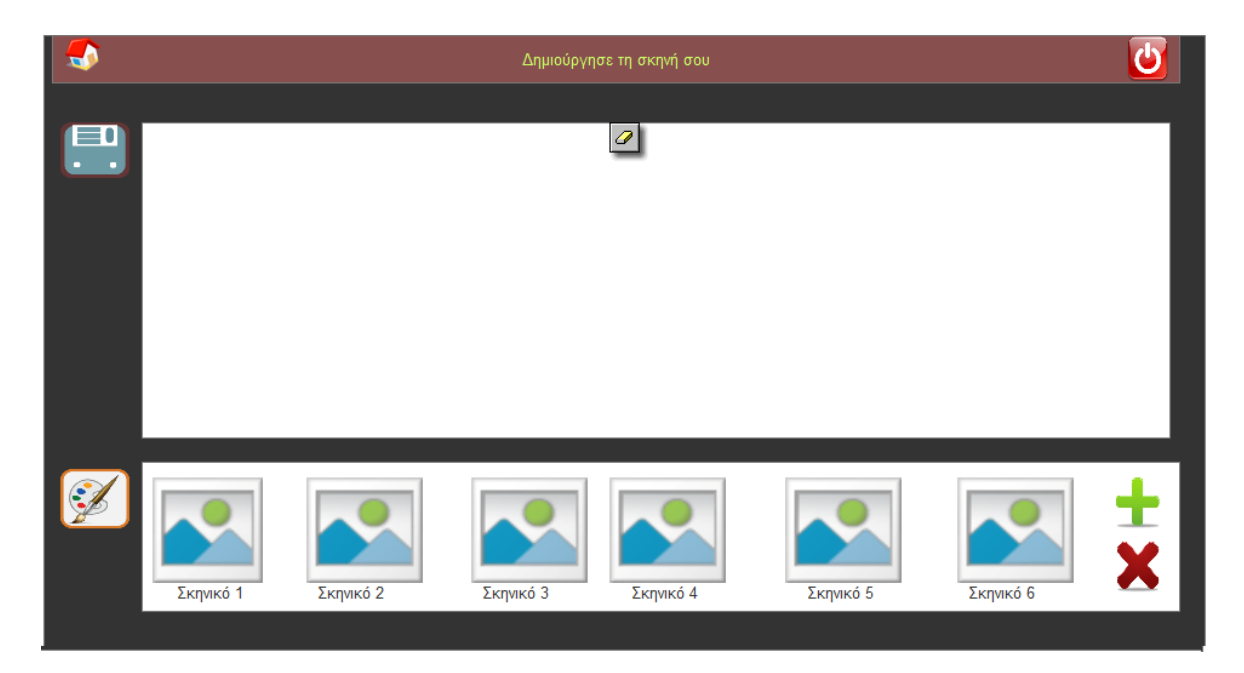

**Εικόνα 56 - Οθόνη απο την Δημιουργία Σκηνής, εδώ ο χρήστης επιλέγει ακηνικά και τα τοποθετεί στη σκηνή του.**

# **Παράρτημα 6 – Εκθέσεις Τελικού Συστήματος σε Αθήνα και Χανιά**

## **Π6.1 «Ο θρίαμβος των σκιών», Αθήνα, 12/11/2012 – 15/12/2012**

Η πρώτη έκθεση στην οποία πήρε μέρος η εφαρμογής eShadow Editor είναι στην έκθεση «Ο θρίαμβος των σκιών», στην Αθήνα, το χρονικό διάστημα 12/11/2012 – 15/12/2012 [67]. Στις φωτογραφίες που παραθέτονται παρακάτω, φαίνονται δύο τμήματα μαθητών από το σχολείο του Ελληνοαμερικάνικης Ένωσης της Αθήνας[44], που συμμετέχουν στο πρόγραμμα του κολεγίου: ECOFANS Club[43] και επισκέφθηκαν την έκθεση με σκοπό να δημιουργήσουν ψηφιακή παράσταση Ελληνικού Θεάτρου Σκιών και να δημιουργήσουν φιγούρες και σκηνικά που χρειάζονταν για την παράσταση τους. Το σενάριο της παράστασης ετοιμάστηκε από τα παιδιά και τους δασκάλους τους, στα πλαίσια εκπαιδευτικής διαδικασίας.

Το EcoFans Club είναι ένα πρόγραμμα που προβάλλει και προωθεί την περιβαλλοντική ευαισθητοποίηση μέσα από μια εκπαιδευτική διαδικασία που συνδυάζει την οικολογία με την εκμάθηση της αγγλικής γλώσσας. Στόχος της εκπαίδευσης και των δραστηριοτήτων της είναι να: αντιλαμβάνονται αξίες της ατομικής ζωής αλλά και της κοινωνικής συμπεριφοράς, αναπτύσσουν εμπεριστατωμένη αντίληψη για το περιβάλλον και τη μεταδίδουν μέσα από το παράδειγμά τους, να μην αγνοούν θέματα του πλανήτη όπως η ανακύκλωση, η εξοικονόμηση ενέργειας και η μόλυνση του αέρα και της θάλασσας.

Τα δύο τμήματα που συμμετείχαν ήταν μια τάξη Τετάρτης Δημοτικού και μια τάξη Πρώτης Γυμνασίου. Και οι δύο τάξεις έφτιαξαν ένα κοινό σενάριο, σε συνεργασία με τους δασκάλους τους, με θέμα το περιβάλλον. Η εφαρμογή μας χρησιμοποιήθηκε για φτιαχτεί ένα σκηνικού (ένας τηλεφωνικός θάλαμος) και η φιγούρα της Αγλαΐας που δεν υπήρχε έτοιμη στην εφαρμογή eShadow. Επιπλέον, οι μαθητές έδειξαν μεγάλο ενδιαφέρον για την χρήση της εφαρμογής, και ειδικά για την δημιουργία φιγούρων, που την χρησιμοποίησαν με μεγάλο ενθουσιασμό. Τα σχολεία ήταν θετικά και υπήρχαν κάποιες παρατηρήσεις για βελτίωση τις λειτουργικότητας.

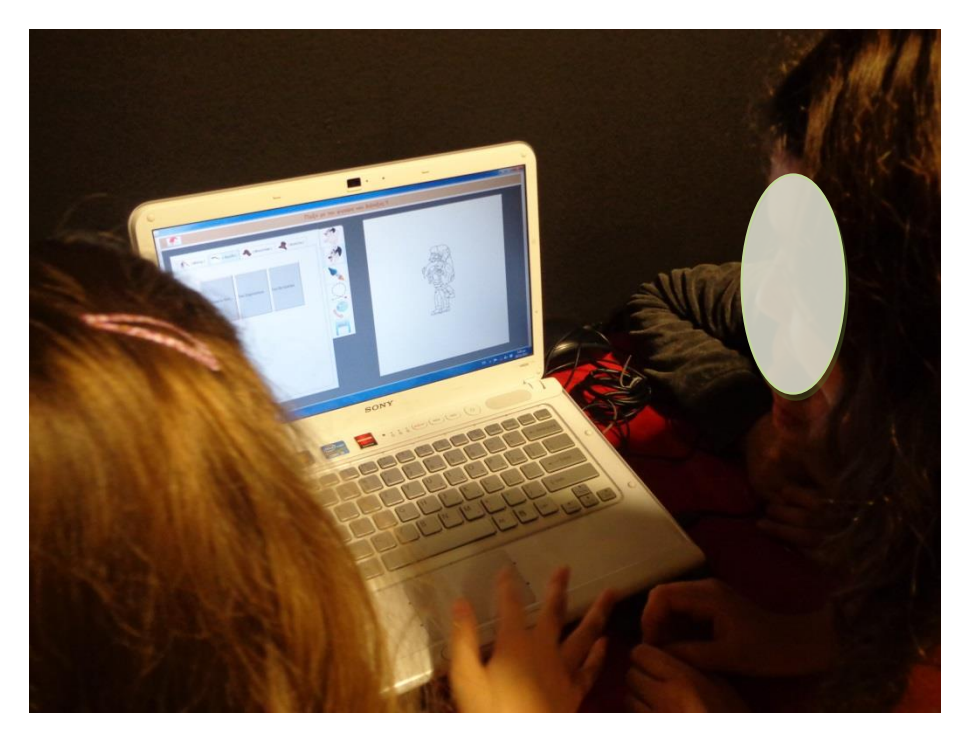

**Εικόνα 57 Μαθήτριες Τετάρτης Δημοτικού συνεργάζονται για να δήμιοργήσουν φγιούρα.**

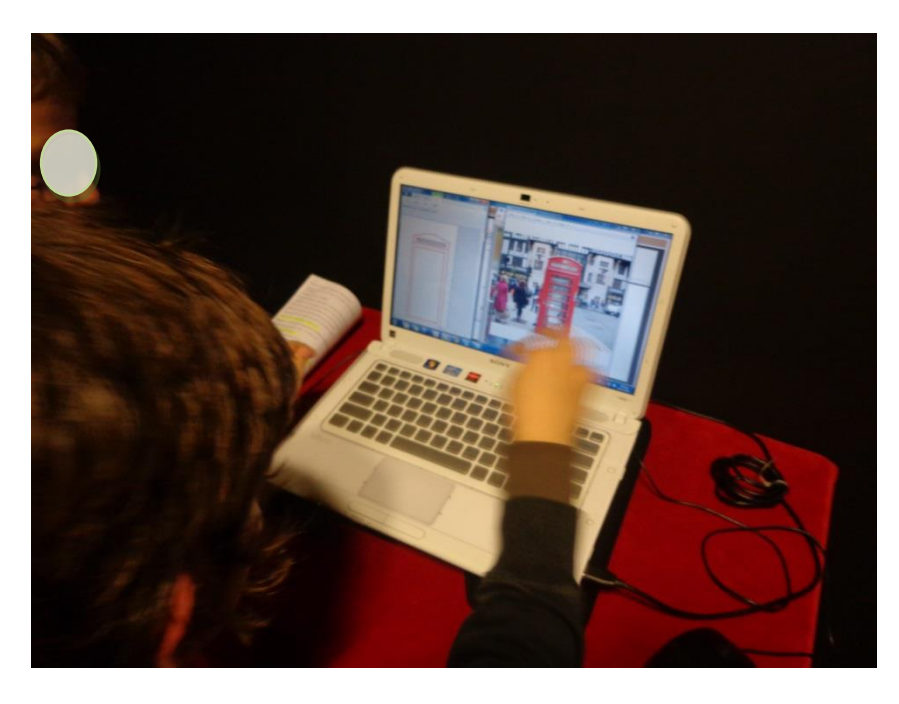

**Εικόνα 58 Μαθητές Γυμνασίου κατασκευάουν το σκηνικό: Τηλεφωνικός Θάλαμος, που θα πάρει μέρος στην παράσταση που δημιούργησαν.**

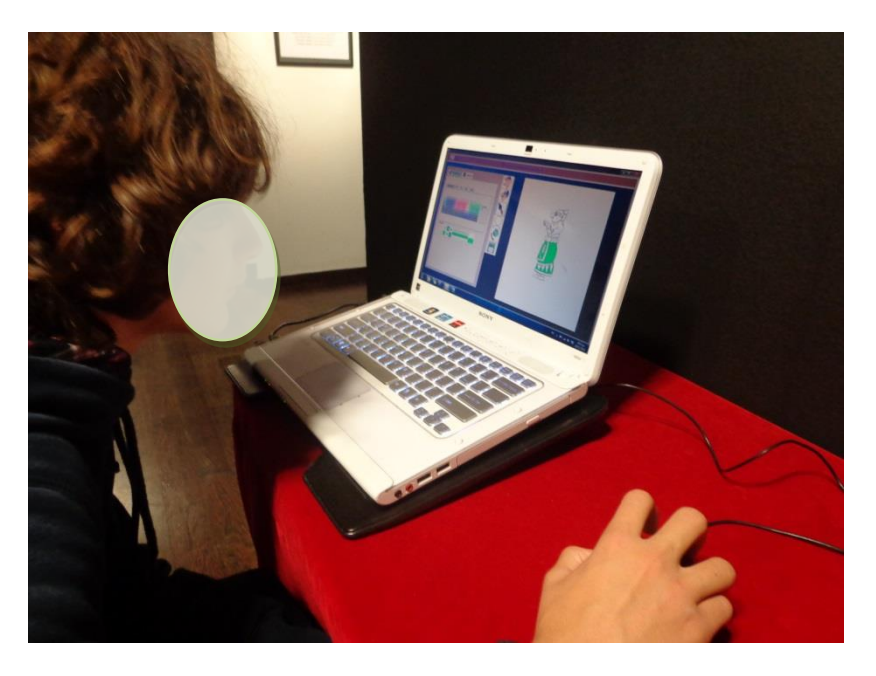

**Εικόνα 59 Μαθητής Γυμνασίου δημιουργέι τη αδιγούρα Αγλαια που θα παίξει στην παράσταση Καραγκιόζη που δημιουργησαν με την τάξη τους.**

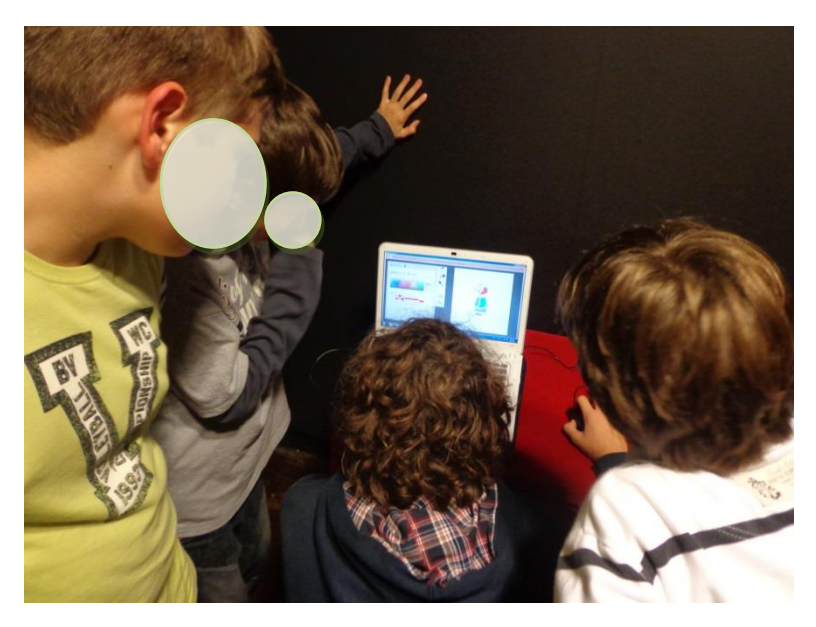

**Εικόνα 60 Συνεργασία μαθητών Γυμνασίου για τον χρωματισμό της φιγούρας Αγλαίας.**

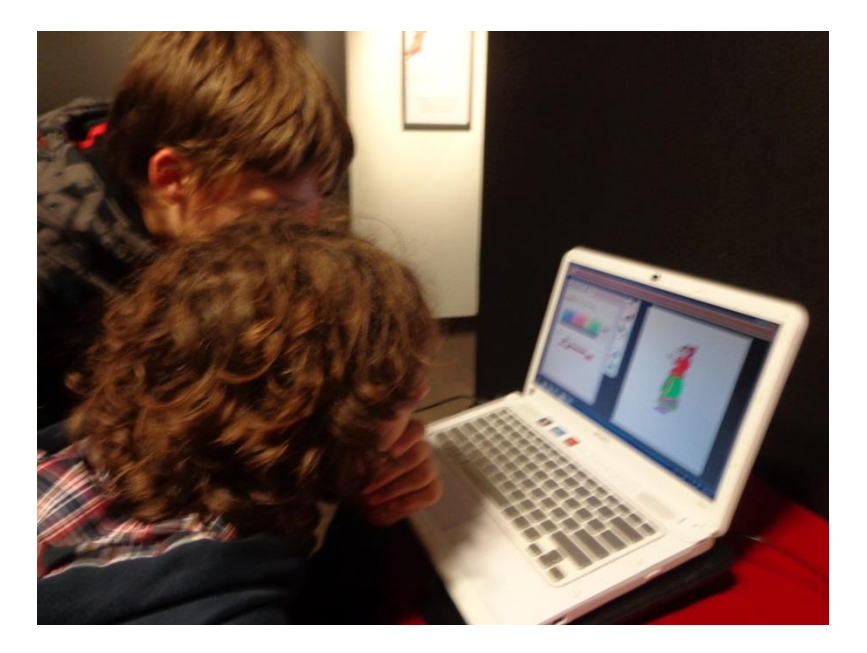

**Εικόνα 61 Συνεργασία μαθητών Γυμνασίου για τον χρωματισμό της φιγούρας Αγλαίας.**

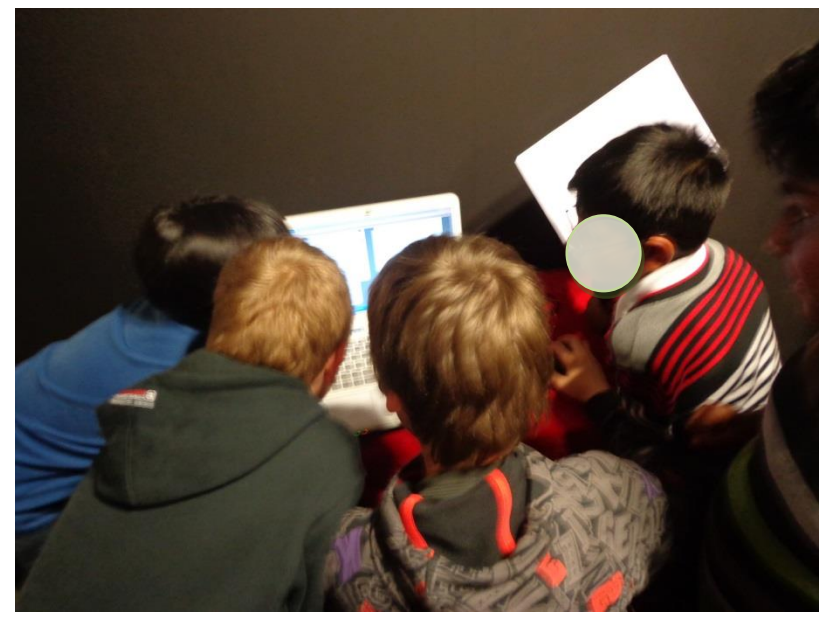

**Εικόνα 62 Συνεργασία Μαθητών Τετάρτης Δημοτικού για δημιουργία φιγούρων.**

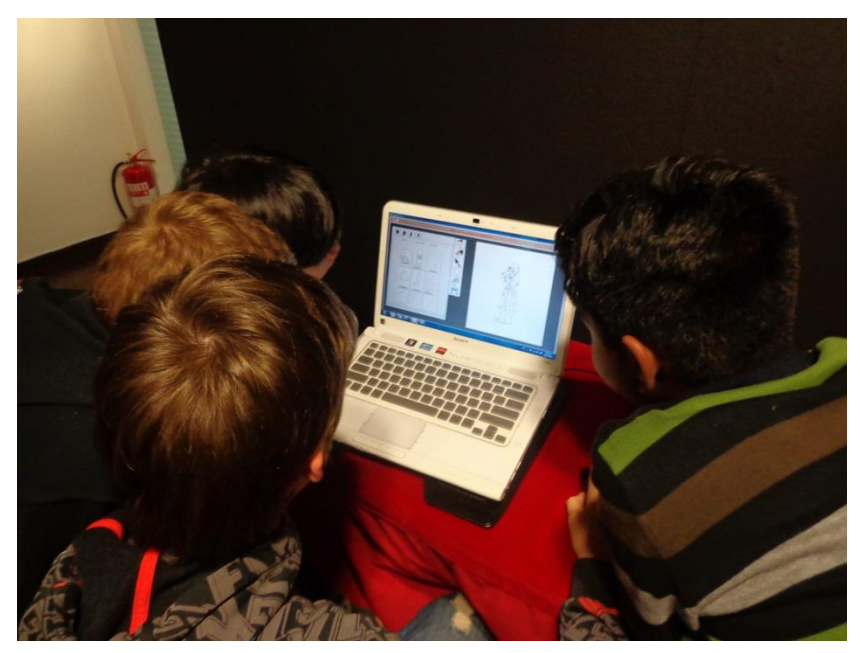

**Εικόνα 63 Συνεργασία μαθητών Τετάρτης Δημοτικού για επιλογή κομματιών της φιγούρας.**

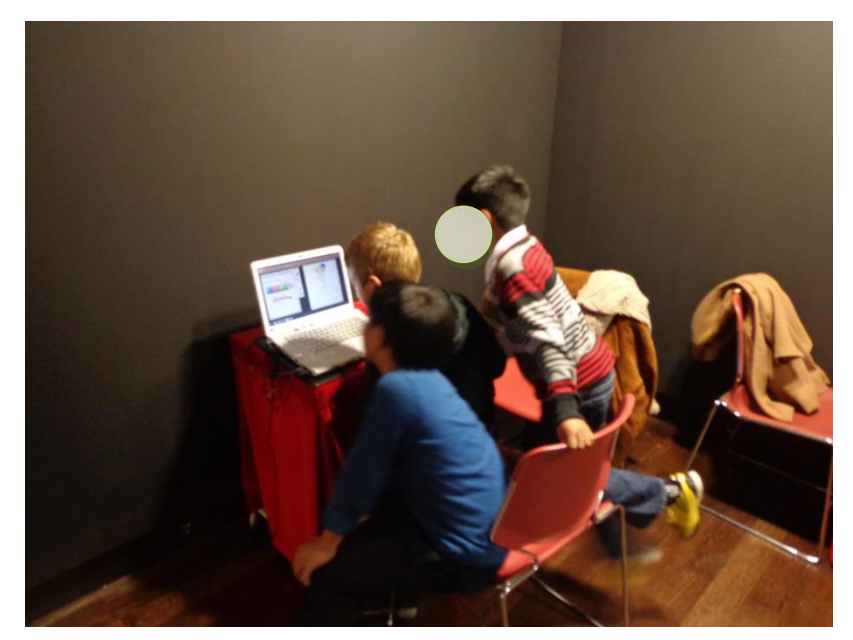

**Εικόνα 64 Συνεργασία μαθητών Τετάρτης Δημοτικού για τον χρωματισμό της φιγούρας.**

## **Π6.2 «Ημέρα Επιστήμης για παιδιά δημοτικού», Χανιά, 8/12/2012**

Στην έκθεση «Ημέρα Επιστήμης για παιδιά δημοτικού», Χανιά, 8/12/2012 [45] συμμετείχαν μαθητές από όλες τις τάξεις του Δημοτικού σχολείου. Δώσαμε την δυνατότητα στους μαθητές να δημιουργήσουν τις φιγούρες τους μέσα από την εφαρμογή μας, στη συνέχεια την εκτυπώναμε ξεχωριστά τα κομμάτια της φιγούρας. Τα παιδιά χρωματίζανε τα κομμάτια, κόβανε
το εξωτερικό περίγραμμα, και ενώνανε τα κομμάτι με διπλόκαρρφα χαρτονιών. Παρακάτω ακολουθούν φωτογραφίες από την έκθεση.

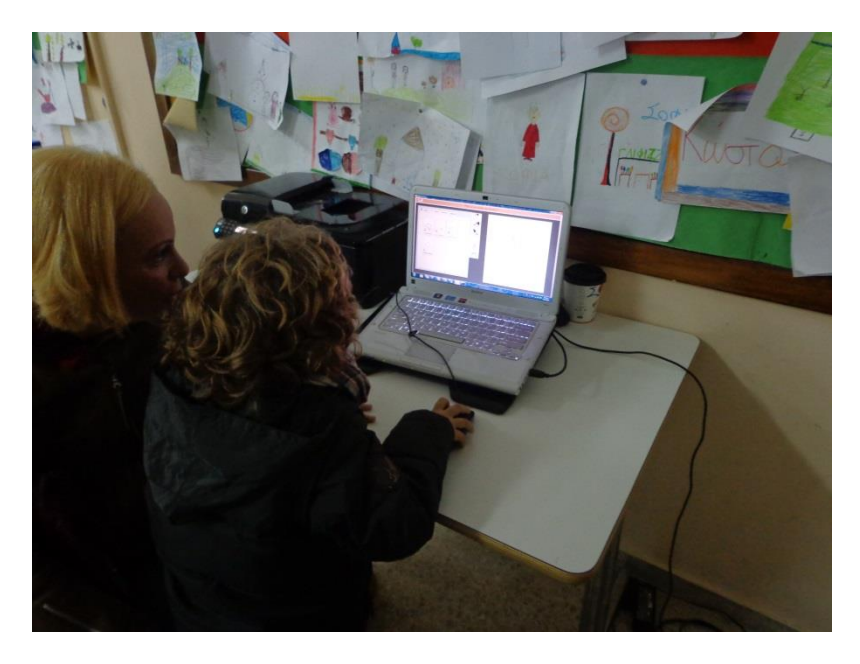

**Εικόνα 65 Μητέρα με το γιό της, μαθητής Πρώτης Δημοτικού, συνεργάζονται για δημιουργία φιγούρας.**

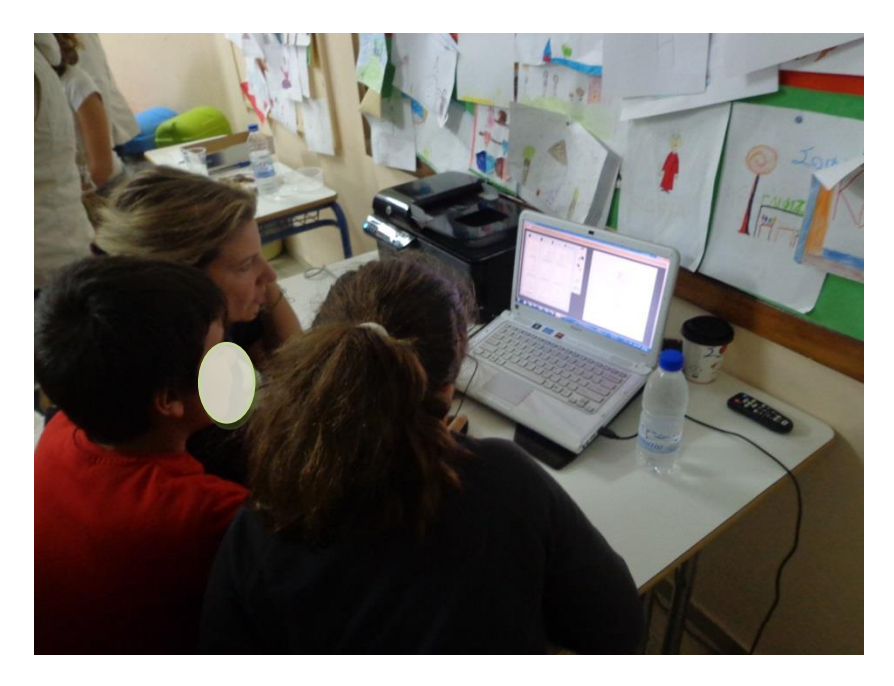

**Εικόνα 66 - Δασκάλα και Μαθητές Τρίτης Δημοτικού συνεργάζονται για δημιουργήσουν φιγούρες.**

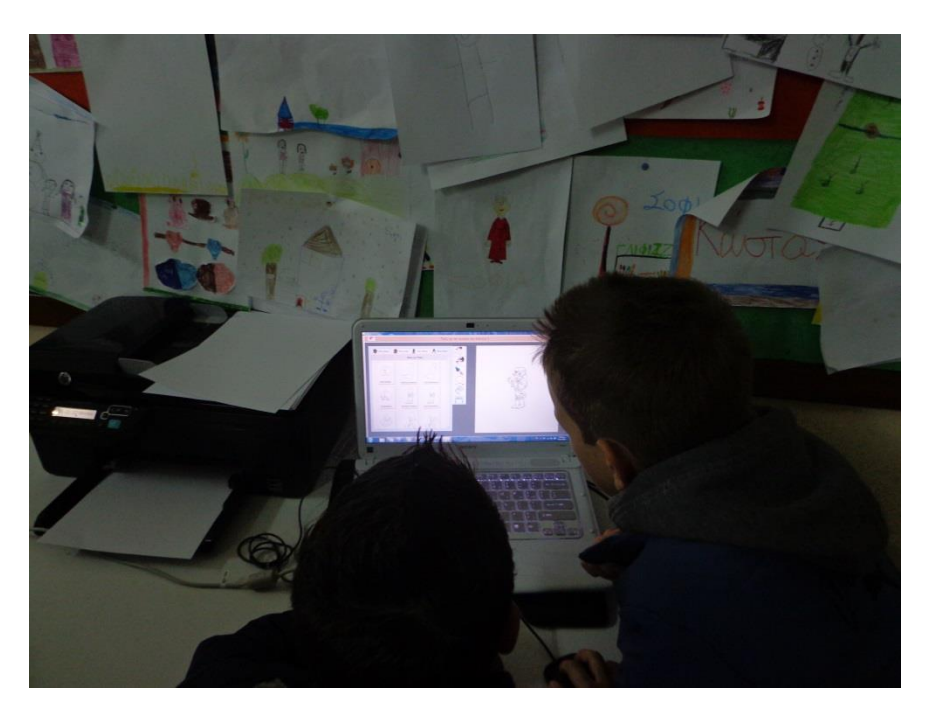

**Εικόνα 67 - Μαθητές Τρίτης Δημοτικού συνεργάζονται για τη δημιουργία φιγούρων.**

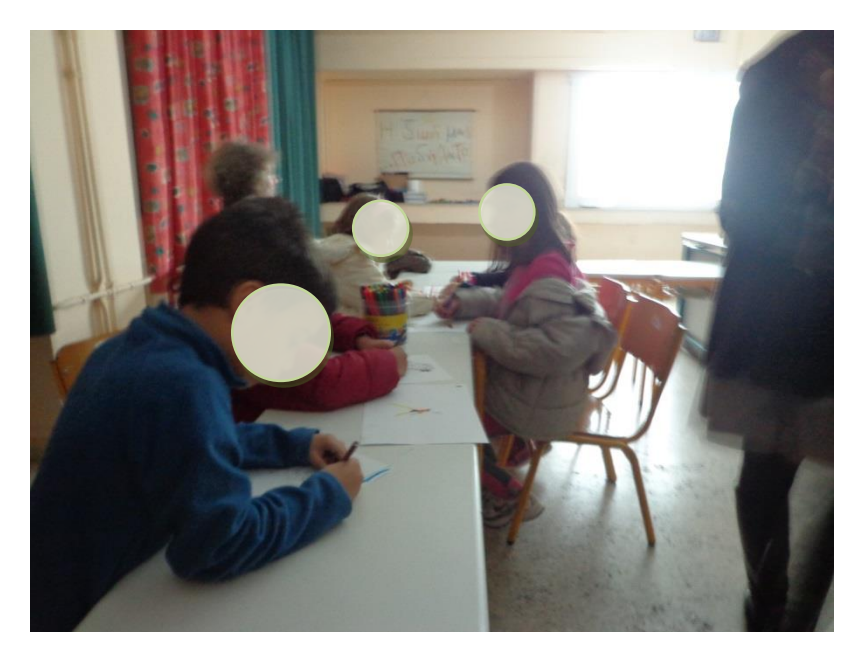

**Εικόνα 68 - Μαθητές Δημοτικού βάφουν τις φιγούρες που δημιούργησαν από την εφαρμογή eShadow και στην συνέχεια εκτύπωσαν.**

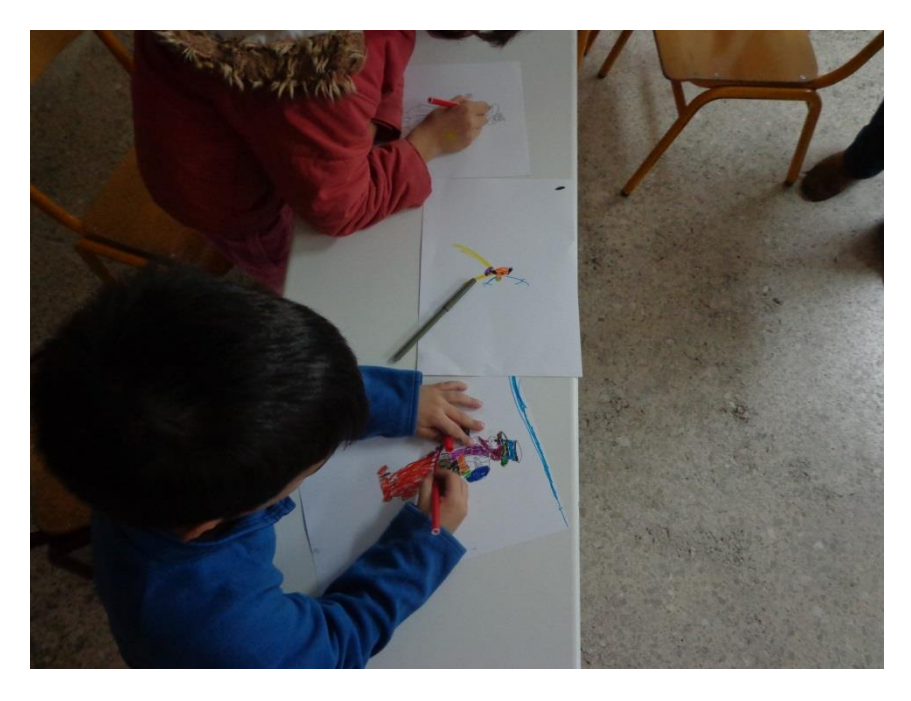

**Εικόνα 69 - Μαθητής Πρώτης Δημοτικού χρησιμοποιεί τους μαρκοδόρους για να βάψει τη φιγούρα του.**

## References EISAGOGIS

[1] εκθέση «Ο θρίαμβος των σκιών», Αθήνα 12/11/2012 - 15/12/2012

**[http://www.hau.gr/resources/toolip/doc/2012/11/14/deltio-typoy\\_karagiozis\\_f.pdf](http://www.hau.gr/resources/toolip/doc/2012/11/14/deltio-typoy_karagiozis_f.pdf)**

[2] εκθέση «Ημέρα Επιστήμης για παιδιά δημοτικού», Χανιά, 8/12/2012

<http://chania-politis.blogspot.gr/2012/12/8-4.html>

[3]<http://www.asda.gr/hgianniris/senario.htm>

[4] [http://dide-dytik.att.sch.gr/docs/politist/progs/9-10/KARAGIOZHS\\_EIDIKO\\_GYMN.pdf](http://dide-dytik.att.sch.gr/docs/politist/progs/9-10/KARAGIOZHS_EIDIKO_GYMN.pdf)

[5] 'H KAΘHMEPINH' ,03-01-1999, σελίδα 22,

<http://wwk.kathimerini.gr/kath/7days/1999/01/03011999.pdf>

[6] [www.musicaldialogues.gr](http://www.musicaldialogues.gr/)

[7]<http://repository.edulll.gr/edulll/retrieve/5447/1478.pdf>

[8]

[http://www.paideia.org.cy/upload/analytika\\_programmata\\_2010/0.siniptikaanalitikaprogramma](http://www.paideia.org.cy/upload/analytika_programmata_2010/0.siniptikaanalitikaprogrammata.pdf) [ta.pdf](http://www.paideia.org.cy/upload/analytika_programmata_2010/0.siniptikaanalitikaprogrammata.pdf)

[9]

[https://www.google.gr/url?sa=t&rct=j&q=&esrc=s&source=web&cd=20&cad=rja&ved=0CIcBEBY](https://www.google.gr/url?sa=t&rct=j&q=&esrc=s&source=web&cd=20&cad=rja&ved=0CIcBEBYwCTgK&url=http%3A%2F%2Fwww.ekpedeftikos.com%2Fassets%2Ffiles%2Fbiblia_elladas_word%2Fa_class%2Fanthologio%2Fa_b_anthologio_131_169.doc&ei=DZcaUdDCJdGOswaH3ICYAg&usg=AFQjCNE1r8_cGxTtsLg3wZ6-jqIdq2shxA&sig2=02FHFxCMpWne2d0yOeCCag&bvm=bv.42261806,d.Yms) [wCTgK&url=http%3A%2F%2Fwww.ekpedeftikos.com%2Fassets%2Ffiles%2Fbiblia\\_elladas\\_word%](https://www.google.gr/url?sa=t&rct=j&q=&esrc=s&source=web&cd=20&cad=rja&ved=0CIcBEBYwCTgK&url=http%3A%2F%2Fwww.ekpedeftikos.com%2Fassets%2Ffiles%2Fbiblia_elladas_word%2Fa_class%2Fanthologio%2Fa_b_anthologio_131_169.doc&ei=DZcaUdDCJdGOswaH3ICYAg&usg=AFQjCNE1r8_cGxTtsLg3wZ6-jqIdq2shxA&sig2=02FHFxCMpWne2d0yOeCCag&bvm=bv.42261806,d.Yms) [2Fa\\_class%2Fanthologio%2Fa\\_b\\_anthologio\\_131\\_169.doc&ei=DZcaUdDCJdGOswaH3ICYAg&usg](https://www.google.gr/url?sa=t&rct=j&q=&esrc=s&source=web&cd=20&cad=rja&ved=0CIcBEBYwCTgK&url=http%3A%2F%2Fwww.ekpedeftikos.com%2Fassets%2Ffiles%2Fbiblia_elladas_word%2Fa_class%2Fanthologio%2Fa_b_anthologio_131_169.doc&ei=DZcaUdDCJdGOswaH3ICYAg&usg=AFQjCNE1r8_cGxTtsLg3wZ6-jqIdq2shxA&sig2=02FHFxCMpWne2d0yOeCCag&bvm=bv.42261806,d.Yms) [=AFQjCNE1r8\\_cGxTtsLg3wZ6-](https://www.google.gr/url?sa=t&rct=j&q=&esrc=s&source=web&cd=20&cad=rja&ved=0CIcBEBYwCTgK&url=http%3A%2F%2Fwww.ekpedeftikos.com%2Fassets%2Ffiles%2Fbiblia_elladas_word%2Fa_class%2Fanthologio%2Fa_b_anthologio_131_169.doc&ei=DZcaUdDCJdGOswaH3ICYAg&usg=AFQjCNE1r8_cGxTtsLg3wZ6-jqIdq2shxA&sig2=02FHFxCMpWne2d0yOeCCag&bvm=bv.42261806,d.Yms)

[jqIdq2shxA&sig2=02FHFxCMpWne2d0yOeCCag&bvm=bv.42261806,d.Yms](https://www.google.gr/url?sa=t&rct=j&q=&esrc=s&source=web&cd=20&cad=rja&ved=0CIcBEBYwCTgK&url=http%3A%2F%2Fwww.ekpedeftikos.com%2Fassets%2Ffiles%2Fbiblia_elladas_word%2Fa_class%2Fanthologio%2Fa_b_anthologio_131_169.doc&ei=DZcaUdDCJdGOswaH3ICYAg&usg=AFQjCNE1r8_cGxTtsLg3wZ6-jqIdq2shxA&sig2=02FHFxCMpWne2d0yOeCCag&bvm=bv.42261806,d.Yms)

[10]

[https://www.google.gr/url?sa=t&rct=j&q=&esrc=s&source=web&cd=48&cad=rja&ved=0CGwQFj](https://www.google.gr/url?sa=t&rct=j&q=&esrc=s&source=web&cd=48&cad=rja&ved=0CGwQFjAHOCg&url=http%3A%2F%2Fwww.pi-schools.gr%2Fspecial_education_new%2Fftp%2Fbooks%2Fa_gymnasiou%2F18_arial%2Fa_keimena_arial_18b%2Fg_a_keim_neoel_logot_bm_(1-88)_18b.doc&ei=N50aUY6bEoGstAbJwoGADQ&usg=AFQjCNFXsrT3UO5AWcddsbMZXPDzgG07jg&sig2=egrChyWwfVgBScIOlkgdcw&bvm=bv.42261806,d.Yms) [AHOCg&url=http%3A%2F%2Fwww.pi-](https://www.google.gr/url?sa=t&rct=j&q=&esrc=s&source=web&cd=48&cad=rja&ved=0CGwQFjAHOCg&url=http%3A%2F%2Fwww.pi-schools.gr%2Fspecial_education_new%2Fftp%2Fbooks%2Fa_gymnasiou%2F18_arial%2Fa_keimena_arial_18b%2Fg_a_keim_neoel_logot_bm_(1-88)_18b.doc&ei=N50aUY6bEoGstAbJwoGADQ&usg=AFQjCNFXsrT3UO5AWcddsbMZXPDzgG07jg&sig2=egrChyWwfVgBScIOlkgdcw&bvm=bv.42261806,d.Yms)

[schools.gr%2Fspecial\\_education\\_new%2Fftp%2Fbooks%2Fa\\_gymnasiou%2F18\\_arial%2Fa\\_keime](https://www.google.gr/url?sa=t&rct=j&q=&esrc=s&source=web&cd=48&cad=rja&ved=0CGwQFjAHOCg&url=http%3A%2F%2Fwww.pi-schools.gr%2Fspecial_education_new%2Fftp%2Fbooks%2Fa_gymnasiou%2F18_arial%2Fa_keimena_arial_18b%2Fg_a_keim_neoel_logot_bm_(1-88)_18b.doc&ei=N50aUY6bEoGstAbJwoGADQ&usg=AFQjCNFXsrT3UO5AWcddsbMZXPDzgG07jg&sig2=egrChyWwfVgBScIOlkgdcw&bvm=bv.42261806,d.Yms) [na\\_arial\\_18b%2Fg\\_a\\_keim\\_neoel\\_logot\\_bm\\_\(1-](https://www.google.gr/url?sa=t&rct=j&q=&esrc=s&source=web&cd=48&cad=rja&ved=0CGwQFjAHOCg&url=http%3A%2F%2Fwww.pi-schools.gr%2Fspecial_education_new%2Fftp%2Fbooks%2Fa_gymnasiou%2F18_arial%2Fa_keimena_arial_18b%2Fg_a_keim_neoel_logot_bm_(1-88)_18b.doc&ei=N50aUY6bEoGstAbJwoGADQ&usg=AFQjCNFXsrT3UO5AWcddsbMZXPDzgG07jg&sig2=egrChyWwfVgBScIOlkgdcw&bvm=bv.42261806,d.Yms)

[88\)\\_18b.doc&ei=N50aUY6bEoGstAbJwoGADQ&usg=AFQjCNFXsrT3UO5AWcddsbMZXPDzgG07jg](https://www.google.gr/url?sa=t&rct=j&q=&esrc=s&source=web&cd=48&cad=rja&ved=0CGwQFjAHOCg&url=http%3A%2F%2Fwww.pi-schools.gr%2Fspecial_education_new%2Fftp%2Fbooks%2Fa_gymnasiou%2F18_arial%2Fa_keimena_arial_18b%2Fg_a_keim_neoel_logot_bm_(1-88)_18b.doc&ei=N50aUY6bEoGstAbJwoGADQ&usg=AFQjCNFXsrT3UO5AWcddsbMZXPDzgG07jg&sig2=egrChyWwfVgBScIOlkgdcw&bvm=bv.42261806,d.Yms) [&sig2=egrChyWwfVgBScIOlkgdcw&bvm=bv.42261806,d.Yms](https://www.google.gr/url?sa=t&rct=j&q=&esrc=s&source=web&cd=48&cad=rja&ved=0CGwQFjAHOCg&url=http%3A%2F%2Fwww.pi-schools.gr%2Fspecial_education_new%2Fftp%2Fbooks%2Fa_gymnasiou%2F18_arial%2Fa_keimena_arial_18b%2Fg_a_keim_neoel_logot_bm_(1-88)_18b.doc&ei=N50aUY6bEoGstAbJwoGADQ&usg=AFQjCNFXsrT3UO5AWcddsbMZXPDzgG07jg&sig2=egrChyWwfVgBScIOlkgdcw&bvm=bv.42261806,d.Yms)

[11] [http://www.syllogosperiklis.gr/ep\\_bima/epistimoniko\\_bima\\_15/14.pdf](http://www.syllogosperiklis.gr/ep_bima/epistimoniko_bima_15/14.pdf)

[12]<http://www.youtube.com/user/eShadowTheater>

[13] Salomon D., "Curves and Surfaces for Computer Graphics", Springer 2006, ISBN: 0387241965

[14] http://en.wikipedia.org/wiki/Avatar (computing)

- [15] <http://androidify.com/>
- [16] <http://www.simpsonsmovie.com/main.html>
- [17] <http://code.google.com/p/svg-android/>
- [18] <http://www.washington.edu/lst/help/video/aftereffects/basics>
- [19]<http://www.pencil-animation.org/>

[20]"Video Puppetry, A Performative Interface for Cutout Animation", SIGGRAPH ASIA 2008, Connelly Barnes, David E. Jacobs, Jason Sanders, Dan B Goldman, Szymon Rusinkiewicz, Adam Finkelstein, Maneesh Agrawala, by Princeton University, University of California: Berkeley, Adobe Systems

- [21] [http://en.wikipedia.org/wiki/Markup\\_language](http://en.wikipedia.org/wiki/Markup_language)
- [22] <http://en.wikipedia.org/wiki/XML>
- [23] <http://www.w3.org/TR/xml/>
- [24] <http://www.w3.org/DesignIssues/Semantic.html>
- [25]<http://inkscape.org/>
- [26] [http://en.wikipedia.org/wiki/Swing\\_\(Java\)](http://en.wikipedia.org/wiki/Swing_(Java))
- [27] Eckstein R., Loy M., Wood D., "Java Swing", O'Reilly 1998, ISBN: 0596004087
- [28] [\] http://www.oracle.com/technetwork/java/architecture-142923.html#design\\_goals](http://www.oracle.com/technetwork/java/architecture-142923.html#design_goals)
- [29] <http://www.oed.com/view/Entry/16178?redirectedFrom=batik#eid>
- [30] <http://xmlgraphics.apache.org/batik/#overview>
- [31] <http://xmlgraphics.apache.org/charter.html>

[32] Βιβλίο: «Human Computer Interaction» , Alan Dix - Janet Finlay - Gregory Abowd - Russell Beale

- [33] <http://www.interaction-design.org/encyclopedia/personas.html>
- [34] http://en.wikipedia.org/wiki/Use\_case
- [35] [http://en.wikipedia.org/wiki/Heuristic\\_evaluation](http://en.wikipedia.org/wiki/Heuristic_evaluation)

[36]

[https://www.google.gr/url?sa=t&rct=j&q=&esrc=s&source=web&cd=1&cad=rja&ved=0CC0QFjAA](https://www.google.gr/url?sa=t&rct=j&q=&esrc=s&source=web&cd=1&cad=rja&ved=0CC0QFjAA&url=http%3A%2F%2Fxylem.aegean.gr%2F~modestos%2Fmo.blog%2Fwp-content%2Fuploads%2F2009%2F12%2Finteraction-23.docx&ei=osMzUcWwMsnssgabsICAAQ&usg=AFQjCNFE0n0JMsjAgkPRfNCwNKLTXhMKPQ&bvm=bv.43148975,d.Yms) [&url=http%3A%2F%2Fxylem.aegean.gr%2F~modestos%2Fmo.blog%2Fwp-](https://www.google.gr/url?sa=t&rct=j&q=&esrc=s&source=web&cd=1&cad=rja&ved=0CC0QFjAA&url=http%3A%2F%2Fxylem.aegean.gr%2F~modestos%2Fmo.blog%2Fwp-content%2Fuploads%2F2009%2F12%2Finteraction-23.docx&ei=osMzUcWwMsnssgabsICAAQ&usg=AFQjCNFE0n0JMsjAgkPRfNCwNKLTXhMKPQ&bvm=bv.43148975,d.Yms)

[content%2Fuploads%2F2009%2F12%2Finteraction-](https://www.google.gr/url?sa=t&rct=j&q=&esrc=s&source=web&cd=1&cad=rja&ved=0CC0QFjAA&url=http%3A%2F%2Fxylem.aegean.gr%2F~modestos%2Fmo.blog%2Fwp-content%2Fuploads%2F2009%2F12%2Finteraction-23.docx&ei=osMzUcWwMsnssgabsICAAQ&usg=AFQjCNFE0n0JMsjAgkPRfNCwNKLTXhMKPQ&bvm=bv.43148975,d.Yms)

[23.docx&ei=osMzUcWwMsnssgabsICAAQ&usg=AFQjCNFE0n0JMsjAgkPRfNCwNKLTXhMKPQ&bv](https://www.google.gr/url?sa=t&rct=j&q=&esrc=s&source=web&cd=1&cad=rja&ved=0CC0QFjAA&url=http%3A%2F%2Fxylem.aegean.gr%2F~modestos%2Fmo.blog%2Fwp-content%2Fuploads%2F2009%2F12%2Finteraction-23.docx&ei=osMzUcWwMsnssgabsICAAQ&usg=AFQjCNFE0n0JMsjAgkPRfNCwNKLTXhMKPQ&bvm=bv.43148975,d.Yms) [m=bv.43148975,d.Yms](https://www.google.gr/url?sa=t&rct=j&q=&esrc=s&source=web&cd=1&cad=rja&ved=0CC0QFjAA&url=http%3A%2F%2Fxylem.aegean.gr%2F~modestos%2Fmo.blog%2Fwp-content%2Fuploads%2F2009%2F12%2Finteraction-23.docx&ei=osMzUcWwMsnssgabsICAAQ&usg=AFQjCNFE0n0JMsjAgkPRfNCwNKLTXhMKPQ&bvm=bv.43148975,d.Yms)

[37] [http://en.wikipedia.org/wiki/Pluralistic\\_walkthrough](http://en.wikipedia.org/wiki/Pluralistic_walkthrough)

[38] <http://support.balsamiq.com/customer/portal/articles/107999>

[39] <http://dl.acm.org/citation.cfm?id=122685>

[40] <http://www.eclipse.org/downloads/packages/eclipse-ide-java-and-dsl-developers/junosr1>

[41] Burbeck, S., "Application Programming in Smalltalk-80: How to use Model-View-Controller (MVC)", University of Illinois in Urbana-Champaign (UIUC) - Smalltalk Archive, 1992

[42] <http://www.axure.com/>

[43] http://www.hau.gr/?i=environmental\_education.el.ecofans-club

[44] http://www.hau.gr/?i=environmental\_education.el

[45] http://www.neatv.gr/el/3498/mera-epistimis-2012-iia-paidia-dimotikoi-stois-chorois-ton-8oi-kai-4oi-dimotikon-scholeion-chanion.php

## **Παράρτημα 2**

 $[π2 -1]$ 

[http://www.theatroedu.gr/index.php?option=com\\_content&view=article&id=530%3Al](http://www.theatroedu.gr/index.php?option=com_content&view=article&id=530%3Al-r&catid=49%3A--&Itemid=177&lang=el)[r&catid=49%3A--&Itemid=177&lang=el](http://www.theatroedu.gr/index.php?option=com_content&view=article&id=530%3Al-r&catid=49%3A--&Itemid=177&lang=el)

 $[\pi$ 2 - 2]  $\frac{\text{http://9gym-}}{\text{http://9gym-}}$ 

[kalam.thess.sch.gr/autosch/joomla15/index.php?option=com\\_content&view=article&id=118&Itemi](http://9gym-kalam.thess.sch.gr/autosch/joomla15/index.php?option=com_content&view=article&id=118&Itemid=103)  $d=103$ 

 $[π2 - 3]$ 

[http://9gym-](http://9gym-kalam.thess.sch.gr/autosch/joomla15/images/%CE%9F%20%CE%9A%CE%B1%CF%81%CE%B1%CE%B3%CE%BA%CE%B9%CF%8C%CE%B6%CE%B7%CF%82%20-%20%CF%84%CE%BF%20%CE%B2%CE%B9%CE%B2%CE%BB%CE%AF%CE%BF.pdf)

[kalam.thess.sch.gr/autosch/joomla15/images/%CE%9F%20%CE%9A%CE%B1%CF%81%CE%B1%C](http://9gym-kalam.thess.sch.gr/autosch/joomla15/images/%CE%9F%20%CE%9A%CE%B1%CF%81%CE%B1%CE%B3%CE%BA%CE%B9%CF%8C%CE%B6%CE%B7%CF%82%20-%20%CF%84%CE%BF%20%CE%B2%CE%B9%CE%B2%CE%BB%CE%AF%CE%BF.pdf) [E%B3%CE%BA%CE%B9%CF%8C%CE%B6%CE%B7%CF%82%20-](http://9gym-kalam.thess.sch.gr/autosch/joomla15/images/%CE%9F%20%CE%9A%CE%B1%CF%81%CE%B1%CE%B3%CE%BA%CE%B9%CF%8C%CE%B6%CE%B7%CF%82%20-%20%CF%84%CE%BF%20%CE%B2%CE%B9%CE%B2%CE%BB%CE%AF%CE%BF.pdf) [%20%CF%84%CE%BF%20%CE%B2%CE%B9%CE%B2%CE%BB%CE%AF%CE%BF.pdf](http://9gym-kalam.thess.sch.gr/autosch/joomla15/images/%CE%9F%20%CE%9A%CE%B1%CF%81%CE%B1%CE%B3%CE%BA%CE%B9%CF%8C%CE%B6%CE%B7%CF%82%20-%20%CF%84%CE%BF%20%CE%B2%CE%B9%CE%B2%CE%BB%CE%AF%CE%BF.pdf)

 $[π2 - 4]$ 

*[http://cultureprograms.files.wordpress.com/2010/12/ceb4ceb7cebc-cf83cf87-cebaceaccf84cf89](http://cultureprograms.files.wordpress.com/2010/12/ceb4ceb7cebc-cf83cf87-cebaceaccf84cf89-cf84cf81ceafcf84cebfcf85cf82-cebf-cebaceb1cf81ceb1ceb3cebaceb9cf8cceb6ceb7cf82-cf83cf84cebf.pdf) [cf84cf81ceafcf84cebfcf85cf82-cebf-cebaceb1cf81ceb1ceb3cebaceb9cf8cceb6ceb7cf82](http://cultureprograms.files.wordpress.com/2010/12/ceb4ceb7cebc-cf83cf87-cebaceaccf84cf89-cf84cf81ceafcf84cebfcf85cf82-cebf-cebaceb1cf81ceb1ceb3cebaceb9cf8cceb6ceb7cf82-cf83cf84cebf.pdf) [cf83cf84cebf.pdf](http://cultureprograms.files.wordpress.com/2010/12/ceb4ceb7cebc-cf83cf87-cebaceaccf84cf89-cf84cf81ceafcf84cebfcf85cf82-cebf-cebaceb1cf81ceb1ceb3cebaceb9cf8cceb6ceb7cf82-cf83cf84cebf.pdf)*

[π2 - 5] <http://users.sch.gr/patsalis/wp/wp-content/uploads/essays/olumpiakoi.pdf>

 $[π2 - 6]$  [http://9gym-](http://9gym-kalam.thess.sch.gr/autosch/joomla15/index.php?option=com_content&view=article&id=99&Itemid=76)

[kalam.thess.sch.gr/autosch/joomla15/index.php?option=com\\_content&view=article&id=99&Itemid](http://9gym-kalam.thess.sch.gr/autosch/joomla15/index.php?option=com_content&view=article&id=99&Itemid=76)  $=76$ 

- [π2 8] <http://1grpe.ser.sch.gr/karagiozhs.pdf>
- [π2 9] [http://3gym-kozan.koz.sch.gr/pdf/dimiourgiki\\_grafi.pdf](http://3gym-kozan.koz.sch.gr/pdf/dimiourgiki_grafi.pdf)

## [π2 - 10] http://21dim-kalam.mes.sch.gr/wp/?p=189

[π2 - 11]

[http://blogs.sch.gr/6dimkoryd/2012/09/13/%CE%B8%CE%AD%CE%B1%CF%84%CF%81%C](http://blogs.sch.gr/6dimkoryd/2012/09/13/%CE%B8%CE%AD%CE%B1%CF%84%CF%81%CE%BF-%CF%83%CE%BA%CE%B9%CF%8E%CE%BD-%CE%BA%CE%B1%CF%81%CE%B1%CE%B3%CE%BA%CE%B9%CF%8C%CE%B6%CE%B7%CF%82-%E2%80%93-%CE%B5%CE%BA%CF%80%CE%B1%CE%B9%CE%B4%CE%B5%CF%85%CF%84/) [E%BF-%CF%83%CE%BA%CE%B9%CF%8E%CE%BD-](http://blogs.sch.gr/6dimkoryd/2012/09/13/%CE%B8%CE%AD%CE%B1%CF%84%CF%81%CE%BF-%CF%83%CE%BA%CE%B9%CF%8E%CE%BD-%CE%BA%CE%B1%CF%81%CE%B1%CE%B3%CE%BA%CE%B9%CF%8C%CE%B6%CE%B7%CF%82-%E2%80%93-%CE%B5%CE%BA%CF%80%CE%B1%CE%B9%CE%B4%CE%B5%CF%85%CF%84/)

[%CE%BA%CE%B1%CF%81%CE%B1%CE%B3%CE%BA%CE%B9%CF%8C%CE%B6%CE%](http://blogs.sch.gr/6dimkoryd/2012/09/13/%CE%B8%CE%AD%CE%B1%CF%84%CF%81%CE%BF-%CF%83%CE%BA%CE%B9%CF%8E%CE%BD-%CE%BA%CE%B1%CF%81%CE%B1%CE%B3%CE%BA%CE%B9%CF%8C%CE%B6%CE%B7%CF%82-%E2%80%93-%CE%B5%CE%BA%CF%80%CE%B1%CE%B9%CE%B4%CE%B5%CF%85%CF%84/) [B7%CF%82-%E2%80%93-](http://blogs.sch.gr/6dimkoryd/2012/09/13/%CE%B8%CE%AD%CE%B1%CF%84%CF%81%CE%BF-%CF%83%CE%BA%CE%B9%CF%8E%CE%BD-%CE%BA%CE%B1%CF%81%CE%B1%CE%B3%CE%BA%CE%B9%CF%8C%CE%B6%CE%B7%CF%82-%E2%80%93-%CE%B5%CE%BA%CF%80%CE%B1%CE%B9%CE%B4%CE%B5%CF%85%CF%84/)

[%CE%B5%CE%BA%CF%80%CE%B1%CE%B9%CE%B4%CE%B5%CF%85%CF%84/](http://blogs.sch.gr/6dimkoryd/2012/09/13/%CE%B8%CE%AD%CE%B1%CF%84%CF%81%CE%BF-%CF%83%CE%BA%CE%B9%CF%8E%CE%BD-%CE%BA%CE%B1%CF%81%CE%B1%CE%B3%CE%BA%CE%B9%CF%8C%CE%B6%CE%B7%CF%82-%E2%80%93-%CE%B5%CE%BA%CF%80%CE%B1%CE%B9%CE%B4%CE%B5%CF%85%CF%84/)

[π2 - 12] <http://34dimotikopeiraia.pblogs.gr/2013/01/einai-poneireyomai-san-ton-karagkiozh-.html>

 $[π2 - 13]$ 

[http://blogs.sch.gr/6dimkate/2011/11/29/%CE%BF-](http://blogs.sch.gr/6dimkate/2011/11/29/%CE%BF-%CE%BA%CE%B1%CF%81%CE%B1%CE%B3%CE%BA%CE%B9%CF%8C%CE%B6%CE%B7%CF%82-%CE%B3%CF%81%CE%B1%CE%BC%CE%BC%CE%B1%CF%84%CE%B9%CE%BA%CF%8C%CF%82/)

[%CE%BA%CE%B1%CF%81%CE%B1%CE%B3%CE%BA%CE%B9%CF%8C%CE%B6%CE%B7%CF%82-](http://blogs.sch.gr/6dimkate/2011/11/29/%CE%BF-%CE%BA%CE%B1%CF%81%CE%B1%CE%B3%CE%BA%CE%B9%CF%8C%CE%B6%CE%B7%CF%82-%CE%B3%CF%81%CE%B1%CE%BC%CE%BC%CE%B1%CF%84%CE%B9%CE%BA%CF%8C%CF%82/) [%CE%B3%CF%81%CE%B1%CE%BC%CE%BC%CE%B1%CF%84%CE%B9%CE%BA%CF%8C%CF%82/](http://blogs.sch.gr/6dimkate/2011/11/29/%CE%BF-%CE%BA%CE%B1%CF%81%CE%B1%CE%B3%CE%BA%CE%B9%CF%8C%CE%B6%CE%B7%CF%82-%CE%B3%CF%81%CE%B1%CE%BC%CE%BC%CE%B1%CF%84%CE%B9%CE%BA%CF%8C%CF%82/)

 $[π2 - 14]$ 

<http://5dim-volou.mag.sch.gr/autosch/joomla15/index.php/news/100-karagiozis>

[π2 - 15]

[http://www.theatroedu.gr/main/images/stories/files/Yliko\\_Drast/EandT\\_educ\\_assort\\_Karagiozisg](http://www.theatroedu.gr/main/images/stories/files/Yliko_Drast/EandT_educ_assort_Karagiozisgeoponos_GR.pdf) [eoponos\\_GR.pdf](http://www.theatroedu.gr/main/images/stories/files/Yliko_Drast/EandT_educ_assort_Karagiozisgeoponos_GR.pdf)

[π2 - 16]

*[http://www.theatroedu.gr/index.php?option=com\\_content&task=blogcategory&id=49&Itemid=177&lang=el&li](http://www.theatroedu.gr/index.php?option=com_content&task=blogcategory&id=49&Itemid=177&lang=el&limitstart=52) [mitstart=52](http://www.theatroedu.gr/index.php?option=com_content&task=blogcategory&id=49&Itemid=177&lang=el&limitstart=52)*

[π2 - 17] http://news.uoc.gr/news/2012/13-03/file2.pdf

[π2 - 18] http://www.asda.gr/hgianniris/senario.htm

 $[TT2 - 19]$ 

http://www.etpe.gr/files/proceedings/24/1244806257\_%AB%D3%F5%ED%EF%EC%E 9%EB%FE%ED%F4%E1%F2%20%EC%E5%20%F4%E9%F2%20%F6%E9%E3%EF% FD%F1%E5%F2%20%F4%EF%F5%20%E8%E5%DC%F4%F1%EF%F5%20%F3%EA %E9%FE%ED%BB.pdf

 $[π2 - 20]$ 

[http://nemertes.lis.upatras.gr/jspui/bitstream/10889/3923/6/Nimertis\\_Aggelopoulou\(n\).pdf](http://nemertes.lis.upatras.gr/jspui/bitstream/10889/3923/6/Nimertis_Aggelopoulou(n).pdf)

[π2 - 21] [http://www.theaterst.upatras.gr/repertory-of-greek-shadow-theatre-karagiozis-in](http://www.theaterst.upatras.gr/repertory-of-greek-shadow-theatre-karagiozis-in-patra-in-the-interwar-period-1922-1940/)[patra-in-the-interwar-period-1922-1940/](http://www.theaterst.upatras.gr/repertory-of-greek-shadow-theatre-karagiozis-in-patra-in-the-interwar-period-1922-1940/)

[π2 - 22] <http://dide-d-ath.att.sch.gr/POLITISTIKA/1osynpolit/KOUTROU.pdf>

 $[π2 - 23]$ 

[http://repository.edulll.gr/edulll/bitstream/10795/167/3/167\\_01\\_%CE%A0%CE%95%CE%A1%CE](http://repository.edulll.gr/edulll/bitstream/10795/167/3/167_01_%CE%A0%CE%95%CE%A1%CE%99%CE%9B%CE%97%CE%A8%CE%95%CE%99%CE%A3%20%CE%91%CE%98%CE%97%CE%9D%CE%91%CE%A3.pdf) [%99%CE%9B%CE%97%CE%A8%CE%95%CE%99%CE%A3%20%CE%91%CE%98%CE%97%CE%9D%C](http://repository.edulll.gr/edulll/bitstream/10795/167/3/167_01_%CE%A0%CE%95%CE%A1%CE%99%CE%9B%CE%97%CE%A8%CE%95%CE%99%CE%A3%20%CE%91%CE%98%CE%97%CE%9D%CE%91%CE%A3.pdf) [E%91%CE%A3.pdf](http://repository.edulll.gr/edulll/bitstream/10795/167/3/167_01_%CE%A0%CE%95%CE%A1%CE%99%CE%9B%CE%97%CE%A8%CE%95%CE%99%CE%A3%20%CE%91%CE%98%CE%97%CE%9D%CE%91%CE%A3.pdf)

[π2 - 24]

[http://www.stgeorgecollege.sa.edu.au/news-and](http://www.stgeorgecollege.sa.edu.au/news-and-dates/documents/NewsletterVolume25Issue102012.Final3Novemberpub.pdf)[dates/documents/NewsletterVolume25Issue102012.Final3Novemberpub.pdf](http://www.stgeorgecollege.sa.edu.au/news-and-dates/documents/NewsletterVolume25Issue102012.Final3Novemberpub.pdf)

 $[π2 - 25]$ 

[http://anemi.lib.uoc.gr/metadata/8/9/2/metadata-348-](http://anemi.lib.uoc.gr/metadata/8/9/2/metadata-348-0000002.tkl?dtab=m&search_type=simple&search_help=&display_mode=overview&wf_step=init&show_hidden=0&number=10&keep_number=&cclterm1=&cclterm2=&cclterm3=&cclterm4=&cclterm5=&cclterm6=&cclterm7=&cclterm8=&cclfield1=&cclfield2=&cclfield3=&cclfield4=&cclfield5=&cclfield6=&cclfield7=&cclfield8=&cclop1=&cclop2=&cclop3=&cclop4=&cclop5=&cclop6=&cclop7=&isp=&search_coll%5Bmetadata%5D=1&&stored_cclquery=&skin=&rss=0&lang=el&ioffset=1&offset=1)

[0000002.tkl?dtab=m&search\\_type=simple&search\\_help=&display\\_mode=overview&wf\\_step=ini](http://anemi.lib.uoc.gr/metadata/8/9/2/metadata-348-0000002.tkl?dtab=m&search_type=simple&search_help=&display_mode=overview&wf_step=init&show_hidden=0&number=10&keep_number=&cclterm1=&cclterm2=&cclterm3=&cclterm4=&cclterm5=&cclterm6=&cclterm7=&cclterm8=&cclfield1=&cclfield2=&cclfield3=&cclfield4=&cclfield5=&cclfield6=&cclfield7=&cclfield8=&cclop1=&cclop2=&cclop3=&cclop4=&cclop5=&cclop6=&cclop7=&isp=&search_coll%5Bmetadata%5D=1&&stored_cclquery=&skin=&rss=0&lang=el&ioffset=1&offset=1) [t&show\\_hidden=0&number=10&keep\\_number=&cclterm1=&cclterm2=&cclterm3=&cclterm4=&](http://anemi.lib.uoc.gr/metadata/8/9/2/metadata-348-0000002.tkl?dtab=m&search_type=simple&search_help=&display_mode=overview&wf_step=init&show_hidden=0&number=10&keep_number=&cclterm1=&cclterm2=&cclterm3=&cclterm4=&cclterm5=&cclterm6=&cclterm7=&cclterm8=&cclfield1=&cclfield2=&cclfield3=&cclfield4=&cclfield5=&cclfield6=&cclfield7=&cclfield8=&cclop1=&cclop2=&cclop3=&cclop4=&cclop5=&cclop6=&cclop7=&isp=&search_coll%5Bmetadata%5D=1&&stored_cclquery=&skin=&rss=0&lang=el&ioffset=1&offset=1) [cclterm5=&cclterm6=&cclterm7=&cclterm8=&cclfield1=&cclfield2=&cclfield3=&cclfield4=&cclfiel](http://anemi.lib.uoc.gr/metadata/8/9/2/metadata-348-0000002.tkl?dtab=m&search_type=simple&search_help=&display_mode=overview&wf_step=init&show_hidden=0&number=10&keep_number=&cclterm1=&cclterm2=&cclterm3=&cclterm4=&cclterm5=&cclterm6=&cclterm7=&cclterm8=&cclfield1=&cclfield2=&cclfield3=&cclfield4=&cclfield5=&cclfield6=&cclfield7=&cclfield8=&cclop1=&cclop2=&cclop3=&cclop4=&cclop5=&cclop6=&cclop7=&isp=&search_coll%5Bmetadata%5D=1&&stored_cclquery=&skin=&rss=0&lang=el&ioffset=1&offset=1) [d5=&cclfield6=&cclfield7=&cclfield8=&cclop1=&cclop2=&cclop3=&cclop4=&cclop5=&cclop6=&cc](http://anemi.lib.uoc.gr/metadata/8/9/2/metadata-348-0000002.tkl?dtab=m&search_type=simple&search_help=&display_mode=overview&wf_step=init&show_hidden=0&number=10&keep_number=&cclterm1=&cclterm2=&cclterm3=&cclterm4=&cclterm5=&cclterm6=&cclterm7=&cclterm8=&cclfield1=&cclfield2=&cclfield3=&cclfield4=&cclfield5=&cclfield6=&cclfield7=&cclfield8=&cclop1=&cclop2=&cclop3=&cclop4=&cclop5=&cclop6=&cclop7=&isp=&search_coll%5Bmetadata%5D=1&&stored_cclquery=&skin=&rss=0&lang=el&ioffset=1&offset=1) [lop7=&isp=&search\\_coll%5Bmetadata%5D=1&&stored\\_cclquery=&skin=&rss=0&lang=el&ioffset](http://anemi.lib.uoc.gr/metadata/8/9/2/metadata-348-0000002.tkl?dtab=m&search_type=simple&search_help=&display_mode=overview&wf_step=init&show_hidden=0&number=10&keep_number=&cclterm1=&cclterm2=&cclterm3=&cclterm4=&cclterm5=&cclterm6=&cclterm7=&cclterm8=&cclfield1=&cclfield2=&cclfield3=&cclfield4=&cclfield5=&cclfield6=&cclfield7=&cclfield8=&cclop1=&cclop2=&cclop3=&cclop4=&cclop5=&cclop6=&cclop7=&isp=&search_coll%5Bmetadata%5D=1&&stored_cclquery=&skin=&rss=0&lang=el&ioffset=1&offset=1) [=1&offset=1](http://anemi.lib.uoc.gr/metadata/8/9/2/metadata-348-0000002.tkl?dtab=m&search_type=simple&search_help=&display_mode=overview&wf_step=init&show_hidden=0&number=10&keep_number=&cclterm1=&cclterm2=&cclterm3=&cclterm4=&cclterm5=&cclterm6=&cclterm7=&cclterm8=&cclfield1=&cclfield2=&cclfield3=&cclfield4=&cclfield5=&cclfield6=&cclfield7=&cclfield8=&cclop1=&cclop2=&cclop3=&cclop4=&cclop5=&cclop6=&cclop7=&isp=&search_coll%5Bmetadata%5D=1&&stored_cclquery=&skin=&rss=0&lang=el&ioffset=1&offset=1)

[π2 - 26] [http://prezi.com/jtecia\\_pr2zg/untitled-prezi/](http://prezi.com/jtecia_pr2zg/untitled-prezi/)

[π2 - 27]Στα προγράμματα για εκπαιδευτικούς, καρτέλα: Μουσειοκατατασκευές, Πρόγραμμα Καραγκιόζης.

<http://www.hcm.gr/BIGFrame/BIGFramesMainFirstPage.asp?LANG=GR>

<http://e-emphasis.sch.gr/articles.php?pId=1&iId=11&sId=113&aId=287>

 $[\pi2 - 28]$  <http://e-emphasis.sch.gr/articles.php?pId=1&iId=11&sId=113&aId=287>

1